**Козюра В. Д., Скачек Л. М., Ткач Ю. М., Хорошко В. О., Шелест М. Є., Мехед Д. Б.** 

# **ПРОЦЕСИ ТА ТЕХНОЛОГІЇ В ІНФОРМАЦІЙНИХ СИСТЕМАХ**

*Навчальний посібник*

# **УДК 004(075.8) П 84**

Рецензент:

В.М. Базилевич – завідувач кафедри інформаційних та комп'ютерних систем, к.е.н., доцент

О.В. Криворучко – д.т.н., проф. Київський національний торговельноекономічний університет

(Рішення вченої ради ЧНТУ№5 від 30.06.2020 року)

# **Козюра В. Д., Скачек Л. М., Ткач Ю. М., Хорошко В. О., Шелест М. Є., Мехед Д. Б.**

П-84 Процеси та технології в інформаційних системах: навчальний посібник. – Ніжин: ФОП Лук'яненко В.В., ТПК «Орхідея», 2020. – 278 с.

ISBN 978-617-7609-58-1

*У навчальному посібнику докладно розглянуті основні поняття інформаційного процесу, сучасні інформаційні системи, їх процеси і технології. Розкрито положення та методологічні принципи сучасних інформаційних систем управління. Проаналізовано принципи побудови інтегрованих корпоративних інформаційних систем. Визначено поняття життєвого циклу інформаційної системи і супроводжуючих його процесів. Розглянуто методи оцінки ефективності інформаційних систем.* 

*Навчальний посібник містить контрольні запитання до кожного розділу та лабораторні роботи для самостійного виконання здобувачами вищої освіти і може бути використаний під час вивчення дисциплін, пов'язаних з інформаційними технологіями та їх керуванням. Запропонований матеріал може стати корисним також для широкого кола фахівців, що займаються впровадженням інформаційних систем на підприємствах. Зміст даного навчального посібника передбачає, що читач освоїв курси інформатики та інформаційних технологій, володіє теорією баз даних і має уявлення про економіку і управління підприємством.* 

УДК 004(075.8)

**Козюра В. Д., Скачек Л. М., Ткач Ю. М., Хорошко В. О., Шелест М. Є., Мехед Д. Б.** 

# **ПРОЦЕСИ ТА ТЕХНОЛОГІЇ В ІНФОРМАЦІЙНИХ СИСТЕМАХ**

Навчальний посібник

*В авторській редакції*

Відповідальний за випуск – *Лук'яненко В.В.* 

Підписано до друку 27.11.2020 р. Формат 60х 84/16. Папір офсетний. Друк числовий. Гарнітура Times New Roman. Обл.-вид. арк. 18,35. Ум. друк. арк. 16,16. Тираж 300 прим. Зам. № 607.

*Віддруковано з оригінал-макету замовника*

Видавець - ФОП Лук'яненко В.В. ТПК «Орхідея»

*Свідоцтво про внесення суб'єкта видавничої справи до державного реєстру видавців, виготівників і розповсюджувачів видавничої продукції серія ДК № 3020 від 02.11.2007 р.* 

*16600, Чернігівська обл., м. Ніжин, вул. Небесної Сотні, 13 а. Тел.: 068 815 06 60*  E-mail: holdingvv@ gmail.com

#### **ЗМІСТ**

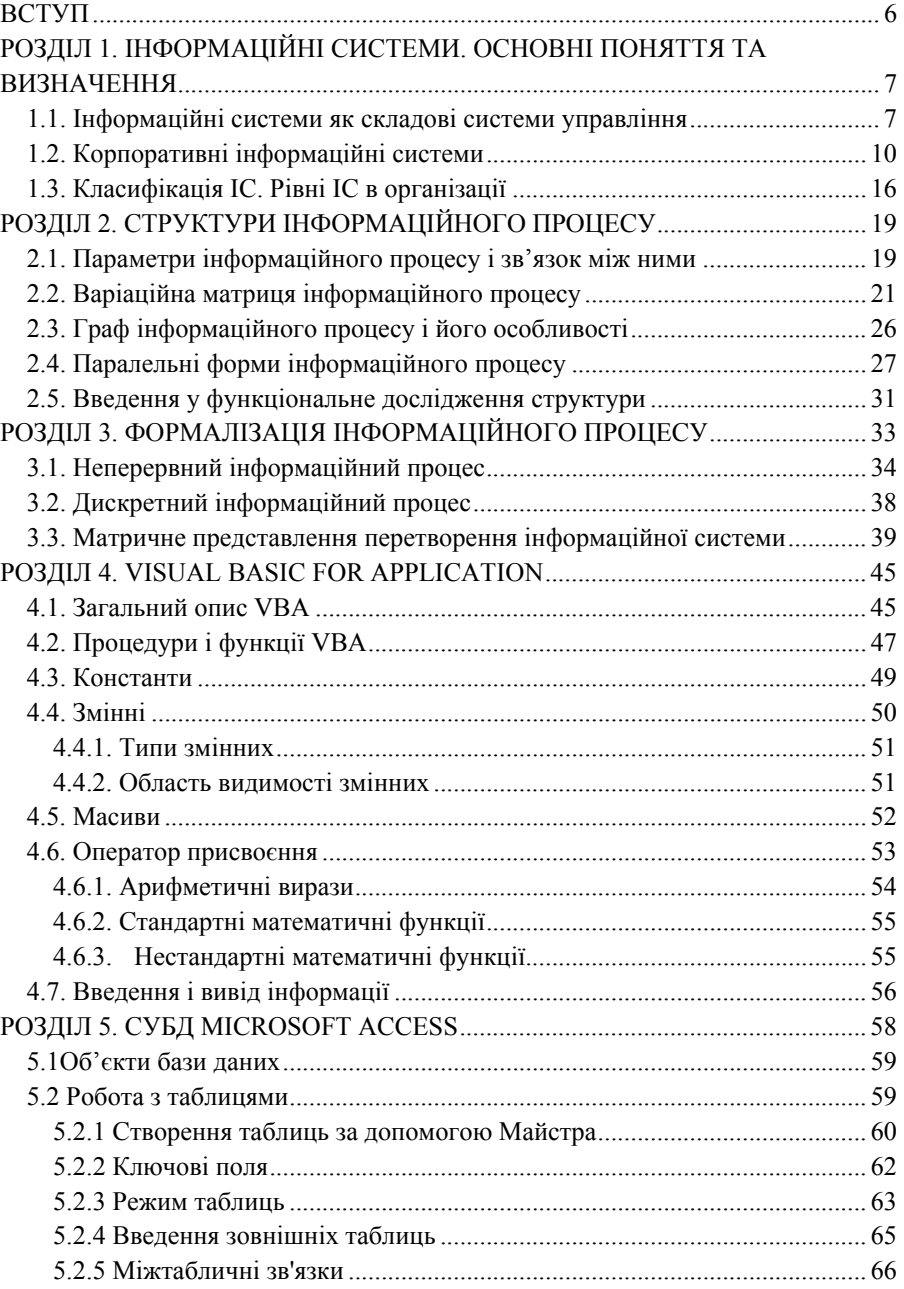

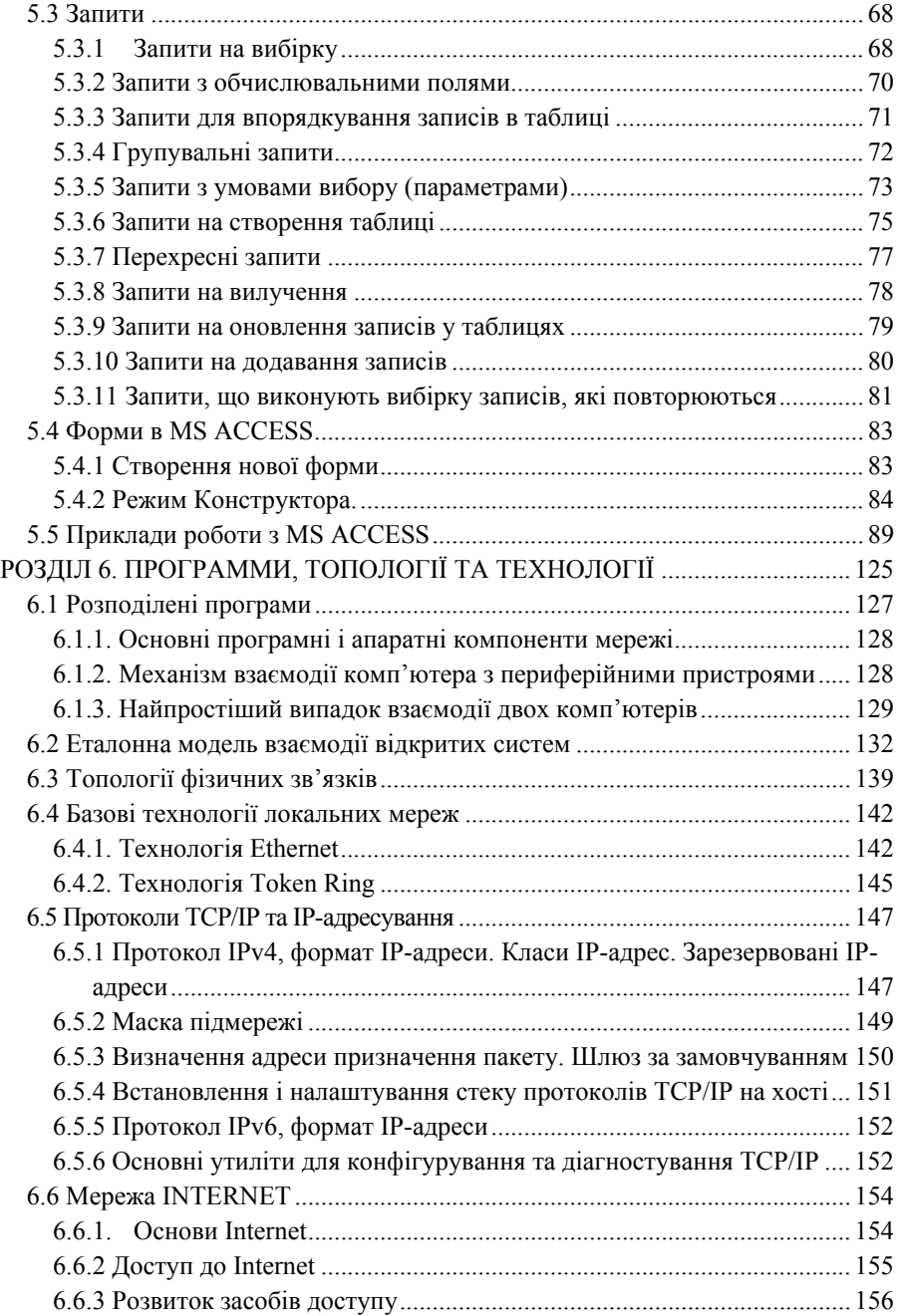

# **ДЛЯ НОТАТОК**

37. Лищук В.А. Математическая теория кровообращения / В.А. Лищук. — М.: Медицина, 1991. — 256с.

38. Саати Т. Принятие решений. Метод анализа иерархий / Т.Саати; пер.с англ. В.Н.Веселова. — М.: Радио и связь, 1993. — 278 с.

39. Гантмахер Ф.Р. Теория матриц / Ф.Р.Гантмахер. — М.: Наука,  $1988. - 552$  c.

40. Иванов Б.Н. Дискретная математика. Алгоритмы и программы / Б.Н.Иванов. — М.: Лаборатория Базовых Знаний, 2001. — 288с.

41. Грибунин В.Г. Цифровая стеганография / В.Г.Грибунин, И.Н.Оков, И.В.Туринцев. — М.: Солон-Пресс, 2002. — 272с.

42. Кобозєва А.А. Аналіз захищеності інформаційних систем / А.А.Кобозєва, І.О.Мачалін, В.О.Хорошко. - К.: Вид. ДУІКТ, 2010. – 316 с.

43. Кобозева А.А. Применение сингулярного и спектрального разложения матриц в стеганографических алгоритмах / А.А.Кобозева // Вісник Східноукр-го нац-го ун-ту ім. В.Даля. — 2006. — №9(103), ч.1. — С.74—82.

44. Конахович Г.Ф. Компьютерная стеганография. Теория и практика / Г.Ф.Конахович, А.Ю.Пузыренко. — К.: МК — Пресс, 2006. — 288 с.

45. Кобозева А.А. Учет свойств нормального спектрального разложения матрицы контейнера при обеспечении надежности восприятия стегосообщения / А.А.Кобозева, Е.А.Трифонова // Вестник НТУ «ХПИ». — 2007. — №18. — С.81—93.

46. Кобозева А.А. Оценка чувствительности стегосообщения к возмущающим воздействиям / А.А.Кобозева, Е.В.Нариманова // Системні дослідження та інформаційні технології. — 2008. — №3. — С. 52—65.

47. Топології комп'ютерних мереж. Базові технології локальних мереж: Інструкція до лабораторної роботи 1 із курсу "Основи телекомунікаційних систем" для студентів базового напряму "Управління інформацією" / Укл. А.З. Піскозуб, І.Р.Опірський - Львiв: Національний університет "Львівська політехніка", 2010. - 14 с.

48. Т-ефективні алгоритми наближеного розв'язання задач обчислювальної та прикладної математики /[ В.К. Задірака, М.Д. Бабич, А.І. Березовський та ін.]. — Київ, 2003 р. — 261 с.

49. Воеводин В.В. Вычислительные основы линейной алгебры / В.В.Воеводин. — М.: Наука. Гл.ред.физ.-мат.лит., 1977. — 304 с.

50. Свами М. Графы, сети и алгоритмы / М. Свами, К. Тхуласираман. — М.: Мир, 1984. — 456 с.

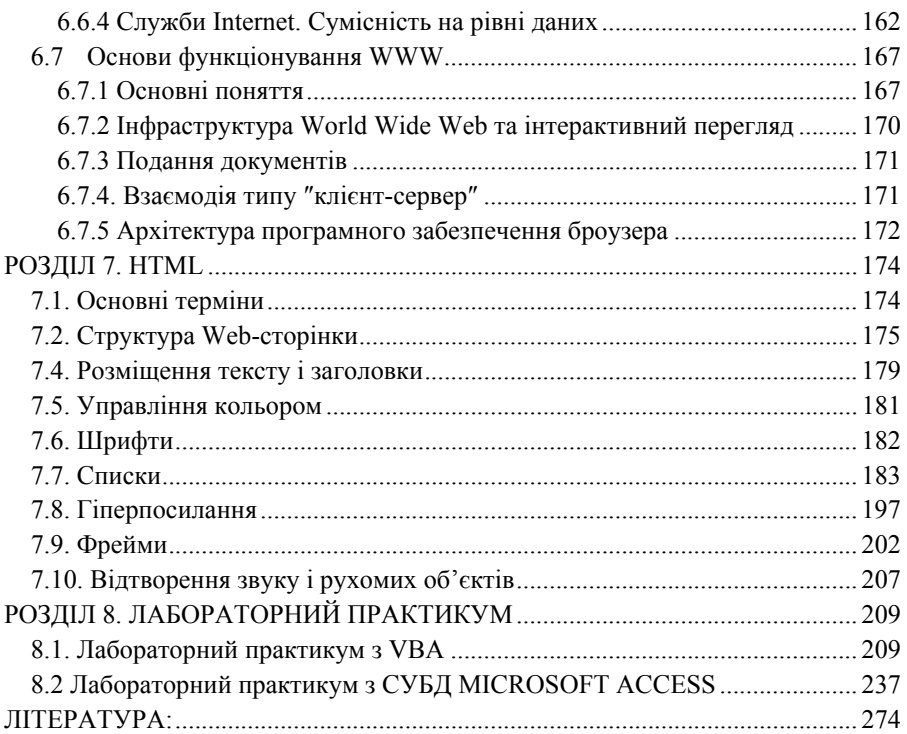

#### **ВСТУП**

Сьогодні інформація розглядається як один з основних інструментів розвитку суспільства, а інформаційні системи і технології як засіб для підвищення продуктивності, ефективності та поліпшення якості роботи співробітників.

Інформаційні системи і технології широко використовуються в суспільстві в різних сферах: управлінської, фінансової, виробничої і т. д. У зв'язку з цим набуття знання та розуміння процесів та технологій в сучасних інформаційних системах, і технологій у професійній діяльності людини набуває важливого значення.

Під інформаційною технологією розуміється упорядкована сукупність формалізованих методів переробки, зміни стану, властивостей і якісної форми прояву інформації, а також методів тиражування, поширення, зберігання та використання інформації, що здійснюються в процесі цілеспрямованої суспільно виробничої діяльності [2].

Будь-який користувач повинен вміти отримувати доступ до необхідної йому інформації, а також переробити її в таку форму, з якої йому можна буде виконати свою професійну функцію, отже, необхідно навчати майбутніх фахівців використанню інформаційних систем і технологій вже в вищому навчальному закладі.

Процеси та технолоогії в сучасних інформаційних системах постійно розвиваються, що викликає необхідність модернізації навчальних матеріалів необхідних для формування актуальних знань і умінь і в плані їх змістовної складової, і в плані використовуваних засобів і методів навчання.

У навчальному посібнику розглянуті класифікація і структура інформаційних систем, інформаційні ресурси, технології та пов'язані з ними поняття, визначення і технології. Описано характеристики і базові функції сучаних інформаційних систем, а також викладена стратегія їх розвитку. Кожен розділ підручника включає контрольні питання для самостійної роботи, що дозволяють студенту закріпити вивчений матеріал.

Підручник може бути використаний студентами при вивченні дисциплін, пов'язаних з інформаційними технологіями та керуванням. Запропонований матеріал може стати корисним також для широкого кола фахівців, що займаються впровадженням інформаційних систем на підприємствах. Зміст даного посібника передбачає, що читач освоїв курси інформатики та інформаційних технологій, володіє теорією баз даних і має уявлення про економіку і управлінні підприємством.

20. Новиков Ф.А. Дискретная математика для программистов / Ф.А.Новиков. — СПб.: Питер, 2006. — 364 с.

21. Бахвалов Н.С. Численные методы / Н.С.Бахвалов, Н.П.Жидков, Г.М.Кобельков. — М.: БИНОМ. Лаборатория знаний, 2006. — 636 с.

22. Гонсалес Р. Цифровая обработка изображений / Р.Гонсалес, Р.Вудс; пер. с англ. под ред. П.А.Чочиа. — М.: Техносфера, 2005. — 1072 с.

23. Малюк А.А. Информационная безопасность: концептуальные и методологические основы защиты информации / Малюк А.А. — М.: Горячая линия — Телеком, 2004. — 280с.

24. Мамиконов А.Г. Достоверность, защита и резервировапние информации в АСУ / А.Г.Мамиконов, В.В.Кульба, А.Б.Шелков. — М.: Энергоатомиздат, 1986. — 254 с.

25. Куприянов А.И. Основы защиты информации / А.И.Куприянов, А.В.Сахаров, В.А.Шевцов. — М.: Издательский центр «Академия»,  $2006. - 256$  c.

26. Герасименко В.А. Основы защиты информации / В.А.Герасименко, А.А.Малюк. — М.: МИФИ, 1997. — 212 с.

27. Грушо А.А. Теоретические основы защиты информации / А.А.Грушо, Е.Е.Тимонина. — М.: Яхтсмен, 1996. — 67 с.

28. Герасименко В.А. Защита информации в автомаизированных системах обработки данных / Герасименко В.А. — М.: Энергоатомиздат,1994. — 453 с.

29. Нечеткие множества и теория возможностей / Под ред. Р.Р.Ячера. — М.: Радио и связь, 1986. — 408 с.

30. Танака К. Итоги рассмотрения факторов неопределенности и неясности в инженерном искусстве / Танака К. — М.: Радио и связь,  $1986. - 408$  c.

31. Жданов А.А. О методе автономного адаптивного управления. Лекции по нейроинформатике. Часть 2 / Жданов А.А. — М.: МИФИ, 2004. — 200 с.

32. Винер Н. Кибернетика или управление и связь в животном и в машине / ВинерН. — М.:Наука, 1983. — 344с.

33. Терейковський І.А. Нейронні мережі в засобах захисту комп'ютерної інформації / І.А.Терейковський. — К.: ТОВ «ПоліграфКонсалтинг», 2007. — 209с.

34. Маслов В.П. Асимптотические методы и теория возмущений / Маслов В.П. — М.: Наука. Гл.ред.физ.-мат.лит., 1988. — 312 с.

35. Каханер Д. Численные методы и программное обеспечение / Д.Каханер, К.Моулер, С.Нэш; пер. с англ. Х.Д.Икрамова. — М.: Мир,  $2001 - 575$  c.

36. Парлетт Б. Симметричная проблема собственных значений. Численные методы / Парлетт Б.; пер. с англ. Х.Д.Икрамова и Ю.А.Кузнецова. — М.: Мир, 1983. — 384с.

### **ЛІТЕРАТУРА:**

1. Домарев В.В. Безопасность информационных технологий. Методология создания систем защиты / Домарев В.В. — Изд-во: ТИД «ДС», 2001. — 688с.

2. Домарев В.В. Безопасность информационных технологий. Системный подход / Домарев В.В. — Изд-во: ТИД «ДС», 2004. — 992с.

3. Хорошко В.А. Методы и средства защиты информации / В.А. Хорошко, А.А. Чекатков. — К.: Юниор, 2003. — 501 с.

4. Ленков С.В. Методы и средства защиты информации: в 2 т. / С.В. Ленков, Д.А. Перегудов, В.А. Хорошко. — К.: Арий, 2008 — . —

5. Т.2: Информационная безопасность. — 2008. — 344 с.

6. Хорошко В.А. Основи комп'ютерної стеганографії: навчальний посібник для студентів і аспірантів / В.А.Хорошко, О.Д.Азаров, М.Є.Шелест, Ю.Є.Яремчук. — Вінниця: ВДТУ, 2003. —143 с.

7. Стрельцов А.А. Обеспечение информационной безопасности России. Теоретические и методологические основы / Стрельцов А.А., Под ред. В.А.Садовничего и В.П.Шерстюка. — М.: МЦНМО, 2002. — 296 с.

8. Чумарин И.Г. Тайна предприятия: что и как защищать / Чумарин И.Г. — СПб.: Изд-во ДНК, 2001. — 72 с.

9. Хорев П.Б. Методы и средства защиты информации в компьютерных системах / Хорев П.Б. — Изд-во «Академия», 2005. — 256 с.

10. Хорев П.Б. Способы и средства защиты информации / Хорев П.Б. — М.: МО РФ, 2000. — 316 с.

11. Степанов Е.А. Информационная безопасность и защита информации / Е.А.Степанов, И.К.Корнеев. — М.: ИНФРА-М, 2001. — 303 с.

12. Кобозева А.А. Анализ информационной безопасности / А.А.Кобозева, В.А.Хорошко. — К.: Изд. ГУИКТ, 2009. — 251 с.

13. Круглов В.В. Нечеткая логика и искусственные нейронные сети: учеб.пособие для студ. вузов / В.В.Круглов,М.И. Дли, Р.Ю.Голунов. — М.:Физматлит, 2001. — 224с.

14. Фихтенгольц Г.М. Курс дифференциального и интегрального исчисления / Г.М. Фихтенгольц. — М.: Наука, 1969. — 608 с.

15. Деммель Дж. Вычислительная линейная алгебра / Дж.Деммель; пер.с англ. Х.Д.Икрамова. — М.: Мир, 2001. — 430 с.

16. Ломов С.А. Введение в общую теорию сингулярных возмущений / С.А.Ломов. — М.: Наука. Гл.ред.физ.-мат.лит., 1981. — 400с.

17. Воеводин В.В. Параллельные вычисления / В.В.Воеводин, Вл.В.Воеводин. — СПб.: БХВ-Петербург, 2002. — 608 с.

18. Макконнелл Дж. Основы современных алгоритмов. 2-е дополненное издание / Дж. Макконнелл. — М.: Техносфера, 2004. — 368 с.

19. Джордж А. Численное решение больших разреженных систем уравнений / А.Джордж, Дж.Лю; пер. с англ. Х.Д.Икрамова. — М., Мир, 1984. — 333с.

# **РОЗДІЛ 1. IНФОРМАЦІЙНІ СИСТЕМИ. ОСНОВНІ ПОНЯТТЯ ТА ВИЗНАЧЕННЯ**

#### **1.1. Інформаційні системи як складові системи управління**

Управлінська інформаційна система, яку зазвичай називають УІС - це фраза, що складається з трьох слів: управління, інформація та система. Дивлячись на ці три слова, легко визначити інформаційні системи управління як системи, що надають інформацію управлінню. Це просте визначення УІС, яке загалом підсумовує, що таке управлінська інформаційна система та що вона повинна робити. Однак його роль та вплив на безперебійну роботу компанії ніколи не можна переоцінити. Саме тому кожна успішна компанія так чи інакше використовує ці системи.

Причина того, чому інформаційні системи управління є дуже важливими у повсякденній роботі компаній, полягає в тому, що ці системи працюють з людьми, організаціями, технологіями та взаємовідносинами між людьми та організаціями, що впливають на компанію. Це означає, що при належній реалізації інформаційні системи управління допомагають досягти високого рівня ефективності в управлінських операціях компанії.

Інформаційна система управління – це широкий термін, що включає багато спеціалізованих систем. Основні типи систем включають наступне:

- Виконавча інформаційна система. Керівники використовують викоанвчу інфомаційну систему для прийняття рішень, які впливають на всю організацію. Керівникам потрібні дані високого рівня з можливістю детального аналізу за необхідності.
- Маркетингова інформаційна система. Маркетингові групи використовують даний вид систем управління для звітування про ефективність минулих та поточних кампаній та використовують отримані дані для планування майбутніх кампаній.
- Система бізнес-аналітики. Використовуються в організаціях для прийняття управлінських та стратегічних рішень на основі збору, інтеграції та аналізу зібраних даних та інформації. Ця система схожа на виконавчу інформаційну систему, але нею користуються як менеджери нижчого рівня, так і керівники.
- Система управління взаємовідносинами з клієнтами. Дана система зберігає ключову інформацію про клієнтів, включаючи попередні продажі, контактну інформацію та можливості продаж. Команди маркетингу, обслуговування клієнтів, продаж та розвитку бізнесу часто використовують даний вид інформаційних систем.
- Система автоматизації продаж. Спеціалізований компонент систем управління взаємовідносинами з клієнтами, який автоматизує багато завдань, які виконує команда продаж. Це може включати управління контактами, відстеження та генерацію потенційних клієнтів та управління замовленнями.
- Система обробки транзакцій. Інформаційна система, яка завершує продаж та управляє супутніми деталями. На базовому рівні система обробки транзакцій може бути системою торгових точок або системою, яка дозволяє подорожуючим шукати готель та вивчати варіанти номерів, такі як ціновий діапазон, тип та кількість ліжок та ін., а потім дає можливість вибрати та забронювати його. Співробітники можуть використовувати створені дані для звітування про тенденції використання та відстеження продажів з часом.
- Система управління знаннями служба обслуговування клієнтів яка може використовувати систему управління для відповіді на запитання та вирішення проблем.
- Система фінансового обліку: Ця інформаційна система характерна для підрозділів, що займаються фінансами та бухгалтерським обліком, таких як кредиторська та дебіторська заборгованість.
- Система управління людськими ресурсами. Ця система відстежує результати роботи працівників та дані про заробітну плату.
- Система управління ланцюгами поставок. Виробничі компанії використовують даний вид інформаційних систем для відстеження потоку ресурсів, матеріалів та послуг від закупівлі до відвантаження кінцевої продукції.

#### **Типи звітів інформаційних систем управління.**

За своєю суттю існують інформаційні системи управління для зберігання даних та створення звітів, які професіонали бізнесу можуть використовувати для аналізу та прийняття рішень. Існує три основних типи звітів:

За розкладом. Ці звіти, що створюються регулярно, використовують правила, надані запитувачем, для збирання та упорядкування даних. Заплановані звіти дозволяють компаніям аналізувати дані протягом часу (наприклад, авіакомпанія може бачити відсоток втраченого багажу за місяцями), місцезнаходження (наприклад, торгова мережа може порівнювати показники продажів з різних магазинів) або інші параметри.

Довільні. Це одноразові звіти, які користувач створює для відповіді на запитання. Якщо звіти корисні, користувач може перетворити спеціальні звіти в заплановані звіти.

В режимі реального часу. Цей тип звіту управлінських інформаційних систем дозволяє користувачу відстежувати зміни, коли вони відбуваються. Наприклад, менеджер колл-центру може побачити несподіваний стрибок обсягу дзвінків і знайти спосіб підвищити продуктивність або надіслати деякі дзвінки в інше місце.

Окрім потреби залишатися конкурентоспроможною, є кілька ключових переваг ефективного використання інформаційних систем управління:

1. Керівництво може отримати звіт своєї діяльності.

**Лабораторна робота 13. HTML. Створення Web-сторінки приватного підприємства.** 

#### **Виконати в лабораторії**.

Проект Web-сторінки приватного підприємства, створити логотип (графічний об'єкт).

Розробити структуру Web-сторінки приватного підприємства.

Розробити файли підтримки фреймової структури Web-сторінки приватного підприємства.

Застосувати відомі Вам анімаційні ефекти.

Переслати електронною поштою HTML-код створеної Web-сторінки приватного підприємства викладачеві.

**Лабораторна робота 10. HTML. Гіперпосилання.** 

**Перед виконанням лабораторної роботи необхідно вивчити такі питання**.

Формати гіперпосилань.

Файли підтримки гіперпосилань.

**Виконати в лабораторії**.

Виконати індивідуальне завдання.

# **Контрольні запитання**

Яка структура дескриптора, призначеного для формування гіперпосилання у вигляді тексту?

Яка структура дескриптора, призначеного для формування гіперпосилання у вигляді графічного об'єкту?

Де зберігаються файли підтримки гіперпосилань?

Які типи файлів використовуються у гіперпосиланнях у вигляді графічних об'єктів?

# **Лабораторна робота 11. HTML. Фрейми.**

**Перед виконанням лабораторної роботи необхідно вивчити такі питання**.

Створення фреймів.

Створення Web-документу з фреймами.

**Виконати в лабораторії**.

Виконати індивідуальне завдання.

**Контрольні запитання**

Який формат запису дескриптора, призначеного для формування фреймової структури Web-документу?

Як формуються файли підтримки фреймової структури Web-документу? Де зберігаються файли підтримки фреймової структури Web-документу? Як організовується фреймова структура Web-документу?

**Лабораторна робота 12. Створення індивідуальної Web-сторінки студента.** 

# **Виконати в лабораторії**.

Проект особистої Web-сторінки.

Розробити структуру особистої Web-сторінки.

Розробити файли підтримки фреймової структури особистої Webсторінки.

Застосувати відомі Вам анімаційні ефекти.

Переслати електронною поштою HTML-код Вашої Web-сторінки викладачеві.

- 2. Менеджери мають можливість отримувати відгуки про свої результати.
- 3. Організації можуть максимізувати вигоди від своїх інвестицій, побачивши, що працює, а що ні.
- 4. Менеджери можуть порівняти результати із запланованими показниками, визначивши сильні та слабкі сторони як плану, так і результативності.
- 5. Компанії можуть сприяти вдосконаленню робочого процесу, що призводить до кращого узгодження бізнес-процесів із потребами клієнтів.
- 6. Багато бізнес-рішень переміщуються з вищого керівництва на рівні організації, які ближче до місця знань та досвіду.

# **Останні розробки та майбутнє інформаційних систем управління**

Інформаційні системи управління, як і будь-яка ufkepm, що включає комп'ютери та програмне забезпечення, постійно змінюється. Останні події в цій галузі включають наступне:

- 1. ПК можуть тепер розміщувати ІСУ: малий бізнес може отримати доступ до потужного програмного забезпечення, яке раніше було доступне лише для великих підприємств.
- 2. Постачальники послуг з управління програмами та управліннями: подібно до оренди хмарних сховищ, компанії можуть орендувати пакети програмного забезпечення та послуги з управління системами та розширюватись у міру зміни їх потреб.
- 3. Безпека: як було доведено нещодавніми порушеннями даних, безпека даних перейшла від другорядного до головного.

У майбутньому багато тих самих сил, які змінять більший світ, впливатимуть на ІСУ, але деякі матимуть більший вплив, ніж інші. Експерти ІСУ зважують тему та те, що ми можемо очікувати в майбутньому:

Однією з великих галузей розвитку інформаційних технологій є штучний інтелект (ШІ), який виходить далеко за межі роботів, які контролюють виробництво (наприклад, в автомобільній промисловості). Машини стають розумнішими в тому, що вони можуть навчитися вирішувати проблеми. Однією з таких систем є нейронна мережа, яка використовується для попередження про те, що ваша кредитна картка могла використовуватися незаконно. Ці нейронні мережі формують схему ваших витрат і, виходячи з цього, вони позначають покупки, для яких відсутні певні характерні риси, тобто коли ви отримуєте сповіщення або заморожуєте вашу кредитну картку, залежно від ситуації. Такі події, безсумнівно, впливають на ІСУ, але вони також впливають на культуру, закон, медицину, військову оборону тощо.

Оскільки на сьогоднішній день збирається та аналізується стільки великих даних, існує велика потреба в юридичному регулюванні галузі, яке допоможе вирішувати різні питання щодо того, що повинно, а що не повинно бути законним з точки зору конфіденційності.

Штучний інтелект: вузький ШІ (ШІ для конкретних завдань) зараз поширений у багатьох організаціях. Досягнення машинного навчання та глибокого навчання роблять вузький ШІ набагато ціннішим для всіх нас. Відділи ІСУ повинні намагатися не відставати від цих досягнень і вирішити, наскільки вузький ШІ можна використовувати в їх організаціях.

Інтернет речей (IoT): Швидке збільшення розміщення датчиків на всіх об'єктах (живих та неживих) веде до створення середовища відчуття та реагування. Співробітники ІСУ повинні проводити SWOT-аналіз IoT для своїх організацій.

Блокчейн: технологія розподіленої книги зараз використовується у різних галузях. Знову ж таки, співробітники МІС повинні йти в ногу з цією технологією та бачити, як вона впливає на їх організації.

Фінансові технології (FinTech): Якщо ваша організація перебуває у фінансовому секторі, вашим працівникам ІСУ краще стежити за стартовими компаніями FinTech. Ці компанії планують зруйнувати традиційний фінансовий сектор.

Квантові обчислення: Коли закон Мура починає сповільнюватися, коли ми досягаємо фізичних меж кількості інтегральних схем, які ми можемо розмістити на мікросхемі, виникає нова парадигма, яка називається квантовими обчисленнями. У класичних обчисленнях використовуються біти, які мають або «0», або «1». Квантові обчислення використовують квантові біти (кубіти). На відміну від класичних бітів, кубіти можуть зберігати набагато більше інформації, ніж просто 1 або 0, оскільки вони можуть існувати в будь-якій суперпозиції цих значень. Квантові обчислення знаходяться в самих ранніх днях, але їх потенціал може забезпечити різке збільшення обчислювальних швидкостей. Наприклад, вчені сподіваються, що зможуть точно моделювати клімат. Ще одна програма лежить в галузі інформаційної безпеки.

# **1.2. Корпоративні інформаційні системи**

Традиційно корпоративні інформаційні системи (ІС) будувались для підтримки конкретних ділових функцій, і тому їх слід було розробляти у повному обсязі з функціональним розподілом організації. Це призвело до того, що в рамках однієї організації було розгорнуто широкий спектр систем, кожна з яких покладається на різні технології, що слугують певній меті в межах певної функціональної галузі (наприклад, логістика, людські ресурси, управління відносинами з клієнтами, управління ланцюгами поставок тощо), і не обов'язковим є "спілкування" із сусідніми програмами. Ранні системи часто було важко налаштувати та / або розширити, і було практично неможливо замінити або розвинути їх частини. Їх залежність від платформи та технології призвела до зобов'язання організацій приймати довгострокові технологічні рішення. У випадках, коли необхідний обмін інформацією між системами, доводилося домагатися тісного зв'язку. Розробка інтерфейсів між такими системами часто була пов'язана зі значними технічними проблемами.

Виконати індивідуальне завдання.

#### **Контрольні запитання**

Яка структура Web-документу?

Які основні дескриптори призначені для форматування тексту?

За допомогою яких дескрипторів впроваджуються символи у Webдокумент?

Які основні дескриптори призначені для створення і форматування ліній?

Які дескриптори призначені для кольорового оформлення тла Webдокументу?

Які засоби відтворення Web-документу у вікні броузера Ви знаєте?

У чому полягає принцип формування кольорів з використанням RGB-коду?

**Лабораторна робота 8. HTML. Створення і редагування списків.** 

**Перед виконанням лабораторної роботи необхідно вивчити такі питання**.

Марковані списки. Нумеровані списки. Списки складної структури. **Виконати в лабораторії**. Виконати індивідуальне завдання. **Контрольні запитання** Які дескриптори призначені для створення маркованих списків? Як редагується програмний код Web-документу? Які дескриптори призначені для створення нумерованих списків?

Як формується програмний код Web-документу зі списками складної структури?

# **Лабораторна робота 9. HTML. Створення таблиць.**

**Перед виконанням лабораторної роботи необхідно вивчити такі питання**.

Створення простих таблиць. Створення складних таблиць. **Виконати в лабораторії**. Виконати індивідуальне завдання. **Контрольні запитання** Які дескриптори для формування рядків таблиці Ви знаєте? Які дескриптори для формування стовпців таблиці Ви знаєте? Як задати ширину стовпця таблиці? Як об'єднати рядки таблиці? Як об'єлнати стопці таблиці? Як створити рамку довкола таблиці?

Як зберегти Web-сторінку на комп'ютері користувача? Що розуміють під пошуковою системою в мережі Internet? Які пошукові системи Ви знаєте? Як класифікують пошукові системи? Які особливості використання пошукової системи Google?

### **Лабораторна робота 6. Робота з електронною поштою.**

# **Перед виконанням лабораторної роботи необхідно вивчити такі питання**.

Інтерфейс програми Outlook Express.

Засоби обробки повідомлень програми Outlook Express, поштове відділення, поштова скринька, адресна книга, особиста папка, конфігурація користувача.

Формування повідомлення з використанням прикладних програм інтегрованого пакету Microsoft Office.

# **Виконати в лабораторії**.

Налаштуйте параметри вікна програми Outlook Express.

Створіть свій ідентифікаційний запис.

Підготуйте повідомлення.

Вишліть своє повідомлення одному з товаришів у Вашій групі.

Виконати індивідуальне завдання.

#### **Контрольні запитання**

Які основні елементи графічного інтерфейсу програми Outlook Express Ви знаєте?

Назвіть призначення пунктів головного меню програми Outlook Express.

За допомогою якої команди налагоджують графічний інтерфейс програми Outlook Express?

За допомогою якої команди налагоджують властивості програми Outlook Express?

Як створити запис у адресній книзі?

Як створити групи розсилань?

Які особливості використання програми Outlook Express для пересилання графічних об'єктів?

### **Лабораторна робота 7. Основи HTML. Робота з текстом.**

**Перед виконанням лабораторної роботи необхідно вивчити такі питання**.

HTML. Форматування тексту і символів. HTML. Елементи ліній. Управління кольором. HTML. Відтворення та редагування тексту. Створення простої Web-сторінки. **Виконати в лабораторії**.

На сьогодні в більшості бізнес-секторів посилена конкуренція на ринку, а очікування споживачів створюють зростаючу потребу в:

- обслуговування клієнтів з доданою вартістю та якість обслуговування за кількома каналами доставки;
- скорочення часу виходу на ринок нових товарів та послуг;
- стримування операційних витрат (наприклад, на технічне обслуговування та експлуатацію ІБ) та операційної неефективності (наприклад, шляхом внутрішньої реконструкції);
- швидке реагування на стратегічні пріоритети бізнесу.

Адаптація корпоративних структур та методів роботи до постійно мінливого ділового середовища, включаючи реінжиніринг у відповідь на масштабні стратегічні рішення (наприклад, злиття та поглинання).

Корпоративна інформаційна система (КІС) – це інформаційна система, яка підтримує функції управління на підприємстві (у корпорації) і постачає інформацію для підтримки прийняття управлінських рішень. У ній реалізована управлінська ідеологія, яка об'єднує бізнес-стратегію підприємства і прогресивні інформаційні технології.

Сучасним КІС притаманні такі основні характеристики.

*Масштабованість*. Це одна із важливих характеристик інформаційних систем такого класу, враховуючи масштаби діяльності корпорації. Масштабована ІС повинна функціонувати на програмно-апаратній платформі (сервери, ОС, системи телекомунікації, СУБД), яка надає можливість нарощування і конфігурування нових потужностей. Оскільки варіантів конфігурування базового устаткування і програмного забезпечення може бути багато, тому КІС має бути мультиплатформною.

*Мультиплатформне забезпечення*. У КІС виникає потреба в тому, щоб прикладна програма працювала на кількох платформах. При цьому мають бути забезпечені: однакові інтерфейс і логіка роботи на всіх платформах, маючи на увазі подібність схем екрана, елементів меню і діалогової інформації, що надається користувачеві різними платформами; інтегрованість з користувацьким операційним середовищем; однакова поведінка на різних операційних платформах; узгоджена підтримка незалежно від платформи тощо. Реалізувати прикладну програму одночасно у кількох середовищах нелегко. Тому, з'явилися інтегровані програмні середовища (framewors), які значно полегшують перенесення прикладних програм між різними середовищами. До них належать Windows Open Systems Architecture (WOSA); загальне відкрите програмне середовище UNIX COSE і Арр Ware Foundation тощо.

*Робота в неоднорідному обчислювальному середовищі.* Важливою перевагою КІС є можливість роботи у КМ, до яких входять робочі станції (WS), що працюють під управлінням різних операційних систем або побудовані на різних обчислювальних платформах. При цьому має бути забезпечена взаємодія всіх робочих обчислювальних платформ і операційних систем, які використовуються.

*Розподілені обчислення.* Це один із видів роботи в клієнт-серверній архітектурі, коли дані або запити вислані з клієнтських WS розподіляються поміж кількома WS, наприклад між кількома серверами, що збільшує пропускну спроможність для користувача і дає можливість багатозадачної роботи. Це сприяє максимальному використанню обчислювальних ресурсів, зниженню витрат і підвищенню ефективності системи. Забезпечення розподіленої роботи і віддаденого доступу до документів – це обов'язкова вимога до ІС корпоративного рівня. Останніми роками невід'ємною складовою частиною цієї вимоги стала підтримка роботи в архітектурі Internet/Intranet.

# **Види корпоративних інформаційних систем**

Корпоративні інформаційні системи поділяються на наступні класи:

ERP (Enterprise Resource Planning System) планування ресурсів підприємства (рис. 1.4.).

Сучасні ERP з'явилися у результаті майже сорокарічної еволюції управлінських та інформаційних технологій [2]. Призначені вони, головним чином, для побудови єдиного інформаційного простору підприємства (об'єднання всіх відділів і функцій), ефективного управління всіма ресурсами, пов'язаними з продажами, виробництвом, обліком замовлень. Будується ERPсистема за модульним принципом і, як правило, включає у себе модуль безпеки для запобігання як внутрішніх, так і зовнішніх крадіжок інформації. Проблеми ж виникають в основному через неправильність роботи або побудови неефективного плану впровадження системи. Наприклад, урізані інвестиції у навчання персоналу для роботи у системі суттєво знижують ефективність. Тому, впроваджують ERP-системи, як правило, не відразу в повному обсязі, а окремими модулями (особливо на початковій стадії).

Функціональний склад ERP

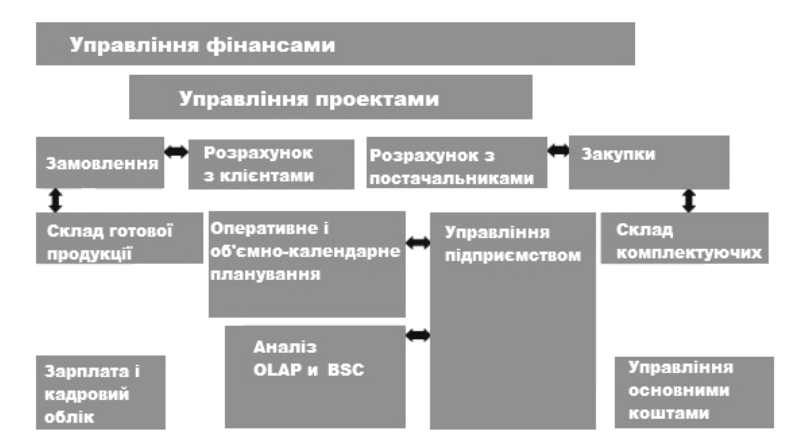

Рис. 1.4. Функціональний склад ERP.

Порівняйте переваги та недоліки широкомовного broadcast трафіку і unicast трафіку.

Що таке MAC-адреса? Вкажіть формат запису MAC-адреси.

**Лабораторна робота 4. Програма-планувальник** Microsoft Outlook.

**Перед виконанням лабораторної роботи необхідно вивчити такі питання**.

Технологія планування робочого часу у вікні ″Календарь″.

Технологія створення та керування списком контактів у вікні ″Контакты″.

Технологія планування і керування проектами та задачами у вікні ″Задача″.

#### **Виконати в лабораторії**.

Налаштуйте параметри контактів.

Створіть ділові контакти.

Призначте на встановлену дату ділову зустріч.

Створіть у щоденнику запис про ділову зустріч.

#### **Контрольні запитання**

Яке призначення програми Microsoft Outlook?

Що таке ″Календарь″ і які події фіксуються у вікні ″Календарь″? Як здійснюється планування робочого часу у вікні ″Календарь″? У чому полягає принцип керування об'єктами у вікні?

### **Лабораторна робота 5**. **Робота у мережі** Internet.

**Перед виконанням лабораторної роботи необхідно вивчити такі питання**.

Робота з броузером Microsoft Internet Explorer.

Цілеспрямований пошук у Internet.

# Робота з Web-сторінками.

# **Виконати в лабораторії**.

Налаштуйте параметри вікна Internet Explorer.

У полі Адреса вікна Internet Explorer введіть адресу Web-сторінки Львівського державного університету внутрішніх справ (www.livs.lviv.ua).

Уважно ознайомтеся зі сторінкою університету, зробіть її стартовою. Виконати індивідуальне завдання.

#### **Контрольні запитання**

Які основні елементи графічного інтерфейсу програми Internet Explorer Ви знаєте?

Назвіть призначення пунктів головного меню програми Internet Explorer.

За допомогою якої команди налагоджують графічний інтерфейс програми Internet Explorer?

За допомогою якої команди налагоджують властивості програми Internet Explorer?

Для чого використовується кросове обладнання? Яка відмінність між кабелями і патчкордами?

Які типи конекторів для UTP та оптоволоконних кабелів Ви знаєте? Поясніть відмінності між стандартами T568A і T568B. Що таке централізоване та колапсоване кабелювання?

**Лабораторна робота 3**. **Протоколи** TCP/IP **та** IP-**адресація**.

# **Перед виконанням лабораторної роботи необхідно вивчити такі питання**.

Вивчити роль мережевого рівня моделі TCP/IP, протоколів IPv4 та IPv6, відзначити відмінності цих протоколів між собою.

Ознайомитись з особливостями IP-адресації протоколу IPv4.

Освоїти конфігурування і налаштування стеку протоколів TCP/IP на хості у ручному режимі.

Освоїти формати основних утиліт при роботі з TCP/IP та його ліагностиці.

# **Виконати в лабораторії**.

1. Провести тестування протоколу TCP/IP на хості. Для цього визначити:

його IP-адресу (чи вона присвоєна статично, чи динамічно; її значення; кількість та тип мережевих адаптерів, встановлених на ЕОМ, значення їх MAC-адреси; тип вузла). У випадку використання протоколу DHCP визначити, чи адреси присвоюються статично, чи динамічно (якщо динамічно, тоді задати термін дії оренди), поновити оренду.

коректність функціонування протоколу TCP/IP, а саме: відсутність дублювання IP-адрес; працездатність операційної системи, працездатність мережевого адаптера.

2. Провести тестування протоколу TCP/IP у мережі. Для цього визначити:

якість зв'язку з окремим хостом у локальній мережі (час проходження тестового сигналу, наявність втрат сигналу при цьому).

провести тестування зв'язку Вашого хоста з віддаленою мережею. Для цього спочатку з'ясувати наявність такої мережі, вивчивши таблицю маршрутизації Вашого хоста за допомогою утиліти route.

визначити якість зв'язку з окремим хостом у віддаленій мережі (час проходження тестового сигналу, наявність втрат сигналу при цьому). Порівняти результати тестів з хостом у локальній та віддаленій мережах.

3. Виконати індивідуальне завдання.

#### **Контрольні запитання**

Якого класу IP-адреси застосовуються на хостах у Ваших комп'ютерних лабораторіях університету?

Поясніть алгоритм визначення приналежності хоста-отримувача повідомлення до локальної чи віддаленої мереж? Для чого він використовується?

CRM (Customer Relationship Management System) управління відносинами з клієнтами.

Управління відносинами з клієнтами – поняття що охоплює концепції, котрі використовуються компаніями для управління їхніми взаємовідносинами зі споживачами, включаючи збір, зберігання і аналіз інформації про споживачів, постачальників, партнерів та інформації про взаємовідносини з ними. Сучасна CRM спрямована на вивчення ринку і конкретних потреб клієнтів. На основі цих знань розробляються нові товари або послуги і таким способом компанія досягає поставлених цілей і покращує свої фінансові показники [2].

Існує три CRM-підходи, кожний з котрих може бути реалізованим окремо від інших:

оперативний – автоматизування споживчих бізнес-процесів, що допомагає персоналу, який працює з клієнтами виконувати свої функції;

співробітницький – програма взаємодіє зі споживачами без участі персоналу, який працює з клієнтами;

аналітичний – аналіз інформації про споживачів із різноманітними цілями.

*Принципи* CRM-*систем*. Наявність єдиного сховища інформації, звідки у довільний момент доступні усі відомості про усі випадки взаємодії з клієнтом, синхронізування управління множинними каналами взаємодії, постійний аналіз зібраної інформації про клієнтів та прийняття відповідних організаційних рішень – наприклад, ″сортування″ клієнтів на основі їхньої значимості для компанії.

*Можливості* CRM-*систем*:

швидкий доступ до актуальної інформації про клієнтів;

оперативність обслуговування клієнтів та проведення операцій;

формалізування схем взаємодії з клієнтами, автоматизування документообігу;

швидке отримання всіх необхідних звітних даних та аналітичної інформації;

зниження операційних витрат менеджерів;

контроль за роботою менеджерів;

узгоджена взаємодія між працівниками і підрозділами.

*Управління бізнес-процесами* дозволяє автоматизувати послідовні операції, які виконуються працівниками організації;

*Управління контактами*, історія взаємодії з клієнтами – це єдина база даних всіх контрагентів компанії (клієнтів, постачальників, конкурентів) з внесеною раніше докладною інформацією про них, про їх працівників тощо.

Система дозволяє здійснювати швидкий пошук важливої інформації про контрагентів, отримувати всю історію зустрічей, перемовин, листування, угод тощо. Це дуже зручний інструмент для швидкої і якісної роботи з величезними масивами інформації про клієнтів. Система автоматично нагадує

про необхідність зателефонувати, про заплановані зустрічі та інші заходи. CRM дозволяє складати плани за різними показниками. За історією проектів можна визначати проблемні зони у циклах продажів. Планування і контроль виконання плану за фактом. Уся робота з клієнтом відбувається в одній системі: планування заходів; здійснення угод; підготування і виписування необхідних звітних документів.

*Планування та управління закупівлями і допровадженням* – у системі менеджери завжди можуть бачити наявність і кількість товарів на складі. Відповідальні працівники можуть стежити за виконанням плану закупівель.

*Управління маркетингом* – дозволяє управляти маркетинговими заходами і визначати їх результативність. Можливість сегментування наявних у базі клієнтів (діючих і потенційних) за певними параметрами для проведення маркетингових заходів.

*Автоматизування документообігу* – у систему можна ввести шаблони довільних документів, які використовуються в організації, при цьому зникає необхідність ручного складання нового документа при виникненні події. Швидке автоматичне заповнення шаблонів угод, які зберігаються в системі.

MES (Manufacturing Execution System) спеціалізоване прикладне програмне забезпечення. Системи класу MES призначені для виробничого середовища підприємства. Вони відстежують і документують весь виробничий процес, відтворюють виробничий цикл у реальному часі.

На відміну від ERP, яка не має безпосереднього впливу на процес виробництва, за допомогою MES стає можливим коригувати процес стільки разів, скільки це буде потрібно. Інакше кажучи, системи такого класу призначені для оптимізування процесу виробництва і підвищення його рентабельності. Збираючи та аналізуючи дані, одержувані, наприклад, від технологічних ліній, система надає більш детальне уявлення про виробничу діяльність підприємства (від формування замовлення до відвантаження готової продукції), покращуючи фінансові показники підприємства.

Усі головні показники, які входять в основний курс економіки галузі (віддача основних фондів, обіг грошових коштів, собівартість, прибуток і продуктивність) детально відтворюються у ході виробництва. Фахівці називають MES мостом між фінансовими операціями ERP-систем і оперативною діяльністю підприємства на рівні цеху, ділянки або лінії.

WMS (Warehouse Management System) система управління складом – система управління, що забезпечує автоматизування та оптимізування всіх процесів складської роботи підприємства.

Архітектура ІС управління складом побудована за трирівневим принципом. Перший компонент є видимою для користувача частина – інтерфейс типу ″користувач″/″клієнтський додаток″ за допомогою якого користувач здійснює введення, модифікування та видалення даних, створює запити на виконання операцій та запити на вибірку даних (одержання звітів).

Охарактеризувати фізичну топологію, на якій базується технологія Token Ring. Описати логіку роботи даної технології.

Визначити, який вид мережевих технологій забезпечує гарантовану перепускну здатність? Пояснити, за рахунок чого.

За допомогою діагностичних утиліт типу ipconfig визначити MACадресу мережевого адаптера комп'ютера, за яким Ви працюєте. Порівняти її з адресою сусіднього комп'ютера.

Пояснити формат запису MAC-адреси.

# **Контрольні запитання**

Чому технологія Ethernet - найпоширеніша на сьогодні технологія LAN? Що таке колізія? Що є причиною її виникнення?

Чи впливає завантаженість мережі Ethernet на її продуктивність? Чому? Що означає правило ″5–4–3″?

Скільки є рівнів пріоритетів у мережі Token Ring?

Скільки швидкостей передавання підтримує технологія Token Ring? Які функції активного монітора за технологією Token Ring?

# **Лабораторна робота 2. Структуровані кабельні системи**.

**Перед виконанням лабораторної роботи необхідно вивчити такі питання.** 

Ознайомитись зі стандартами, які використовуються при проектуванні, побудові та тестуванні СКС.

Вивчити шість основних компонентів СКС.

Ознайомитись з особливостями проектування СКС. Подати свій приклад такої мережі. Для даного прикладу створити структурну схему СКС із зазначенням усіх необхідних компонент, місце їх розташування. Обґрунтувати своє рішення.

# **Виконати в лабораторії.**

Визначити структуру кабельної системи комп'ютерного класу, в якому проводяться заняття. Вивчити структуру мережі кафедри і зобразити її на структурній схемі, зазначивши: пасивне обладнання та активне обладнання, типи LAN-технологій, які застосовані.

Для навчального корпусу, в якому Ви навчаєтесь, запропонувати свій варіант СКС.

Виконати індивідуальне завдання.

# **Контрольні запитання**

Що таке СКС? Яка їх основна перевага? Які основні компоненти СКС Ви знаєте?

Що таке NEXT, FEXT?

Які стандарти є визначальними при формуванні СКС?

Подайте структуру СКС із зазначенням максимальних відстаней кабелів горизонтальної підсистеми, телекомунікаційної комірки, підсистеми робочого місця.

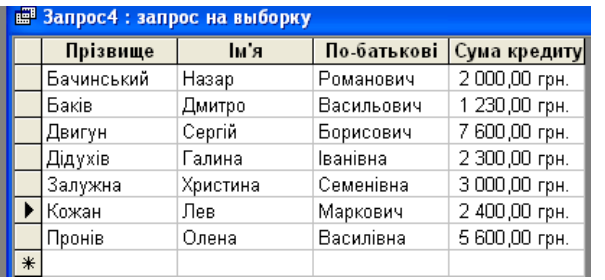

Рис. 8.38. Результати запиту до об'єднаної таблиці про всіх співробітників, що брали товари в кредит.

Утворіть запит про всіх неодружених чоловіків, що не брали товари в кредит.

**Вилучення та утворення нових зв'язків між таблицями.** 

Анулюйте зв'язок між таблицями. Для цього у меню *Сервис* виберіть команду *Схема данных*, зафіксуйте вказівник миші на лінії зв'язку і натисніть клавішу *Delete*.

Знову встановіть зв'язок між таблицями за спільним полем **Табельний номер**.

Утворіть реляційну форму, на якій розмістіть поля **Прізвище, Ім'я, Побатькові. Сімейний стан, Кількість дітей, Кредит.** 

Утворіть реляційний запит: виведіть на екран всі записи про жінок, які заборгували фірмі більше, ніж 1500 грн.

# **8.3. Лабораторний практикум з телекомунікаціійних технологій і html**

**Лабораторна робота 1. Топології комп'ютерних мереж. Базові технології локальних комп'ютерних мереж**.

**Перед виконанням лабораторної роботи необхідно вивчити такі питання**.

Роль канального рівня моделі OSI.

Основні властивості і характеристики технології Ethernet.

Основні властивості і характеристики технології Token Ring.

Особливості множинного доступу до середовища передавання даних. Вміти порівняти між собою конфліктні та безконфліктні методи множинного доступу та технології на їх основі.

# **Виконати в лабораторії**.

Описати можливі фізичні топології, на яких може базуватися технологія Ethernet, та порівняти їх між собою.

Навести приклади, у яких випадках відбувається співпадіння фізичної та логічної топології мережі Ethernet, а у яких не відбувається.

Описати логіку роботи методу доступу до середовища передавання даних, який використовується в технології Ethernet.

Другий компонент (прихована від користувачів частина системи) – сервер бази даних. Користувач через ″клієнтський додаток″ ініціює процедуру запиту на вибірку, введення, модифікування або видалення даних у БД.

Третій компонент – бізнес-логіка (″завдання″ або ″процеси″ – спеціалізовані програми) здійснює ініційоване користувачем оброблення даних і повертає оброблені дані у БД, повідомляючи користувачеві через інтерфейс ″клієнтського додатоку″ про завершення оброблення запиту.

Цілі впровадження:

- активне управління складом;
- збільшення швидкості набору товару;
- отримання точної інформації про знаходження товару на складі;
- ефективне управління товаром, що має обмежений термін придатності;
- отримання інструменту для підвищення ефективності і розвитку процесів з оброблення товару на складі;
- оптимізування використання складських площ.

EAM (Enterprise Asset Management) система управління основними фондами підприємства, що дозволяє раціонально використовувати устаткування, витрати на техобслуговування, ремонти і матеріально-технічне постачання [2]. Основні фонди – це засоби праці, які багаторазово беруть участь у виробничому процесі, зберігаючи при цьому свою натуральну форму, поступово зношуючись, переносять свою вартість частинами на знову створювану продукцію. У бухгалтерскому та податковому обліку відтворені у грошовому вираженні основні фонди називаються основними засобами. Історично EAMсистеми виникли з CMMS-систем (ще одного класу ІС, управління ремонтами). Зараз модулі EAM входять до складу великих пакетів ERP-систем (таких як mySAP Business Suite, IFS Applications, Oracle E-Business Suite і подібні).

HRM (Human Resource Management) система управління персоналом –  $\epsilon$ однією з найважливіших складових частин сучасного менеджменту. Основна мета таких систем – залучення та утримання цінних для підприємства фахівців. HRM-системи вирішують два головні завдання: упорядкування всіх облікових і розрахункових процесів, пов'язаних з персоналом; зниження відсотка втрати працівників. Таким чином, HRM-системи, у певному сенсі, можна назвати CRM-системами навпаки, залучати та утримувати не покупців, а власних працівників. Зрозуміло, тут методи застосовуються зовсім інші, але загальні підходи є схожими [2].

Функції HRM-систем:

- пошук персоналу;
- оцінювання фахового рівня персоналу;
- навчання та кар'єрне зростання персоналу;
- управління корпоративною культурою;
- мотивування персоналу;
- організація праці.

# **1.3. Класифікація ІС. Рівні ІС в організації**

ІС можуть бути класифікованими за рядом характерних ознак.

*За рівнем у системі державного управління*: територіальні і галузеві; міжгалузеві; підприємств.

*За рівнем інтелектуалізації*: інформаційно-довідкові; інформаційнопошукові; підтримки прийняття управлінських рішень; з використанням баз знань; експертні системи.

*За ступенем централізації оброблення інформації*: централізовані і децентралізовані;

*За принципом інтегрування*: багаторівневі з інтеграцією за рівнями управління та функціями управління; однорівневі.

*За видами процесів:* для наукових досліджень; для автоматизованого проектування; організаційного управління; управління виробничими процесами; управління технологічними процесами; навчальні.

*За сферою діяльності*: культурологічні; владні; науково-технічні; соціальні; фінансово-економічні; міжнародних організацій;

*За режимом оброблення інформації*: в режимі реального часу; в автономному режимі.

*За рівнем у системі державного управління*: загальнодержавні ІС призначені для вирішення найважливіших проблем національної економіки. тощо.

Територіальні (регіональні) ІС призначені для управління адміністративно-територіальними регіонами. Сюди належать ІС області, міста, району. Ці системи здійснюють оброблення інформації, яка необхідна для реалізування функцій управління регіоном, формування звітності і подання оперативних даних органам місцевого самоврядування.

Галузеві ІС управління призначені для галузей управління підвідомчими підприємствами. Галузеві ІС діють у промисловості, енергетиці, транспорті тощо. У них розв'язуються задачі інформаційного обслуговування апарату управління відповідних міністерств.

Міжгалузеві ІС є спеціалізованими системами функціональних органів управління національною економікою (планових, фінансових, статистичних та ін.).

Централізовані ІС – накопичення і оброблення інформації здійснюють у єдиному центрі. Доступ до інформаційних ресурсів ІС може здійснюватись віддалено.

Децентралізовані ІС побудовані за автономним принципом. Кожна ІС певного рівня обслуговує певне коло користувачів.

Оскільки організації мають різноманітні інтереси і структуру, тому для їх обслуговування існують різні види ІС. Ніяка єдина система не може цілком забезпечувати потреби організації у всій інформації. На рис. 1.4 подані види ІС, які складають основу організації. На цьому рисунку організація поділена на рівні: стратегічний; управлінський; знання й експлуатаційний. Далі ІС поділена на функціональні області типу продажу і маркетингу, виробництва, фінансів, бухгалтерського обліку і людських ресурсів.

# Закрийте початкові таблиці **Основні дані** та **Кредит**.

На підставі створення нової форми (див. рис. 10.37) можна отримати нову таблицю з об'єднаними полями; **Табельний номер, Прізвище, Ім'я, Побатькові, Посадовий оклад** з таблиці **Основні дані** та полем **Сума кредиту** з таблиці **Кредит** (рис. 8.36).

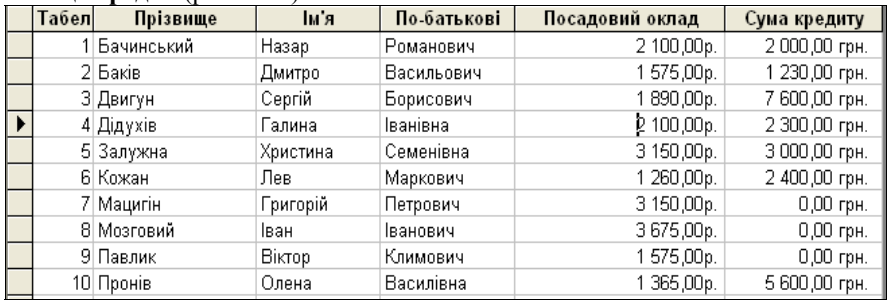

Рис. 8.36. Нова таблиця з об'єднаними полями з різних таблиць.

Створіть реляційну форму, на якій будуть поля **Прізвище, Ім'я, Побатькові, Дата прийняття на роботу, Сума кредиту.**

# **Реляційні запити.**

Утворимо запит до двох таблиць про всіх співробітників, що брали товари в кредит.

У вікні бази даних на вкладці **Запросы** натиснемо кнопку *Создать*. Вибираємо *Конструктор*, *Ок*.

У вікні **Добавление таблицы** на вкладці **Таблицы** виберемо назву **Основні дані**, *Добавить*, потім **Кредит**, *Добавить, Закрыть***.**

У вікні *Конструктора* запитів заповнимо бланк так, як на рис. 8.37.

В Запрос4: запрос на выборку Основні дані Кредит | Табельний ні | Табельний номе Прізвище Сума кредиту Iтм'с По-батькові \ Поле: Прізвище ∏м'я По-батькові Сума кредиту Имя таблицы: Основні дані Основні дані Основні дані Кредит Сортировка: Вывод на экран: অ অ ☑ ☑ Условие отбора: **[Сума кредиту]>0** или:  $\leq$  |  $\mathfrak{m}$  |

Рис. 8.37. Реляційний запит.

Отримаємо в результаті запиту наступну таблицю (рис. 8.38).

У вікні, що з'явилося, потрібно мишкою перетягнути поле **Табельний номер** з таблиці **Основні дані** до поля **Табельний номер** таблиці **Кредит**. Тоді таблиця **Основні дані** буде головною, а таблиця **Кредит** – підпорядкованою. У наступному вікні натисніть кнопки *Объединение* та *Создать*. Відкриється наступне вікно, де повинна бути включена перша радіоклавіша (рис. 8.34).

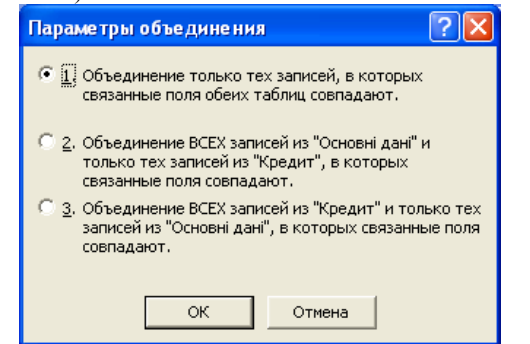

Рис. 8.34. Вікно вибору параметрів об'єднання двох таблиць.

Натисніть ОК. Закрийте вікно зі збереженням макета. **Реляційна форма.** 

Створимо форму, на якій розмістимо дані з двох таблиць: з першої – **Табельний номер, Прізвище, Ім'я, По-батькові, Посадовий оклад**, з другої – **Сума кредиту**.

У вікні бази даних на вкладці *Форми* натисніть кнопку *Создать*. У наступному вікні виберіть: *Мастер форм, Ок*.

У списку **Таблицы, Запросы** виберемо назву головної таблиці – **Основні дані**, а також (за допомогою кнопки >) поля **Табельний номер**, **Прізвище, Ім'я, По-батькові, Посадовий оклад**. Потім аналогічно виберемо з таблиці **Кредит** поле *Сума кредиту* і натиснемо кнопку *Далее*.

Натиснемо радіоклавішу *В один столбец* і кнопку *Далее*. Виберемо стиль форми, наприклад, *Ткань*, *Далее*.

Завершуємо створення форми натиском кнопки *Готово* (рис. 8.35).

| Табельний номер |              |
|-----------------|--------------|
| Прізвище        | Бачинський   |
| liv's           | Наэар        |
| По-батькові     | Романович    |
| Посадовий оклад | 2100,00p.    |
| Сума кредиту    | 2000,00 грн. |

Рис. 8.35. Реляційна форма створена з таблиць **Основні дані** та **Кредит.** 

Системи створюються, щоб обслуговувати ці різні організаційні інтереси. Організаційні рівні обслуговують чотири головних типии ІС: системи експлуатаційного рівня, системи рівня знань, системи управлінського рівня та стратегічні системи.

Системи експлуатаційного рівня підтримують операційних менеджерів, стежать за елементарними діями організації типу продажу, платежів, кредитування та ін. Основна мета систем на цьому рівні полягає в тому, щоб відповісти на типові питання і проводити потоки трансакцій через організацію.

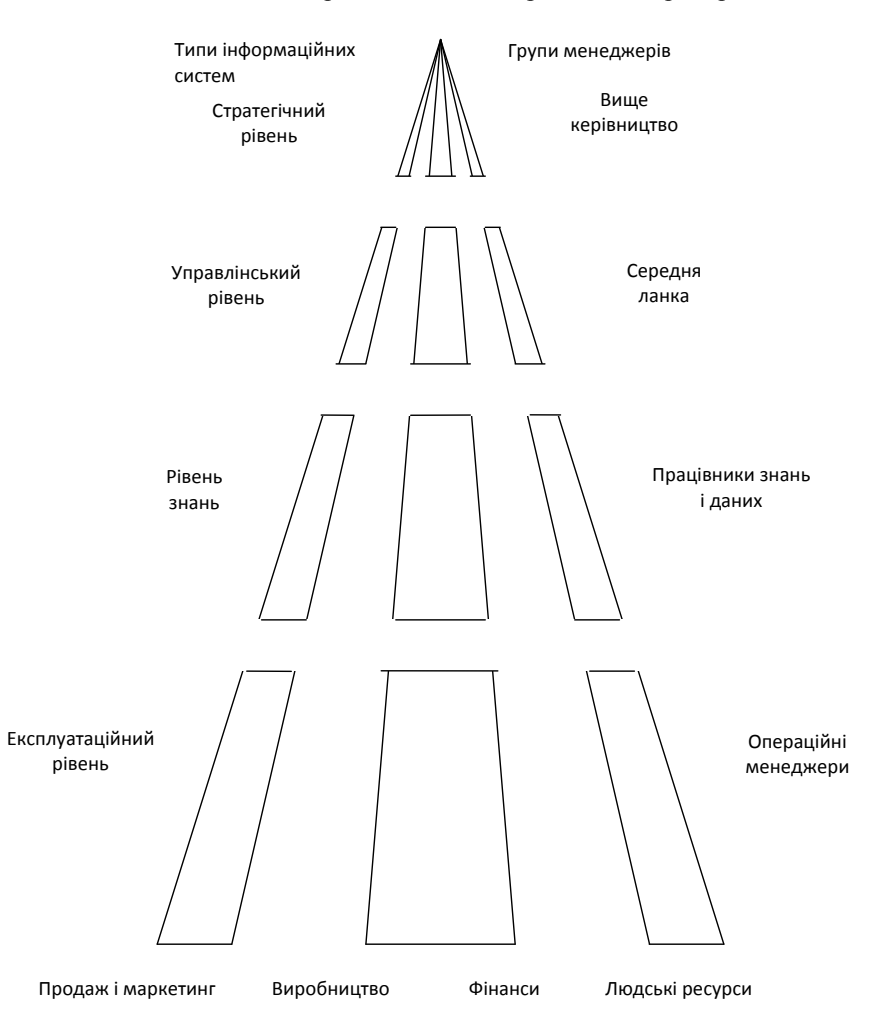

Рис. 1.4. Види ІС, які складають основу організації.

Системи рівня знань підтримують працівників знання й оброблювачів даних в організації. Мета систем рівня знань полягає в тому, щоб допомогти діловій фірмі інтегрувати нове знання в бізнес і допомагати організації керувати потоком документів.

Системи рівня знань, особливо у формі робочих станцій і офісних систем, сьогодні є найбільш швидко зростаючими додатками в бізнесі.

Системи управлінського рівня розроблені, щоб обслуговувати контроль, управління, прийняття рішень і адміністративні дії середніх менеджерів. Вони визначають, чи добре працюють об'єкти, і періодично сповіщають про це. Наприклад, система управління переміщеннями повідомляє про перемі ере загальної кількості товару, рівномірність роботи торговельного відділу і відділу, що фінансує витрати для службовців у всіх філіях компанії, відзначаючи, де фактичні витрати перевищують бюджети.

Системи стратегічного рівня – це інструмент допомоги керівникам вищого рівня, що готують стратегічні дослідження і тривалі тренди у фірмі й у діловому оточенні. Їхнє основне призначення – приводити у відповідність зміни в умовах експлуатування з існуючою організаційною можливістю. Який буде рівень зайнятості через п'ять років? Які тривалі промислові фінансові тренди і де наші підйоми і спади? Які вироби ми повинні робити через п'ять років?

ІС можуть також бути диференційовані функціональним чином. Головні організаційні функції типу продажу, виробництва, фінансів, бухгалтерського обліку і людських ресурсів обслуговуються власними інформаційними системами.

Типова організація має системи різних рівнів: експлуатаційного, управлінську, знання і стратегічну для кожної функціональної області. Наприклад, комерційна функція має комерційну систему на експлуатаційному рівні, щоб робити запис щоденних комерційних даних і обробляти замовлення.

Системи управлінського рівня відслідковують щомісячні комерційні дані всіх комерційних територій і доповідають про території, де продаж перевищує очікуваний рівень або падає нижче очікуваного рівня. Система прогнозу прогнозує комерційні тренди протягом п'ятирічного періоду – обслуговує стратегічний рівень.

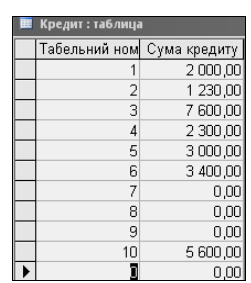

Рис. 8.31. Фрагмент другої таблиці **Кредит** бази даних **Кадри.** 

Встановимо зв'язок між двома таблицями даної бази. Спочатку, перебуваючи у вікні бази даних, відкриємо меню *Сервис* і виберемо команду *Схема данных*. Якщо зв'язки між таблицями ще не встановлювалися (як у даному випадку), то можна побачити вікно *Добавление таблицы* (рис. 8.32).

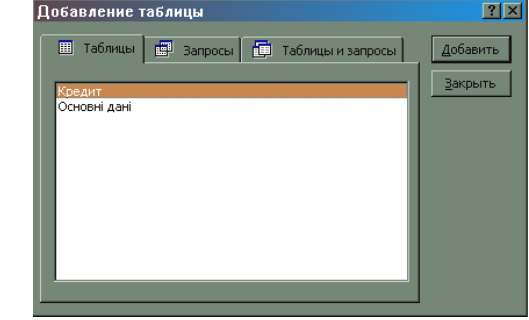

Рис. 8.32. Вікно *Добавление таблицы.* 

Клацніть мишкою по назві *Основні дані*, по кнопці *Добавить*, потім по назві **Кредит**, по кнопці *Добавить* та *Закрыть*. (Якщо зв'язки вже встановлювалися, замість вікна *Добавление таблицы* може зв'явитися вікно *Схема данных*. Тоді потрібно у меню *Связи* (або у контекстному меню цього вікна) вибрати команду *Добавить таблицу*). Послідовність під'єднання таблиць має істотне значення. Таблиця названа першою буде головною, а інші – підпорядковані їй (рис. 8.33).

> •• Схема данных  $\Box$ D $\times$ эльний н $\Box$ Табельний номе **Thisewure** Сума кредиту Тм'а По-батькові |Стать.

Рис. 8.33. Фрагмент вікна Схема даних з двома таблицями *Основні дані* та *Кредит*, зв'язаними між собою

Натисніть **Ок** і запустіть запит на виконання. Як результат відкриється вікно, що має назву **Введите значение параметра**. У нього потрібно ввести прізвище тієї людини, інформацію про яку потрібно вибрати з бази даних. Після вводу прізвища на екран виведуться відповідні записи.

Формуючи наступний параметричний запит, у вікні команди **Запрос** – **Параметры** спочатку видаліть дані, що стали непотрібними.

Створіть параметричний запит для відшукання записів за місцем праці. Створіть параметричний запит для відшукання записів за іменем.

# **Лабораторна робота 9. ЗВ'ЯЗОК МІЖ ТАБЛИЦЯМИ**

Відкрийте вікно таблиці **Основні дані** бази даних **Кадри**, що містить інформацію про кадровий склад установи (рис. 8.30).

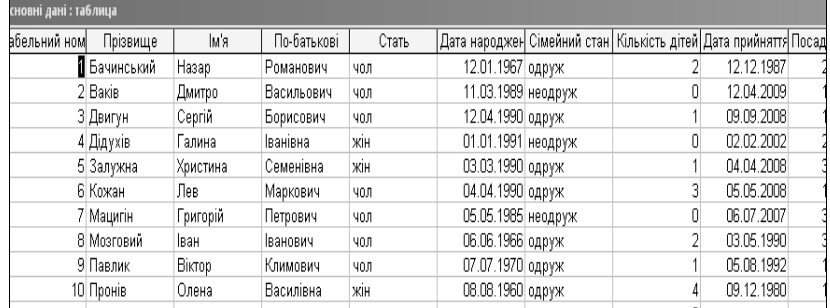

Рис. 8.30. Фрагмент таблиці **Основні дані** бази даних **Кадри.** 

Створіть нову таблицю у цій самій базі даній. Записи таблиці повинні складатися лише з двох полів: **Табельний номер** та поля, що називатиметься **Сума кредиту**. Перше поле повинно мати ті ж характеристики, що й поле **Табельний номер** у першій з таблиць бази даних, а друге поле повинно мати тип **Денежный**, формат – **с разделителем разрядов** (Поле Сума кредиту міститиме суму, на яку у магазині фірми даному співробітнику відпущено товари у кредит. Вважатимемо, що борг погашається регулярними автоматичними відрахуваннями із окладу).

Зробіть перше поле (**Табельний номер**) ключовим (так само як і в таблиці **Основні дані**) і збережіть таблицю, надавши їй назву **Кредит** (рис. 8.31).

Заповніть дану таблицю записами (не менше 10). У полі **Табельний номер** таблиці **Кредит** потрібно розмістити такі ж числові значення, як і у полі **Табельниий номер** таблиці **Основні дані** бази даних **Кадри**. У поле **Сума кредиту** потрібно ввести 0 або інше число.

# **РОЗДІЛ 2. СТРУКТУРИ ІНФОРМАЦІЙНОГО ПРОЦЕСУ**

#### **2.1. Параметри інформаційного процесу і зв'язок між ними**

Як відомо, будь-який інформаційний процес визначається зміною параметрів, які його задають, або приведенням одних параметрів (вихідних —  $\Phi_1, \Phi_2, \ldots, \Phi_m$ ) у відповідність з іншими (вхідними —  $x_1, x_2, \ldots, x_n$ ) за законом:

$$
\begin{cases}\n\Phi_1 = \varphi_1(x_1,...,x_n), \\
\Phi_2 = \varphi_2(x_1,...,x_n), \\
\vdots \\
\Phi_m = \varphi_m(x_1,...,x_n),\n\end{cases}
$$
\n(2.1)

 $\mu$   $(x_1, x_2, ..., x_n) \in D \subset R^n$ .

Нехай  $\varphi_i \in C^1(D)$ ,  $i = \overline{1,m}$ . Припустимо, що значення одного з вихідних параметрів *<sup>j</sup>* однозначно визначається сукупністю значень інших  $\Phi_1, ..., \Phi_{j-1}, \Phi_{j+1}..., \Phi_{m}$ , тобто, якщо Ω<sub>0</sub> ⊆ R<sup>m−1</sup> є множина точок, що відповідають усіляким точкам  $(x_1, x_2, ..., x_n) \in D$ , то в  $\Omega_0$  буде мати місце функціональна залежність:

$$
\Phi_j = f(\Phi_1, ..., \Phi_{j-1}, \Phi_{j+1}, ..., \Phi_m),
$$
\n(2.2)

де  $f \in C^1(\Omega)$ ,  $\Omega \subseteq R^{m-1}$ ,  $\Omega \supseteq \Omega_0$ ,  $\Omega$  — відкрита множина, а при підстановці (2.1) в (6.2) виходить тотожність відносно  $(x_1, x_2, ..., x_n) \in D$ :

$$
\varphi_j(x_1,...,x_n) \equiv f(\varphi_1(x_1,...,x_n),...,\varphi_{j-1}(x_1,...,x_n),\varphi_{j+1}(x_1,...,x_n),...,\varphi_m(x_1,...,x_n)).
$$
 (2.3)

У цьому випадку будемо казати, що функція  $\varphi$ , залежить від функцій  $\varphi_1,...,\varphi_{i-1},\varphi_{i+1}...,\varphi_m$  в області *D* [12]. У загальному випадку функції  $\varphi_1,\varphi_2,...,\varphi_m$ називаються *залежними* в області *D* , якщо одна з них залежить від інших.

Якщо ані в області *D*, ані в якій-небудь області  $E \subset D$  не має місця тотожність (6.3), то функції  $\varphi_1, \varphi_2, ..., \varphi_m$  називаються незалежними в *D* [12].

**Визначення 2.1**. Вихідні параметри інформаційного процесу будуть незалежними (залежними), якщо незалежними (залежними) в області *D* будуть функції (6.1), що їх визначають.

*Зауваження 2.1.* У випадку незалежності вихідних параметрів їх визначення відповідно до (2.1) може проводитися одночасно (паралельно), що значно скорочує при необхідності час реалізації й аналізу інформаційного процесу. Цей процес можна представити як сукупність не зв'язаних між собою

«простих» процесів, результатом кожного з яких є отримання лише одного параметра *<sup>i</sup>* , а дослідження поданого інформаційного процесу зведеться до дослідження скінченної сукупності «простих».

Завдяки зауваженню 2.1 важливою є можливість визначення залежності (незалежності) вихідних параметрів (функцій (2.1)). Відповідь на це питання дається властивостями матриці частинних похідних функцій  $\varphi_i$ ,  $i = \overline{1, m}$ , матриці Якобі неперервного інформаційного процесу [12]:

$$
\begin{pmatrix}\n\frac{\partial \varphi_1}{\partial x_1} & \frac{\partial \varphi_1}{\partial x_2} & \cdots & \frac{\partial \varphi_1}{\partial x_n} \\
\frac{\partial \varphi_2}{\partial x_1} & \frac{\partial \varphi_2}{\partial x_2} & \cdots & \frac{\partial \varphi_2}{\partial x_n} \\
\vdots & \vdots & \vdots & \vdots \\
\frac{\partial \varphi_m}{\partial x_1} & \frac{\partial \varphi_m}{\partial x_2} & \cdots & \frac{\partial \varphi_m}{\partial x_n}\n\end{pmatrix}.
$$
\n(2.4)

Нехай *n* ≥ *m*. Якшо хоч один визначник *m*-го порядку, складений з елементів матриці (2.4), відмінний від нуля в області *D* , то в цій області  $\phi$ ункції  $\phi_i$ ,  $i = \overline{1,m}$ , а тому і вихідні параметри інформаційного процесу, незалежні. Дійсно, припустимо, що

$$
\det\begin{pmatrix}\n\frac{\partial \varphi_1}{\partial x_1} & \frac{\partial \varphi_1}{\partial x_2} & \cdots & \frac{\partial \varphi_1}{\partial x_m} \\
\frac{\partial \varphi_2}{\partial x_1} & \frac{\partial \varphi_2}{\partial x_2} & \cdots & \frac{\partial \varphi_2}{\partial x_m} \\
\vdots & \vdots & \vdots & \vdots \\
\frac{\partial \varphi_m}{\partial x_1} & \frac{\partial \varphi_m}{\partial x_2} & \cdots & \frac{\partial \varphi_m}{\partial x_m}\n\end{pmatrix} \neq 0,
$$
\n(2.5)

але якась з функцій, наприклад, *<sup>m</sup>* , визначається через інші:

$$
\varphi_m = f(\varphi_1, ..., \varphi_{m-1}) \tag{2.6}
$$

хоча б у деякій області *E D* (якби відмінним від нуля був інший визначник, то, змінивши нумерацію змінних, можна було б знову прийти до випадку (2.5)).

Продиференціюємо (2.6) по  $x_i$ ,  $i = \overline{1,m}$ :

$$
\frac{\partial \varphi_m}{\partial x_i} = \frac{\partial \varphi_m}{\partial \varphi_1} \frac{\partial \varphi_1}{\partial x_i} + \frac{\partial \varphi_m}{\partial \varphi_2} \frac{\partial \varphi_2}{\partial x_i} + \dots + \frac{\partial \varphi_m}{\partial \varphi_{m-1}} \frac{\partial \varphi_{m-1}}{\partial x_i}, \quad i = \overline{1, m}.
$$
 (2.7)

запустіть запит на виконання **Запуск** ; підтвердіть або скасуйте створення таблиці.

Після створення нової таблиці поверніться у вікно бази даних (клавіша F11). На вкладці **Таблицы** можна побачити назву створеної таблиці.

Створіть нову таблицю на основі таблиці про кадровий склад фірми, застосувавши запит на створення. Ця нова таблиця повинна містити записи про незаміжніх жінок, що не мають дітей і молодші ніж 30 років.

Створіть ще одну таблицю, що містить записи тільки про тих, хто працює в бухгалтерії й має посадовий оклад більший ніж 1500 грн.

# **Параметричні запити (Запити з умовами вибору)**

У розглянутих запитах для умов відбору використовувалися константи, але замість констант у виразах умов відбору можна використовувати змінні (параметри). Параметри – це довільні текстові рядки в квадратних дужках. Для того, щоб встановити умову вибірки, застосовують вирази, в яких можна використовувати операції порівняння ">", "<", ">=", "<=", "=", логічні операції AND, OR, а також службові слова, описані в SQL.

### Розглянемо приклад.

Допустимо, база даних велика й потрібно швидко отримувати інформацію про співробітників, задаючи їхні прізвища. Тоді можна створити параметричний запит. Зробимо це так.

Створимо спочатку запит на вибірку, у якому передбачимо виведення на екран всіх полів. Після цього у стовпчик **Прізвище**, у клітину **Условие отбора** введіть текст, який з'явиться після запуску запиту на виконання: [Прізвище ?] (рис. 8.29).

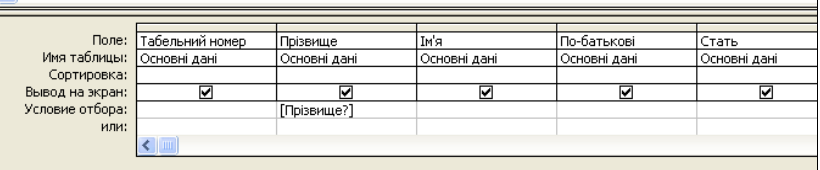

Рис. 8.29. Фрагмент конструювання запиту з інтерактивними умовами вибору.

У меню **Запрос** виберіть команду **Параметры**. У вікні, що відкриється, введіть у перший стовпчик параметр: "Прізвище ?" (тобто той самий текст, що і у клітину **Условие отбора**, тільки без квадратних дужок), а у другий стовпчик – тип даних: **Текстовый** (рис. 8.29).

| Параметры запроса |            |   |
|-------------------|------------|---|
| Тараметр          | Тип данных |   |
| Прізвище?         | Текстовый  | Ē |
|                   |            |   |

Рис. 8.29. Приклад підготовки параметрів запиту

Поновити базу даних за допомогою запиту, якщо всім, хто має від 18 до 25 років, збільшили оклад на 15 грн. (Використайте побудовувач для створення умови: кнопка *Построить***,** *Операторы***,** *Сравнения, Between***,**  *Вставить***.** Замість слів *Выражение* введіть потрібні дати.)

Використайте запит на оновлення для збільшення значення поля **Посадовий оклад** на 30% у записах про одружених чоловіків, що молодші за 30 років і мають більше ніж 2 дітей.

# **Запити на створення таблиці.**

За допомогою цього запиту можна утворити нову таблицю, яка складатиметься із записів іншої таблиці. При цьому усі записи задовольнятимуть задану умову.

Щоб виконати запит на створення, спочатку потрібно діяти, як під час створенні запиту на вибірку, перейти у вікно *Конструктора* запитів, заповнити бланк потрібними іменами полів та умовами, а потім у меню **Запрос** вибрати команду **Создание таблицы** і запустити запит на виконання. З'явиться вікно з повідомленням про створення таблиці. Потрібно підтвердити або скасувати задану операцію.

Створіть, наприклад, таблицю, у якій будуть тільки ті записи таблиці бази даних про кадровий склад установи, що стосуються неодружених чоловіків. Для цього виконайте наступні дії:

створіть запит на вибірку, задавши у бланку всі поля даної таблиці. Кожне поле повинно виводитись на екран. У стовпці **Стать** у клітину **Условие отбора** введіть: "чол", а у стовпчик **Сімейний стан**, у клітину **Условие отбора** введіть: "ложь" (без лапок);

у меню **Запрос** виберіть команду **Создание таблицы** (рис. 8.28), або за допомогою розкриття функцій групової кнопки **Тип запроса** <sup>віт.</sup> і вибору кнопки **Создание таблицы** ;

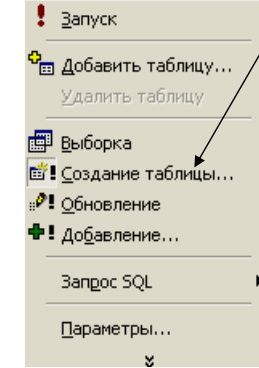

Рис. 8.28. Вигляд підменю пункту меню Запрос.

260

З (2.7) випливає, що елементи останнього рядка матриці (2.5) отримуються шляхом додавання відповідних елементів перших *m* 1 рядків, помножених попередньо на множники  $\frac{\partial \varphi_m}{\partial \varphi_1},...,\frac{\partial \varphi_m}{\partial \varphi_{m-1}}$  $,...,\frac{c_{\varphi_m}}{\partial \varphi_m}$  $\widehat{o}$  $\partial$  $\partial$ *m*  $\frac{m}{m}$   $\frac{v\psi_m}{m}$  $\varphi$  $\varphi$  $\frac{\varphi_m}{\varphi_q}, \dots, \frac{\varphi_{\varphi_m}}{\varphi_{\varphi_{m-1}}}$ . Але тоді визначник (2.5)

дорівнює нулю. Отримали суперечність, тому припущення (2.6) хибне.

Розглянемо загальний випадок. Рангом матриці Якобі (2.4) в області *D* назвемо найвищий з порядків визначників, що складаються з елементів цієї матриці і не дорівнюють тотожно нулю в *D* . Кажуть, що *ранг r досягається* в деякій точці  $M^{\, 0}\big(x_1^0, x_2^0, ..., x_n^0\big)$  області, якщо визначник *r* -го порядку в цій точці відмінний від нуля.

**Теорема 2.1.** Нехай ранг матриці Якобі інформаційного процесу (2.4) в області *D* є *r* і досягається в точці  $M^0(x_1^0, x_2^0, ..., x_n^0) \in D$ , при цьому  $r = m$ . Тоді в *D* знайдеться така область зміни вхідних параметрів інформаційного процесу, де вихідні будуть незалежними.

Доведення. В умовах теореми існує окіл  $D_0$  точки  $M^0$ , в якому *r* функцій з  $\varphi_1, \varphi_2, ..., \varphi_m$ , похідні яких входять в визначник *r*-го порядку, який відрізняється від нуля в  $M^0$ , будуть незалежними, а інші будуть залежати від них [12], звідки при  $r = m$  витікає висновок теореми.

# **2.2. Варіаційна матриця інформаційного процесу**

Нехай тепер в області *D* вихідні параметри інформаційного процесу (функції  $\varphi$ ,  $i = \overline{1,m}$ ) можуть бути як залежними, так і незалежними. Для однаковості викладу всі параметри далі будемо позначати *ui* , де  $i = \overline{1, N}, N = n + m$  (для  $i = \overline{1, n}$  *u<sub>i</sub>* відповідають вхідним параметрам). Тоді реалізацію процесу можна формалізувати наступним чином:

$$
u_k = F_k \left\{ u_{k_1}, \dots, u_{k_{s_k}} \right\}, \quad n < k \leq N, \ \ k_1, \dots, k_{s_k} < k \,, \tag{2.8}
$$

де всі *Fk* є досить гладкими функціями своїх аргументів. Як результат процесу розглядається сукупність величин *uk* (вихідні параметри). Не накладаючи серйозних обмежень, можна припускати, що результат — це величина  $u<sub>N</sub>$ .

 Співвідношення (2.8) визначають процес обчислення функції (2.2), що є загальною формалізацією інформаційного процесу:

$$
\Phi(x_1,...,x_n) = (\Phi_1, \Phi_2,..., \Phi_m)^T
$$
,

чи в нових позначеннях

$$
\Phi(u_1,...u_n) = (u_{n+1}, u_{n+2}, ... u_N)^T.
$$
\n(2.9)

у діалогове вікно введіть назву нової таблиці і натисніть кнопку **Ок**;

Якщо обчислення (2.9) спочатку задані за допомогою (2.8), то при великому *N* отримати явний вираз функції Ф (тобто функцій  $\varphi_i$ ,  $i = \overline{1,m}$ ) через вхідні дані  $(u_i, i = \overline{1, n})$  важко й не завжди можливо. Для одержання достатньої умови такого представлення кожне рівняння системи (1.8) запишемо в еквівалентному виді:

$$
F_k[u_{k_1},...,u_{k_{s_k}}] - u_k = F_k[u_{k_1},...,u_{k_{s_k}}] - u_k + 0 \cdot \sum_{i=k, k_1,\dots,k_{s_k}} u_i = G_k(u_1,u_2,...,u_N) =
$$
  
=  $G_k(x_1,...,x_n, \Phi_1,..., \Phi_m) = 0$ 

перетворивши (2.8) в еквівалентну систему рівнянь (у загальному випадку – нелінійну):

$$
\begin{cases}\nG_1(x_1,...,x_n; \Phi_1,..., \Phi_m) = 0, \\
G_2(x_1,...,x_n; \Phi_1,..., \Phi_m) = 0, \\
\vdots \\
G_m(x_1,...,x_n, \Phi_1,..., \Phi_m) = 0\n\end{cases} (2.10)
$$

Якшо  $G_i \in C^1(D)$ ,  $i = \overline{1,m}$ , де *D* — *n* + *m* -вимірний прямокутний паралелепіпед

$$
D = [x_1^0 - \Delta_1, x_1^0 + \Delta_1] \times ... \times [x_n^0 - \Delta_n, x_n^0 + \Delta_n] \times [\Phi_1^0 - \overline{\Delta}_1, \Phi_1^0 + \overline{\Delta}_1] \times ... \times [\Phi_m^0 - \overline{\Delta}_m, \Phi_m^0 + \overline{\Delta}_m]
$$

з центром в точці  $(x_1^0,...,x_n^0,\Phi_1^0,...,\Phi_m^0)$ , координати якої задовольняють системі (2.10), і визначник матриці Якобі для функцій  $G_i$ ,  $i = \overline{1,m}$ , по змінним *<sup>m</sup>* , , <sup>1</sup> відмінний від нуля, тобто

$$
\det\begin{pmatrix}\n\frac{\partial G_1}{\partial \Phi_1} & \frac{\partial G_1}{\partial \Phi_2} & \cdots & \frac{\partial G_1}{\partial \Phi_m} \\
\frac{\partial G_2}{\partial \Phi_1} & \frac{\partial G_2}{\partial \Phi_2} & \cdots & \frac{\partial G_2}{\partial \Phi_m} \\
\vdots & \vdots & \ddots & \vdots \\
\frac{\partial G_m}{\partial \Phi_1} & \frac{\partial G_m}{\partial \Phi_2} & \cdots & \frac{\partial G_m}{\partial \Phi_m}\n\end{pmatrix} \neq 0,
$$

тоді в деякому околі точки  $\left( x_1^0,...,x_n^0,\Phi_1^0,...,\Phi_m^0 \right)$  система  $(2.10)$  визначає  $\Phi_1,...,\Phi_m$ в виді (2.1), до того ж  $\varphi_i \in C^1(D)$ ,  $i = \overline{1,m}$ .

Введіть у клітину *Поле:* **Підрозділ***,* у клітину *Обновление:* **Склад**, а у клітину *Условие отбора:* **Плановий**.

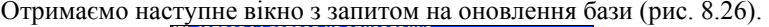

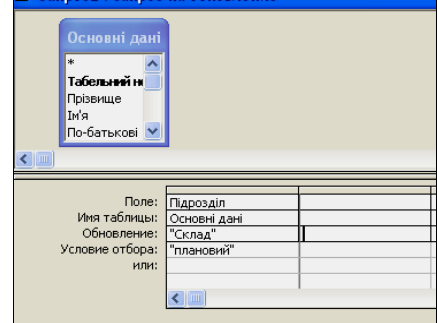

Рис. 8.26. Вікно з оформленим запитом на оновлення бази.

Використайте запит на оновлення для збільшення посадового окладу всіх співробітників на 15%.

Для цього у клітину *Поле* введіть: **Посадовий оклад**, клітину *Условие отбора* залишіть порожньою, а у клітину *Обновление* введіть вираз: **[Посадовий оклад]\*0,15 + [Посадовий оклад].** Для вводу цього виразу можна використати ПОБУДОВУВАЧ виразів, натиснувши на кнопку панелі

інструментів *Построить .* Відкриється наступне вікно (рис. 8.27).

Далі у вікні побудовувача потрібно двічі клацнути на слові *Таблицы*, вибрати назву своєї таблиці **Основні дані**, у наступному стовпці – **Посадовий оклад** , натиснути кнопку *Вставить* і т.д.

Внесіть зміни у базу даних за допомогою запиту на оновлення, якщо всім жінкам збільшили оклад на 20%. (Дійте аналогічно до попереднього і додайте ще один стовпчик, у якому у клітину *Поле* введіть: **Стать**, а у клітину *Условие отбора* – "жін").

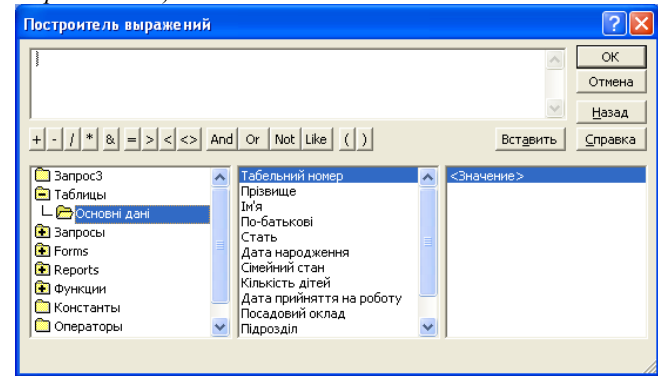

Рис. 8.27. Вигляд вікна побудовувача виразів для запитів оновлення бази.

виберіть: **Запрос, Создать**. У наступному вікні – **Конструктор, Ок**. Далі на вкладці **Таблицы** виберіть назву своєї таблиці, **Добавить, Закрыть.** У пункті меню Запрос (або кнопка на панелі інструментів Тип запроса **XI ·** виберіть команду **Удаление** – у бланку *Конструктора* запитів з'явиться рядок **Удаление** (рис. 8.25).

| Microsoft Access - [Запрос5 : запрос на удаление]                      |                  |  |  |
|------------------------------------------------------------------------|------------------|--|--|
| Файл Правка Вид Вставка Запрос Сервис Окно Справка                     |                  |  |  |
|                                                                        |                  |  |  |
| Основні дані<br>*<br>Табельний но<br>Прізвище<br>Ім'я<br>По-батькові ∨ |                  |  |  |
| $\leftarrow$ 1 mil                                                     |                  |  |  |
| Поле:                                                                  | <b>Ім'я</b>      |  |  |
| Имя таблицы: Основні дані                                              |                  |  |  |
| Удаление: Условие                                                      |                  |  |  |
| Условие отбора:                                                        | <sup>"Біл"</sup> |  |  |
| или:                                                                   | "Макар"          |  |  |
|                                                                        | "Ярема"          |  |  |
|                                                                        |                  |  |  |

Рис. 8.25. Формування запити на видалення записів з іменами Біл, Макар, Ярема.

Введіть у клітину **Поле**: **Ім'я**, а у клітину **Условие отбора:–** "Біл". У рядку **или** введіть ім'я Макар, а під ним у наступному рядку Ярема (див. рис. 8.1). Запустіть запит на виконання піктограмою **Запуск** . З'явиться вікно з повідомленням про наступне вилучення записів. Якщо вибрати "**Да**", то видалення відбудеться.

Нехай було розформовано один з підрозділів, а всіх співробітників скорочено. Спробуйте видалити записи про цих співробітників. (**Не вилучайте записи остаточно**, вказавши у відповідь на запитання про вилучення **"Нет").** 

Спробуйте вилучити записи про всіх одружених. (**Не видаляйте записи остаточно,** вказавши у відповідь на запитання про вилучення **"Нет"** 

# **Запит на оновлення**

Цей запит дозволяє одночасно змінити групу записів, вибрану на основі заданих критеріїв.

Щоб його створити, у вікні бази даних вибираємо: *Запрос*, *Создать*, а далі – *Конструктор***,** *Ок*, вибираємо назву таблиці, для якої створюватиметься запит, натискаємо кнопки *Добавить* та *Закрыть,* і нарешті, у меню *Запрос* вибираємо команду *Обновление .* У бланку *Конструктора* запитів з'являється рядок *Обновление.* У нього вводимо нові значення полів.

Використайте запит на оновлення для зміни назви одного з підрозділів (наприклад, "Плановий" змінив назву на "Склад").

Таким чином, інформаційний процес, який визначається за допомогою Ф, можна досліджувати через рекурентні співвідношення (2.8) [12,17]. Для цього система (2.8) для визначення величин *uk* еквівалентно перетворюється:

$$
F_k\Big\{u_{k_1},...,u_{k_{s_k}}\Big\}-u_k=0\ ,\ \ n
$$

Аналіз інформаційного процесу (2.8) з метою встановлення його чутливості до збурних дій може бути формалізований за допомогою дослідження чутливості задачі про рішення системи (2.11). Для цього розглядається збурена система:

$$
F_{k}\left\{u_{k_{1}} + \Delta u_{k_{1}}, \ldots, u_{k_{s_{k}}} + \Delta u_{k_{s_{k}}}\right\} - \left(u_{k} + \Delta u_{k}\right) = 0 \ , \ n \leq k \leq N; \ k_{1}, \ldots, k_{s_{k}} \leq k. \tag{2.12}
$$

де збурення *uk* малі. Віднімаючи з (2.12) (2.11) і враховуючи представлення (2.4) для дійсної функції багатьох змінних, з точністю до нескінченно малих другого порядку, отримаємо систему лінійних алгебраїчних рівнянь відносно збурень  $\Delta u_k$  [12]:

$$
\sum_{i=1}^{s_k} \frac{\partial F_k \left\{ u_{k_i}, \dots, u_{k_{s_k}} \right\}}{\partial u_{k_i}} \quad \Delta u_{k_i} - \Delta u_k = 0 \quad , \tag{2.13}
$$

$$
n < k \leq N; \quad k_1, \dots, k_{s_k} < k
$$

Матриця системи (2.13) — функціональна матриця Якобі функцій

$$
\mathbf{y}_k\text{=}\,F_k\Big\{\!u_{k_1},\!\dots\!,u_{k_{s_k}}\!\Big\}\!-\!u_k=f_k\left(\!u_1,\!\dots\!,\!u_n\!\right)
$$

по змінним  $u_1, \ldots, u_N$  розміром  $m \times N$ . Вона зазвичай сильно розріджена. Матриця у має повний ранг, оскільки є нижньою трикутною відносно діагоналі, що проходить через правий нижній кут матриці, на діагоналі знаходяться елементи, які дорівнюють -1. Будемо називати *варіаційною матрицею інформаційного процесу* (ВМІП) (2.8). Її елементи *ij* у загальному випадку визначаються як

Варіаційна матриця відіграє важливу роль при аналізі структури й властивостей інформаційного процесу, зокрема, при дослідженні його міри чутливості до збурних дій (похибок вхідних даних).

$$
\psi_{ij} = \begin{cases}\n-1, & \text{if } i = n, \\
\frac{\partial F_{i+n}}{\partial u_j}, & \text{if } i = o\partial u \text{ and } j \in o\partial u \text{ and } j \in
$$

Як уже було відзначене, при визначенні  $v = F(u)$  в реальних умовах точне значення *v* , загалом кажучи, отримати не можна. Замість *v* буде отриманий елемент  $\bar{v} \neq v$ . При проведенні прямого аналізу похибки [15,17], результатом якого є оцінка  $\|\bar{v} - v\|$ , стає зрозумілим, що якщо така оцінка виявиться великою, це може бути пов'язане з нестійкістю оператора *F* в околі *u* . У такій ситуації добре зарекомендував себе зворотний аналіз похибок [15,17], основна ідея якого полягає в спробі представити реально отриманий елемент *v* як точний результат перетворення  $F$ , але не елемента  $u$ , а елемента  $\bar{u} \neq u$ :  $\bar{v} = F(u)$ . Про це вже йшла мова вище. Якщо це вдається зробити, то вплив збурних дій оцінюється величиною *u u* , а *u u* називається *еквівалентним збуренням*.

Розглянемо процес поширення похибок під час протікання інформаційного процесу (2.8), реалізація якого зводиться до обчислення функції (2.9) [12]. При реальних обчисленнях точних формул (2.8) мають місце співвідношення:

$$
\overline{u}_{k} = \overline{F}_{k} \left\{ \overline{u}_{k_{1}}, \dots, \overline{u}_{k_{s_{k}}} \right\}, \quad n < k \leq N, \quad k_{1}, \dots, k_{s_{k}} < k,
$$
\n
$$
\begin{aligned}\n\text{1} & \text{(2.14)} \\
\overline{u}_{k} = F_{k} \left\{ \overline{u}_{k_{1}}, \dots, \overline{u}_{k_{s_{k}}} \right\} + \eta_{k}, \quad n < k \leq N, \quad k_{1}, \dots, k_{s_{k}} < k,\n\end{aligned}
$$

де *F <sup>k</sup>* — збурена «близька» до *Fk* функція, реальне обчислення якої здійснюється при реалізації інформаційного процесу (2.8),  $\bar{u}_k$  — реально задана або обчислена величина  $u_k$ ,  $\eta_k$  — еквівалентна абсолютна похибка (підсумковий результат збурної дії), яка вноситься в результат обчислення *Fk* .

Представимо (2.14) в виді:

$$
\overline{u}_k + \varepsilon_k = F_k \Big\{ \overline{u}_{k_i} + \varepsilon_{k_i}, \dots, \overline{u}_{k_{s_k}+} \varepsilon_{k_{s_k}} \Big\}, \quad n < k \le N, \quad k_1, \dots, k_{s_k} < k \,, \tag{2.15}
$$

де *<sup>k</sup>* — збурення *u <sup>k</sup>* (ці збурення вносяться й у вхідні дані). Якщо взяти збурені вхідні дані  $u_1 + \varepsilon_1, \ldots, u_n + \varepsilon_n$  і провести з ними точний процес (2.8), то на кожному кроці цього процесу як точний результат виходить  $\bar{u}_k + \varepsilon_k$ .

вираз: *[Посадовий оклад]\*0,15*. Запустіть запит на виконання *Запуск* . Отримаємо наступний результат (рис. 8.24).

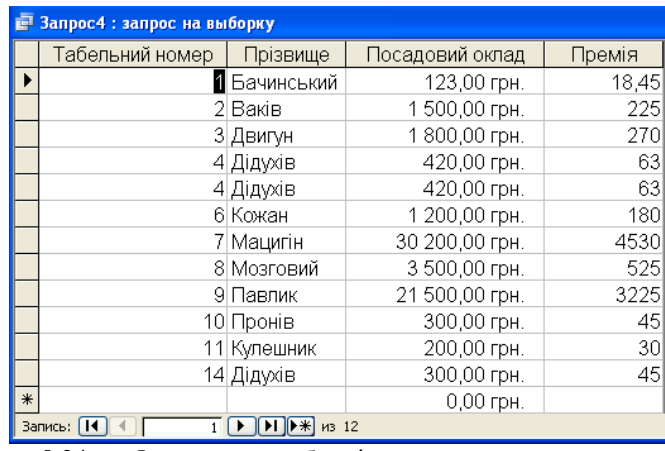

Рис. 8.24. Фрагмент таблиці з результатами застосування обчислювальних полів у запитах.

Сформуйте довільний запит, що міститиме 2 обчислювальних поля.

# **Лабораторна робота 8. ЗАПИТИ НА ЗМІНУ ТА ПАРАМЕТРИЧНІ ЗАПИТИ**

Запити на зміну використовують для зміни та перенесення даних у таблицях, для оновлення, додавання і вилучення груп записів, а також для створення нової таблиці на основі однієї або декількох таблиць.

Є чотири типи запитів на зміну:

запити на додавання;

запити на вилучення;

запити на оновлення;

запити на створення таблиці.

Запит на додавання використовується, якщо потрібно в одну таблицю додати записи з іншої.

#### **Запит на вилучення**

Запит на вилучення використовують для вилучення з таблиці груп записів, що задовольняють певну умову.

Для перевірки того, як працює запит на вилучення, поверніться до своєї таблиці (клавіша F11 поверне вас у вікно бази даних). Створіть 2 нових записи, у яких заповніть тільки три перші поля: **Табельний номер, Прізвище та Ім'я.** У поле **Ім'я** введіть імена співробітників, які необхідно вилучити з бази, наприклад, Біл, Макар, Ярема. Поверніться у вікно бази даних. Далі *Групповые операции*, а у всіх клітинах цього рядка, де вибрана назва поля над яким буде здійснюватися операція, – слово **"***Группировка"*. Це слово у даному стовпці потрібно, розкривши список, замінити на назву відповідної функції. У цьому ж стовпці повинен бути наявний прапорець *Вывод на экран***.** Крім даного стовпця, на бланку необхідно задати стовпці, що містять умови запиту. Прапорці у рядку *Вывод на экран потрібно зняти.*

Виконайте наступні приклади.

**Приклад 1**. Знайдемо середній оклад всіх працівників у базі даних, що містить інформацію про кадровий склад установи. Для цього виберемо назву поля *Посадовий оклад*, а у правій частині клітини *Группировка* клацнемо мишкою, у списку, що відкриється, виберемо **AVG** і запустимо запит на

виконання кнопкою *Запуск* . Отримаємо наступний результат (рис. 8.23).

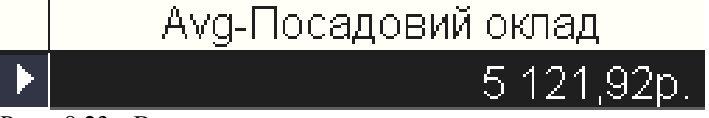

Рис. 8.23. Визначення значення середнього посадового окладу усіх працівників установи

**Приклад 2.** Визначити середній оклад жінок.

Діємо так, як і у прикладі 1, тільки заповнимо ще один стовпчик *Стать*. У ньому заповнимо лише клітину *Условие отбора*, ввівши значення "жін". У цьому стовпці потрібно також зняти прапорець *Вывод на экран*.

Виконайте самостійно наступні завдання.

Визначити, яку максимальну кількість дітей має співробітник даної фірми.

Визначити кількість наявних фото (не порожніх полів) у таблиці бази даних.

Визначити найменший оклад у жінок.

Визначити найбільший оклад в одружених чоловіків.

Визначити кількість одружених співробітників.

Визначити кількість одружених чоловіків, що мають більше 2 дітей.

Визначити сумарний оклад всіх працівників одного з підрозділів, наприклад, бухгалтерії.

Визначити, скільки жінок має задане ім'я, наприклад, "Тетяна".

Визначити середній оклад співробітників, молодших ніж 25 років.

Визначити середній оклад співробітників заданого підрозділу, що працюють у даній установі не менше 6 років.

# **Обчислювальне поле.**

Створіть обчислювальне поле для визначення розміру премії. (Нехай її виплатили всім співробітникам установи, і вона становить 15% від посадового окладу.) Для цього створіть запит на вибірку, розмістіть на бланку запиту усі поля і додайте ще один стовпчик з назвою *Премія*, у рядок *Поле* якого введіть

Сукупність значень *<sup>k</sup>* , в якій еквівалентні збурення вхідних даних дорівнюють 0, описує прямий аналіз похибок. Якщо в множині *<sup>k</sup>* еквівалентні збурення вихідних даних дорівнюють 0, то маємо зворотний аналіз похибок. Інші варіанти  $\varepsilon_k$  описують мішаний аналіз похибок [12].

З (2.14), (2.15) отримуємо

$$
\varepsilon_{k} = F_{k} \Big| \overline{u}_{k_{1}} + \varepsilon_{k_{1}}, \dots, \overline{u}_{k_{s_{k}} +} \varepsilon_{k_{s_{k}}}\Big| - F_{k} \Big| \overline{u}_{k_{1}}, \dots, \overline{u}_{k_{s_{k}}}\Big| - \eta_{k_{1}}, \quad n < k \leq N, \quad k_{1}, \dots, k_{s_{k}} < k. \tag{2.16}
$$

Якщо збурення вхідних даних  $\varepsilon_1, \dots, \varepsilon_n$  відомі, то за допомогою (2.16) можна визначити інші збурення  $\varepsilon_k$ ,  $k > n$  (значення  $u_k$ , збурення  $\eta_k$ визначаються реалізацією інформаційного процесу (2.14)), що дасть можливість для встановлення міри чутливості процесу до похибок вхідних даних (до збурних дій). Розглянемо (2.16) докладно.

Система (2.16) в загальному випадку є нелінійної відносно *<sup>k</sup>* . Враховуючи представлення (2.4) для дійсної функції багатьох змінних, (2.16) можна замінити лінійною системою:

$$
\varepsilon_k = \sum_{i=1}^{\varepsilon_k} \frac{\partial F_k\left\{\overline{u}_{k_1},...,\overline{u}_{k_{s_k}}\right\}}{\partial\,u_{k_i}} \;\; \varepsilon_{k_i^-} - \eta_{|k|} \,, \quad \, n\leq k\leq N, \;\; k_1,...,k_{s_k^-} < k \,,
$$

Замінимо реально обчислені величини  $\overline{u_i}$ ,  $i = k_1,...,k_n$ , на точні:

$$
\sum_{i=1}^{s_k} \frac{\partial F_k \left\{ u_{k_1}, \dots, u_{k_{s_k}} \right\}}{\partial u_{k_i}} \ \varepsilon_{k_i} - \varepsilon_k = \eta_k \ , \quad n < k \le N, \ k_1, \dots, k_{s_k} < k \tag{2.17}
$$

Матриця системи (2.17) — це ВМІП (2.8), тому система завжди сумісна. Таким чином, величини збурень *<sup>k</sup>* визначаються як рішення системи лінійних алгебраїчних рівнянь (2.17), властивості якої визначаються властивостями ВМІП.

Оскільки *<sup>k</sup>* використовуються для аналізу інформаційного процеса з метою встановлення його чутливості до збурних дій, важливо, щоб ці значення були отримані якнайточніше, для чого матриця системи (2.17) — ВМІП (2.8) — повинна бути добре обумовленої.

ВМІП відіграє важливу роль не тільки при аналізі збурень параметрів, що визначають інформаційний процес.

# **2.3. Граф інформаційного процесу і його особливості**

Довільному інформаційному процесу поставимо у відповідність орієнтований граф (орграф) наступним чином. Зіставимо *k* -й вершині графа отримання величини *<sup>k</sup> u* . Перші *n* вершин будуть символізувати введення початкових даних  $u_1,...,u_n$  і називатися вхідними, а інші вершини обчислення *<sup>k</sup> u* як значень функцій *Fk* з (2.8). Будемо вважати, що дуга йде з *i*ї вершини в *j*-у тоді й тільки тоді, коли при обчисленні величини *<sup>j</sup> u* величина *<sup>i</sup> u* використовується як аргумент. Відповідно до (2.8) дуги не будуть входити  $B$   $k$ -у вершину, якщо  $k \leq n$ . Якщо  $k > n$ , то в  $k$ -у вершину будуть входити дуги з вершин з номерами  $k_1, \ldots, k_{sk}$ .

Будемо називати орграф *дводольним*, якщо множина його вершин *V* може бути розбита на дві підмножини *V*<sub>1</sub> і *V*<sub>2</sub> так, що кожне ребро графа є впорядкованою парою виду  $\langle v_1, v_2 \rangle$ , де  $v_1 \in V_1$ , а  $v_2 \in V_2$ .

Зі способу побудови графа стає очевидною істинність наступних тверджень.

**Твердження 2.1.** Граф інформаційного процесу є ациклічним.

**Теорема 2.2.** Вихідні параметри інформаційного процесу будуть незалежними тоді й тільки тоді, коли граф інформаційного процесу буде дводольним.

В графі, як моделі інформаційного процесу, наочно представлені відомості про те, як окремі перетворення при протіканні процесу пов'язані між собою інформаційно, які перетворення в ході їх моделювання можуть виконуватися одночасно, які потрібно виконувати пізніше або раніше, чим інші і т.д. Граф інформаційного процесу описує всю картину поширення інформації при його протіканні, а тому може бути використаний для аналізу інформаційного процесу в цілому, його структури.

Отриманому графу ставиться в співвідношення матриця Ф розміром  $m \times N$  з елементами  $\varphi_{ii}$ :

$$
\varPhi_{ij} = \begin{cases} -1, & \text{лкиџо} \quad j = i + n, \\ & 1, & \text{лкиџо} \quad j \ \epsilon \ \text{одним з чисел} \ \left( i + n \right)_1, \ldots, \left( i + n \right)_{i_{i + n}}. \\ & \\ 0, & \text{в інших вимахх} \end{cases}
$$

Очевидно, *k*-ий стовпець матриці Ф відповідає параметру  $u_k$ , а *k*-ий рядок — параметру  $u_{k+n}$ . В  $k$ -ому рядку елемент -1 знаходиться в тому стовпці, номер якого відповідає номеру параметра, що обчислюється —  $u_{n+1}$ Елементи +1 знаходяться у тих стовпцях, номери яких відповідають номерам аргументів параметра, що обчислюється —  $u_{k+n}$ . Матриця Ф описує зв'язок параметрів *<sup>k</sup> u* між собою і називається *матрицею інформаційної зв'язності*

Утворіть запит для пошуку записів про всіх співробітників, що мають 1 або 2 дітей. (Умова формується так, як і для розширеного фільтра.)

Утворіть запит для відшукування записів про всіх співробітників, що не мають дітей або мають їх більше ніж 5.

Утворіть запит для пошуку записів про всіх співробітників, що народилися між 1960 та 1970 роками. (Умову можна задати, як і для розширеного фільтра)

Утворіть запит для знаходження записів про всіх співробітників, що народилися між 1965 та 1970 або між 1956 та 1959 роками.

Утворіть запит для виведення на екран записів про всіх одружених співробітників (у поле *Условие* введіть: *Истина*.

Утворіть запит для відшукування записів про всіх одружених чоловіків, що мають посадовий оклад менший ніж 2000 грн.

Утворіть запит для пошуку записів про всіх неодружених жінок, молодших ніж 25 років, що мають посадовий оклад більший ніж 1800 грн.

Змініть останній запит так, щоб він стосувався заміжніх жінок, що мають більше ніж 2 дітей і посадовий оклад в межах від 2000 та 3500 грн. Для цього:

у вікні БД перейдіть на вкладку *Запросы* і відкрийте останній запит;

перейдіть у режим Конструктора запитів (кнопкою або меню);

змініть умови (видаліть непотрібні і введіть нові);

запустіть запит на виконання.

Відкрийте один із запитів і впорядкуйте його так, щоб прізвища розміщувалися за алфавітом. Для цього у стовпці *Прізвище*, у клітині *Сортировка* виберіть зі списку, що розкривається, команду *По возрастанию*.

# **Лабораторна робота 7. ОБЧИСЛЕННЯ У ЗАПИТІ (Групувальні запити)**

Запити можна використовувати для виконання розрахунків на основі даних таблиць. Такі запити називають підсумковими. Для цього призначено статистичні функції. Це **SUM** (сума значень полів тих записів, що відібрано запитом), **AVG** (середнє арифметичне значень полів тих записів, що відібрано запитом), **MIN** (мінімальне зі значень полів тих записів, що відібрано запитом), **MAX (**максимальне зі значень полів тих записів, що відібрано запитом), **COUNT** (кількість непорожніх значень поля у записах, що відібрано запитом), **FIRST** (визначає перше значення у даному полі), **LAST** (визначає останнє значення у даному полі), **STDEV** (стандартне відхилення значень даного поля для всіх записів, що відібрано даним запитом), **VAR** (варіація значень даного поля для всіх значень, відібраних запитом).

Щоб здійснити розрахункову операцію, потрібно у вікні *Конструктора* запиту вивести назву поля, над яким здійснюватиметься операція і натиснути на панелі інструментів кнопку *Групповые операции* (або вибрати у меню *Вид* команду *Групповые операции)*. У бланку з'явиться ще один рядок – **Зауваження.1** Між бланком запиту і таблицею переключаємось за

допомогою кнопки або команди *Вид Конструктор***.** 

**Зауваження 2.** Можна запит на вибірку робити інакше (у вікні БД вибрати *Запросы, Создать***;** потім *Простой запрос, Ок*; у списку *Таблицы/Запросы* вибрати назву своєї таблиці й вибрати всі поля (>>). Потім перейти у режим Конструктора, скасувати появу непотрібних полів на екрані (забрати прапорець) і ввести потрібні умови. Далі діяти аналогічно до попереднього пункту.

Утворіть запит для відшукування всіх записів, у яких у полі **Прізвище** розміщено одне з двох заданих вами прізвищ. Нехай, наприклад, це прізвища: "Кожан" та "Павлик". Тоді умова формується так, як на рис. 8.22. А у інших стовпцях бланка запиту слід задати умови виводу на екран інших полів (тобто встановити прапорці).

| Поле:           | Прізвище     |
|-----------------|--------------|
| Имя таблицы:    | Основні дані |
| Сортировка:     |              |
| Вывод на экран: | ⊽            |
| Условие отбора: | "Бойко"      |
| или:            | "Лучко"      |

Рис. 8.22. Завдання умови пошуку у бланку запиту на вибірку.

Утворіть запит для пошуку всіх записів про жінок, що працюють у заданому підрозділі. Наприклад, нехай цим підрозділом є бухгалтерія. Тоді умова формується так, як на рис. 8.22.

| Поле: .               | Стать        | Підрозділ     |
|-----------------------|--------------|---------------|
|                       |              |               |
| Имя таблицы:          | Основні дані | Основні дані  |
|                       |              |               |
| Сортировка:           |              |               |
| Вывод на экран:       |              |               |
|                       |              |               |
| Человие отбора: "жін" |              | "Бухгалтерія" |
|                       |              |               |
| или:                  |              |               |
|                       |              |               |

Рис. 8.22. Завдання умови пошуку у бланку запиту на вибірку.

Сформуйте запит для виведення на екран всіх записів про чоловіків, що працюють в одному з двох заданих підрозділів. (Заповнюється ще клітина у рядку *Или)*.

Утворіть запит для пошуку всіх записів про співробітників, чиє прізвище починається на задану букву. (Умова формується так, як для розширеного фільтра.)

Утворіть запит для знаходження всіх записів про жінок, чиє прізвище починається на одну з двох заданих букв. (Умови будуть у стовпцях **Стать** та **Прізвище***.* Під час цьому у стовпці **Прізвище** потрібно заповнити клітини *Условие отбора* та *Или).*

інформаційного процесу (МІЗІП) (2.8). Очевидний зв'язок матриці зв'язності з ВМІП: структури ненульових елементів обох матриць повністю співпадають.

Для графа інформаційного процесу по МІЗІП заміною ненульових елементів якимись числами можна отримати нескінченну сукупність матриць, кожна з яких є *зваженою* МІЗІП. Будь-яка зважена МІЗІП, окремим випадком якої є й ВМІП, дозволяє однозначно відновити граф інформаційного процесу, а тому може використовуватися для його аналізу.

Для орієнтованого графа, що відповідає інформаційному процесу, стандартно визначається  $N \times N$ -матриця суміжності *B* з елементами *b* 

$$
b_{ij} = \begin{cases} 1, & \text{якио з } i - oï\quad \text{вершини } \epsilon_j - y\ \text{йде ребро}, \\ \\ 0, & \text{в інших випадках} \end{cases}
$$

і матриця інцидентності  $\Lambda$  з елементами  $a_{ij}$ 

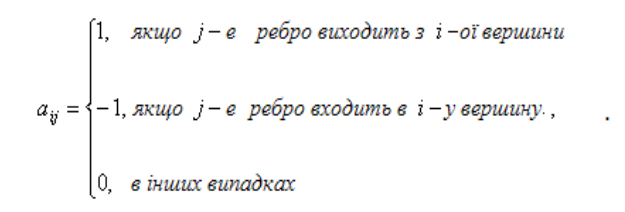

Матриця *B* тісно пов'язана з МІЗІП  $\Phi$ :  $\Phi$  — ере нумера, яка складається з останніх *m* рядків матриці *B I <sup>T</sup>* , де *I* — одинична матриця відповідного розміру. У зв'язку з цим для приведення МІЗІП до більш «придатного» з погляду можливостей її обробки виду за рахунок ере нумерації рядків і стовпців можна здійснювати відповідну ере нумерації для матриці суміжності.

До значного зменшення часових витрат, необхідних для дослідження властивостей інформаційного процесу, приводить виявлення й наступне використання його внутрішнього паралелізму на основі відповідного графа [12,17], тобто можливостей паралельного (одночасного) виконання вхідних до інформаційного процесу операцій.

# **2.4. Паралельні форми інформаційного процесу**

Поява паралельних обчислювальних систем і впровадження їх у практику рішення великих прикладних задач привела до необхідності аналізу інформаційних процесів з метою визначення можливості їх математичної формалізації й обробки в паралельних обчислювальних системах. Результатом аналізу повинне стати виявлення таких частин процесу, які інформаційно між

собою не пов'язані. Якщо такі частини знайдені, будемо говорити, що інформаційному процесу властивий *внутрішній паралелізм*.

Будемо використовувати граф  $G = (V, E)$  інформаційного процесу, де  $V$ множина вершин, а *E* – множина впорядкованих пар вершин (ребер), для аналізу його структури, не накладаючи ніяких обмежень на вид вхідних і вихідних параметрів. Граф інформаційного процесу не накладає, загалом кажучи, ніяких обмежень і на порядок виконання операцій, що входять до складу процесу, крім одного: до моменту початку реалізації будь-якої операції повинні закінчити своє виконання всі ті операції, які поставляють для неї параметри-аргументи. Таким чином граф інформаційного процесу визначає множину припустимих порядків виконання його операцій.

Будь-який інформаційний процес – це процес, що протікає в часі, будьяка його реалізація породжує певне сортування вхідних до його складу операцій. Це сортування будує розбивку множини операцій (вершин відповідного графа) на такі групи, які виконуються послідовно, а операції всередині групи можуть виконуватися одночасно.

Ототожнюючи інформаційний процес з його графом, будемо припускати, що в графі відображені операції отримання всіх параметрів і зв'язки, вплив яких на реалізацію процесу підлягає вивченню.

Нехай *G* (*V*,*E*) — довільний орієнтований ациклічний граф з *n* вершинами. Тоді [12] існує таке натуральне число  $s \le n$ , що всі вершини графа можна так помітити одним з індексів 1,2,...,*s* , що якщо ребро йде з вершини з індексом *i* в вершину з індексом *j* , то

$$
i < j \tag{2.18}
$$

Така розмітка вершин називається *топологічним сортуванням* графа або *паралельною формою*. Очевидно, що ніякі дві вершини з однаковим індексом не є суміжними. Крім того, для будь-якого натурального *s n* , більшого довжини критичного шляху, існує топологічне сортування, при якому використовуються всі *s* індексів, тобто граф має не єдине топологічне сортування.

Якщо співвідношення  $(2.18)$  замінити на  $i \leq j$ , то отримане сортування буде називатися *узагальненим топологічним сортуванням*.

Результатом топологічного сортування є виявлення можливостей паралельного (одночасного) виконання (аналізу) вхідних в інформаційний процес операцій. Ці операції будуть входити в одну групу сортування, яка називається *ярусом паралельної форми*. Сукупність всіх топологічних сортувань графа інформаційного процесу визначає його паралельні форми реалізації (обробки, аналізу). Операції, відповідні до вершин графа одного рівня топологічного сортування, є інформаційно незалежними, а тому можуть виконуватися паралельно. Групи операцій, що відповідають різним топологічним рівням, виконуються послідовно в порядку зростання номерів вершин графа, що входять у них.

| --<br><b>В Запрос1: запрос на выборку</b>                                                      | COMMITTEE SCHOOL CHONGILLING POLICING |  |  | -   0                    |
|------------------------------------------------------------------------------------------------|---------------------------------------|--|--|--------------------------|
| Основні дані<br>⊪∗<br>Табельний н<br>Прізвище<br>I <sub>M'</sub> <sub>R</sub><br>По-батькові V |                                       |  |  | $\overline{\phantom{a}}$ |
| Поле:                                                                                          | $\overline{\phantom{a}}$              |  |  |                          |
| Имя таблицы:                                                                                   |                                       |  |  |                          |
| Сортировка:<br>Вывод на экран:                                                                 |                                       |  |  |                          |
| Условие отбора:                                                                                |                                       |  |  |                          |
| или:                                                                                           |                                       |  |  |                          |
|                                                                                                |                                       |  |  |                          |

Рис. 8.20. Вигляд вікна *Конструктора* запитів.

у вікні *Конструктора* запитів побачимо список полів і нижче бланк запиту. Заповніть у бланку стільки стовпчиків, скільки полів хочемо бачити на екрані, наприклад, усі. Робимо це наступним чином:

кожен стовпчик у клітині *Поле* повинен містити назву поля. Клацніть кнопку для розкриття списку підстановок  $\cdot$  і виберіть зі списку назву першого поля "**Табельний номер**", у наступному стовпці аналогічно розмістимо "**Прізвище**" і т.д.;

у рядку *Вывод на экран* розміщуються прапорці, якщо відповідне поле потрібно виводити на екран;

у стовпці, що містить поле *Стать,* у клітину в рядку *Условие отбора* введемо: "жін" (лапки непотрібні);

натиснемо на кнопку *Запуск* панелі інструментів (на ній – знак оклику) або задамо команду *Запуск* з меню *Запрос.* 

Запит на вибірку створено – на екрані з'являться відібрані записи (рис. 8.21).

| <b>В Запрос1: запрос на выборку</b> |           |          |             |       |             |  |
|-------------------------------------|-----------|----------|-------------|-------|-------------|--|
| Табельний но                        | Прізвище  | Ім'я     | По-батькові | Стать | Дата народж |  |
|                                     | 4 Дідухів | Галина   | Іванівна    | жін   | 01.01.199   |  |
|                                     | 5 Залужна | Христина | Семенівна   | жін   | 03.03.199   |  |
|                                     | 7 Мацигін | Григорій | Петрович    | жін   | 05.05.198   |  |
|                                     | 10 Пронів | Олена    | Василівна   | жін   | 08.08.196   |  |
|                                     |           |          |             |       |             |  |

Рис. 8.21. Результат застосування запиту на вибірку з бази даних *Кадри.* 

Перегляньте їх. Закрийте вікно і, якщо потрібно, збережіть запит, тобто натискаємо кнопку *"Да"* у діалоговому вікні, що з'явиться, і вводимо назву (наприклад, Запит1). Завершуємо роботу натиском кнопки *Ок.* Після цього відбудеться повернення у вікно бази даних.

Таким чином, запит на вибірку створено. Зауважимо, що умови на вибірку формуються так, як і для розширеного фільтра**.** 

Виведіть на екран записи про всіх чоловіків, чиє прізвище починається заданою буквою.

Виведіть на екран записи про всіх незаміжніх жінок, що мають дітей і мають оклад більший за 3000 грн.

Виведіть на екран записи про всіх, хто має одне з двох заданих прізвищ. Виведіть на екран записи про всіх, хто працює у заданому підрозділі і має 3 або 4 дітей.

# **Лабораторна робота 6. СТВОРЕННЯ ТА МОДИФІКАЦІЯ ЗАПИТІВ НА ВИБІРКУ**

Запит на вибірку – найпростіший тип запиту. Він виводить на екран записи, вибрані з таблиці. Запит на вибірку не змінює саму базу даних.

Розглянемо приклад створення запиту у режимі *Конструктора* для таблиці з бази даних, що містить дані про кадровий склад підприємства (рис. 8.19).

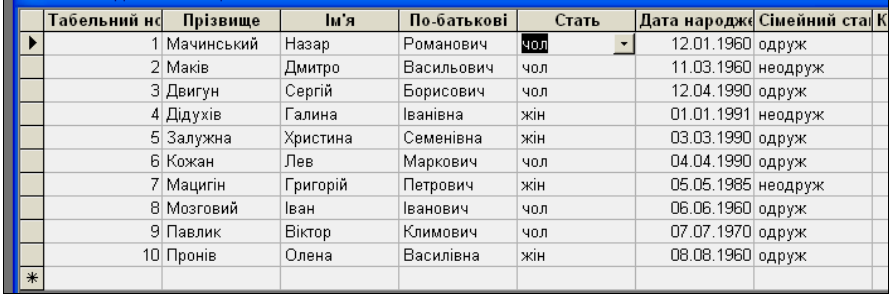

Рис. 8.19. Фрагмент бази даних **Кадри**, що містить інформацію про кадровий склад.

Нехай потрібно створити запит на вибірку записів про всіх жінок, що працюють у даній установі.

Для виконання поставленого завдання виконаємо наступні дії:

у меню *Файл* виберемо команду *Открыть* і введемо ім'я бази даних про кадровий склад фірми;

у вікні бази даних на вкладці *Запросы* натиснемо кнопку *Создать*.

у наступному вікні виберемо: *Конструктор* і натиснемо *Ок;*

у вікні *"Добавление таблицы"* вибираємо назву своєї таблиці (наприклад,

"Основні дані") і натискаємо кнопки *Добавить* та *Закрыть*;

отримаємо вікно *Конструктора* запитів (рис. 8.20);

Як правило, чим складніше граф, чим більший його розмір, тим важче побудувати його топологічне сортування. Зменшення необхідного часу для цього процесу може бути досягнуте за рахунок розбивки графа на підграфи меншого розміру з наступною побудовою топологічних сортувань ере нумер і відновленням сортування всього графа по сортуваннях ере нумер [12] (відповідний алгоритм наведено в додатку 3). Крім того, для скорочення часу для аналізу інформаційного процесу зменшити розмір графа можна за допомогою гомоморфної згортки його ере нумер.

За допомогою ере нумерації вершин графа інформаційного процесу можна спростити його опис. Отже, шляхом ере нумерації операцій (2.8) можна спробувати привести МІЗІП і відповідно ВМІП до більш зручного виду.

Розглянемо довільне топологічне сортування вершин графа інформаційного процесу. Позначимо вершини наступним чином: спочатку нумеруються вершини, що потрапили в перший ярус, потім у другий і т.д., визначаючи тим самим порядок рядків МІЗІП. При впорядкуванні стовпців спочатку нумеруються стовпці, які відповідають аргументам *F*<sup>1</sup> , потім стовпці, що відповідають лише тим аргументам *F*<sup>2</sup> , які ще не були занумеровані, і т.д. При цьому нова нумерація стовпців, відповідних до обчислюваних величин, береться такою, щоб з точністю до викидання стовпців, відповідних до вхідних параметрів, вона збігалася з новою нумерацією рядків. Після описаного переставлення рядків і стовпців МІЗІП буде мати вигляд, представлений на рис.2.1. В кожному рядку *Pi* існує хоча б один ненульовий елемент, і всі її ненульові елементи дорівнюють 1. В кожному рядку зафарбованої частини знаходиться лише один ненульовий елемент — -1.

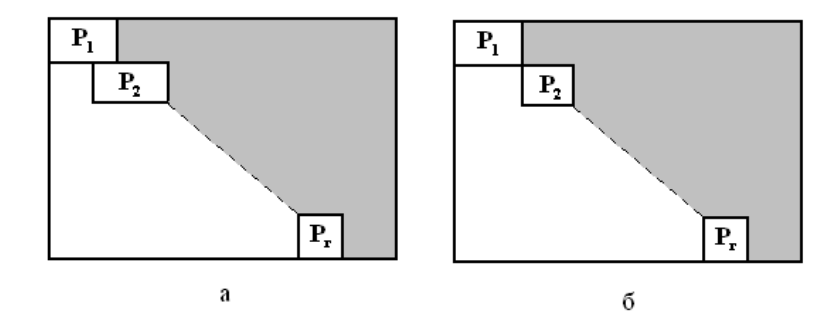

Рис.2.1. Структура МІЗІП, коли в інформаційному процесі розмноження інформації присутнє (а); відсутнє (б).

У загальному випадку в кожному стовпці МІЗІП може знаходитися більш однієї одиниці: в *l*-ому стовпці буде *ml* одиниць, якщо *ml* операцій, що входять в інформаційний процес, використовують параметр *ul* як один з своїх аргументів, тобто якісь ребра, що виходять з деяких вершин графа інформаційного процесу, визначають перенесення одної інформації. У цьому випадку будемо говорити, що має місце *розмноження інформації*. Якщо розмноження інформації присутнє в інформаційному процесі, то деякі стовпці МІЗІП можуть мати непусті перетинання більш ніж з одним рядком. При будьякому переставленні рядків і стовпців ця властивість зберігається. Отже, описані вище переставлення приведуть МІЗІП до виду, зображеного на рис.2.1(а), інакше її вид представлений на рис.2.1(б).

Для формалізації аналізу інформаційного процесу у відповідність його графу можна поставити не тільки одну з розглянутих вище двовимірних матриць, але й одновимірний вектор.

Однієї з характеристик протікання інформаційного процесу є час його виконання. При безпосередній реалізації визначені моменти виконання всіх операцій (2.8). Порушення певного часу виконання деякої операції в ході процесу є сигналом можливих збоїв, атак, спрямованих на засоби захисту, що забезпечують протікання процесу, і т.п.

Перенумеруємо вершини графа інформаційного процесу довільно й кожній *i*-й вершині поставимо в співвідношення час *<sup>i</sup> t* закінчення виконання відповідної операції. Таким чином, з інформаційним процесом можна зв'язати вектор  $t = (t_1, t_2, ..., t_n)^T$ , який будемо називати *вектором часового розгортання* процесу [12], який показує, як протікає процес у часі. Для елементів вектору *t* природно визначити деякі обмеження, наприклад, задати час *<sup>j</sup> h* для реалізації *j*-ї операції. Якщо в графі інформаційного процесу існує ребро, що йде з *i*-ї вершини в  $j - y$ , то повинне виконуватися співвідношення:  $t_i - t_i \ge h_i$ .

Дійсно, час, що проходить від закінчення *i*-ї операції до закінчення *j*-ї, містить у собі не тільки час виконання *j*-ї операції, але й час, який затрачується на передачу інформації, необхідної для виконання *j*-ї операції. Невід'ємний вектор  $h = (h_1, h_2, ..., h_n)^T$  будемо називати *вектором реалізації інформаційного процесу*.

З кожним ребром графа можна зв'язати не тільки якусь інформацію, що передається від однієї вершини до іншої. Будь-яке часове розгортання однозначно визначає час  $t_i$  появи цієї інформації й час  $t_i - t_i$  її існування, частково в незмінному, частково в перетвореному в *j*-й вершині виді. Можна вважати, що в момент *<sup>j</sup> t* стара інформація повністю закінчує своє існування й народжується нова. Час *<sup>j</sup> <sup>i</sup> t t* — *час затримки інформації на дузі*, яка пов'язує *i*-у і *j*-у вершини. При реалізації інформаційних процесів на часи затримок накладаються обмеження знизу. Вони спричиняються часом передачі інформації по каналах і лініях зв'язку, часом зберігання інформації й іншими факторами. Ці обмеження можна задавати аксіоматично й вважати, що час затримки інформації на дузі, що зв'язує *i*-у і *j*-у вершини, не менше невід'ємного числа w<sub>ii</sub>:

| Поле:           | √Прізвище                    |        |                                       |  |
|-----------------|------------------------------|--------|---------------------------------------|--|
|                 |                              | Стать  | Дата народження                       |  |
|                 | Сортировка:   по возрастанию |        |                                       |  |
| Условие отбора: | Like "M*"                    | "чол." | Between #1960.01.01# And #1960.06.30# |  |
| или:            |                              |        |                                       |  |
|                 |                              |        |                                       |  |
|                 |                              |        |                                       |  |

Рис. 8.16. Бланк розширеного фільтра.

у першому стовпці розмістити назву поля **Прізвище** та умову, яка складається з літери "М" і зірочки (програма сама додасть слово "Like" і лапки);

у другому стовпці розмістити назву поля **Стать** та умову, що складатиметься зі слова "чол." (вводити можна без лапок, їх допише програма);

у третьому стовпці умова вводиться, як на рис. 8.17 або: >#1.1.60# and  $\leq$ #30.6.60# (символ "#" можна не вводити – програма у даному випадку допише його сама).

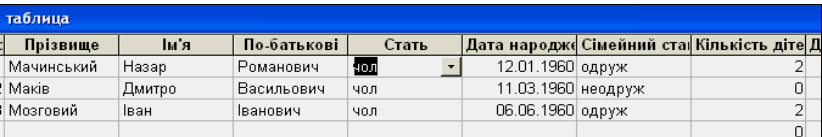

Рис. 8.17. Результат застосування розширеного фільтра, поданого на рис. 8.16.

Слід зауважити, що деякі версії програми вимагають вводити дати не з крапкою, а з символом "/"). Якщо використати вбудовані функції YEAR та MONTH, що визначають рік та місяць заданої дати, то бланк розширеного фільтра можна заповнити й так, як подано на рис. 8.18. Слова "Выражение 1" та "Выражение 2" дописує програма, а вводити потрібно функції Year ([Дата народження]) та Month ([Дата народження]).

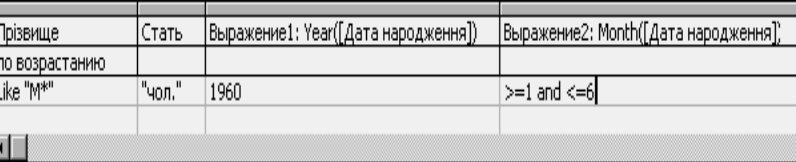

Рис. 8.18. Застосування функцій Year та Month.

#### **Завдання.**

Виведіть на екран записи про всіх, хто народився між 1950 та 1955 роками.

Виведіть на екран записи про всіх, у кого ім'я починається однією з трьох заданих літер.

Скасуйте дію фільтра, натиснувши на ту ж кнопку (що змінить назву на *Удалить фильтр*) або командою *Записи, Удалить фильтр*.

Відфільтруйте записи так, щоб були видимими записи про співробітників, що мають двох або трьох дітей.

Виведіть на екран записи про всіх, хто не має дітей і працює у заданому підрозділі.

Виведіть на екран записи про всіх, у кого ім'я починається на задану літеру (використайте символ "\*").

Виведіть на екран записи про всіх, хто має одне з трьох заданих імен**.**

# **Розширені фільтри**

Розширений фільтр задається командою *Записи***,** *Фильтр***,**  *Расширенный фильтр.* Після цього потрібно заповнити бланк у вікні розширеного фільтра (рис. 8.15).

Починають створення фільтра натиском кнопки панелі інструментів *Очистить бланк* **X** Потім відкривають у кожному стовпці таблиці, у рядку *Поле,* список підстановок і вибирають назву того поля, яке бере участь в умові фільтрування. Самі умови записують у рядку *Условие отбора.* Для впорядкування записів за вибраним полем у цьому ж стовпці розкривають ще один список підстановок у рядку *Сортировка* і задають вид впорядкування – за зростанням (*по возрастанию*) чи спаданням (*по убыванию*).

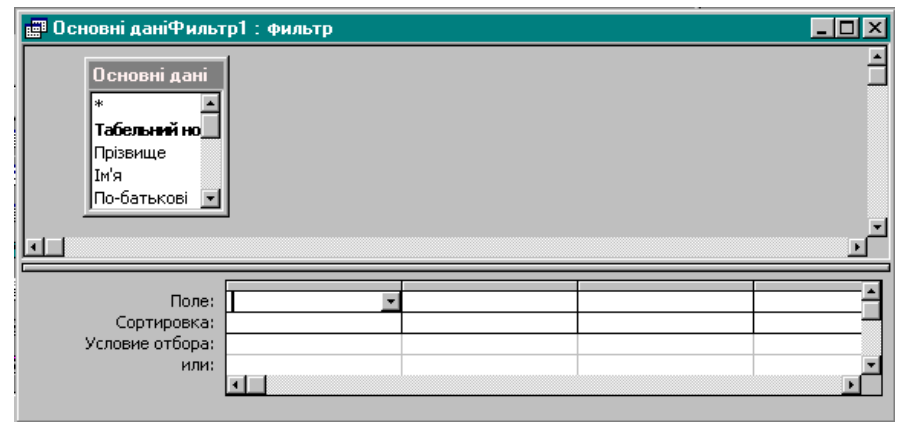

Рис. 8.15. Вікно розширеного фільтра.

Наприклад, для створення розширеного фільтра, за яким вивоитимуться на екран записи про чоловіків, що народилися у першій половині 1960 року і прізвище яких починається з літер "М", слід заповнити бланк так (рис. 8.16):

Вектор *w* з координатами *wij* називається *вектором затримок*.

Нехай інформаційний процес починає свою реалізацію в нульовий момент часу, і в кожний додатний цілочисловий момент виконується хоча б одна операція (2.8). Розглянемо відповідне часове розгортання. Згідно з розгортанням множина вершин графа розбивається на неперетинні підмножини, де в одну підмножину входять ті й тільки ті вершини, які відповідають операціям, що виконуються одночасно. Кожній з побудованих підмножин приписується індекс, що дорівнює моменту виконання відповідних операцій. Очевидно, що отримана розбивка вершин графа інформаційного процесу визначає деяку паралельну форму його протікання. Вірно й те, що будь-яка паралельна форма інформаційного процесу породжує деяке часове розгортання.

Таким чином, очевидно, що аналіз часових розгортань є перспективним напрямком в галузі досліджень інформаційних процесів.

# **2.5. Введення у функціональне дослідження структури інформаційного процесу**

Представлення часових розгортань інформаційного процесу у вигляді векторів відповідає математичній формалізації процесу в виді (2.8), де виконувані операції ідентифікуються одним цілим параметром. Така ідентифікація при практичнім використанні (2.8) приводить до значних незручностей і труднощів.

Будемо вважати вершини графа інформаційного процесу точками скінченновимірного простору (з можливою в деякому розумінні «зручною» цілочисловою (хоча це необов'язково) фіксацією координат). Множина вершин буде знаходитися в деякій області *D* , а часові розгортання можна розглядати як функції, визначені на множині точок-вершин. Таким чином, якщо задане часове розгортання, то кожній з точок-вершин *x* ставиться у відповідність число, яке дорівнює часу виконання відповідної операції, тобто часове розгортання — це деяка функція

$$
t(x): D_d \to K, \tag{2.19}
$$

де *Dd* — область визначення, що є дискретною множиною точок *x* з області *D* , *K Z* — область значень — дискретна множина, де *Z* — множина цілих чисел. Часові розгортання, представлені в такому виді, будемо називати *просторово-часовими*.

Будь-яка паралельна форма інформаційного процесу визначає деяку множину часових розгортань. При завданні розгортання у вигляді (2.19) яруси паралельної форми будуть мати явний геометричний зміст: вони визначаються поверхнями рівня (визначення 2.14) для *t*(*x*) —

$$
t(x) = const.
$$
 (2.20)

Дійсно, нехай множина точок (2.20) містить якісь вершини графа інформаційного процесу. Тоді відповідні вершинам операції виконуються в один момент, тобто утворюють ярус паралельної форми.

 Для зручності подальшого аналізу, не обмежуючи значно спільності міркувань, продовжимо яким-небудь прийнятним способом просторово-часові розгортання (2.19) на всю область *D*. Позначимо відповідні функції  $t_0(x)$ . Будемо вважати, що функції  $t_0(x)$  мають необхідну гладкість.

Нехай *D* — однозв'язна область. Поверхні рівня  $t_0(x) = const$  можуть бути як одно- так і многозв'язними (рис.2.2 — цифрами відзначені поверхні рівнів, відповідні до послідовних значень *t*), однак, завдяки припущенням про

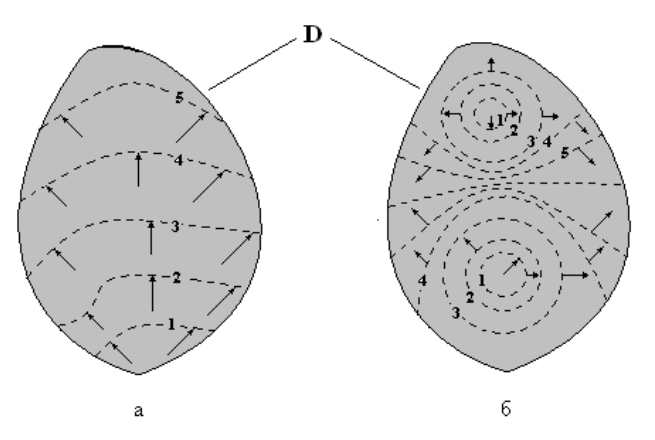

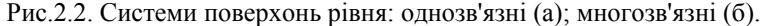

гладкість функцій  $t_0(x)$ , з зміною  $t$  вони змінюються неперервно, тому по один бік від них завжди будуть знаходитися вершини, відповідні до операцій, що виконуються до часу *t* , а по інший — вершини, відповідні до операцій, що виконуються після часу *t* . Тоді перенесення інформації від вершин однієї групи до вершин іншої групи здійснюється лише тими ребрами графа інформаційного процесу, які для будь-якої поверхні рівня просторовочасового розгортання визначають орієнтований розріз графа процесу [12]. Поверхні рівнів показують розподіл потоків інформації в *D* .

Таким чином, опис паралельних форм інформаційного процесу зводиться до опису поверхонь рівня просторово-часових розгортань і дослідженню функцій, що їх визначають, і накреслює новий напрямок в області аналізу інформаційних процесів.

зробимо активною одну з клітин таблиці, що містить слово "жін", і натиснемо кнопку панелі інструментів *Фильтр по выделенному* , на екрані з'явиться відфільтрована таблиця (рис. 8.14)*;*

| і дані: таблица |           |          |             |       |                  |  |  |
|-----------------|-----------|----------|-------------|-------|------------------|--|--|
| ьний нс         | Прізвище  | Тм'я     | По-батькові | Стать | Дата народже (   |  |  |
|                 | 4 Дідухів | Галина   | Іванівна    | жін   | $01.01.1991 \pm$ |  |  |
|                 | 5 Залужна | Христина | Семенівна   | жін   | 03.03.1990 d     |  |  |
|                 | 10 Пронів | Олена    | Василівна   | жін   | 08.08.1960 d     |  |  |
|                 |           |          |             |       |                  |  |  |

Рис. 8.14. Фрагмент результату застосування фільтра за виділеним.

повернутись до попереднього стану можна натиском кнопки панелі

# інструментів *Удалить фільтр .*

Відфільтруйте записи так, щоб видимими були тільки записи про співробітників, які працюють у якомусь одному підрозділі (тобто вміст поля *Підрозділ* один і той же). Скасуйте дію фільтра.

Виведіть на екран усі записи, крім тих, що стосуються працівників бухгалтерії. Це означає, що потрібно вивести на екран усі записи, крім виділеного. Тоді:

робимо активною клітину зі словом: "Бухгалтерія";

задаємо команду *Записи, Фильтр, Исключить выделенное***.**

Виведіть на екран усі записи про чоловіків.

Виведіть на екран записи про всіх, хто працює у заданому підрозділі.

Виведіть на екран записи про всіх, хто має двох дітей.

Виведіть на екран записи про всіх, хто має ім'я, що починається на перші дві задані літери.

Виведіть на екран записи про всіх, крім тих, у кого прізвище починається на букву Б.

# **Звичайний фільтр**

Відфільтруйте записи так, щоб видимими були тільки записи про співробітників, які працюють в одному з двох заданих підрозділів. Для цього потрібно у меню *Записи* вибрати *Фильтр, Изменить фильтр* або на панелі інструментів піктограму **.** З'явиться вікно для створення звичайного фільтра**.** Для відміни дії попередніх фільтрів потрібно натиснути на кнопку **Очистить бланк X** Далі зробіть активною будь-яку клітину у полі *Підрозділ*, клацніть кнопку для розкриття списку підстановок **і** і виберіть зі списку, що випадає, одну з назв підрозділу. Щоб вибрати назву ще одного підрозділу потрібно клацнути по кнопці *ИЛИ* (у нижній лівій частині вікна) і вибрати у списку підрозділів іншу назву місця праці. Залишилося застосувати

цей фільтр, клацнувши по кнопці *Применение фильтра* (це та сама кнопку що використовувалася для видалення фільтра).

**Створення таблиці та внесення змін у таблицю в режимі** *Конструктора*

Створіть нову базу даних, а у ній – таблицю у режимі *Конструктора*. Під час цьому :

таблиця повинна мати 5 полів;

для задання типу одного з полів потрібно використати *Майстер* підстановок; одне з полів повинно бути ключовим;

одне з полів треба зробити індексованим (за ним, як правило, відбувається впорядкування та пошук);

на значення одного з полів накладіть умову.

Змініть ширину стовпця, що містить назви полів (як і ширину стовпця у режимі таблиці).

Доповніть таблицю ще одним записом. Записи додаються лише в кінці таблиці. Для цього потрібно знаходитись в будь-якому місці бази і виконати **команди** *Вставка*, *Новая запись* **або скористатися піктограмою • на панелі** інструментів.

Вилучіть щойно вставлений рядок командою *Правка, Удалить*. Видалений запис неможливо відновити.

Перейдіть у режим таблиці і введіть у новостворену таблицю 3 записи.

У режимі *Конструктора* створіть форму, в якій задайте всі поля таблиці, а також створіть один обчислювальний елемент і три кнопки; для завершення роботи, для переходу до попереднього запису, для переходу до наступного запису.

Введіть 20 записів, використовуючи форму. Перейдіть у режим таблиці. Закрийте базу даних.

# **Лабораторна робота 5. ФІЛЬТРИ**

Відкрийте базу даних із записами про кадровий склад підприємства. Перейдіть у режим таблиці (у вікні бази даних виберіть на вкладці *Таблицы* назву своєї таблиці і натисніть кнопку *Открыть*).

Розглянемо можливості фільтрування таблиці на прикладах. Найпростішими фільтрами є фільтр за виділеним та звичайний. Розширений фільтр використовують для складніших умов вибірки.

Перед створенням кожного фільтра внесіть, якщо потрібно, такі зміни у таблицю даних, щоб фільтр мав зміст (тобто щоб відфільтрована база була не порожньою).

# **Фільтр за виділеним**

Виведіть на екран усі записи таблиці, що стосуються жінок. Для цього використайте найпростіший фільтр – за виділеним**.** Це робиться так:

**РОЗДІЛ 3. ФОРМАЛІЗАЦІЯ ІНФОРМАЦІЙНОГО ПРОЦЕСУ**

При рішенні реальної задачі в загальному випадку неможливо одержати точне значення шуканого чисельного результату [12,15,21,35]. Існування неусувної похибки в математичній моделі об'єкту або процесу, що фігурує в задачі, похибки вхідних даних, багато з яких у реальних умовах отримані експериментально або шляхом вимірів, обчислювальна похибка і похибка методу, використовуваного для рішення, похибки, що виникають при якихнебудь додаткових впливах на об'єкт, які часто трактуються як збурення вхідних даних, приводять до необхідності їх сукупного врахування при оцінці результату. Після побудови математичної моделі процесу, яка необхідно задовольняє вимозі адекватності (рішення математичної задачі, отримане за її допомогою, незначно відрізняється від рішення реальної задачі), подана задача і її математична формалізація в процесі рішення й аналізу отриманого результату, як правило, не розрізняються. Однак, навіть зневажаючи неусувною похибкою й похибкою методу, завдяки особливостям машинної арифметики в загальному випадку неможливо одержати точне рішення математичної задачі [12].

Отримане наближене рішення деякої обчислювальної задачі *A* може розглядатися як точне рішення збуреної задачі *A* , де *A* відрізняється від *A* зміною вхідних даних [12]. Для визначення якості отриманого наближення необхідно мати можливість оцінити *ступінь залежності рішення від збурень вхідних даних*.

Назвемо задачу *чутливою* до збурних дій (похибок вхідних даних), якщо навіть малі збурні дії (малі похибки вхідних даних) можуть привести до значної похибки результату, і *нечутливою* інакше [12]. Для чутливої задачі похибка отриманого рішення буде набагато більшою за похибки вхідних даних, і ця властивість не залежить від методу рішення.

Міра чутливості задачі може бути різною. Значна чутливість до збурень позбавляє навіть потенційної можливості отримання результату її рішення з малою похибкою, тому надзвичайно важливим і актуальним є встановлення параметрів, що визначають чутливість задачі, і їх чисельна оцінка, а також отримання достатніх умов нечутливості.

Нехай  $\varepsilon$  — вхідні дані для деякої задачі, результатом рішення якої є  $\phi(\xi)$ ;  $\bar{\xi}$  — збурені вхідні дані, а  $\phi(\bar{\xi})$  — відповідне рішення. *Числом обумовленості* задачі в самому загальному виді називається величина [12]:

$$
\overline{\lim_{\xi \to \xi}} \frac{\text{pacemosnue} \text{ мexody } \phi(\xi) u \phi(\overline{\xi})}{\text{pacemosnue} \text{ мexedy } \xi u \overline{\xi}}.
$$
\n(3.1)

Відстані, що фігурують у формулі (3.1), визначаються введенням відповідних метрик у просторах вхідних даних і результатів.

За змістом співвідношення (3.1) представляє з себе аналог абсолютного значення швидкості зміни дійсної функції результату в точці  $\xi$ .

Очевидно, чим менше число обумовленості, тим менше збурення результату залежить від збурення вхідних даних, тим менша чутливість задачі. При малім числі обумовленості задача виявиться нечутливою до похибок вхідних даних. Таким чином, *число обумовленості (3.1) задачі є її мірою чутливості до збурних дій*.

# **3.1. Неперервний інформаційний процес**

Будь-який інформаційний процес (визначення 1.1) визначається зміною параметрів, що його задають, або приведенням одних параметрів (*вихідних*) у відповідність з іншими (*вхідними*) за деяким законом. Таким чином, інформаційний процес можна розглядати як рішення задачі, що полягає в одержанні значень вихідних параметрів за значеннями вхідних, а інформаційну систему як результат рішення задачі про її формування.

**Визначення 3.1.** *Чутливістю* інформаційної системи (інформаційного процесу) у загальному випадку назвемо чутливість задачі її формування (задачі одержання значень вихідних параметрів).

При формальному представленні процесу у вигляді математичної моделі виділяється лише скінченна множина параметрів (вхідних і вихідних), які несуть у собі всю важливу інформацію про його основні закономірності. Інформаційний процес у самому загальному виді можна представити як вектор-функцію скінченного числа змінних [12]:

$$
\Phi(x_1,...,x_n) = \begin{pmatrix} \varphi_1(x_1,...,x_n) \\ \varphi_2(x_1,...,x_n) \\ \vdots \\ \varphi_m(x_1,...,x_n) \end{pmatrix} = \begin{pmatrix} \Phi_1 \\ \Phi_2 \\ \vdots \\ \Phi_m \end{pmatrix},
$$
(3.2)

що є законом відповідності вихідних параметрів (значень функції)  $(\Phi_1, \Phi_2, ..., \Phi_m) \in R^m$  вхідним (аргументам)  $(x_1, ..., x_n) \in D(\Phi) \subseteq R^n$ , де  $D(\Phi)$  область визначення  $\Phi(x_1, \ldots, x_n)$ .

 Співвідношення (3.2) — це загальний вид будь-якої математичної моделі довільного інформаційного процесу. Кожна конкретна модель, необхідно адекватна реальному процесу, задається лише певним видом функції  $\Phi(x_1, \ldots, x_n)$ .

 Вектор-функція, яка діє в простір *<sup>m</sup> R* , породжує *m* дійсних функцій (визначення 1.11)

$$
\varphi_i(x_1,...,x_n),
$$

(3.3)

$$
\varphi_i: D(\Phi) \to R, \ D(\Phi) \subseteq R^n, \ i = \overline{1,m},
$$

на своїй області визначення *D*(Ф) [14]. Таким чином, має місце наступне

застосуйте команду *Формат, Шрифт*, яка працює так, як і у програмі Microsoft Word.

Перевірте можливості пошуку – спробуйте відшукати запис за значенням певного поля, наприклад, за заданим прізвищем. Для цього задайте команду *Правка, Найти* і у діалоговому вікні *Поиск***.** Відкриється наступне вікно (рис. 8.13):

у текстове поле *Образец* введіть декілька початкових літер прізвища;

у полі *Поиск в* виберіть *Основні дані: Таблица;*

розкрийте список *Совпадение* і виберіть *С любой частью;*

у текстове поле *Просмотр* введіть *Все;*

заберіть усі прапорці;

натискайте кнопку *Найти далее*, доки потрібний запис не буде знайдено.

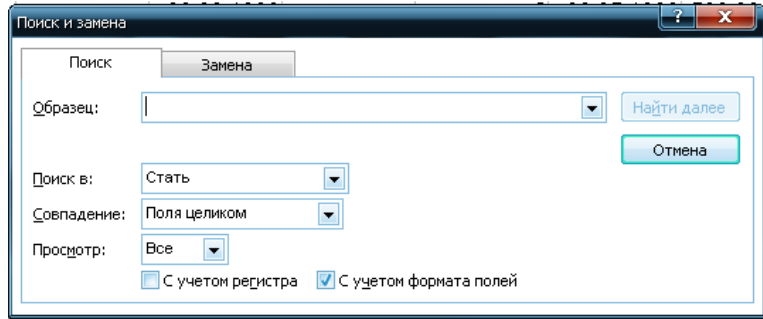

Рис. 8.13. Вигляд вікна для пошуку .

Перевірте можливості команди *Заменить* з меню *Правка*. Замініть, наприклад, назву якогось з підрозділів (згідно з припущення, що його перейменували). Для цього задайте цю команду і введіть відповідно стару (у поле *Образец*) і нову назви (в поле *Заменить на*), після чого натисніть кнопку *Заменить все.*

Перевірте можливість копіювання записів. Припустимо, потрібно створити ще один запис про особу, дані про яку дуже подібні до даних у наявному в таблиці записі про іншу особу. Тоді можна скопіювати цей запис, а потім лише внести у нього зміни. Необхідно виконати наступні дії:

зазначте такий запис, клацнувши лівою кнопкою миші на сірій смузі, у відповідному рядку, ліворуч від першого стовпця;

задайте команду *Правка, Копировать –* запис скопіюється у буфер обміну; перейдіть у самий нижній із записів (порожній), тобто зробіть його активним; задайте команду *Правка, Добавить из буфера;*

внесіть необхідні зміни у поля новоствореного запису.

Закрийте базу даних.

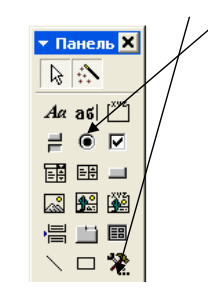

Рис. 8.12. Вікно Панелі елементів з натиснутою кнопкою *Мастер.* 

20. Перейдіть у режим форми і введіть 20 записів.

21. Закінчіть роботу з формою натиском створеної кнопки. Збережіть форму.

# **Лабораторна робота 4. РОБОТА З ТАБЛИЦЯМИ ТА ФОРМАМИ**

# **Відкриття бази даних та внесення змін у таблицю даних у режимі таблиці**

Відкрийте базу даних, що містить дані про кадровий склад фірми. Для цього використайте або у початковому вікні команду *Открыть базу данных***,** або меню *Файл,* команду *Открыть базу данных*, або кнопку панелі інструментів *Открыть базу данных.* Одночасно потрібно відкрити свій файл з розширенням .*mdb* і у головному вікні бази даних натиснути кнопку *Открыть –* на екрані з'явиться таблиця у режимі таблиці.

Збільшіть ширину тих стовпців, у яких не поміщаються назви полів. Це робиться так, як у програмі Microsoft Excel: розмістіть вказівник миші на межі між назвами стовпців, натисніть ліву кнопку миші і, не відпускаючи її, перемістіть мишу вправо.

Доповніть таблицю даних ще одним записом.

Впорядкуйте записи так, щоб прізвища розміщувалися за алфавітом. Для цього стовпчик **Прізвище** потрібно спочатку виділити (як у Microsoft Word). Щоб виділити стовпчик, розмістимо вказівник на рамці його назви так, щоб він набув вигляду вертикальної чорної стрілочки і клацнемо лівою кнопкою мишки. Після цього скористайтеся командою *Записи, Сортировка, Сортировка по возрастанию* або відповідною кнопкою на панелі інструментів.

Повторно впорядкуйте таблицю так, щоб табельні номери зростали.

Заховайте стовпчик з розмірами окладів. Для цього зазначте його і задайте команду *Формат, Скрыть.*

Поверніть стовпчик командою *Формат, Отобразить столбцы.*

Змініть шрифти у таблиці. Для цього спочатку зазначте дані, а потім

**Твердження 3.1.** Довільний неперервний інформаційний процес (інформаційна система, яка розглядається як результат процесу її формування) може бути формально представлений у вигляді скінченної множини дійсних функцій скінченного числа змінних (3.3), а аналіз цього процесу (системи) зведений до аналізу отриманих функцій.

 Питання про зручність представлення інформаційного процесу (системи) у вигляді (3.3), безпосередніх методах реалізації, обчислювальних витратах і т.д. не обговорюються, важлива лише його принципова можливість.

 Враховуючи важливість числа обумовленості будь-якої задачі для характеристики результату її рішення — чутливості до збурних дій, знайдемо безпосередні вирази для числа обумовленості задачі про обчислення довільної дійсної функції скінченного числа змінних, що відіграє, як випливає з твердження 3.1, визначну роль при формалізації інформаційного процесу (інформаційної системи).

Нехай  $f(x_1,...,x_n)$  — дійсна функція дійсних змінних  $x_1,...,x_n$ , областю визначення якої є компактна множина  $E \subset R^n$  (визначення 1.5,1.6):

$$
f: E \to R.
$$

Необхідно обчислити  $f(x_1,...,x_n)$ . Для сукупності аргументів  $(x_1,...,x_n) \in E \in E$ лише наближені значення  $(x_1 + \delta x_1, ..., x_n + \delta x_n)$  і межі для похибок  $\delta x_1, ..., \delta x_n$ . Тоді [12]

$$
f(x_1 + \delta x_1, ..., x_n + \delta x_n) = f(x_1, ..., x_n) + \frac{\partial f(x_1, ..., x_n)}{\partial x_1} \delta x_1 + \dots + \frac{\partial f(x_1, ..., x_n)}{\partial x_n} \delta x_n + \overline{o} \left( \sqrt{\delta x_1^2 + ... + \delta x_n^2} \right),
$$
\n(3.4)

коли 
$$
\sqrt{\hat{\alpha} \hat{r}_1^2 + ... + \hat{\alpha} \hat{r}_n^2} \to 0
$$
,  
де  $\overline{o}(\sqrt{\hat{\alpha} \hat{r}_1^2 + ... + \hat{\alpha} \hat{r}_n^2})$ , коли  $\sqrt{\hat{\alpha} \hat{r}_1^2 + ... + \hat{\alpha} \hat{r}_n^2} \to 0$ , — це така функци, що

$$
\lim_{\sqrt{\delta x_1^2 + ... + \delta x_n^2} \to 0} \frac{\overline{o}\left(\sqrt{\delta x_1^2 + ... + \delta x_n^2}\right)}{\sqrt{\delta x_1^2 + ... + \delta x_n^2}} = 0.
$$

Зі співвідношення (3.4) випливає, що

$$
\left|f(x_1 + \delta x_1, \dots, x_n + \delta x_n) - f(x_1, \dots, x_n)\right| \approx \left|\frac{\partial f(x_1, \dots, x_n)}{\partial x_1}\delta x_1 + \dots + \frac{\partial f(x_1, \dots, x_n)}{\partial x_n}\delta x_n\right| =
$$
\n
$$
= \left(\operatorname{grad} f(x_1, \dots, x_n), (\delta x_1, \dots, \delta x_n)\right),\tag{3.5}
$$

де *grad*  $f(x_1, \ldots, x_n)$  — вектор градієнта функції  $f$  в точці  $(x_1, \ldots, x_n)$  (визначення 1.15);

, ― скалярний добуток векторів-аргументів (визначення 1.16).

 Використання в правій частині (3.5) нерівності Коші-Буняковського дає наступну оцінку [12]:

$$
\left\| (grad f(x_1,...,x_n),(\delta x_1,...,\delta x_n)) \right\| \leq \left\| grad f(x_1,...,x_n) \right\| \left\| (\delta x_1,...,\delta x_n) \right\|,
$$

де  $\| \bullet \|$  — векторна 2-норма (визначення 1.17), звідки

$$
|f(x_1 + \delta x_1, ..., x_n + \delta x_n) - f(x_1, ..., x_n)| \approx ||grad f(x_1, ..., x_n)|| ||\delta x_1, ..., \delta x_n||.
$$
 (3.6)

3 (3.6) випливає, що  $\| \text{grad } f(x_1, ..., x_n) \|$  є *абсолютним числом обумовленості*, а тому мірою чутливості задачі обчислення  $f(x_1,...,x_n)$  до збурень вхідних даних [12].

 Будь-яке перетворення функції можна розглядати як її збурення в деяких точках області визначення *E* , чи в кожній точці цієї області. Реакція  $\phi$ ункції на збурення в конкретній точці  $(x_1, ..., x_n) \in E$  буде визначатися  $\| \text{grad } f(x_1, ..., x_n) \|$ .

 **Теорема 3.1.** Для того, щоб неперервний інформаційний процес, що формалізується у вигляді сукупності дійсних функцій (3.3), який розглядається як результат задачі визначення значень вихідних параметрів  $(\Phi_1, \Phi_2, ..., \Phi_m) \in R^m$  за значеннями вхідних  $(x_1, ..., x_n) \in D(\Phi)$ , був *нечутливим* до збурних дій у точці (x<sub>1</sub>,..., x<sub>n</sub>) (на області визначення  $D(\Phi)$ ) достатньо, щоб  $\| \text{grad}\varphi_i(x_1,...,x_n) \|$ , *i* =  $\overline{1,m}$ , мали малі значення в  $(x_1,...,x_n)$  (на всій області *D*(Ф)).

 *Зауваження 3.1.* На практиці вимогу малості значень  $\|grad\varphi_i(x_1,...,x_n)\|$ , *i* =  $\overline{1,m}$ , для нечутливості інформаційного процесу достатньо конкретизувати вимогою, щоб  $\|grad\varphi_i(x_1, ..., x_n)\|$ ,  $i = \overline{1,m}$ , були порядку одиниці.

Оскільки  $\| \text{grad}\varphi_i(x_1,...,x_n) \|$  визначає значення максимальної швидкості зростання функції  $\varphi$  в точці  $(x_1,...,x_n)$  [14], то ідеальним з погляду забезпечення нечутливості неперервного інформаційного процесу (3.3) до збурних дій на *D*(Ф) очевидно буде тривіальний випадок, коли

$$
\varphi_i(x_1,...,x_n) = c_i, \ (x_1,...,x_n) \in D(\Phi),
$$

зафіксуйте вказівник миші на кнопці **аб** на панелі елементів, а потім на вільному місці (там, де буде обчислювальний елемент) форми – на ній з'явиться нова пара з'єднаних прямокутників. Лівий призначено для назви, правий – для виразу, що обчислюватиметься;

зазначте лівий прямокутник, видаліть розміщений там стандартний текст і введіть назву: "Відрахування на ремонт";

зазначте правий прямокутник, виберіть у меню *Вид* команду *Свойства,* на вкладці *Данные*, у рядку *Данные* клацніть по кнопці з трьома крапками – відкриється вікно побудовувача виразів (рис. 8.11);

| Построитель выражений                                                                                                    |                                                                                                    |                                                                                                    |                       |
|----------------------------------------------------------------------------------------------------|----------------------------------------------------------------------------------------------------|----------------------------------------------------------------------------------------------------|-----------------------|
| $+$ $\left   \right $ $\left  \ast \right $ & $\left  =$ $>$ $\right  <$ $\left  <$ And $\right $ Or $\left $ Not $\right $ Like $\left $ ( $\right $ )                    |                                                                                                    |                                                                                                    | ОК<br>Отмена<br>Назад |
| <b>COCHOBH</b> ДАНІ<br><b>В</b> Таблицы<br><b>B</b> Запросы<br><b>E</b> Forms<br><b>Reports</b><br><b>D</b> Функции<br>■Константы<br>• Операторы<br><b>Общие выражения</b> | <Форма><br><Список полей><br>Надпись26<br>Табельний номер Надпись<br>Табельний номер<br>Прізвище Надпись<br>Прізвище<br>Ім'я Надпись<br>Iм'я<br>По-батькові Надпись<br>По-батькові | Вставить<br><Значение><br>AfterDelConfirm<br>AfterInsert<br>AfterUpdate<br>AllowAdditions<br>AllowDeletions<br>AllowDesianChanges<br>AllowEditina<br>AllowEdits<br>AllowFilters<br>AllowUpdating | Справка               |

Рис. 8.11. Властивості вікна побудовувача виразів.

у вікні побудовувача зафіксуйте вказівник мишки у середній колонці на рядку *Список полей*, у сусідній справа колонці виберіть назву потрібного поля, що використовуватиметься в обчислювальному елементі керування (тобто **Посадовий оклад)**. Далі слід натиснути кнопку *Вставить* і сформувати потрібний вираз (тобто = [**Посадовий оклад**]\*0,02), використовуючи кнопки зі знаками операцій та клавіатуру. В кінці натисніть кнопку *Ок* і закрийте вікно команди *Свойства.*

Перевірте, як створено обчислювальний елемент керування. Для цього перейдіть у режим форми кнопкою *Вид.*

19. Поверніться до форми у режимі *Конструктора* (*Вид, Конструктор*). Створіть кнопку для закриття форми і повернення у вікно бази даних. Це можна зробити так:

на панелі елементів виберіть кнопку з назвою *"Кнопка*" і розмістіть цей елемент на формі – відкриється вікно *Майстра* створення кнопок. (Якщо на панелі елементів не натиснуто кнопку *Мастер*, то це вікно не відкриється) (рис. 8.12);

у вікні *Майстра*, у списку *Категории* виберіть *Работа с формой,* а у списку *Действия* **–** *Закрытие формы* і натисніть кнопку *Далее;*

натисніть радіоклавішу *текст,* введіть слово "Закінчення" і натисніть кнопку *Готово.*
Введіть заголовок форми. Для цього:

відтягніть мишкою вниз смужку *Область данных*, щоб вивільнити місце для заголовка;

клацніть мишкою по кнопці **"***Надпись"* панелі елементів керування і зафіксуйте вказівник миші на звільненому місці;

введіть заголовок;

клацніть мишкою ззовні тексту.

Змініть розміри шрифту для заголовка, а також стиль, кольори літер та фону. Для цього:

зазначте заголовок, клацнувши по ньому (з'явиться рамка з квадратиками, як і завжди у зазначеного об'єкта);

використайте необхідні кнопки та списки, що розкриваються на панелі інструментів *Формат* (якщо панель не встановлено, її можна вивести командою *ВидПанели инструментов Настройка Формат (форма /отчёт)).*

Збільшіть об'єкт, розтягнувши його, зачепившись за один із кутів (у той момент, коли курсор набуває вигляду двонапрямленої стрілочки).

Спробуйте переміщати об'єкт. Для цього:

зазначте об'єкт, клацнувши на ньому;

зафіксуйте вказівник миші над рамкою об'єкта, щоб вказівник набув вигляду розкритої долоні, натисніть ліву кнопку миші і, не відпускаючи її, перетягніть заголовок у потрібному напрямку.

В області даних розміщено назви полів та місця вводу даних у ці поля (елементи керування типу *"Поле"*), які розташовані у суміжних прямокутниках. Під час цього прямокутник з назвою поля розміщено ліворуч від прямокутника, призначеного для вводу даних у це поле. Деякі назви полів представлені на формі не повністю. Потрібно збільшити призначені їм ділянки на формі. Для цього потрібно знати про наступні можливості.

Якщо клацнути по одному з пов'язаних прямокутників, то на його рамці з'являться квадратики (маркери), тобто об'єкт буде зазначено. Якщо тепер розмістити вказівник миші над рамкою, то курсор миші набуде вигляду розкритої долоні. У цю мить можна перемістити об'єкт. Під час цьому переміщуватися будуть обидва прямокутники.

Щоб від'єднати один об'єкт від другого, потрібно цей об'єкт виділити і розмістити вказівник миші на маркері у верхньому лівому куті так, щоб курсор набув вигляду руки, у якій випростано тільки вказівний палець, а решта зігнуто в кулак. Натиснувши у той момент кнопку миші, можна перемістити об'єкт, від'єднавши його від іншого.

Змініть висоту і ширину прямокутника, призначеного для поля **Прізвище.** Для цього зазначте його, виберіть команду *Свойства* з меню *Вид* і змініть ці параметри (на вкладці *Макет*).

Створіть на формі обчислювальний елемент керування для відрахування суми на ремонт приміщення, яка становить, наприклад, 2% від посадового окладу. Для цього виконайте наступні дії:

Тоді

$$
grad \varphi_i(x_1,...,x_n) = (0,0,...,0)^T,
$$

$$
(x_1,...,x_n) \in D(\Phi), \quad i = \overline{1,m}.
$$

Припустимо, що  $\varphi_i \in C^1(D(\Phi))$ ,  $i = \overline{1,m}$ , тобто мають всі частинні похідні, неперервні на  $D(\Phi)$ , і  $D(\Phi)$  — компакт. Таке обмеження на область визначення функції Ф є абсолютно логічним: як обмеженість, так і замкненість, які притаманні  $D(\Phi)$  завдяки компактності, очевидно відповідають реальному інформаційному процесу (інформаційній системі). Оскільки будь-яка неперервна на компактній множині дійсна функція, як випливає з теореми Вейєрштрасса [12], буде обмеженою на цій множині (визначення 1.12), то

$$
\forall i = \overline{1,m}, j = \overline{1,n} \quad \exists M_{ij} = const, M_{ij} \ge 0: \quad \left| \frac{\partial \varphi_i(x_1,...,x_n)}{\partial x_j} \right| \le M_{ij}, \quad (x_1,...,x_n) \in D(\Phi).
$$

Нехай

$$
M = \max_{1 \le i \le m, 1 \le j \le n} M_{ij} \,. \tag{3.7}
$$

Тоді

$$
\left|\frac{\partial \varphi_i(x_1,...,x_n)}{\partial x_j}\right| \le M, \ (x_1,...,x_n) \in D(\Phi), \ i = \overline{1,m}, \ j = \overline{1,n},
$$

що необхідно приведе до обмеженості *||grad* $\varphi_i(x_1, ..., x_n)$ ||, *i* =  $\overline{1,m}$ , на *D*(Ф) відповідно до співвідношення:

$$
\left\| grad \varphi_i(x_1,...,x_n) \right\| \leq M \sqrt{n}, \ i = \overline{1,m} .
$$

Таким чином має місце наступне

 **Твердження 3.2.** Нехай для неперервного інформаційного процесу (3.3)  $\varphi_i$  ∈  $C^1(D(\Phi))$ , *i* =  $\overline{1,m}$ , *D*( $\Phi$ ) — компакт. Тоді *достатньою умовою нечутливості* інформаційного процесу до збурних дій на всій області визначення *D*(Ф) буде мализна мажоруючої модулі частинних похідних першого порядку функцій *<sup>i</sup>* сталої *M* , яка визначається відповідно до (3.7).

 *Зауваження 3.2.* З врахуванням зауваження 3.1 на практиці вимогу малого значення сталої *M* для нечутливості інформаційного процесу достатньо конкретизувати вимогою:

$$
M=\mathcal{Q}\left(n^{-\frac{1}{2}}\right).
$$

Визначення *О*-символів наведені в розділі 1.

#### **3.2. Дискретний інформаційний процес**

 Повернемося до формального представлення інформаційного процесу у вигляді неперервної вектор-функції багатьох змінних (3.2).

 При побудові функції (3.2) для інформаційного процесу (системи) отримання реальних значень вхідних параметрів, що є, як правило, результатами вимірів, експериментів і т.д., припускає дискретність цих значень. Процес обробки функції (3.2) з використанням обчислювальних засобів і чисельних методів так чи інакше приведе до її дискретизації, у результаті якої вийде *n* -вимірна матриця з елементами із простору *<sup>m</sup> R* . З врахуванням того, що кожна вектор-функція, яка діє в простір *<sup>m</sup> R* , породжує *m* дійсних функцій (3.3) на своїй області визначення, результат дискретизації може бути представлений як множина, що складається з *m n* вимірних матриць  $M_1, M_2, ..., M_m$  з елементами з простору  $R$ , кожна з яких відповідає своїй певній функції (3.3).

 **Твердження 3.3.** Довільний інформаційний процес (інформаційна система, що розглядається як результат процесу її синтезу) може бути формально представлений у вигляді скінченної множини матриць  $M_1, M_2, ..., M_m$ скінченної вимірності з дійсними елементами, а аналіз інформаційного процесу принципово можна звести до аналізу відповідних матриць.

 Питання про зручність матричного представлення, безпосередніх методах реалізації, обчислювальних витратах і т.д. не обговорюються, важлива лише його принципова можливість.

Зауваження 3.3. Вихідні параметри  $\Phi_1, \Phi_2, ..., \Phi_m$  можуть виявитися залежними, тоді одержувані *m n*-вимірних матриць  $M_1, M_2, ..., M_m$  також будуть залежними. Однак на процесі аналізу стану інформаційної системи це не відіб'ється, оскільки цей процес не змінює наявних залежностей між вхідними й вихідними параметрами.

 Ми повернемося до питання дослідження зв'язків між вихідними параметрами в розділі 6, присвяченому матричному аналізу структури інформаційного процесу.

 Як показує практика, з урахуванням зручності обробки одержуваної моделі, найчастіше при моделюванні реальних процесів і систем використовуються двовимірні матриці, які завдяки наведеному нижче зауваженню й будуть розглядатися далі при описі інформаційних систем.

 *Зауваження 3.4.* Якщо в отриманій при моделюванні інформаційного процесу (інформаційної системи) сукупності  $M_1, M_2, ..., M_m$  вимірність матриць

Виберіть стиль форми (тобто фон, заставку) і натисніть кнопку *Далее*. Надайте формі ім'я, натисніть кнопку *открытие формы для просмотра или ввода данных* і натисніть кнопку *Готово*, на екрані з'явиться форма у режимі форми (рис. 8.9). Перегляньте усі записи, використовуючи кнопки, розміщені у нижньому рядку форми. Натискаючи їх по черзі, визначте, для чого кожну з них призначено.

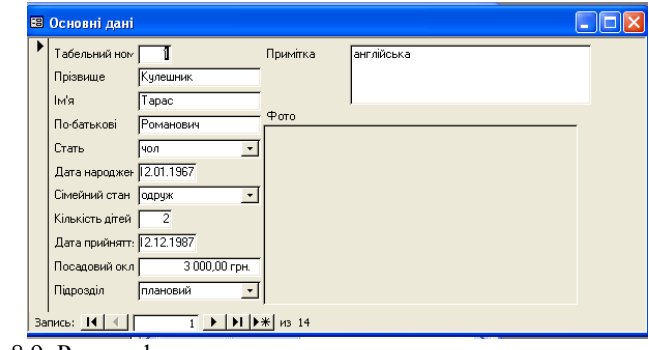

Рис. 8.9. Режим форми.

Вставте новий запис за допомогою команди *Новая запись* з меню *Вставка* або натисніть кнопку *Новая запись* на панелі інструментів.

Перейдіть у режим *Конструктора* форми (рис. 8.10). Для цього виберіть в меню *Вид* команду *Конструктор* або замість цього розкрийте список на кнопці *Вид* виберіть: *Конструктор.* 

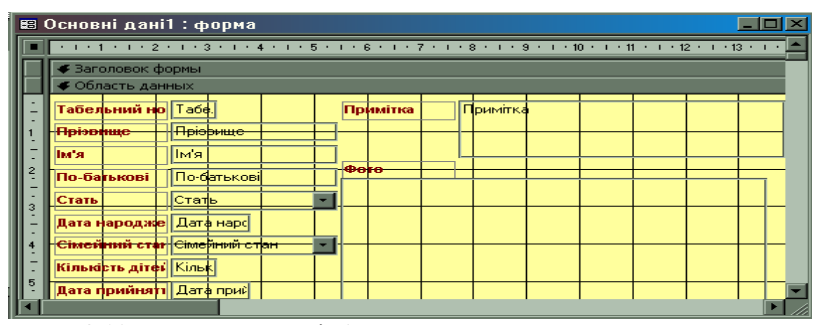

Рис. 8.10. Форма в режимі *Конструктора.* 

Розгорніть вікно *Конструктора* на весь екран і перемістіть панель елементів керування так, щоб вона не закривала форму. За бажанням сітку можна зняти командою **Сетка** з меню **Вид**.

Встановіть вказівник миші на верхній край рядка "**Примечание формы"** і коли курсор набуде вигляду двонапрямленої стрілочки, натисніть ліву кнопку миші і перетягніть цей рядок нижче.

Встановіть прапорець *вывести справку по работе с таблицей* і натисніть кнопку *Готово.*

Введіть у новостворену таблицю 25 записів. Збережіть базу даних.

# **Лабораторна робота 3. РОБОТА З ФОРМАМИ**

Відкрийте створену раніше базу даних, що містить дані про кадровий склад підприємсва, Для цього використайте або у початковому вікні команду *Открыть базу данных*, або меню *Файл,* команду *Открыть базу данных*, або кнопку панелі інструментів *Открыть базу данных.* Під час цьому потрібно відкрити свій файл з розширенням .mdb.

У головному вікні бази даних виберіть вкладку *Формы*, *Создание формы с помощью мастера***.** Відкриється вікно *Создание формы* (рис. 8.8)*.* 

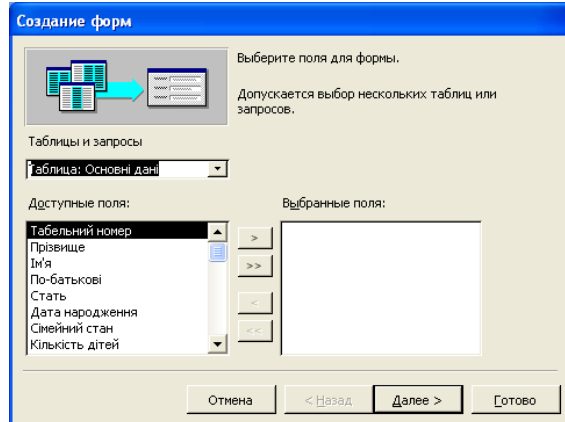

Рис. 8.8. Вікно для створення форми.

розкрийте список біля слів: *"Таблицы и запросы"* і виберіть назву вашої таблиці, що містить дані про кадровий склад підприємства *Основні дані*;

Далі необхідно вибрати поля, які розмістяться на формі. Виберіть всі поля, натиснувши кнопку **>>**, або лише деякі, використавши кнопку >, а потім кнопку *Далее*.

Виберіть зовнішній вигляд форми, натиснувши на першу з запропонованих кнопок:

*в один столбец;*

*ленточный;*

*табличный;*

*выровненный.*

Натисніть кнопку .*Далее.*

242

 $n > 2$ , то кожній  $M_i$ ,  $j = \overline{1,m}$ , можна поставити в співвідношення скінченну множину матриць вимірності 2, кожна з яких виходить з *M <sup>j</sup>* шляхом фіксування в ній всіх індексів, крім двох.

 **Твердження 3.4.** Будь-який інформаційний процес (інформаційна система) може бути формально представлений у вигляді скінченної множини двовимірних матриць з дійсними елементами, а *аналіз інформаційного процесу принципово може бути зведений до аналізу двовимірних матриць*.

 Для простоти викладу, не обмежуючи при цьому спільності міркувань, відповідно до твердження 3.4, як математичну модель інформаційної системи далі будемо розглядати двовимірну (прямокутну або квадратну) матрицю *F* .

## **3.3. Матричне представлення перетворення інформаційної системи**

Повні набори параметрів

 Як випливає з твердження 3.4, результат будь-яких дій над інформаційною системою у загальному випадку формально можна представити як збурення  $\Delta F$  матриці  $F$ , яка відповідає системі. При цьому самі дії представляються як збурні для *F* , а задача будь-якого перетворення системи, тобто генерації нової, для якої стара система є вхідними даними, формалізується у вигляді задачі отримання збуреної матриці *F* для поданої матриці *F* , до того ж результуюча матриця очевидно задовольняє співвідношенню:

$$
\overline{F} = F + \Delta F \tag{3.8}
$$

де  $\Delta F = f(F)$ , тобто  $\Delta F \in$  деякою функцією матриці  $F$  [12].

Зі співвідношення (3.8) випливає істинність наступного твердження.

 **Твердження 3.5.** Будь-які перетворення інформаційної системи формально можуть бути представленими у вигляді елементарних матричних операцій.

 З твердження 3.4 випливає, що як набір параметрів, які однозначно визначають й всебічно характеризують інформаційну систему, можна використовувати будь-який з наборів, що однозначно визначає довільну двовимірну матрицю [12]. Назвемо такі набори параметрів *повними* й визначимо їх можливе наповнення.

Нехай  $F - m \times n$ -матриця з елементами  $f_n$ ,  $i = \overline{1, m}$ ,  $j = \overline{1, n}$ ,  $(m \ge n)$ . Для неї існує розкладання, яке називається *сингулярним* [15] (SVD):

$$
F = U\Sigma V^T, \qquad (3.9)
$$

де  $U, V$  — матриці розміру  $m \times n$  і  $n \times n$  відповідно;  $\Sigma = diag(\sigma_1, ..., \sigma_n), \ \sigma_i \geq ... \geq \sigma_n \geq 0$ ,

при цьому *U*, *V* є *ортогональними* , тобто задовольняють співвідношенням:

$$
U^T U = I, V^T V = I,
$$

де *I* ― одинична матриця відповідного розміру.

Стовпці  $u_1, \ldots, u_n$  матриці  $U$  і  $v_1, \ldots, v_n$  матриці  $V$  називають відповідно *лівими і правими сингулярними векторами* (СНВ) матриці *F* , величини  $\sigma_1, \ldots, \sigma_n$  — *сингулярними числами* (СНЧ), а  $(\sigma_i, u_i, v_i)$  сингулярними трійками F. Якщо  $m < n$ , розглядається SVD матриці  $F<sup>T</sup>$ .

 Якщо *F* ― симетрична *n n* -матриця з *власними значеннями* (ВЗ)  $\lambda_i \in R$ ,  $i = \overline{1, n}$ , i ортонормованими *власними векторами* (BB)  $u_i$ ,  $i = \overline{1, n}$ (визначення 1.7, 1.8), то для неї існує *спектральне розкладання* (СР) [36]:

$$
F = U\Lambda U^T, \qquad (3.10)
$$

де  $\Lambda = diag(\lambda_1, \ldots, \lambda_n)$  — матриця ВЗ;

 $U = [u_1, \ldots, u_n]$  — ортогональна матриця ВВ:

 $U^T U = I$ 

 Розкладання (3.10) може бути представленим у формі зовнішніх добутків:

$$
F = \sum_{i=1}^{n} \lambda_i u_i u_i^T
$$
 (3.11)

 Для симетричної матриці *F* її спектр ― множина всіх ВЗ, завжди дійсний. ВЗ, будучи розв'язками характеристичного рівняння  $det(F - \lambda E) = 0$ , визначаються однозначно, на відміну від ВВ.

 *Зауваження 3.5.* Якщо матриця *F* має загальну структуру, її ВЗ відповідають *ліві й праві ВВ*. Так ненульовий вектор *u* , який задовольняє умові

 $Fu = \lambda u$ 

називається *правим ВВ*, а ненульовий вектор *w*, такий, що

$$
w^T F = \lambda w^T,
$$

називається *лівим ВВ*. У випадку  $F = F^T$  ліві й праві ВВ співпадають.

 У загальному випадку сингулярне (спектральне) розкладання матриці визначається неоднозначно. Відповідно до [12], назвемо вектор *u*

40

Після ознайомлення з новою базою даних вилучіть цей файл, оскільки він займатиме багато місця на твердому диску.

# **Створення власної таблиці у режимі** *Майстра*

Задайте команду *ФайлСоздать*.

У вікні *Создание*, на вкладці *Общие* виберіть Б*аза данных* та натисніть кнопку *Ок.*

У вікні, що відкриється, введіть ім'я бази даних і натисніть *Создать.*  Відкриється наступне вікно (рис. 8.6).

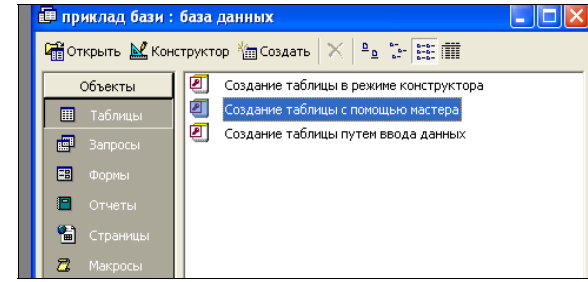

Рис. 8.6. Початок створення таблиці за допомогою *Майстра.* 

Серед об'єктів виберіть *Таблицы, Создание таблицы с помощью мастера.*

Відкриється наступне вікно (рис. 8.7).

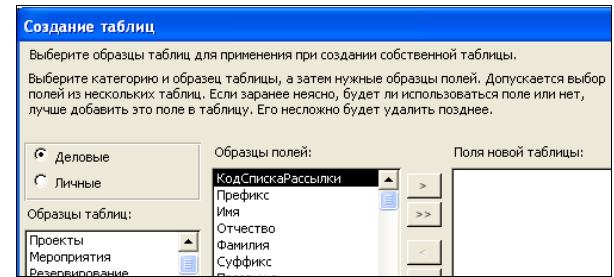

Рис. 8.7. Формування полів за допомогою *Майстра.* 

### У списку *Образцы таблиц* виберіть: *Список рассылки.*

У списку *Образцы полей* виберіть на власний розсуд 6 назв полів, використовуючи кнопки форми « > » та« » ».

Перейменуйте кожне поле – надайте полям назви укрїнською мовою. Для цього по черзі зазначайте поля і натискайте кнопку *Переименовать.*

Натисніть кнопку *Далее.*

Введіть назву таблиці і натисніть *Далее.*

Включіть кнопку *Ввод данных в таблицу с помощью формы, создаваемой мастером.*

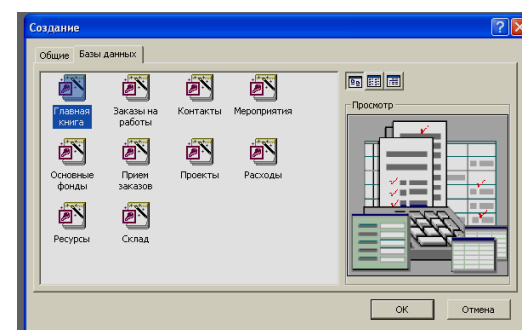

Рис. 8.4. Початок створення бази даних у режимі *Майстра.* 

Серед запропонованих стандартних баз даних виберіть, наприклад, *Главная книга* і натисніть *Ок.*

У вікні, що відкриється, введіть назву файлу, відмінну від вже існуючих. Спостерігайте за роботою *Майстра* по автоматичному створенню бази і натискайте у діалогових вікнах, що виникатимуть, кнопку *Далее*. У відповідь на запитання *Майстра* про заголовок бази даних введіть своє прізвище та, наприклад, слово: "Куляр". На завершення натисніть кнопку *Готово* і відкрийте створену базу даних, якщо вона не відкриється автоматично.

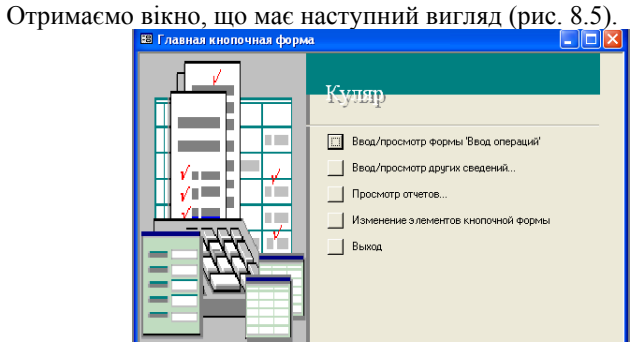

Рис. 8.5. Завершення створення бази даних за допомогою *Майстра.* 

Розгляньте головну кнопкову форму.

Натисніть кнопку *Ввод***/***просмотр* для вводу даних.

Введіть 10 записів. Зауважте, що потрібно вводити дані на 2-х сторінках. Спочатку бачимо першу. Після вводу першого запису потрібно клацнути по кнопці внизу екрана, на якій зображено обернену вправо стрілочку і зірочку. З'явиться порожній запис.

Після введення даних перегляньте можливі форми звітів.

Натисніть кнопку *Выход* для завершеня роботи з базою даних.

Вилучіть файл щойно створеної бази даних і створіть аналогічним чином базу даних *Склад (*відповідний значок виберіть на вкладці *Базы данных* діалогового вікна команди *Файл, Создать.* 

*лексикографічно додатним*, якщо його перша ненульова компонента є додатною, а сингулярне (3.9) (спектральне (3.10)) розкладання *нормальним*, якщо стовпці матриці *U* лексикографічно додатні.

 **Теорема 3.2.** Невироджена матриця *F* має єдине нормальне сингулярне розкладання, якщо її СНЧ парами відмінні:

$$
\sigma_{\scriptscriptstyle 1}>\ldots>\sigma_{\scriptscriptstyle n}>0\,.
$$

 **Доведення.** Розглянемо матрицю *<sup>T</sup> FF* . Ця матриця має властивості: а) симетричності:

 $\left( FF^T\right)^T = FF^T$ :

б) додатної визначеності (визначення 1.35):

 для *x R* , *x* 0 *<sup>n</sup>* , завдяки невиродженості *F* виконується співвідношення:

$$
x^T\bigl(FF^T\bigr)x = \bigl(x^T F\bigl)(x^T F\bigr)^T > 0\,,
$$

 $a x^{T}(FF^{T})x = 0$  тоді й тільки тоді, коли  $x = 0$ . Скориставшись SVD (3.9) для матриці *F* , отримаємо співвідношення

$$
FF^{T} = (U\Sigma V^{T})(U\Sigma V^{T})^{T} = U\Sigma^{2}U^{T}, \qquad (3.12)
$$

яке визначає СР матриці  $FF^T$ . З (3.12) ВЗ  $FF^T$  дорівнюють  $\sigma_i^2$ ,  $i = \overline{1,n}$ , і оскільки всі  $\sigma_i \geq 0$  різні, то ВЗ матриці  $FF^T$  також парами відмінні, крім того, ліві СНВ  $F \in BB$   $FF<sup>T</sup>$ .

Таким чином, для симетричної матриці  $FF<sup>T</sup>$  існує власний базис, кожний її власний підпростір є одновимірним [12]. Оскільки ВВ *<sup>T</sup> FF* нормовані, для кожного з них існує два можливі варіанти, що відрізняються тільки знаком, причому лексикографічно додатним буде тільки один можливий вектор. Це означає, що ВВ матриці  $FF^T$  (стовпці *U*), а тому ліві СНВ матриці *F* визначаються однозначно. Порядок СНЧ в матриці  $\Sigma$   $(\sigma_1 > ... > \sigma_n > 0)$ визначить порядок стовпців в *U* . Таким чином, *U* в цілому визначається однозначно.

Оскільки всі СНЧ  $F$  ненульові,  $det \Sigma \neq 0$ , тоді з (3.9) випливає, що  $V = F<sup>T</sup> U \Sigma^{-1}$ , тобто *V* також визначається однозначно, що в підсумку приводить до одиничності нормального SVD.

 Далі будемо вважати, що всі матриці, які розглядаються, задовольняють умові теореми 3.2. Таким чином, СНЧ і СНВ, що отримуються за допомогою нормального сингулярного розкладання, однозначно визначають матрицю, а тому можуть розглядатися як *повний набір параметрів* для відповідної інформаційної системи.

 Будь-яке перетворення інформаційної системи збурить її матрицю *F* і, як наслідок, збурить відповідні СНЧ і СНВ.

 **Твердження 3.6.** Будь-яке перетворення інформаційної системи формально представляється в вигляді сукупності збурень СНЧ і (чи) СНВ її матриці, що дозволяє звести задачу аналізу процесу перетворення й підсумкового стану системи до аналізу збурень СНЧ і СНВ, а задачу синтезу інформаційної системи із заданими властивостями формалізувати у вигляді задачі забезпечення певних характеристик збурень СНЧ і СНВ її матриці.

 Таким чином, про результат перетворення системи, її властивості, у тому числі й про чутливість, можна судити по характерних рисах сукупності збурень параметрів, що однозначно визначають систему, — СНЧ і СНВ, отриманих нормальним сингулярним розкладанням відповідної матриці.

Для СНЧ  $\sigma_i(F)$ ,  $\sigma_i(F + \Delta F)$ ,  $j = \overline{1,n}$ , матриць *F* i  $F + \Delta F$  відповідно має місце співвідношення [12]:

$$
\max_{1 \le j \le N} \left| \sigma_j(F) - \sigma_j(F + \Delta F) \right| \le \left\| \Delta F \right\|_2, \tag{3.13}
$$

де  $\|\bullet\|$ , — спектральна матрична норма (визначення 1.18, 1.19).

 З (3.13) витікає, що збурення СНЧ порівнянні зі збуренням даних ― *F* , тобто СНЧ матриці є нечутливими до збурних дій, незалежно від того, чутливою чи нечутливою виявиться розглянута задача по формуванню  $F + \Delta F$ .

 *Зауваження 3.6.* Для оцінки чутливості задачі перетворення інформаційної системи з матрицею *F* має сенс аналізувати лише збурення СНВ *F* , які відбулися під час перетворення, а результат перетворення системи для встановлення міри її чутливості до збурних дій, відповідно до твердження 3.6, розглядати у вигляді сукупності збурень СНВ її матриці.

 **Твердження 3.7.** Чутливість задачі, що полягає в одержанні результату довільного перетворення інформаційної системи, формальним представленням якої є двовимірна матриця, буде визначатися чутливістю збурених під час перетворення системи СНВ матриці.

Розглянемо другий з можливих повних наборів параметрів.

 **Теорема 3.3.** Нехай *F* — невироджена симетрична *n n* -матриця, модулі ВЗ якої парами відмінні

$$
\left|\lambda_{1}\right|>\left|\lambda_{2}\right|>\ldots>\left|\lambda_{n}\right|.
$$

Для неї існує єдине нормальне СР.

 **Доведення.** Оскільки кожне ВЗ *F* має кратність, рівну одиниці, то вимірність кожного власного підпростору матриці *F* також буде одиничною. Тоді для будь-якого  $\lambda_i$ ,  $i = \overline{1, n}$ , нормований базис такого підпростору може визначатися двома способами: це вектори одиничної довжини протилежних напрямків. Один з них є лексикографічно додатним. Таким чином, стовпець матриці *U* , який відповідає ВЗ *<sup>i</sup>* , визначиться однозначно, крім того, всі

Введіть 20 записів у таблицю. Вони повинні бути записані українською мовою, правильно, без скорочень. Не забувайте прізвище, ім'я та по батькові починати великою літерою.

Зауваження 1. У поле МЕМО вводять запис довільної довжини.

Зауваження 2. Оскільки на диску немає файлів з фотографіями, введіть (але тільки у один із записів) у поле OLE довільний малюнок. Для цього виконайте дії: у меню *Вставка* виберіть команду *Об'єкт,* а далі *– Создать из файла*; натисніть кнопку *Обзор*, виберіть на якомусь диску довільний файл з розширенням .bmp. Це малюнок, що замінить фото, натисніть кнопку *Открыть, Ок*.

| Ш Таблица2: таблица |                   |       |       |       |       |  |
|---------------------|-------------------|-------|-------|-------|-------|--|
|                     | Поле1             | Поле2 | Поле3 | Поле4 | Поле5 |  |
|                     |                   |       |       |       |       |  |
|                     |                   |       |       |       |       |  |
|                     |                   |       |       |       |       |  |
|                     |                   |       |       |       |       |  |
|                     |                   |       |       |       |       |  |
|                     |                   |       |       |       |       |  |
|                     |                   |       |       |       |       |  |
|                     |                   |       |       |       |       |  |
|                     | <b>Вапись: 14</b> |       | из 30 |       |       |  |

Рис. 8.3. Режим таблиці.

Закрийте вікно таблиці.

Закрийте вікно програми.

Зробіть копію вашої папки, що містить створену базу даних, скориставшись програмою ПРОВОДНИК**.** Для цього спочатку створіть нову папку на диску D. Бажано назвати її так, як першу, додавши слово: "КОПІЯ". Після цього вміст першої папки скопіюйте у другу.

## **Лабораторна робота 2. ЗАСТОСУВАННЯ МАЙСТРА ДЛЯ СТВОРЕННЯ БАЗИ ДАНИХ**

# **Запуск** *Майстра* **з початкового вікна програми**

Запустіть на виконання програму Microsoft Access 2003.

Виберіть у початковому вікні програми піктограму *Создать,* Б*азы*

# *данных.*

Отримаємо вікно, що має наступний вигляд (рис. 8.4).

Аналогічно використайте *Майстер* підстановок для створення списку фіксованих значень поля *Сімейний стан***.** Введіть значення: "одруж.",

"неодруж." (лапки не вводити).

Використайте *Майстер* підстановок для створення списку фіксованих значень поля *Підрозділ***.**

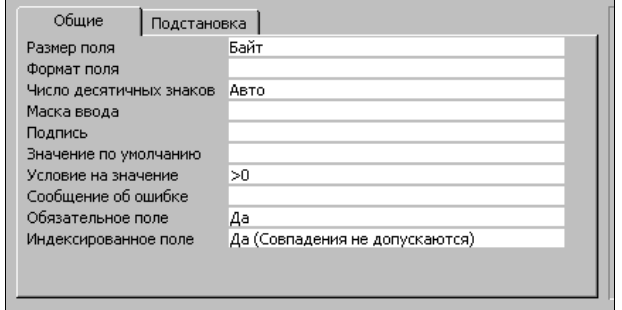

Рис. 8.2. Нижня частина таблиці в режимі Конструктора під час задання характеристик поля *Табельний номер.* 

Задайте властивості полів, використовуючи нижню частину таблиці опису полів (рис. 8.2):

змініть роміри наступних полів (властивість *Размер поля*):

**Прізвище** (встановити 30);

**Ім'я** (встановити 30);

**По-батькові** (встановити 30);

**Табельний номер** (встановити "байт", вважаючи, що на підприємстві працює до 100 чоловік);

задайте властивість **Формат** для полів

**Дата народження** (встановити *Краткий формат даты;* після цього дати потрібно буде вводити у формі: **дд.мм.рр)**

**Дата прийняття на роботу** (встановити *Краткий формат даты*);

задайте наступні властивості для поля **Табельний номер:**

*Значение по умолчанию –* вилучити 0, залишити рядок порожнім

# *Обязательное поле – Да;*

задайте властивість *Условие на значение* для поля **Дата народження**, а саме: >#1.1.1930#.

Зробіть поле **Табельний номер** полем первинного ключа, клацнувши по відповідній кнопці панелі інструментів.

Після вводу всіх полів та їхніх характеристик структуру таблиці створено. Для збереження таблиці використайте команду *Сохранить* з меню *Файл,* вилучіть стандартну назву "*Таблица 1"* і введіть назву: **"Основні дані"**.

Перейдіть у режим таблиці для вводу даних (рис. 8.3). Для цього або у меню *Вид* виберіть *Режим таблицы*, або клацніть по стрілочці на кнопці *Вид* і виберіть команду *Режим таблицы* зі списку, що розкриється.

стовпці *U* парами ортогональні. Порядок стовпців однозначно відповідає порядку елементів діагоналі  $\Lambda$ .

 Далі будемо вважати, що всі симетричні матриці, які розглядаються, задовольняють умові теореми 3.3. Таким чином, ВЗ і ВВ, що отримуються за допомогою нормального СР, однозначно визначають матрицю, а тому також можуть розглядатися як *повний набір параметрів* для відповідної інформаційної системи.

 Для інформаційної системи, моделлю якої є симетрична матриця, має місце твердження, яке аналогічне твердженню 3.6.

 **Твердження 3.8.** Будь-яке перетворення інформаційної системи у випадку симетричності відповідної їй матриці формально представляється у вигляді збурень спектра і (або) ВВ матриці, які однозначно визначаються нормальним спектральним розкладанням, що дозволяє звести задачу аналізу процесу перетворення й підсумкового стану інформаційної системи до аналізу збурень ВЗ і ВВ, а задачу синтезу системи із заданими властивостями — до забезпечення певних характеристик збурень ВЗ і ВВ відповідної матриці.

 Для аналізу стану інформаційної системи з симетричною матрицею завдяки твердженню 3.8 визначальну роль грає оцінка чутливості ВЗ і ВВ матриці до збурних дій. Поведінка ВЗ аналізується в наступних двох теоремах, основою яких є наведена нижче лема [12].

**Лема 3.1.** Нехай  $\lambda$  — просте ВЗ  $n \times n$ -матриці  $F$  загального виду, а *u* i *w* — відповідні лівий і правий нормовані ВВ,  $\lambda + \Delta \lambda$  — відповідне ВЗ матриці  $F + \Delta F$  To $\pi i$ 

$$
\Delta \lambda = \frac{w^T \Delta F u}{w^T u} + \mathcal{Q} \left( \left\| \Delta F \right\|^2 \right),
$$
\n
$$
|\Delta \lambda| \le \frac{\left\| \Delta F \right\|}{|w^T u|} + \mathcal{Q} \left( \left\| \Delta F \right\|^2 \right). \tag{3.14}
$$

**Теорема 3.4.** Нехай  $\lambda$  — просте ВЗ симетричної матриці  $F$ , а  $\lambda + \Delta \lambda$  відповідне ВЗ матриці *F F* . Тоді

$$
|\Delta \lambda| \leq ||\Delta F|| + \underline{O}(|\Delta F||^2). \tag{3.15}
$$

**Доведення.** Враховуючи зауваження 3.5, отримуємо, що  $w^T u = u^T u = 1$ . Тоді з (3.14) випливає (3.15).

Результат (3.15) можна поліпшити [12]:

**Теорема 3.5.** Для ВЗ симетричної матриці *F* має місце оцінка:

$$
\max_{1 \le j \le n} \left| \lambda_j(F) - \lambda_j(F + \Delta F) \right| \le \left\| \Delta F \right\|_2 \tag{3.16}
$$

 Завдяки (3.16) збурення ВЗ, як і СНЧ відповідно до (3.13), порівнянні зі збуренням даних — *AF*, ВЗ симетричної матриці є нечутливими до збурних дій чи добре обумовленими (чого не можна стверджувати в загальному випадку для несиметричних матриць [12]), незалежно від того, чутливою чи нечутливою виявиться розглянута задача по формуванню  $F + \Delta F$ .

 **Твердження 3.9.** Чутливість задачі, що полягає в одержанні результату довільного перетворення інформаційної системи, математичною формалізацією якої є симетрична матриця, буде визначатися чутливістю збурених під час перетворення системи ВВ відповідної матриці.

 *Зауваження 3.7.* Для оцінки чутливості задачі перетворення інформаційної системи з симетричною матрицею *F* має сенс аналізувати лише збурення ВВ *F* , які відбулися під час перетворення. Відповідно до твердження 3.8, результат перетворення інформаційної системи для встановлення міри її чутливості до збурних дій будемо розглядати в виді сукупності збурень її ВВ.

 З врахуванням зауважень 3.6, 3.7 для *n* 3 геометрична ілюстрація довільного перетворення інформаційної системи представлена на рис.3.1, де  $u_1, u_2, u_3 \longrightarrow$  сингулярні (власні) вектори матриці поданої системи, а  $\overline{u_1}, \overline{u_2}, \overline{u_3} \longrightarrow$ сингулярні (власні) вектори матриці збуреної системи.

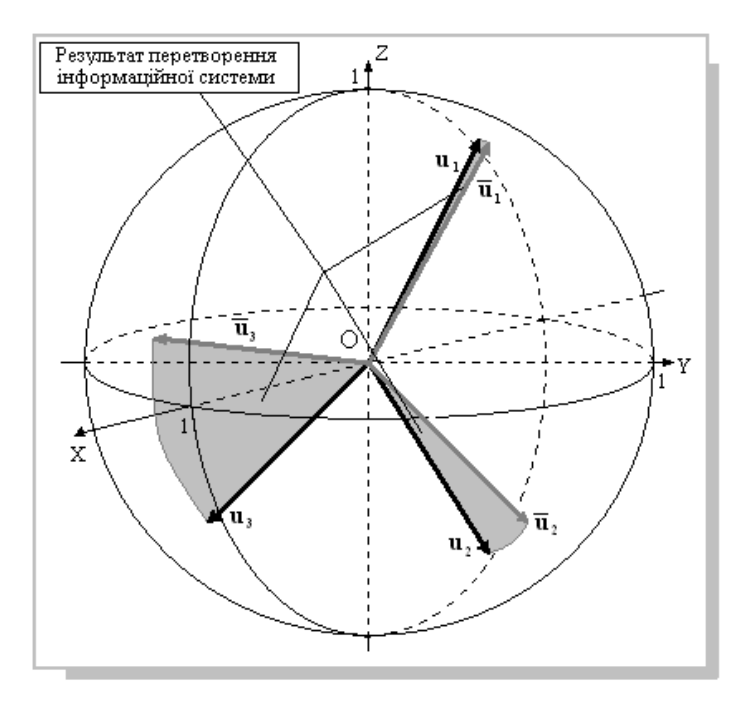

Рис.3.1. Геометричне представлення довільного перетворення інформаційної системи.

### **8.2. Лабораторний практикум з СУБД MICROSOFT ACCESS**

### **Лабораторна робота 1. СТВОРЕННЯ ТАБЛИЦІ У РЕЖИМІ КОНСТРУКТОРА**

Почніть створювати нову базу даних, скориставшись або початковим вікном, яке виникає на екрані після завантаження програми, *(Новая база данных, Ок***);** або меню *Файл***,** командою *Создать базу данных* (далі вкладка *Общие, Новая база данных, Ок*); або кнопкою на панелі інструментів *Создать базу данных* (далі вкладка *Общие, Новая база данных, Ок*).

У вікні *Файл новой базы данных* потрібно:

створити папку, що міститиме базу даних про кадровий склад підприємства, використавши відповідний значок панелі інструментів діалогового вікна;

відкрити створену папку;

ввести ім'я файла, що матиме розширення .mdb;

натиснути кнопку *Создать.* 

З'явиться головне вікно бази даних. У ньому на вкладці *Таблицы* слід натиснути кнопку *Создать*.

У діалоговому вікні *Новая таблица* потрібно вибрати *Конструктор* (тобто створення таблиці в режимі Конструктора) і натиснути кнопку *Ок* – з'явиться вікно таблиці в режимі Конструктора.

У вікні таблиці в режимі Конструктора необхідно зробити опис структури першої таблиці щойно створеної бази даних. Для цього виконайте наступні дії.

Введіть такі ж поля та типи, як на рис. 8.1.

Розмістіть курсор у рядку поля *Стать***,** у стовпці *Тип данных* і виберіть зі списку, що розкривається, *Мастер подстановок.* Після цього у діалогових вікнах*,* що виникатимуть, виберіть: *Будет введен фиксированный набор значений, Далее; Число столбцов* **–** *1*, введіть у першу клітину "жін", у наступну "чол" (лапки не вводити), *Готово;*

| ⊞ Основні дані : таблица |                  |  |  |  |  |
|--------------------------|------------------|--|--|--|--|
| Имя поля                 | Тип данных       |  |  |  |  |
| Табельний номер          | Числовой         |  |  |  |  |
| Прізвище                 | Текстовый        |  |  |  |  |
| Ім'я                     | Текстовый        |  |  |  |  |
| По-батькові              | Текстовый        |  |  |  |  |
| Стать                    | Текстовый        |  |  |  |  |
| Дата народження          | Дата/время       |  |  |  |  |
| Сімейний стан            | Текстовый        |  |  |  |  |
| Кількість дітей          | Числовой         |  |  |  |  |
| Дата прийняття на роботу | Дата/время       |  |  |  |  |
| Посадовий оклад          | Денежный         |  |  |  |  |
| Підрозділ                | Текстовый        |  |  |  |  |
| Примітка                 | Поле МЕМО        |  |  |  |  |
| Фото                     | Поле объекта OLE |  |  |  |  |
|                          |                  |  |  |  |  |
|                          |                  |  |  |  |  |

Рис. 8.1. Верхня частина вікна таблиці у режимі *Конструктора.*

10% від собівартості, якщо собівартість <1100 грн;

15% від собівартості, якщо собівартість>=1100 грн та <=2200 грн;

19% від собівартості, якщо собівартість >2200 грн.

15. Обчислити прибутки фірми-посередника від продажу одиниці товару, якщо продається довільна кількість товарів, і оплата за посередництво становить:

7% від ціни, якщо ціна <800 грн;

11% від ціни, якщо ціна>=800 грн та <=2000 грн;

13% від ціни, якщо ціна >2000 грн.

### **РОЗДІЛ 4. VISUAL BASIC FOR APPLICATION**

Незважаючи на досить широкі можливості системи MS Excel з створення нескладних баз даних у ряді випадків виникає ситуація, коли користувачеві не вистачає якоїсь функції для повного задоволення його потреб, а використати більш потужні СУБД немає необхідності. У таких випадках може допомогти розширення можливостей системи MS Excel шляхом написання власних функцій користувача, які дозволяють виконувати нестандартні, але необхідні користувачеві дії з оброблення даних.

Такі засоби надає вмонтований у систему MS Excel інтерпретатор мови високого рівня Visual Basic for Application (скорочено VBA). Є ряд причин, які обумовили таку популярність VBA, зокрема:

 VBA є єдиним середовищем розробки додатків у всіх програмах Microsoft Office. Подібний вибір обумовлено винятковими властивостями VBA, що бере свій початок ще в 1960-х роках і безупинно розвивається з тих пір. Однією з таких властивостей є унікальне поєднання простоти базових конструкцій і широких можливостей з реалізування алгоритмів оброблення даних довільного ступеня складності. У цьому сенсі VBA поступається, хіба що, Фортрану;

 за допомогою VBA можна записувати послідовності повторюваних команд, характерних для довільного додатка, і призначати правила (умови) відповідно до яких ці послідовності (процедури VBA) будуть викликатися в додатку. Наприклад, після натискання деякої кнопки робочий аркуш MS Excel може бути відформатований з урахуванням вимог користувача, записаних на VBA і збережених у робочій книзі або шаблоні;

 використавши засоби VBA можна забезпечити нестандартний діалог з користувачем, створюючи діалогові форми і обробляти реакцію користувача на подію в додатку;

 використання єдиної мови програмування сприяє більш тісній взаємодії Excel із продуктами Microsoft Office. За допомогою VBA можна розробляти додатки, що одночасно застосовують компоненти декількох програм.

Зрозуміло, що в межах даного навчального видання неможливо описати всі засоби VBA. Тому, для більш глибокого ознайомлення з можливостями VBA варто звернутися до спеціальної літератури.

### **4.1. Загальний опис VBA**

Visual Basic for Applications – це об'єктно-орієнтована мова програмування високого рівня, вбудована в усі програми MS Office. Включення в зазначений пакет сучасної повнофункціональної мови програмування, інструментів для написання програмних кодів, їх редагування і відлагодження, а також великих бібліотек стандартних процедур дозволяє створювати програмні продукти, здатні з достатньою повнотою автоматизувати вирішення конкретних завдань користувача.

VBA є об'єктно-орієнтованим середовищем, що містить великий набір об'єктів, кожен з яких має безліч властивостей і методів. Сам об'єкт і всі інструменти, необхідні для його створення, відтворення або знищення, відносяться до певного класу. Ім'я класу вказує на тип об'єктів, які він містить.

Класи можна розглядати як основу для створення інших об'єктів цього ж типу. Тому всі об'єкти одного класу будуть діяти однаково.

Властивості й методи є членами класу. За допомогою властивостей описується як виглядає об'єкт, зокрема, дається інформація про прийоми форматування тексту, колір і розмір шрифту. Методи є процедурами, або, інакше кажучи, множиною операторів, що здійснюють певні завдання, які можуть бути виконані для об'єкта.

При об'єктно-орієнтованому програмуванні практично всі компоненти середовища розроблення є **об'єктами**. У MS Excel VBA-об'єктом вважається довільний елемент додатку – комірка, аркуш, робоча книга, діаграма. Фактично об'єктом є, властиво, і сам додаток MS Excel.

Об'єкти можуть включати області комірок, рамки комірок, вікна, сценарії, стилі і цей перелік можна продовжити. Кожен клас об'єктів має свою множину властивостей, функцій і подій.

**Властивості об'єктів. Властивість** є атрибутом об'єкта, що описує, як об'єкт виглядає (його колір, розмір і місце розташування) і як він діє (чи є видимим, чи посилається на інший об'єкт). Коли створюється об'єкт, MS Excel виконує процедуру створення цього об'єкта. Дана процедура, збережена в класі об'єктів, привласнює значення всім властивостям, що дозволяє відразу ж працювати з об'єктом.

Якщо користувач захоче змінити кілька властивостей, тоді він, як правило, виявить, що здебільшого вони задані саме так, як йому потрібно, тому вносити зміни звичайно не доводиться. Для того, щоб у макросі VBA все-таки надати властивості нове значення необхідно лише розробити оператор присвоєвання, у якому ліворуч від символу присвоєння будуть зазначені ім'я й властивість об'єкта (розділені крапкою), а праворуч – нове значення.

Властивість аркуша Name відображається на його ярличку. Причому дана властивість входить також у безліч інших класів.

**Метод** – це дія, що може бути виконана над об'єктом. Методи реалізовуються за допомогою виконання процедури, що є членом класу об'єктів. Синтаксис виклику методу такий: ім'я об'єкта й ім'я методу, розділені крапкою.

**Події.** Щоразу, коли користувач взаємодіє з певним об'єктом на робочому аркуші, відбувається **подія**. Кожен клас об'єктів має власну групу подій на які об'єкти даного класу реагують. Так, робоча книга має події:

 подія NewSheet, яка виконується щоразу, коли користувач додає до неї новий аркуш;

14% від собівартості, якщо собівартість>=3000 грн та <=4000 грн;

16% від собівартості, якщо собівартість >4000 грн.

7. Обчислити прибутки фірми-посередника від продажу одиниці товару, якщо продається довільна кількість товарів, і оплата за посередництво становить:

6% від ціни, якщо ціна <650 грн;

8% від ціни, якщо ціна>=650 грн та <=800 грн;

10% від ціни, якщо ціна >800 грн.

8. Обчислити суму "До виплати" для довільної кількості працівників, якщо задано заробіток, а податок становить:

14% від заробітоку, якщо заробіток <7000 грн;

16% від заробітоку, якщо заробіток >=7000 грн та <=9000 грн;

19% від заробітку, якщо заробіток >9000 грн.

9. Для довільної кількості працівників для заданого заробітку обчислити допомогу, яка нараховується:

13% від заробітку, якщо заробіток <4000 грн;

11% від заробітку, якщо заробіток >=4000 грн та <=11000 грн;

12% від заробітку, якщо заробіток >11000 грн.

Обчислити сумарний заробіток.

10. Для довільної кількості назв товарів при заданій собівартості обчислити ціну, яка становить: собівартість + торговий додаток. Додаток обчислюється:

11% від собівартості, якщо собівартість <1700 грн;

14% від собівартості, якщо собівартість >=1700 грн та <=2500 грн;

17% від собівартості, якщо собівартість >2500 грн.

11. Обчислити прибутки фірми-посередника від продажу одиниці товару, якщо продається довільна кількість товарів, і оплата за посередництво становить:

9% від ціни, якщо ціна <1500 грн;

11% від ціни, якщо ціна>=1500 грн та <=3000 грн;

14% від ціни, якщо ціна >3000 грн.

 12. Обчислити суму " До виплати" для довільної кількості працівників, якщо задано заробіток, а податок становить:

14% від заробітоку, якщо заробіток <950 грн;

16% від заробітоку, якщо заробіток >=950 грн та <=1500 грн;

18% від заробітку, якщо заробіток >1500 грн.

13. Для довільної кількості працівників для заданого заробітку обчислити допомогу, яка нараховується:

6% від заробітку, якщо заробіток <4000 грн;

8% від заробітку, якщо заробіток >=4000 грн та <=9000 грн;

10% від заробітку, якщо заробіток >9000 грн.

Обчислити сумарний заробіток

14. Для довільної кількості назв товарів при заданій собівартості обчислити ціну, яка становить: собівартість + торговий додаток. Додаток обчислюється:

*Програмний код процедури* Upcomis Private Sub Upcomis() Dim C As Variant Dim i As Integer  $i = 8$  For Each C In Range("Продажі")  $Cells(i, 3) = comis(C)$  $i = i + 1$  Next C End Sub

#### **3. Індивідуальні завдання**

1. Для довільної кількості працівників при заданому заробітку обчислити допомогу, яка нараховується:

15% від заробітку, якщо заробіток <6000 грн;

10% від заробітку, якщо заробіток >=6000 грн та <=10000 грн;

5% від заробітку, якщо заробіток >10000 грн.

Обчислити сумарний заробіток.

2. Для довільної кількості назв товарів при заданій собівартості обчислити ціну, яка становить: собівартість + торговий додаток. Додаток обчислюється:

6% від собівартості, якщо собівартість <1000 грн;

8% від собівартості, якщо собівартість>=1000 грн та <=2000 грн;

18% від собівартості, якщо собівартість >2000 грн.

3. Обчислити прибутки фірми-посередника від продажу одиниці товару, якщо продається довільна кількість товарів і оплата за посередництво становить:

7% від ціни, якщо ціна <500 грн;

9% від ціни, якщо ціна>=500 грн та <=1000 грн;

10% від ціни, якщо ціна >1000 грн.

 4. Обчислити суму " До виплати" для довільної кількості працівників, якщо задано заробіток, а податок становить:

10% від заробітоку, якщо заробіток <8000 грн.

15% від заробітоку, якщо заробіток >=8000 грн. та <=11000 грн.

20% від заробітку, якщо заробіток >11000 грн

5. Для довільної кількості працівників при заданому заробітку обчислити допомогу, яка нараховується:

11% від заробітку, якщо заробіток <4500 грн;

7% від заробітку, якщо заробіток >=6000 грн та <=10000 грн;

4% від заробітку, якщо заробіток >10000 грн.

Обчислити сумарний заробіток.

6. Для довільної кількості назв товарів при заданій собівартості обчислити ціну, яка становить: собівартість + торговий додаток. Додаток обчислюється:

12% від собівартості, якщо собівартість <3000 грн;

234

 подія SelectionChange відбувається при виборі користувачем іншої комірки або діапазону комірок.

При події створення процедури MS Excel автоматично додає в її код перший і останній рядки.

При бажанні можна самостійно написати програму для оброблення події, на яку повинні реагувати об'єкти. Для цього необхідно знати основні правила взаємодії об'єктів, властивостей і методів. Наприклад, коли Ви створюєте аркуш у робочій книзі, функцією-членом у класі Worksheet створюється об'єкт Worksheet. Значення властивостей нового об'єкта присвоюються за замовчуванням.

# **4.2. Процедури і функції VBA**

У VBA підтримується така програмна структура коли на вищому рівні ієрархії розташовані додаток, а далі йдуть проекти, пов'язані з фактичними документами цього додатка. На третьому рівні перебувають модулі (модулі додатка, модулі користувача, модулі класу, модулі форм і модулі посилань), а на нижчому – їхні процедури та функції.

**Модуль** – це частина програми оформлена у вигляді, який допускає її незалежну трансляцію. Модуль складається із двох розділів: розділу оголошень (Declaration) і розділу процедур і функцій. У першому розділі описуються глобальні змінні, типи, визначені користувачем, у другому – процедури та функції.

**Процедурою** називається фрагмент програмного коду (мінімальна, семантично закінчена програмна конструкція), розміщений між операторами Sub і End Sub.

Спрощений формат процедури є таким:

[Private|Public] Sub  $\langle \text{in's property} \rangle$  ( $\langle \text{approx} \rangle$  1>, ... , $\langle \text{approx} \rangle$ N>) <оператор 1>

<оператор n>

End Sub

...

...

Формат функцій трохи відрізняється від синтаксису процедур, тому що для функції необхідно вказати тип результату, який повертається нею:

[Private|Public] Function <*ім'я\_функції*> (<*аргумент\_1*>, ... , <*аргумент N*>) As <тип\_результату>

```
<оператор 1>
```
<оператор n>

 $\langle \sin \theta \rangle$ я функції $\langle \cos \theta \rangle$  =  $\langle \cos \theta \rangle$ End Function

Ключове слово Private обмежує область видимості процедури або функції, для якої воно задане модулем, у якому вона описана. У результаті її

можуть викликати тільки процедури або функції цього ж модуля. Ключове слово Public, навпаки, оголошує процедуру або функцію доступною для всіх модулів проекту. За замовчуванням (попередньою домовленістю, згодою) довільна процедура або функція є загальнодоступною, тобто має статус Public.

Виконання програмного коду процедури або функції відбувається при передаванні їй керування. Передавання керування (виклик) може здійснюватися різними способами. У загальному випадку підпрограма викликається із програмного коду за допомогою спеціального оператора Саll, у якому, крім цього ключового слова, вказуються ім'я процедури і фактичні параметри виклику, список яких записується у круглих дужках.

Дуже важливу роль у програмуванні на VBA відіграє такий різновид процедури, як процедура без параметрів. Процедури цього типу можуть виступати у ролі процедур оброблення подій. Процедури оброблення подій є основою механізму зв'язку подій з програмним кодом для їхнього оброблення.

Функції в VBA, як правило, містять списки параметрів. Вони не можуть використовуватися для оброблення подій. Викликати ж їх можна як за допомогою оператора Саll, так і безпосередньо у процесі обчислення значення виразу VBA (з коду інших процедур або функцій) або формули робочого аркуша MS Excel.

Для створення функції користувача необхідно:

- завантажити Редактор VBA;
- у пункті Insert (Вставка) головного меню Редактора вибрати підпункт Module (Модуль) та натиснути клавішу Enter;
- у пункті Insert головного меню Pедактора вибрати підпункт Procedure та натиснути клавішу Enter.

У результаті у вікні Pедактора VBA візуалізується вікно у якому необхідно вибрати тип процедури ″Function″, а у полі ″Name″ вказати ім'я функції, наприклад, st та клацнути ″мишкою″ на клавіші ″ОК″ діалогового вікна. Наслідком виконання таких дій є візуалізування у вікні коду рядка заголовку процедури-функції та рядка, який замикає розділи описової та виконуваної частин програмного коду

Кутові дужки <…> – це засіб формалізованого опису конструкцій VBA. У конкретних програмах їх не використовують.

Аналіз поданої структури коду процедури свідчить, що кожна функція користувача починається з службового (ключового) слова Function, за яким записується ім'я функції. Ім'я функції повинно обов'язково починатися з латинської літери. В імені не бажано використовувати арифметичні символи, символи логічних операцій або відношень.

У круглих дужках записуються послідовності аргументів функції та назв їх типів. Після дужок записують тип результату виконання функції.

Структуру програмного коду функцій розглянемо на прикладі задачі обчислення площі S трикутника зі сторонами a, b і c за формулою Герона

$$
S = \sqrt{P(P - a)(P - b)(P - c)},
$$
\n(4.1)

вибравши пункт головного меню Вставка, Имя, Присвоить та вказується ім'я діапазону комірок.

## **1. Завдання**

Заповнити вказану Excel-таблицю, не заповнюючи діапазон комірок G8:H12.

Обчислити суму комісійних, які нараховуються за такою схемою.

Комісійні нараховуються за правилом 5% від суми продажу + премія. Премія дорівнює:

1% від продажі, якщо сума продажі більша або дорівнює 5000 грн та менша або дорівнює 10000 грн;

2% від продажу, якщо сума продажу більша або дорівнює 10000 грн та менша або рівна 15000 грн;

3% від продажу, якщо сума продажу більша або дорівнює 15000 грн.

# **2. Порядок виконання роботи**

Дана програма має модульну структуру: головна програма (процедура Upcomis) та підпрограма–функція Comis. Головна програма для всіх комірок діапазону з іменем Продажі зопераційснює виклик процедури-функції Comis, яка зопераційснює, залежно від значень суми продаж, обчислення премій.

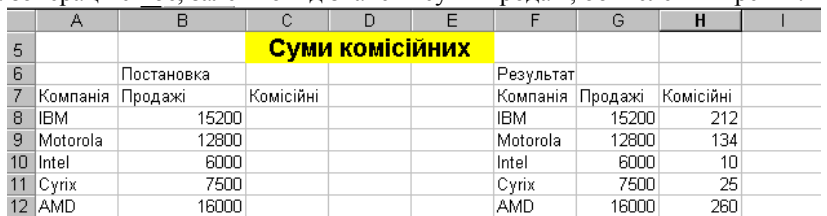

*Програмний код процедури* Comis:

 Private Function comis(s As Variant) As Variant Dim Runtot As Variant, Bonus As Variant Runtot =  $s * 0.05$  $Bonus = 0$ If  $(s > 5000)$  And  $(s < 10000)$  Then Bonus =  $0.01 * (s - 5000)$  $R$ untot =  $R$ untot + Bonus End If If  $(s > 10000)$  And  $(s < 15000)$  Then Bonus =  $0.02 * (s - 10000)$  $R$ untot =  $R$ untot +  $B$ onus End If If  $s > 15000$  Then Bonus =  $0.03 * (s - 15000)$  $R$ untot =  $R$ untot + Bonus End If  $comis = R$ untot End Function

## **Лабораторна робота 9. Розрахунок заробітної плати з використанням оператора циклу FOR**

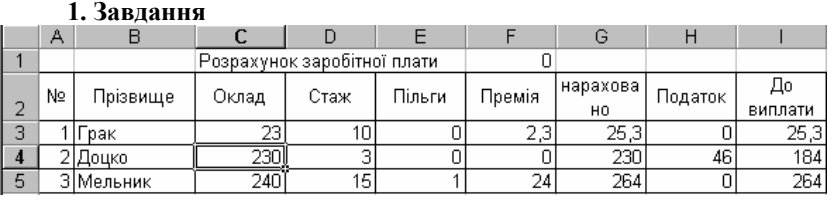

Розрахувати заробітну плату, якщо премія нараховується у розмірі 10%, якщо стаж роботи більший або дорівнює 10 років. Податок становить 20%, якщо нараховано більше, ніж 7000 грн. У іншому випадку податок не обчислюється. Пільговики податок не сплачують.

Початкові дані для обчислень задано діапазоном комірок С3:Е5. Результати обчислень необхідно помістити у діапазон комірок F3:I5.

*Програмний код процедури:* 

Public Sub zarp()

Dim i As Integer

For  $i = 3$  To 5

If Cells(i, 4). Value  $\ge$  = 10 Then Cells(i, 6). Value = Cells(i, 3). Value  $*$  0.1 Else Cells $(i, 6)$ . Value = 0

Cells(i, 7). Value = Cells(i, 3). Value + Cells(i, 6). Value

If Cells(i, 5). Value  $= 0$  Then

If Cells(i,  $7 \le 70$  Then Cells(i, 8). Value = 0

Else Cells(i, 8).Value = Cells(i, 7)  $*$  0.2

End If

If Cells(i, 5). Value  $\leq 0$  Then Cells(i, 8) = 0 Cells(i, 9). Value = Cells(i, 7). Value – Cells(i, 8). Value Next i

End Sub

# **Лабораторна робота 10. Розрахунок суми комісійних, використовуючи оператор For Each**

Для організації циклів використовується оператор For Each, який має формат:

For Each Cell in Range(ім'я діапазону) сукупність операторів, які виконується в циклі Next Cell

*Дія оператора.* Для усіх комірок, які входять у діапазон комірок, виконати сукупність заданих операторів. Cell – змінна, що описується як variant і вказує на кожну комірку з діапазону. Ім'я діапазону задається в Excel, де: Р – периметр трикутника.

Public Function **SG**(a as Single, b as Single, c as Single) as Single Dim P as Single 'Периметр трикутника  $P=a+b+c$ 'Площа трикутника  $SG=(P*(P-a)*(P-b)*(P-c))^0.5$ End Function

Аналіз поданого програмного коду свідчить, що важливим розділом програмного коду функції користувача є рядки, які містяться між першим та останнім рядками. Програмний код складається з двох частин (підрозділів): частини оголошення констант, змінних та коментарів; виконуваної частини.

Коментар – це фрагмент процедури, який починається з апострофу. Він слугує для пояснення (тлумачення) функціонування програмого коду і не впливає на виконання операторів. Він може бути розташований у довільному місці програмного коду.

Для обчислення площі трикутника зі сторонами, значення довжин яких дорівнюють, наприклад, 5, 8 і 12, відповідно, необхідно клацнути ″мишкою″ на значку панелі інструментів вікна Редактора VBA. У результаті на моніторі візуалізується робочий аркуш книги Excel. Вибрати у аркуші комірку, до якої потрібно занести результати обчислення площі трикутника. Після цього викликати вмонтовану в Excel функцію ″Майстер функцій″ та зі списку ″Категорії″ вікна ″Майстра функцій″ вибрати категорію ″Користувацькі функції″, а зі списку ″Функції″ – функцію з іменем SG. У результаті візуалізується діалогове вікно створеної функції користувача в яке заносяться значення аргументів a, b і c. Після цього клацнути ″мишкою″ на клавіші ОК діалогового вікна ″Майстра функцій″. Наслідком виконання такої дії буде результат – значення площі трикутника, яке візуалізується у обраній комірці Excel.

# **4.3. Константи**

Константи – це контейнер для зберігання даних, але, на відміну від змінних, вони не змінюють числового значення у процесі виконання VBAпрограми. Константи використовують у наступних випадках:

програмний код стає більш читабельним, усуваються потенційні помилки;

щоб змінити якесь значення у програмному коді, це потрібно зробити всього один раз – в оголошенні константи.

У VBA константи визначаються за допомогою ключового слова Const:

Const COMP\_NAME As String = "Student\_1"

Область видимості константи залежить від того, в якому місці модуля вона оголошена. Щоб константа була доступна тільки всередині однієї процедури, вона повинна бути оголошена після оператора Sub або Function. Така константа називається локальною.

Константа, оголошена перед першою процедурою в модулі, доступна у всіх процедурах модуля.

Щоб константа була доступу у всіх модулях робочої книги, вона має бути оголошена з ключовим словом Public перед першою процедурою модуля.

Використання у програмному коді іменованих констант замість явного використання певних значень і рядків надає ряд переваг. Наприклад, якщо у процедурі потрібно звернутися до деякого значення декілька разів, тоді краще оголосити це значення як константу і застосовувати у виразах ім'я константи, а не явне числове значення. У цьому випадку програмний код буде більш наочним і зрозумілим. Крім того, змінити значення константи можна в одному операторі, а не у декількох.

Головна відмінність констант від змінних полягає у тому, що при спробі змінити значення константи у тілі процедури буде видане повідомлення про помилку.

У VBA вмонтовано безліч службових констант: календарних, для роботи з файлами; формами; типами дисків тощо. Переглянути їх можна через довідкову систему VBA: Microsoft Visual Basic Documentation; Visual Basic Language Reference; Constants. Про одну з констант (вона знаходиться у розділі Miscellaneous Constants) слід сказати особливо. Константа vbCrLf дозволяє провести перехід на новий рядок, наприклад:

"Перший рядок" + vbCrLf "Другий рядок"

### **4.4. Змінні**

Описані у процедурах VBA дії виконуються над змінними або об'єктами. **Змінна** – це поіменована область пам'яті, яка використовується для зберігання даних протягом виконання процедури. Використанню змінної, звичайно, передує її оголошення за допомогою оператора Dim, у якому вказуються ім'я (ідентифікатор) змінної і тип значення. Хоча такий оператор не є обов'язковим (VBA здатний ідентифікувати тип значення змінної за останнім символом її імені: !; #; \$; %; &; @), проте, хороший стиль програмування вимагає попереднього опису всіх ідентифікаторів використовуваних змінних.

Імена змінних можуть мати довжину до 255 допустимих символів і не повинні містити пробілів, розділових знаків і перерахованих вище спеціальних символів (за винятком символу @). Вони не можуть збігатися з ключовими (зарезервованими) словами VBA або іменами стандартних об'єктів. Приклади опису змінних:

Dim x, y As Integer Dim Holiday As Date

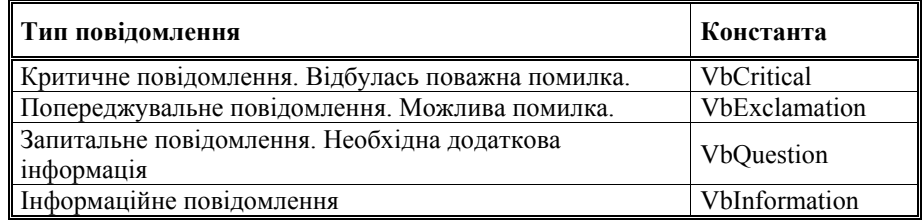

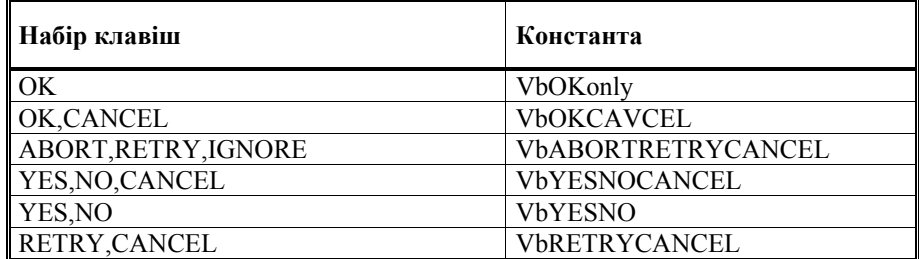

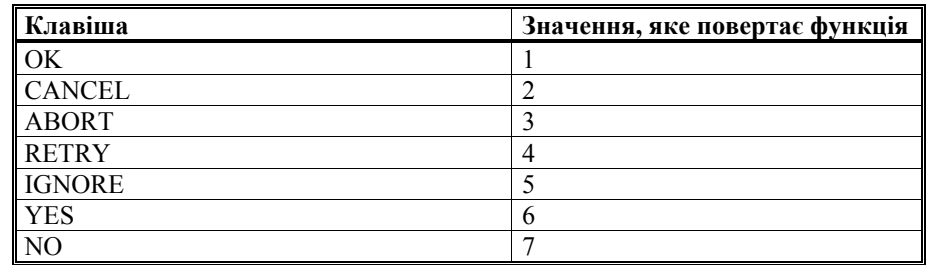

**1. Завдання**

Вивести на екран вікно повідомлення критичного типу, у вікні помістити текст ″Поважні помилки. Продовжити?″, та клавіші YES, NO, CANCEL. У заголовок помістити – ″Увага″.

*Програмний код процедури:* 

Public Sub povidom()

 MsgBox "Поважні помилки.Продовжити?", vbCritical + vbYesNoCancel, Увага!!"

End Sub

## **2. Завдання для самостійної роботи у лабораторії**

1. Вивести на екран повідомлення попереджувального типу з текстом ″Перевірте вхідну інформацію″, із заголовком ″Будьте уважні!!! ″ та клавішами YES та NO.

2. Вивести на екран повідомлення запитального типу з текстом ″Продовжити роботу? ″, із заголовком ″Обчислення статистичних величин!!! ″ та клавішами OK та CАNCEL.

3. Вивести на екран повідомлення інформаційного типу з текстом ″Проводиться розрахунок″, із заголовком ″Економічні задачі″ та кнопкою OK.

### **2. Порядок виконання роботи**

Розробити вказану форму і для опрацювання події Click() ввести подану нижче процедуру.

*Програмний код процедури для опрацювання події* Click():

Private Sub CommandButton1\_Click() Dim s1, s2, s3, s4 As String Dim k As Integer  $s1 = txtb1.Text$  $s2 = txtb2$ . Text  $s3 = txtb3.Text$  'об'єднання txtb4. Text = s2  $\&$  s3  $s4 = txth5$  Text 'позиція входження  $k = InStr(s1, s4)$ txtb6.Text =  $k$  'усічення символів  $txth11$ . Text = Left(s1, 2)  $txt>12.Text = Right(s1, 2)$  $txtxb13 = Mid(s1, 3, 2)$ End Sub

### **3. Завдання для самоконтролю**

Розробити форму, в якій поміщається початковий рядок, наприклад, Облік та аудит і результати роботи таких функцій:

перетворити всі літери на великі;

відзначити із заданого рядка з 3 позиції підрядок довжиною 6 символів; визначити, з якої позиції символи "ау" входять в заданий рядок.

### **Лабораторна робота 8. Використання вікон вводу, відлагодження та повідомлень**

Вікно вводу активується процедурою ([…] необов'язкові параметри) InputBox(повідомлення,[заголовок вікна],[значення початкове]) Вікно відлагодження активується процедурою Debug.Print повідомлення, назва змінної

Вікно повідомлення активується процедурою

MsgBox повідомлення,[опції],[заголовок вікна]

Опції визначають, які клавіші або піктограми (тип повідомлення) будуть у вікні, якщо опцій декілька, тому вони з'єднуються знаком ″+″. Аналогічне вікно повідомлень можна викликати функцією: змінна=MsgBox(повідомлення,[опції],[заголовок вікна]), де змінна визначає натиснену клавішу.

### **4.4.1. Типи змінних**

У процедурах і функціях VBA можуть використовуватися змінні таких типів:

Boolean (логічні змінні, які приймають одне з двох значень: True або False);

 $\bullet$ Byte (ціле число від 0 до 255);

Currency (змінні для грошових обчислень з фіксованою кількістю розрядів після десяткової коми, які дозволяють уникнути нагромадження похибок при заокругленні);

Date (змінні для зберігання дати й часу);

Double (змінні, які використовуються для зберігання значень із плаваючою комою подвійної точності);

 $\bullet$ Integer (цілі числа від –32 768 до +32 767);

• Long (цілі числа від –2 147 483 648 до +2 147 483 647);

Object (змінні для зберігання посилань на об'єкти);

Single (змінні для зберігання значень одинарної точності з плаваючою комою);

String (змінні для зберігання рядків символів довжиною від 0 до 64 Кбайт);

Variant (змінні, тип яких визначається типом останнього присвоєного їм значення).

VBA надає можливість користувачеві поряд зі стандартними типами створювати власні типи даних (структури) і зберігати дані в масивах (групах змінних із загальним ім'ям, які розрізняють за комбінацією індексів). Типи даних описуються не тільки для змінних, але й для формальних параметрів процедур і функцій, а також для самих функцій (тип значення, яке повертається функцією).

### **4.4.2. Область видимості змінних**

**Область видимості змінної** – це область програми, де ім'я змінної вважається доступним (видимим) і, таким чином, можливий доступ до її числового значення.

Існують три рівні видимості змінної:

 процедура (областю видимості є тільки та процедура, у якій змінна оголошена);

 модуль (область видимості – усі процедури модуля у якому змінна оголошена);

 додаток (область видимості – усі процедури всіх модулів активного додатку).

Для досягнення видимості у межах процедури оператор Dim оголошує змінну в довільному місці процедури, але завжди передує операторам, які

використовують її. Час життя такої змінної дорівнює часу виконання процедури, тобто при вході в цю процедуру під змінну відзначається пам'ять і відбувається її ініціалізування. У процесі виконання цієї процедури значення змінної може змінюватися. Після виходу із процедури виділена пам'ять звільняється, отже, втрачається значення змінної.

Якщо необхідно зберегти значення змінної між входженнями до процедури, використовується оператор Static. Дія його аналогічна до дії оператора Dim, але він оголошує статичну змінну. Різниця полягає у тім, що при виході з процедури пам'ять статичної змінної не звільняється, а стає тимчасово недоступною, тому значення змінної зберігається.

Для досягнення видимості за межами процедур необхідно, щоб оператор Dim оголошував змінну в розділі описів Declaration модуля (тобто поза його процедурами).

Таким чином, область видимості змінних VBA визначається місцем їхнього опису. Якщо змінна описана всередині процедури або функції, тоді її область видимості обмежується цією процедурою або функцією. Довільна спроба використати ім'я даної змінної поза процедурою або функцією, які містять її опис, приведе або до помилки, або до створення нової змінної – з тим же ім'ям, але з іншою областю видимості та, природно, значенням.

Якщо змінну описано на рівні модуля (тобто відповідний їй оператор Dim розміщено безпосередньо в модулі, перед описом процедур і функцій), її можна використовувати в довільній процедурі або функції, описаної в цьому модулі. Але якщо передбачається, що змінна буде застосовуватися в процедурах і функціях, описаних у різних модулях проекту, тоді її варто описати в одному із цих модулів, скориставшись замість оператора Dim оператором Public.

#### **4.5. Масиви**

Масив – це логічно впорядкована послідовність даних однакового типу, які зберігаються у пам'яті комп'ютера послідовно. Розрізняють статичні і динамічні масиви. Розмірність (часто використовують термін межі) статичного масиву встановлюються на етапі розроблення програмного коду, вони можуть змінюватися тільки у новій версії коду. Динамічні масиви можуть змінювати розмірність у процесі виконання програмного коду.

Звернення до числового значення елемента масиву здійснюється віповідно до його індексу.

Оголошення одновимірного статичного масиву, зазвичай, виконується наступним чином:

#### Dim MyArray(20) As Integer

Кількість елементів, які можуть зберігатися у масиві – від нижньої межі масиву (lower bound) до верхньої межі (upper bound) включно. Верхня межа позначає максимальний індекс і може бути тільки константою. Індексування елементів масиву, за замовчуванням, розпочинається з нуля. Отже, індекс 0

# **Лабораторна робота 7. Робота з рядками**

Для роботи з рядками використовуються такі функції:

& – об'єднання декількох рядків в один рядок;

Len (рядок) – визначення довжини рядка;

left (рядок, кількість символів) – вибрати задану кількість символів із заданого рядка, починаючи з крайнього лівого символу;

right (рядок, кількість символів) – вибрати задану кількість символів із заданого рядка, починаючи з крайнього правого символу;

mid (рядок, позиція відзначення, довжина відзначеного рядка) – вибрати із рядка задану кількість символів, починаючи з вказаної позиції ;

instr (позиція пошуку, заданий рядок, шуканий рядок, чутливість до регістру) – повернути номер позиції, з якої шуканий рядок входить в заданий

ucase (рядок) – повернути рядок, де всі символи великі літери; lcase (рядок) – повернути рядок, де всі символи малі літери; str (число) – перетворити числову інформацію в символьну.

**Завдання. Розробити форму, яку подано нижче.**  Вказані у формі поля містять:

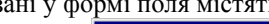

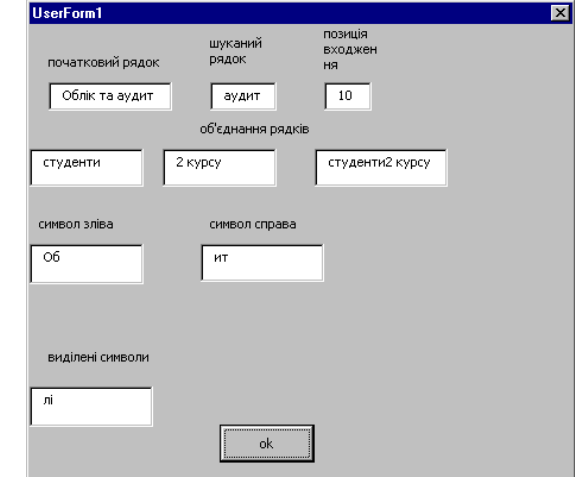

txtb1 – початковий рядок:

txtb2, txtb3 – рядки, які об'єднуються;

txtb4 – результуючий рядок після об'єднання;

txtb5 – шуканий рядок, для визначення позиції входження;

- txtb6 визначена позиція входження:
- txtb11 відзначення 2-х символів зліва;

txtb12 – відзначення 2-х символів справа;

txtb13 – відзначення 2-х символів, починаючи з 3-ої позиції.

5. Помістити у форму командну клавішу з назвою cmdAdd та заголовком – ″**+**″.

6. Програмування події: клацання мишкою на клавіші ″**+**″. Два рази клацнути на командній клавіші і у вікні опрацювання процедури події CLICK(), ввести програмний код процедури.

*Програмний код процедури*:

Private Sub cmdAdd\_Click()

′ Опис першого числа

Dim x as integer

′ Опис другого числа

Dim y as integer

′ Опис результату

Dim z as integer

′ Присвоєння значення числам

x=txtNumOne.text

y=txtNumTwo.text

′ Отримання результату

 $z=x+y$ 

′ Присвоєння значення результата інформаційному полю txtNumTotal.text=z

End Sub

7. Виконати програмний код.

#### **3. Індивідуальні завдання**

Розробити форму для вводу значень та виводу результату для таких завдань:

Переведення значення кута, заданого у градусах в радіани.

Обчислення гіпотенузи прямокутного трикутника за заданими його двома катетами.

Обчислення площі прямокутника.

Обчислення площі трапеції.

Обчислення площі трикутника.

Обчислення степеневої функції за заданою основою та показником

степеня.

Обчислення експоненти довільного числа.

Обчислення кореня числа довільного степеня.

Обчислення довжини кола довільного радіуса.

Обчислення площі кола довільного радіуса.

Перевід величини суми, поданої у гривнях на долари.

Перевід величини суми, поданої у доларах на гривні.

Обчислення довільного відсотку від заданого числа.

Обчислення синуса та косинуса для довільного кута.

Обчислення тангенса та котангенса для довільного кута.

позначає перший елемент масиву MyArray. Індекс 1 – другий і за чергою далі У одновимірному статичному масиві MyArray можуть зберігатися 21 цілочисельне значення елементів.

Тип даних для елементів масиву можна не оголошувати:

Dim MyArray (20)

У цьому випадку для елементів масиву буде використаний тип даних Variant. Такий масив зможе зберігати у собі значення елементів різних типів даних, але вимоги до обсягу пам'яті, виділеної для зберігання значень елементів масиву будуть вищі і програмний код працюватиме трохи повільніше у порівнянні з використанням масиву, для якого тип даних оголошений явно (наприклад, Integer або String).

Присвоїти значення якомусь окремому елементу масиву (у нашому випадку – першому) можна так:

MyArray  $(0) = 100$ 

Пізніше до числового значення першого елементу можна буде звернутися:

Cells $(2, 5)$ . Value = MyArray  $(0)$ 

VBA дозволяє формувати багатовимірні масиви. При оголошенні багатовимірного масивиу описи кожної розмірності (індексів) розділюються комами. Оголошення багатовимірного статичного масиву:

Dim OurArray(20, 25) As Integer ′ 20\*25 цілочисельних значень

Кількість індексів у описі масивів визначає розмірність масиву. Одновимірні масиви, за аналогією з термінами лінійної алгебри, називають векторами, двовимірні – матрицями, а тривимірні – тензорами.

Оголошення двовимірного статичного масиву типу Variant: Dim MatrixArray (4, 9)

Масиви можна створювати й заповнювати одночасно:

Dim MyArray

MyArray = Array (100, 200, 300, 400, 500)

Вказувати розмір масиву необов'язково – він буде автоматично налаштований у відповідності з кількістю переданих елементів.

Очистити масив можна командою Erase:

Erase MyArray

## **4.6. Оператор присвоєння**

Прості лінійні програми складаються з операторів присвоєння, введення/виведення даних та викликів процедур. Оператор присвоєння використовують для присвоєння початкового значення змінній або для зміни її поточного значення. Оператор присвоєння має формат:

# $A = B$

де: А – ім'я змінної; В – числова константа, ім'я змінної або вираз.

Символ ″=″ є символом присвоєння. Вираз призначений для описування формул, за якими виконуються обчислення. Він може складатися з чисел, змінних, імен функцій, які з'єднані символами операцій.

*Дія оператора:* обчислюється значення виразу В і результат присвоюється змінній А. Попереднє значення змінної А втрачається.

### **4.6.1. Арифметичні вирази**

Арифметичні вирази призначені для описування послідовності дій (операцій) з числовими даними. Результатом обчислення арифметичного виразу є число.

Арифметичні вирази формує користувач відповідно до умов задачі з констант, змінних, функцій, поєднуючи їх за певними правилами символами арифметичних та логічних операцій і відношень.

Над числовими даними виконують такі операції:

• піднесення до степеня  $(^\wedge)$ ;

• множення  $(*)$  та ділення  $()$ ;

 $\bullet$  додавання  $(+)$  та віднімання  $(-)$ .

Над даними цілого типу виконують ще дві операції:

• цілочисельного ділення (символ \);

обчислення остачі від ділення двох чисел (MOD).

Перша операція відкидає дробову частину результату, наприклад, 5\2 = 2,  $359\sqrt{100} = 3$ , a 5 MOD  $2 = 1$ , 17 MOD  $3 = 2$ .

**Приклад**. Розробити функції користувача для обчислення цілої частини та остачі від ділення двох цілих чисел X та Y.

Public Function CCH(X As Integer, Y As Integer) As Integer  $CCH = X \setminus Y$ End Function

Public Function OST(X As Integer, Y As Integer) As Integer  $OST = X$  Mod Y End Function

Послідовність виконання операцій при обчисленні виразів така ж, як у математиці і визначається правилом пріоритетів (порядком виконання операцій). Є чотири рівні пріоритетів:

- обчислюються значення функцій, якщо вони є у виразі;
- виконуються всі наявні операції піднесення до степеня;
- виконуються операції множення та ділення;
- виконуються операції додавання та віднімання.

Операції однакового рівня виконуються послідовно зліва направо. Для зміни природної послідовності виконання операцій використовують круглі дужки. *Кількість відкритих та закритих дужок у виразі повинна бути*

# End Sub

### вверх праворуч

Private Sub cmdTopRight\_MouseDown(ByVal Button As Integer, ByVal Shift As Integer, ByVal X As Single, ByVal Y As Single) lblNotify = "вверх праворуч" End Sub

# вниз ліворуч

Private Sub cmdBottomLeft\_MouseDown(ByVal Button As Integer, ByVal Shift As Integer, ByVal X As Single, ByVal Y As Single) lblNotify = "вниз ліворуч"

End Sub

Для запуску на виконання вибирається пункт головного меню Запуск, Запуск подпрограммы, User/Form.

## **Лабораторна робота 6. Програмування лінійних алгоритмів**

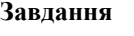

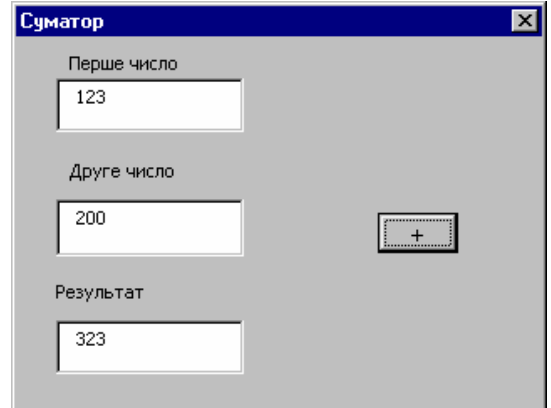

Розробити форму суматор (вигляд форми подано нижче), який є формою з трьома полями: поле вводу першого числа; поле вводу другого числа; поле виводу результату. Отримання результату здійснюється натискуванням лівої клавіші ″мишки″ на командну клавішу ″+″.

## **2. Порядок виконання роботи**

1. Вставити у вікно проекту форму. Задати заголовок форми – Суматор.

2. У дану форму помістити поля для вводу чисел та виводу результату. Дані поля утворюються за допомогою елемента керування abl.

3. Надати назву першому полю вводу – txtNumOne, другому полю – txtNumTwo, полю результата – txtNumTotal.

4. Задати, за допомогою позначки, підписи для відповідних полів: перше число; друге число; результат.

Властивість Top вказує позицію форми відносно верхнього краю екрану.

*Програмні коди процедур:* 

Для клавіші вверх ліворуч

Private Sub cmdTopLeft\_Click()  $f$ rmmove.Top = 0

 $f$ rmmove.Left = 0

End Sub

Повернутись в режим форми за допомогою пункту головного меню Вид, підпункт Объект. Аналогічні операції, проробляємо для клавіш:

вниз ліворуч

Private Sub cmdBottomLeft\_Click() frmmove.Top =  $200$ frmmove Left  $= 0$ 

End Sub

```
вниз праворуч
Private Sub cmdBottomRigh_Click() 
frmmove.Top = 200
frmmove Left = 300
```
End Sub

вверх праворуч

Private Sub cmdTopRigh\_Click()  $f$ rmmove.Top = 0 frmmove Left  $= 300$ End Sub

## **4. Додавання повідомлень про події**

При натискуванні на командній клавіші у центрі форми повинно появлятись повідомлення про позицію переміщення форми.

Коли користувач клацає на клавіші, відбуваються події: мишку вниз – MouseDown, мишку вверх – MouseUp, передавання управління клавіші, тобто клавіша у фокусі, подія – GotFocus.

Клацаємо на командній клавіші вверх ліворуч, появляється вікно, у верхній частині якого міститься список пооперацій, вибираємо пооперацію MouseDown. У вікні, яке появлось, задаємо процедуру опрацювання даної події, причому 1, 2 та 4 рядки з'являються автоматично.

*Програмні коди процедур для клавіш:* 

# вверх ліворуч

Private Sub cmdTopleft\_MouseDown(ByVal Button As Integer, ByVal Shift As Integer, ByVal X As Single, ByVal Y As Single) lblNotify = "вверх ліворуч" End Sub

# вниз праворуч

Private Sub cmdBottomRigh\_MouseDown(ByVal Button As Integer, ByVal Shift As Integer, ByVal X As Single, ByVal Y As Single)  $lb$ Notify = "вниз праворуч"

*однаковою*. Спочатку обчислюють вирази у дужках. Якщо є вкладені дужки, тоді спочатку обчислюють вирази у внутрішніх дужках, а потім у зовнішніх.

# **4.6.2. Стандартні математичні функції**

Функції поділяють на стандартні та нестандартні. Аргумент функції завжди записують у круглих дужках. Аргументом може бути константа, змінна, арифметичний вираз, інша стандартна функція. Основні стандартні функції подані у табл. 4.1.

Таблиця 4.1

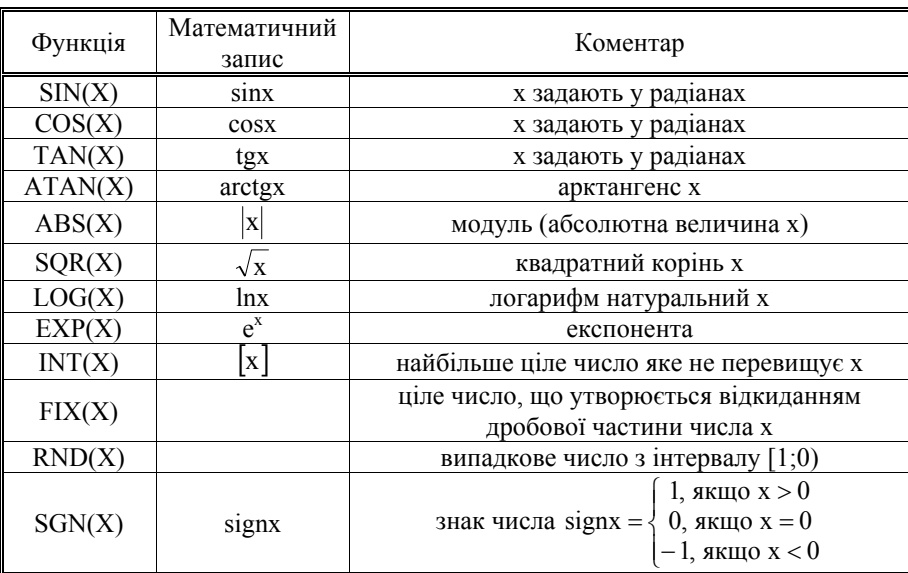

# **Стандартні функції**

# **4.6.3. Нестандартні математичні функції**

До нестандартних математичних функцій відносяться: логарифми з основою відмінною від числа  $e \approx 2.718282$ ; тригонометричні функції, які визначаються за допомогою стандартних тригонометричних функцій, поданих у табл. 4.1, тощо.

Наприклад, обчислення логарифма з основою  $a \neq e$  ґрунтується на співвідношенні

$$
\log_a x = \frac{\ln x}{\ln a} \,. \tag{4.2}
$$

Public Function Logax(X As Single, a As Single) As Single  $Logax = Log(X) / Log(a)$ End Function

В основі обчислення нестандартних тригонометричних функцій (котангенс, арксинус, арккосинус, арккотангенс) покладені відомі з курсу вищої математики формули:

$$
ctgx = \frac{1}{tgx};
$$
\n(4.3)

$$
arcsinx = arctg\left(\frac{x}{Sqr\left(-x^2 + 1\right)}\right);\tag{4.4}
$$

$$
arccosx = arctg\left(\frac{x}{Sqr(-x^2+1)}\right) + 2arctg(1); \tag{4.5}
$$

$$
arcctgx = arctgx + 2arctg(1). \tag{4.6}
$$

Програмні коди функцій користувача для обчислення залежностей ctgx, arcsinx, arccosx, arcctgx, згідно з  $(4.3) - (4.6)$ , матимуть, відповідно, вигляд:

обчислення ctgx

Public Function Cotan(X As Single) As Single Cotan =  $1/Tan(X)$ End Function

• обчислення arcsinx Public Function Arcsin(X As Single) As Single  $\text{Arcsin} = \text{Atan}(X / \text{Sar}(-X * X + 1))$ End Function

 обчислення arccosx Public Function Arccos(X As Single) As Single Arccos = Atan(-X / Sqr(-X  $*$  X + 1)) + 2  $*$  Atan(1) End Function

 обчислення arcctgx Public Function Arccotan(X As Single) As Single  $Arccotan = Atan(X) + 2 * Atan(1)$ End Function

### **4.7. Введення і вивід інформації**

У VBA є засоби для обміну інформацією між фізичними носіями і оперативною пам'яттю – **оператори вводу/виводу**. Докладний опис їх істотно збільшив би обсяг даного навчального видання, тому детально розглянуто лише дві функції, найбільш корисні і широко використовувані при обміні інформацією між програмою й типовими пристроями вводу/виводу (дисплеєм і клавіатурою). Це функція виводу на екран MsgBox і функція введення з клавіатури InputBox. Функція MsgBox має такий формат: MsgBox( *prompt* [, *buttons*] [, *title*] [, *helpfile*, *context*] )

управління, зробивши підписи: командна клавіша, позначка, прапорець.

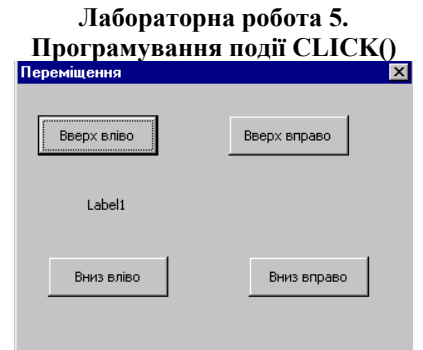

### **1. Завдання**

Створити форму, яка містить 4 командні клавіші, за допомогою яких відбувається переміщення даної форми у положення вверх ліворуч, вниз ліворуч, вверх праворуч, вниз праворуч. У центрі форми появляється повідомлення про положення форми.

Виконання завдання складається з таких кроків:

1. Розроблення форми, яка містить відповідні командні клавіші, з відповідними підписами.

2. Програмування опрацювання події ″клацання мишкою″, тобто події СLICK.

3. Додавання повідомлення про події, які відбуваються з формою.

# **2. Порядок виконання роботи**

1. Активувати Редактор VBA.

2. За допомогою пункту головного меню Вставка, UserForm, задаємо форму.

3. Назвемо форму frmmove, задамо заголовок Переміщення.

4. Із вікна Панель елементов перетягуємо 4 командні клавіші і симетрично розміщуємо їх у кутках форми. У центрі форми, за допомогою значка А із Панелі елементів створюємо позначку і задаємо ім'я lblNotify.

5. Почергово активуємо кожну клавішу і, у залежності від їх розміщення, надаємо у вікні властивостей назви – cmdTopLeft і підпис клавіші – ″вверху ліворуч″, аналогічно для інших клавіш: назва – cmdTopRight підпис – ″вверху праворуч″; назва – cmdBottomLeft, підпис – ″вниз ліворуч″; назва – cmdBottomRight, підпис – ″вниз праворуч″.

# **3. Опрацювання події** CLICK()

Двічі клацнути кнопкою на клавіші вверх ліворуч. Появляється вікно процедури для опрацювання події: клацання на верхній лівій командній клавіші. Набираємо текст процедури, крім першого і останнього оператора, оскільки вони з'являються автоматично.

Властивість Left вказує позицію форми відносно лівого краю екрану.

втановлюємо вказівник ″мишки″ на маркери, які розташовані на межі форми, і розтягуємо її у потрібному напрямку.

4. Для того, щоб змінити назву форми, у вікні властивостей поля Name задаємо своє ім'я – frmmain.

5. Для того, щоб задати заголовок форми, необхідно у вікні Свойства поля Сaption ввести назву – Форма.

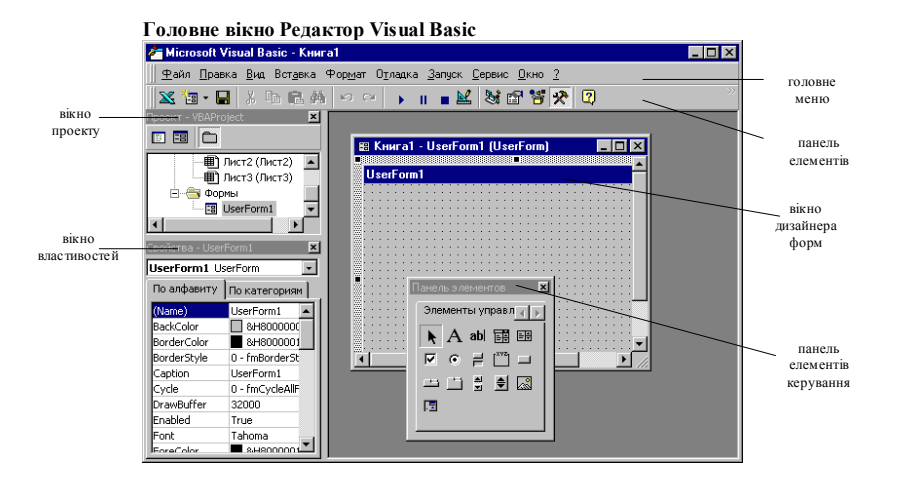

#### **2. Робота з елементами управління**

1. Для того, щоб вставити Панель елементів, яка містить елементи управління, вибирається пункт головного меню Вид, Панель Элементов (звичайно панель є на екрані) або піктограма

2. Для того, щоб вставити елемент керування у форму, вибираємо потрібний, клацнувши лівою клавішею ″мишки″, і не відпускаючи її

перетягуємо у форму. Вставте у свою форму командну клавішу

(клавіша), прапорець  $\Box$ , позначку А (напис), інформаційне поле abl (поле). 3. Імена елементів управління змінюються аналогічно, як у формах.

Задайте елементам управління свої власні імена: командній клавіші – cmdMain; позначці – lblMain; полям виводу – txtMain; прапорцеві – chkmain.

4. Для перенесення елементу управління екраном, установлюємо курсор ″мишки″ на нього, він прийме зображення сніжинки, і не відпускаючи лівої клавіші ″мишки″, переносимо у потрібне місце.

5. Зміна розмірів елементів управління відбувається аналогічно, як у формах.

6. Для того, щоб поміняти напис, який є на елементі управління, у вікні Свойства поля Caption задаємо потрібну назву. Проте не всі елементи управління мають дану властивість. Поміняйте назви на елементах

Функція виводить повідомлення у діалоговому вікні, очікує натискання клавіші користувачем і повертає ціле число, що відповідає натиснутій клавіші. Всі аргументи, крім prompt є необов'язковими. Функція MsgBox повертає значення, що може бути оброблене в програмі.

Зміст операндів такий:

- рrompt підказка або інформація для виводу (обов'язковий параметр);
- $\bullet$  buttons чисельний вираз, що  $\epsilon$  сумою значень, що визначають такі характеристики вікна: число й кількість кнопок, стиль значка, кнопку за замовчуванням, модальність вікна. За замовчуванням значення *buttons*  дорівнює нулю;
- $\bullet$  title заголовок вікна MsgBox;
- helpfile посилання на файл допомоги, організований програмістом;
- context вказівник на розділ у файлі допомоги.

Функція повертає такі значення:

- $1 6y$ ло натиснуто клавішу ОК;
- $\bullet$  2 було натиснуто клавішу Cancel;
- $\bullet$   $3 6$ уло натиснуто клавішу Abort;
- $\bullet$  *4* було натиснуто клавішу Retry;
- $\bullet$  *5* було натиснуто клавішу Ignore;
- $\bullet$  *6* було натиснуто клавішу Yes;
- *7* було натиснуто клавішу No.
	- Функція InputBox має такий формат:

InputBox( *prompt* [, *title*] [, *default*] [, *xpos*] [, *ypos*] [, *helpfile*, *context*])

Функція відтворює підказку в діалоговому вікні, очікує введення тексту або натискання кнопки й повертає рядкове значення, яке містить введений текст. Всі аргументи, крім prompt є необов'язковими.

Зміст операндів такий:

- prompt підказка (обов'язковий параметр);
- $\bullet$  title заголовок вікна InputBox;
- $\bullet$  default значення, яке повертає функція у випадку, якщо інформацію користувачем не введено;
- xpos відстань (в одиницях 1/20 пікселя) лівого краю діалогового вікна від лівої границі екрану (якщо аргумент відсутній – вікно центрується по горизонталі);
- ypos відстань (в одиницях 1/20 пікселя) верхнього краю діалогового вікна від верхньої границі екрана (якщо аргумент відсутній – вікно центрується по вертикалі);
- $\bullet$  helpfile посилання на файл допомоги, організований програмістом;
- context вказівник на розділ у файлі допомоги.

### **РОЗДІЛ 5. СУБД MICROSOFT ACCESS**

1) Будь-яка інформаційна система створюється на основі бази даних (БД). База даних – це організована структура даних певної предметної області, призначена для збереження інформації, до якої можуть мати доступ багато програм. Такі програми називаються системами управління базами даних (СУБД). На сьогодні розроблено багато СУБД, серед яких найбільш відомими є FoxPro+, dBase, DataEase, Access. Розрізняють три типи баз даних: реляційні, ієрархічні, мережеві.

2) Реляційні бази є найпростішим типом (щодо фізичної організації) і характеризуються наведенням даних у вигляді декількох таблиць і створенням зв'язків між ними. Концепція реляційної бази даних розроблена Е.Ф. Коддом у 1970 р. В основі цієї концепції лежить математичне поняття відношення, яке представляють у вигляді двовимірних таблиць.

3) У порівнянні з іншими моделями реляційна модель вимагає від комплексу програм СУБД набагато більш високого рівню складності. У ній робиться спроба звільнити користувача від необхідності виконання рутинних операцій щодо керування даними, характерних для ієрархічної й мережної моделей.

4) У рядках таблиць частина полів містить дані, що відносяться безпосередньо до запису, а частина - посилання на записи інших таблиць. Таким чином, зв'язки між записами є невід'ємною властивістю реляційної моделі. Кожен запис таблиці має однакову структуру. Наприклад, у таблиці, що містить опис автомобілів, у всіх записів буде той самий набір полів: виробник, модель, рік випуску, пробіг тощо. Такі таблиці легко зображувати в графічному виді.

5) У реляційній моделі досягається інформаційна й структурна незалежність. Записи не пов'язані між собою настільки, щоб зміна одного з них торкнулося інших, а зміна структури бази даних не обов'язково призводить до перекомпіляції працюючих з нею додатків.

6) У реляційних СУБД застосовується мова SQL (Structured Query Language), що дозволяє формулювати довільні, нерегламентовані запити. Це мова четвертого покоління, тому будь-який користувач може швидко навчитися створювати запити. До того ж, існує безліч додатків, що дозволяють будувати логічні схеми запитів у графічному виді. QBE (Query-by-Example) – це графічна версія реляційної мови SQL. Ця мова створювалася на фірмі ІВМ під керівництвом (Zluff) Злуфа в 1975 р. Вона дістала широке розповсюдження і в даний час реалізована в більшості СУБД.

Реляційним базам даних властиві розходження у реалізації мови SQL, хоча це й не проблема реляційної моделі. Кожна реляційна СУБД реалізує якусь підмножину стандарту SQL плюс набір унікальних команд, що ускладнює завдання програмістам, які намагаються перейти від однієї СУБД до іншої. Доводиться робити нелегкий вибір між максимальною переносимістю й максимальною продуктивністю. У першому випадку потрібно дотримуватися

8) 
$$
a_{ij} = \frac{x + (i - j^{23})}{\cos(x + j) - 2.5i}
$$
;  $b_{ij} = \frac{i \cdot \cos j + x \cdot \sin i}{x + \lg(i + j^2)}$ .  
\n9)  $a_{ij} = x^3 \frac{\cos(i + j^2)}{\sin^2(i^2 + j)} - j^2$ ;  $b_{ij} = \frac{e^{\cos i/x}}{\sin x / j} \cdot tg(i + j)$ .  
\n10)  $a_{ij} = \frac{2i + j}{x5,5 - 2j} \cos^2 \frac{ij}{x}$ ;  $b_{ij} = \frac{i^2 - x}{j^2 + x} \cdot tg(j + 1)$ .  
\n11)  $a_{ij} = \sqrt[3]{\frac{i + 3j}{x + j}} \cdot \sin \frac{i}{x}$ ;  $b_{ij} = \frac{i + j}{j + x} \cdot \cos(2j + i)$   
\n12)  $a_{ij} = \frac{x^{13} + tg(i + j)}{x + e^{i - 0.1j}}$ ;  $b_{ij} = \frac{i^2 + j}{x + i / j} \cos(j + i)$ .  
\n13)  $a_{ij} = i^{1.3} \cdot \frac{\cos(2j - i)}{\sin^2(x + j)}$ ;  $b_{ij} = \frac{e^{i/j}}{\sin(x + i)} \cdot \cos(i + j)$ .  
\n14)  $a_{ij} = \frac{x^2 - (i + 3j)^{1/2}}{i + \log_2(j^2 / 2)}$ ;  $b_{ij} = x^2 + \frac{i^2 - \cos j}{x + ij + 1.5}$ .  
\n15)  $a_{ij} = \frac{i + j}{x + i / j} lg |\cos(i + j)^2|$ ;  $b_{ij} = \frac{\arctg(i + j)}{x^2 + lg(i + j)}$ .

Обчислити:

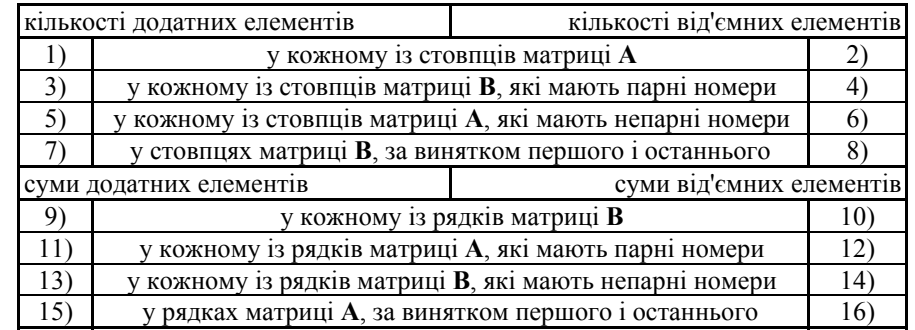

## **Лабораторна робота 4. Робота з формами та елементами управління**

Форми – це основні "будівельні блоки програми". Форми – це місце, куди поміщаються всі елементи, з якими працює користувач. Ці елементи називають елементами управління**.** Ними можуть бути клавіші, прапорці, написи, текстові поля. Форми та елементи управління називають об'єктами.

#### **1. Робота з формами**

1. Активувати середовище Excel. Вибрати пункт головного меню Сервіс, підпункт Макроси, з вікна, яке появилося – пункт Редактор Visual Basic.

2. Для того, щоб вставити форму, необхідно вибрати пункт головного меню Вставка, підпункт UserForm. Вставте форму у вікно проекту.

3. Для того, щоб змінити розмір форми, активуємо її як об'єкт,

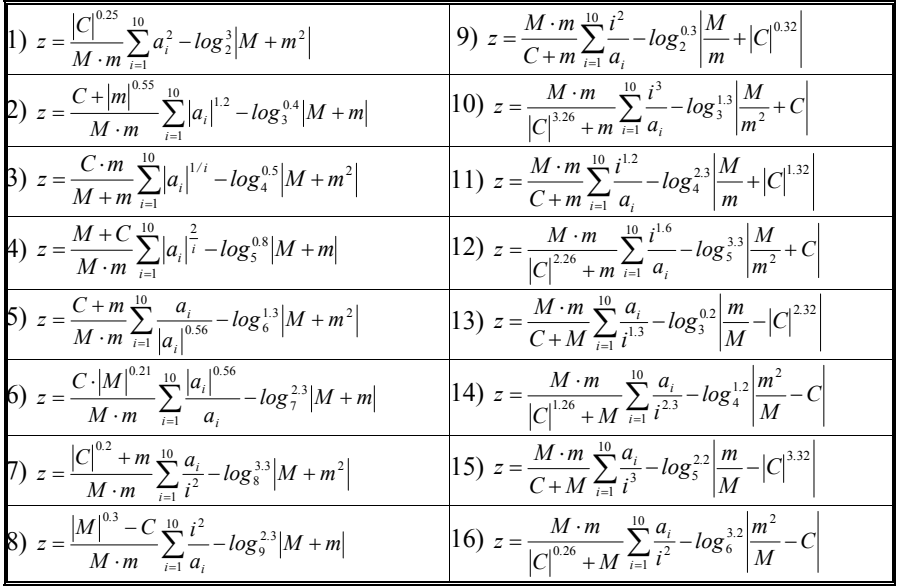

#### **7. Індивідуальні завдання 5**

Задано дійсне число *x=2.7№* (де *№* – номер варіанту) і цілі числа *m=10* і *n=5*. Відповідно до номера варіанту розробити програмний код для обчислення значень елементів двох матриць

$$
\overline{A} = \overline{A_i} = \overline{a_{ij}} = f[x, i, j], j = \overline{1, n}, i = \overline{1, m}, i = \overline{1, m}, i = \overline{B} = \overline{B_i} = \overline{b_{ij}} = f[x, i, j], j = \overline{1, n}, i = \overline{1, m}
$$

за заданими формулами:

1) 
$$
a_{ij} = \frac{i+j^2}{4,5x-j} \sin^2 ij;
$$
  
\n2)  $a_{ij} = \sqrt[3]{\frac{i+j}{0.2x}} \cdot \cos i;$   
\n3)  $a_{ij} = \sin^2 \frac{i^3 + j^1}{x+j};$   
\n4)  $a_{ij} = i^3 \cdot \frac{x + \sin j}{xe^{0.2i-j}};$   
\n5)  $a_{ij} = \frac{x^{1.3} + \sqrt{i+j}}{i+j^2/2};$   
\n6)  $a_{ij} = i^2 + j^3 \frac{\cos(i+j)}{e^{-(i+2)}}$   
\n7)  $a_{ij} = \frac{e^i}{x} \cdot \frac{i + \sin j}{2,5+i}$   
\n8)  $b_{ij} = \frac{i^2 - \cos j}{x + 1,5 + ij}$   
\n9)  $b_{ij} = \frac{i^2 - \cos j}{x + 1,5 + ij}$   
\n10)  $b_{ij} = \frac{i^2 - \cos j}{x + 1,5 + ij}$   
\n21)  $b_{ij} = \frac{i^2 - \cos j}{x + 1,5 + ij}$   
\n32)  $b_{ij} = \frac{i^2 - \cos j}{x + 1,5 + ij}$   
\n43)  $b_{ij} = \frac{i^2 - \cos j}{x + 1,5 + ij}$   
\n54)  $b_{ij} = \frac{\arctg(i \cdot j)}{lg(i/j + x)}$   
\n65)  $b_{ij} = \frac{i^3 + j - x}{2i + \cos(x - j)}$ 

мінімального загального набору команд, підтримуваних у кожній СУБД. У другому випадку програміст просто зосереджується на роботі в даній конкретній СУБД, використовуючи переваги її унікальних команд і функцій.

## **5.1. Об'єкти бази даних**

СУБД *Microsoft Access* дозволяє створювати та використовувати об'єкти семи різних типів.

*Таблиці* – це основні об'єкти будь-якої бази даних, що зберігають усі дані, які є в базі, та структуру бази даних (поля, їхні типи та властивості).

*Запити* – спеціальні засоби для відбору і аналізу даних, котрі служать для отримання даних з таблиць і представлення їх користувачеві у зручному вигляді. За допомогою запитів виконуються такі операції як відбір даних, сортування та фільтрація. Також можна виконувати перетворення даних за заданим алгоритмом, створювати нові таблиці, виконувати автоматичне наповнення таблиць даними, що імпортуються з інших джерел тощо.

*Форми* – це спеціальні засоби для введення та відображення записів бази даних. Одночасно у формі можна розміщувати спеціальні елементи управління для автоматизації введення, оформлення та перегляду даних.

*Звіти* – це спеціальні об'єкти, призначені лише для зображення даних у друкованій формі. Користувач має повний контроль над розміром і виглядом всіх елементів звіту, тому ці дані можна зобразити в зручному для читання вигляді.

*Сторінки* – це особливий об'єкт, виконаний в коді HTML, який розміщується на WEB-сторінці і передається клієнту разом з нею. Сторінки доступу до даних виконують роль інтерфейсу між клієнтом, сервером і базою даних, яка розміщена на сервері.

*Макроси* – це команда або набір команд, кожна з яких виконує певну дію: відкриття форм, друкування звітів, запуск запитів на виконання, сортування даних тощо. Макроси дають змогу автоматизувати виконання часто повторюваних дій. Головна властивість макросів – виконуватись у відповідь на ту чи іншу подію. Макрос може бути одиночним (складається з послідовності макрокоманд) або складовим, який входить в групу макросів.

*Модулі* – це набір описів змінних і процедур мови *Visual Basic*, що зберігаються як єдине ціле. Це один із засобів, за допомогою якого розробник бази може закласти в неї стандартні функціональні можливості, підвищити швидкодію системи, а також рівень її захищеності.

### **5.2. Робота з таблицями**

Створювати таблиці в *Access* можна трьома способами:

 скористатися *Майстром* для побудови таблиць на основі зразків *Access 2007*;

 за допомогою режиму *Конструктора*. Цей метод дає можливість контролювати властивості полів таблиці;

 вводити інформацію в таблицю і надати можливість *СУБД Access* самостійно визначити тип інформації на основі введених даних.

### **5.2.1. Створення таблиць за допомогою** *Майстра*

Для створення таблиці за допомогою *Майстра* потрібно у вікні *База даних* два рази клацнути на кнопці *Створення таблиці за допомогою Майстра*. На екрані відкриється діалогове вікно, що містить описи різних видів таблиць баз даних із зразками полів. Таблиці поділяються на дві групи *Ділові* та *Особисті* (рис. 5.1).

#### Создание таблиц

Выберите образцы таблиц для применения при создании собственной таблицы.

Выберите категорию и образец таблицы, а затем нужные образцы полей. Допускается выбор полей из нескольких таблиц. Если заранее неясно, будет ли использоваться поле или нет, лучше добавить это поле в таблицу. Его несложно будет удалить позднее.

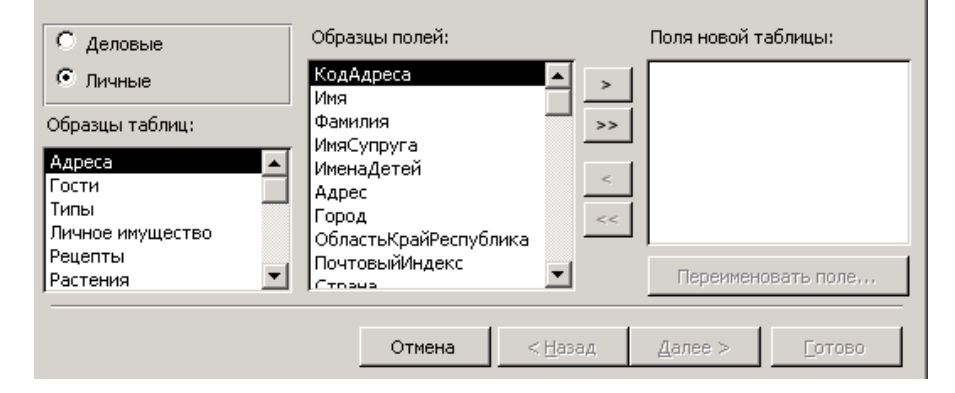

Рис. 5.1. Зразки запропонованих видів таблиць та полів.

Після цього потрібно переглянути список таблиць і знайти варіант, який найбільш підходить для створюваної БД. Клацаючи на кнопках ">" і ">>", вибираємо поля, які потрібні у створюваній таблиці. Додавати необхідні поля можна також і з інших таблиць. Після визначення всіх полів (рис. 5.2), потрібно вибирати кнопку *Дальше*. На екрані відкриється діалогове вікно, в яке можна ввести назву створеної таблиці.

Cells(nr, ns). Value ="j": Cells(nr + 1, ns - 1). Value ="j" For  $i = 1$  To n Cells(nr,  $ns + i$ ). Value = j  $A(i) = FnA(i, i)$ Cells(nr + 1, ns + j). Value = A(j) Next j For  $i = 1$  To n Cells(nr + 1 + i, ns - 1). Value =i Cells(nr + 1 + i, ns). Value = A(i) For  $i = 1$  To n  $B(i, j) = FnBi(A(i), A(j))$ Cells(nr + 1 + i, ns + j).Value = B(i, j) Next j Next i Cells(nr + n + 2, 3). Value = "Кінець розрахунку" End Sub

#### **6. Індивідуальні завдання 4**

1. Задано дійсне число *x=0.68№* (де *№* – номер варіанту) і ціле число *n=10*. Відповідно до номера варіанту розробити програмний код для обчислення значень елементів одновимірного масиву  $\tilde{A} = \{a_i, i = \overline{1, n}\}$  за заданими формулами:

1) 
$$
a_i = \frac{i^3 + \cos^2(i+3)}{\log_2(i+x)^{1.24}} - e^{-\frac{x+i}{i}}
$$
;  
\n2)  $a_i = \frac{3\cos^3(i+2)}{\log_2(i^2+x)} + \sqrt{\sin^2(i-x)}$ ;  
\n3)  $a_i = \frac{i^{2.3} + 3.5}{\sqrt{i^2 - 2x + 5}} + \sin^2 x^{1/i}$ ;  
\n4)  $a_i = \frac{i^2 + x\cos i}{\sqrt{a^2 - 4x - 5}} - \cos \frac{x^{1/i}}{2+i^2}$ ;  
\n5)  $a_i = \frac{\cos^2(i+3)}{\sqrt{i^{2/i} - 1.8x}} + \sqrt{\log_3^2(i+2)}$ ;  
\n6)  $a_i = \frac{\sin(i+3)^2}{i^2 + 1.23x} + \log_2^1(i^2 + 2x)$ ;  
\n7)  $a_i = \frac{\cos^3(i+3)}{i^{2/i} + 3.5x} - \sqrt{\log_2(i+x)}$ ;  
\n8)  $a_i = \frac{\ln^{1.2}(i+2)}{\sin^2(i+x^{2/i)}} + \frac{x+e^{i-5.1}}{\sqrt{i+x}}$ ;  
\n9)  $a_i = \frac{i^{3/i} + 3x}{\cos(i+2)} - \frac{\log_2^3(i+1)}{\sin^2(i+x)}$ ;  
\n10)  $a_i = \frac{|2-x/i|^{2/i}}{\cos(i+2x)} - \frac{\log_2^3(i+x)}{\sin^2(i-3x)}$ ;  
\n11)  $a_i = \frac{\sin^2(i+5x)}{e^{i+3} + x^2} - \frac{\log_5^3(i+1.5)}{\cos^2(i-3x)}$ ;  
\n12)  $a_i = \frac{\cos^2(i-5)}{e^{i+3} - x^2} + \frac{\log_4^{0.2}(i+1.2x)}{\cos^2(i-2.3)}$ ;  
\n13)  $a_i = \frac{i^2 + 2.5x}{\cos^2(i^{0.1} + 3)} - \sqrt{\log_i x^{1.3}}$ ;  
\n14)  $a_i = \frac{e^{i+1} - x^2}{\cos^2(i-5)} + \frac{\log_3^{0.2}(i+2x)}{\sin(i^2-0.3)}$ ;  
\n15)  $a_i = \frac{\cos^2(i+5x)}{i+xe$ 

- $\bullet$  середнє значення елементів масиву  $(C)$ ;
- мінімальне (*m*) та максимальне (*M*) значення елементів масиву;
- значення арифметичного виразу:

Cells(nr - 2, 6). Value = "Z=": Cells(nr - 2, 7). Value = z Cells(nr, 6).Value ="Кінець розрахунку"

End Sub

#### **5. Зразок виконання завдання 3**

Задано дійсне число *x=1.3* і ціле число *n=10*. Розробити програмний код для обчислення значень елементів одновимірного масиву  $\widetilde{A} = \{a_i = f(x, i), i = \overline{1, n}\},\$ 

$$
a_i = \frac{i - x^2 + 1}{i^3 + \cos(x + i^2)}.
$$

З елементів одновимірного масиву потрібно обчислити значення елементів двовимірного масиву  $\tilde{\tilde{B}} = \left\{ \tilde{B}_i = \left\{ b_{ij} = f[a_i, a_j], j = \overline{1, n} \right\}, i = \overline{1, n} \right\}$ 

$$
b_{ij} = a_j \cdot \frac{|a_i - 3 \cdot 2 \cdot a_j|^{0.3}}{1 + \sin(a_i - 1.2)}.
$$

*Програмні коди:*

' Обчислення значень елементів масиву {A} Function FnAi(x, i) As Single Dim a1, a2 As Single

 $a1 = i - x^2 + 1$  $a2 = i \hat{ } 3 + Cos(x + i \hat{ } 2)$ FnAi  $=$ a1 / a2 End Function

' Обчислення елементів матриці <B> Function FnBij(ai, aj) As Single Dim b1, b2 As Single b1 = Abs(ai -  $3.2 *$ ai) ^ 0.3  $b2 = 1 + \text{Sin}(ai - 1.2)$ FnBij  $=$ aj \* b1 / b2 End Function

Sub Zavd  $4()$ Dim n, nr, ns, i, j As Integer Dim A(10), B(10, 10) As Single 'Введення вхідних даних nr =68 ' номер рядка розрахунку ns =3 ' номер стовпця розрахунку  $x = 1.3 * Cells(nr, ns)$ . Value Cells(nr,  $ns + 1$ ). Value ="x=": Cells(nr,  $ns + 2$ ). Value =x  $n =$ Cells(nr, ns + 5). Value ' Виведення позначення елементів масиву nr =nr + 2: Cells(nr - 1, ns + 1). Value =  $P$ езультат розрахунку" ' Обчислення та виведення елементів матриці <B> Cells(nr - 1, ns). Value = "B": Cells(nr + 1, ns). Value = "ai\aj"

Выберите образцы таблиц для применения при создании собственной таблицы.

Выберите категорию и образец таблицы, а затем нужные образцы полей. Допускается выбор полей из нескольких таблиц. Если заранее неясно, будет ли использоваться поле или нет. лучше добавить это поле в таблицу. Его несложно будет удалить позднее.

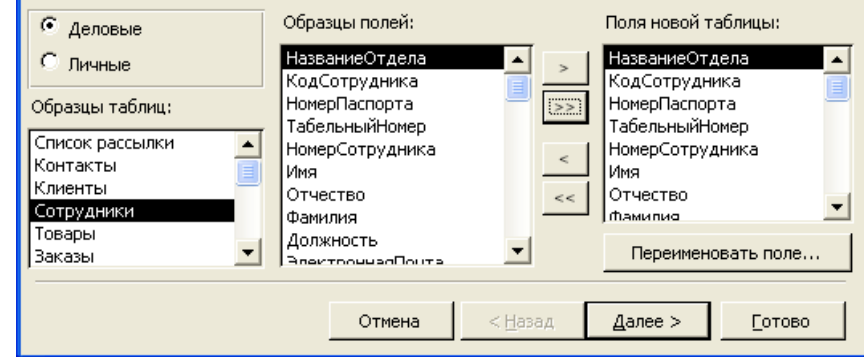

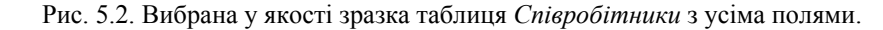

Після введення назви таблиці необхідно відмітити як буде створюватися первинний ключ. Якщо ключ будемо створювати самостійно, то на екран буде виведено вікно, що буде мати наступний вигляд (рис. 5.3).

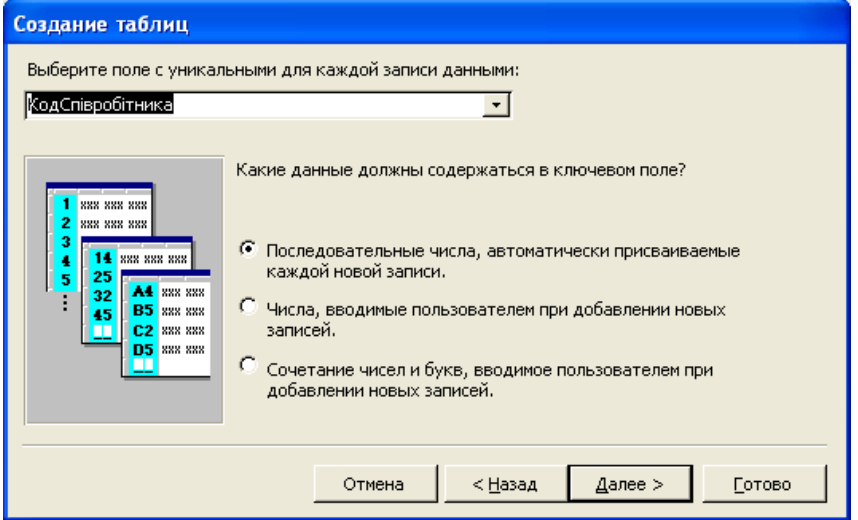

Рис. 5.3. Вибраний первинний ключ *КодСпівробітника* у вигляді послідовності чисел, що автоматично присвоюються кожному запису

Коли Майстер автоматично визначає первинний ключ для таблиці, він переглядає поля відшукуючи поле типу *Autonumber*. Перше знайдене поле такого типу використовується в ролі первинного ключа. Якщо Майстер не знаходить жодного подібного поля він створює нове поле з назвою, що складається з назви таблиці і букв ID.

Якщо ключ буде створюватися самостійно *Майстер* відображає на екрані список полів таблиці. Далі користувач повинен виділити поле, яке буде мати унікальне значення і вибрати його тип. *Майстер* може формувати один з трьох типів первинного ключа. Номер, що створюється Access автоматично, номер, що створюється користувачем і текстовий рядок, що створюється вручну. Для продовження роботи потрібно натиснути кнопку *Дальше*.

Якщо БД складається з декількох таблиць, *Майстер* запитає, чи зв'язана дана таблиця з іншими таблицями. Якщо зв'язків немає, то у вікні *Майстра* можна змінити вигляд таблиці за допомогою *Режиму Конструктора* і ввести дані за допомогою таблиці.

### **5.2.2. Ключові поля**

У базах даних використовують різні типи ключів відношень.

У Access найпростіший спосіб створення ключа – це додавання додаткового поля типу лічильник. Після натискування кнопки із зображенням ключа на панелі інструментів, в лівій частині назви поля відкриється зображення ключика. Це буде означати, що це поле є ключовим. У Access таке поле заповнюється автоматично.

Якщо жодне з полів не є унікальним (неповторним), то ключове поле можна задати через контекстне меню на базі двох (чи більше) полів, попередньо відзначивши їх (рис. 5.4) .

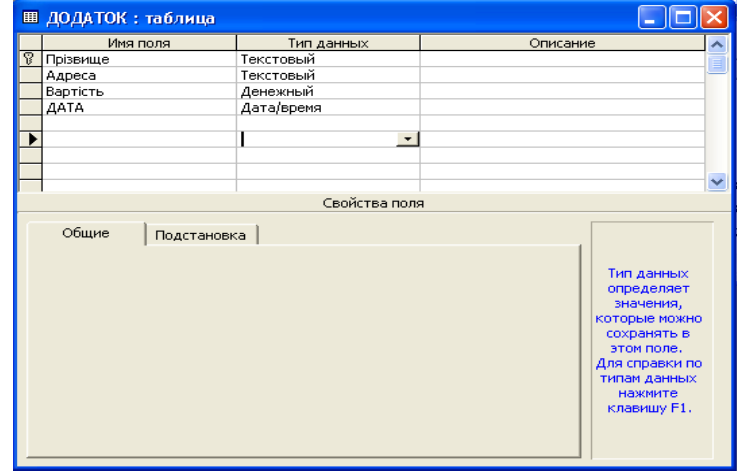

Рис. 5.4. Поле Прізвище визначене як ключове.

Function SumE(A, n) As Single Dim c As Single Dim i As Byte  $c = 0$ For  $i = 1$  To n  $c = c + A(i)$  Next i  $SumE = c$ End Function ' Обчислення середнього значення елементів масиву Function CrZn(A, n) As Single  $CrZn = SumE(A, n) / n$ End Function Function  $LogN(x, n)$  As Single Dim i As Byte  $LogN = Log(x) / Log(n)$ End Function Sub Zavd  $3()$ Dim n, nr, i As Integer Dim Sum, Czn, Max, Min, z As Single Dim A(20) As Single 'Введення вхідних даних  $nr = 11$  ' номер рядка розрахунку  $x = 0.68 *$  Cells(nr, 4). Value: Cells(nr, 5). Value =" $x =$ ": Cells(nr, 6). Value = $x: n$  = Cells(nr, 8). Value ' Виведення позначення елементів масиву nr =nr + 1: Cells(nr, 3). Value = "Результат розрахунку" nr =nr + 1: Cells(nr, 3). Value = "i": Cells(nr, 4). Value = "Ai": ' Обчислення та виведення елементів масиву For  $i = 1$  To n  $A(i)$  = Fn  $Ai(x, i)$ Cells(nr  $\overline{+}$  i, 3). Value = i: Cells(nr + i, 4). Value = A(i) Next i ' Обчислення показників масиву  $Sum = SumE(A, n): Czn = CrZn(A, n):$  $Max = MaxE(A, n)$ : Min  $=MinE(A, n)$ ' Виведення показників масиву  $nr = nr + n + 1$ Cells(nr, 3). Value = "S=": Cells(nr, 4). Value = Sum Cells(nr - 6, 6). Value = "C=": Cells(nr - 6, 7). Value =  $Czn$ Cells(nr - 5, 6). Value = "M=": Cells(nr - 5, 7). Value = Max Cells(nr - 4, 6). Value = "m=": Cells(nr - 4, 7). Value = Min ' Обчислення та виведення значення математичного виразу  $z = Czn / (Max * Min) * Sum - LogN(Abs(Max + Min), 2) ^ 3$ 

### $CTUN = Sum$ End Function

### **4. Зразок виконання завдання 2**

Задано дійсне число *x=0.68* і ціле число *n=10*. Розробити програмний код для обчислення значень елементів одновимірного масиву

$$
\widetilde{A} = \left\{ a_i = \frac{i^2 + 5 \cdot \cos i}{\sqrt[3]{x^2 + 2 \cdot 3i}}, i = \overline{1, n} \right\}
$$

і обчислити:

- середнє значення елементів масиву;
- мінімальне та максимальне значення елементів масиву:
- значення арифметичного виразу

$$
z = \frac{C}{M \cdot m} \sum_{i=1}^{n} a_i - \log_2^3 \left|M + m\right|,
$$

де *С, M, m –* середнє, максимальне і мінімальне значення елементів масиву.

*Програмні коди:* ' Обчислення значень елементів масиву {A} Function Fn  $Ai(x, i)$  As Single Dim a1, a2 As Single  $a1 = i^2 + 5 * \text{Cos}(i)$  $a2 = x \land (2 / 3) + 2.3 * i$ Fn  $Ai = a1 / a2$ End Function ' Обчислення max значення елементів масиву Function MaxE(A, n) As Single Dim m As Single Dim i As Byte  $m = A(1)$ For  $i = 2$  To n If  $m < A(i)$  Then  $m = A(i)$  Next i  $MaxE = m$ End Function ' Обчислення min значення елементів масиву Function MinE(A, n) As Single Dim m As Single Dim i As Byte  $m = A(1)$ For  $i = 2$  To n If  $m > A(i)$  Then  $m = A(i)$  Next i  $MinE = m$ End Function ' Обчислення суми елементів масиву

Для пришвидшення сортування і пошуку записів використовуються індекси. Індекси, так само як і ключі, можуть бути простими і складними. В одній таблиці може бути багато індексів, але їх велика кількість сповільнює роботу. Для ключового поля автоматично будується індекс.

Для створення простого індексу потрібно вибрати поле і встановити властивість Індексне *поле* в одне з двох значень: *Ні* **(**співпадіння не допускаються**)** або *Так* **(**співпадіння допускаються**).** У результаті отримаємо індекс з назвою, що співпадає з назвою поля.

Для створення і редагування індексів потрібно вибрати пункт меню *Вид* далі *Індекси* або натиснути на кнопку *Індекси* панелі інструментів. На екрані відкриється діалогове вікно (рис.5.5), в якому із списку полів треба вибрати поле, для якого будемо будувати індекс і якщо потрібно, то задати порядок сортування і властивості індексу.

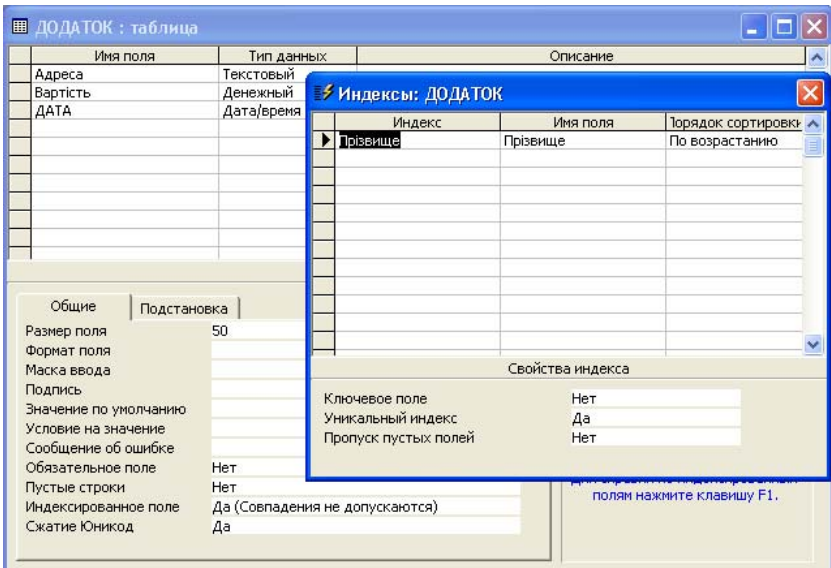

Рис. 5.5. Вікно для створення індексного поля.

Назва складового індексу задається тільки для першого індексу і тільки в цьому полі можливі зміни властивостей індексу. Порядок сортування можна задавати для кожного поля окремо.

# **5.2.3. Режим таблиць**

Режим таблиць – це один із способів створення таблиць в Access. Для того, щоб створити таблицю, потрібно у вікні "Створення таблиці" вибрати пункт *Режим таблиці*. На екрані відкриється вікно, що буде мати наступний вигляд (рис. 5.6).

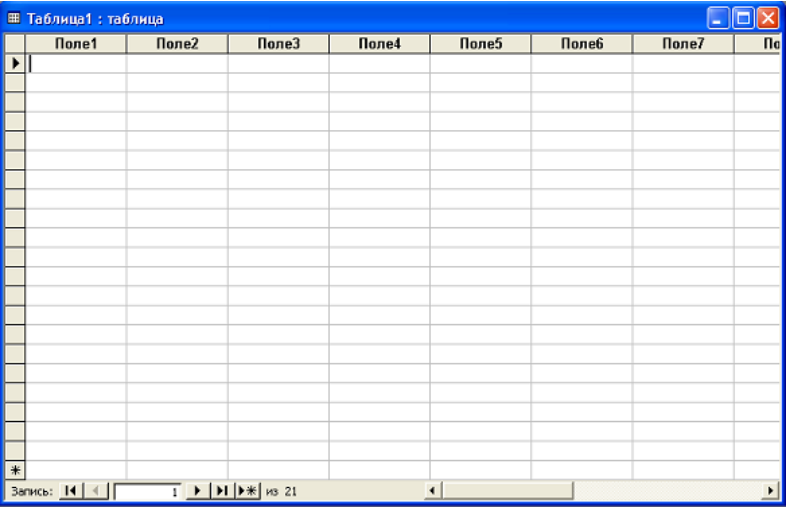

Рис. 5.6. Початковий вигляд вікна в режимі таблиці.

Після відкриття у цьому вікні буде 10 стовпців і 21 запис. Назви стовпців мають назви *поле1*, *поле2* і т.д. Кожне з цих полів можна перейменувати. Для перейменування стовпця потрібно натиснути праву кнопку мишки на його заголовку. На екрані відкриється контекстне меню з якого потрібно вибрати пункт перейменувати стовпець. У цю ж таблицю можна вносити дані, нові записи будуть додаватися автоматично. Нове поле можна додати через контекстне меню. Під час запису в таблицю Access проаналізує інформацію і створить відповідний тип даних. Стовпці, в які не введено інформацію, до таблиці не ввійдуть.

Для подальшої роботи створимо базу даних **kadry,** в основу якої покладемо таблицю *Основні дані*, що містить наступні поля:

- Табельний номер-тип даних *Числовой*;
- Прізвище тип даних *Текстовий*;
- Ім'я- тип даних *Текстовий*;
- По-батькові тип даних *Текстовий*;
- Стать тип даних *Текстовий*;
- Дата народження тип даних *Дата/время*;
- Сімейний стан тип даних *Текстовий*;
- Кількість дітей тип даних *Числовой*;
- Дата прийняття на роботу тип даних *Дата/время*;
- Посадовий оклад тип даних *Денежный*;

# DO

 <послідовність операторів> LOOP WHILE <логічний вираз>

# DO

 <послідовність операторів> LOOP UNTIL <логічний вираз>

*Дія операторів.* У випадку використання оператора DO...LOOP WHILE cпочатку виконуються оператори, які розташовані між ключовими словами DO та LOOP WHILE. Після цього аналізується значення логічного виразу <логічний вираз>. Якщо цей вираз приймає значення TRUE, тоді знову повторюється виконання операторів тіла циклу (операторів, які містить <послідовність операторів>). У іншому випадку виконуються наступні оператори програмного коду.

У випадку використання оператора DO…LOOP UNTIL <послідовність операторів> виконується у циклі поки, у результаті аналізу, <логічний вираз> приймає значення FALSE.

Приклад 1. Використовуючи команди DO...LOOP WHILE та DO...LOOP UNTIL розробити функції користувача для обчислення суми N перших членів арифметичної прогресії перший член якої дорівнює  $a_1$ , а різниця d.

*Програмні коди функцій користувача:* 

Public Function CTPW(N As Integer, d As Single, a1 As Single) As Single Dim I As Integer Dim Sum As Single Dim aI As Single  $Sum = 0: I = 1$ Do  $aI = a1 + (I - 1) * d$  $Sum = Sum + aI$  $I = I + 1$ Loop While  $I \le N$  $CT = Sum$ End Function

Public Function CTPU(N As Integer, d As Single, a1 As Single) As Single Dim I As Integer Dim Sum As Single Dim aI As Single  $Sum = 0 \cdot I = 1$  Do  $aI = a1 + (I - 1) * d$  $Sum = Sum + aI$  $I = I + 1$ Loop Until  $I > N$ 

### LOOP

Ключове (зарезервоване) слово LOOP вказує на закінчення виконання команд тіла (області дії) циклу в обох випадках і позначає місце, із якого VBA повертається на початок циклу для аналізу значення логічного виразу.

*Дія оператора.* У випадку використання оператора DO WHILE...LOOP послідовність команд виконується у циклі, поки значення логічного виразу є TRUE. Це значення логічного виразу є умовою продовження циклу.

У випадку використання оператора DO UNTIL...LOOP послідовність команд виконується у циклі, поки значення логічного виразу є FALSE. Це значення логічного виразу є умовою продовження циклу.

Приклад 1. Використовуючи оператори DO WHILE...LOOP та DO UNTIL...LOOP розробити функції користувача для обчислення суми N перших членів арифметичної прогресії перший член якої дорівнює a,, а різниця d.

*Програмні коди функцій користувача:* 

Public Function CT(N As Integer, d As Single, a1 As Single) As Single Dim I As Integer Dim Sum As Single Dim aI As Single  $Sum = 0: I = 1$ Do While  $I \le N$  $aI = a1 + (I - 1) * d$  $Sum = Sum + aI$  $I = I + 1$ Loop  $CT = Sum$ End Function

Public Function CTUN(N As Integer, d As Single, a1 As Single) As Single Dim I As Integer Dim Sum As Single Dim aI As Single  $Sum = 0: I = 1$ Do Until  $I > N$  $aI = a1 + (I - 1) * d$  $Sum = Sum + aI$  $I = I + 1$ Loop

 $CTUN = Sum$ End Function

### **3. Цикли за післяумовою**

У VBA цикли за післяумовою мають формати:

- Підрозділ тип даних *Текстовий*;
- Примітка тип даних *Мемо*;
- Фото тип даних *Поле объекта OLE*.

### **5.2.4. Введення зовнішніх таблиць**

Ще одним способом створення таблиць є імпорт і приєднання таблиць. За допомогою цих команд можна імпортувати або приєднати таблицю з іншого файлу бази даних, лист Excel та інші файли.

Під час виконання імпорту таблиць таблиця фізично поміщається у файл активної бази даних (рис. 5.7). Для здійснення імпорту таблиць потрібно в меню *Файл* вибрати пункт *Зовнішні дані, Імпорт*. Початкова таблиця залишається незмінною. У вікні бази даних з'явиться ім'я імпортованої таблиці.

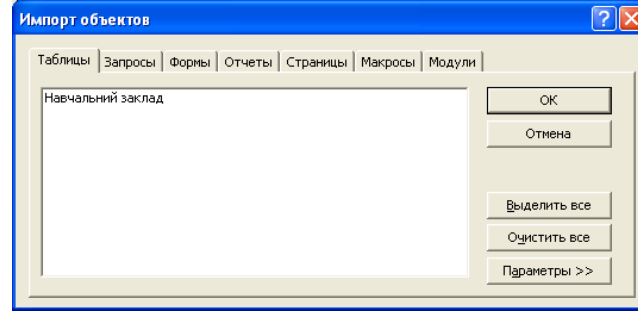

Рис. 5.7. Вікно імпорту таблиці *Навчальний заклад* у базу даних.

Приєднання здійснюється так сама як і імпорт, але замість пункту *Імпорт* потрібно вибрати пункт З*в'язок з таблицями*. Під час приєднання таблиці в файлі відкритої БД буде знаходитися тільки посилання. Змінювати структуру приєднаної таблиці за допомогою *Конструктора* не можна. У вікні бази даних приєднана таблиця зліва від назви буде мати стрілку (рис. 5.8).

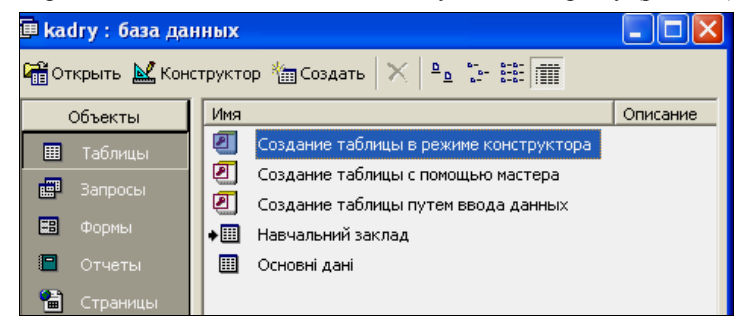

Рис. 5.8. Приєднана таблиця *Навчальний заклад* до бази **kadry.**

### **5.2.5. Міжтабличні зв'язки**

Після розбиття даних на таблиці, а також виділення ключових полів потрібно задати інформацію про те, як зв'язані таблиці між собою, для того, щоб забезпечити логічну цілісність бази даних. Зв'язок між таблицями дає можливість виключити викидання або зміну даних у ключовому полі головної таблиці, якщо з цим полем зв'язані довільні поля іншої таблиці, а також під час викидання або зміні даних головної таблиці здійснити автоматично викидання або зміну відповідних даних у полях зв'язаних таблиць. Одна з таблиць вважається головною, а друга зв'язаною. Головна таблиця це та, яка бере участь у зв'язках своїм ключовим полем. Зв'язки між таблицями можуть бути трьох видів: один-до-багатьох, один-до-одного, багато-до-багатьох. У MS Access для кожного виду зв'язків існує три способи об'єднання. Вибраний тип об'єднання визначає результат вибірки даних із зв'язаних таблиць.

Внутрішнє об'єднання (*Inner Join).* У цьому випадку в результуючу таблицю входять тільки ті записи, зв'язані поля яких співпадають. Ця операція повністю співпадає з операцією природного з'єднання реляційної алгебри.

Ліве зовнішнє з'єднання (*Left Join*). З'єднуються всі записи таблиці з боку "один" і тільки ті записи з боку "багатьох" значення зв'язаного поля яких співпадають із значенням відповідного поля першої таблиці. Тобто під час лівому з'єднанні створюються кортежі внутрішнього з'єднання і додаються до всіх рядки лівого операнда, для яких не має відповідних рядків в правому операнді. Поля кортежів результуючої таблиці будуть приймати нульовізначення.

Праве зовнішнє з'єднання *(Right join*). Виконується аналогічно до лівого, але до результатів внутрішнього з'єднання додаються рядки для рядків правого операнда, для яких не було відповідного рядка в лівому операнді.

Для того, щоб встановити зв'язки між таблицями, потрібно закрити всі відкриті таблиці і в меню *Сервіс* вибрати пункт *Схема даних*. На екрані відкриється вікно *Схема даних*. У це вікно потрібно додати таблиці, між якими ми хочемо встановити зв'язок.

Додавання таблиць здійснюється за допомогою меню зв'язки – додати таблицю або відповідну кнопку панелі інструментів. У вікні, що відкриється потрібно два рази клацнути на назвах таблиць, які хочемо зв'язати. Вікно додавання таблиць потрібно закрити. Далі для зв'язку полів потрібно перетягнути ключове поле однієї таблиці до поля іншої таблиці. У результаті отримаємо зв'язки між таблицями (рис. 5.9).

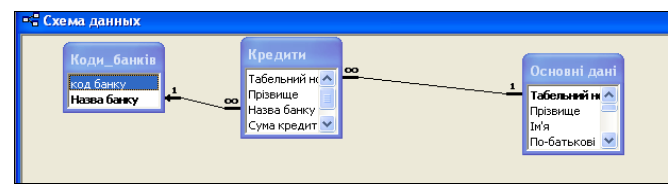

Рис. 5.9. Схема зв'язків між таблицями бази.

т.д. Коли значення параметра стане більшим від значення виразу А2, тоді здійснюється вихід з циклу і виконується наступний після NEXT оператор.

Залежно від версії VBA оператор циклу може функціонувати у режимі з передумовою або післяумовою. Розглянемо дію операторів FOR і NEXT на прикладах.

Приклад 1. Розробити функцію користувача для обчислення суми N перших членів арифметичної прогресії, перший член якої дорівнює  $a_1$ , а різниця d.

*Програмний код функції користувача:*

Public Function CYM(N As Integer, d As Single, a1 As Single) As Single Dim I As Integer Dim Sum As Single Dim aI As Single  $Sum = 0$ For  $I = 1$  To N Step 1  $aI = a1 + (I - 1) * d$  $Sum = Sum + aI$ Next I  $CYM = Sum$ End Function Приклад 2. Розробити функцію користувача для обчислення добутку N перших членів арифметичної прогресії, перший член якої дорівнює a<sup>1</sup> , а

різниця d.

*Програмний код функції користувача:* Public Function DOB(N As Integer, d As Single, a1 As Single) As Single Dim I As Integer Dim DOB1 As Single Dim aI As Single  $DOB1 = 1$ For  $I = 1$  To N  $aI = a1 + (I - 1) * d$  $DOB1 = DOB1 * aI$ Next I  $DOB = DOB1$ End Function

### **2. Цикли з передумовою**

У VBA цикли з передумовою мають формати:

DO WHILE <логічний вираз>

<послідовність операторів>

### LOOP

DO UNTIL <логічний вираз> <послідовність операторів>

Розрізняють такі основні види циклів: 1) цикл за лічильником, 2) цикл за вхідним значенням, 3) цикл за вихідним значенням (ітераційний цикл), 4) цикл з накопиченням.

Розглянемо будову циклу. Циклові передує етап *підготовки циклу*. Тут задають початкові значення змінних, які є у циклі. Ця частина виконується один раз. Довільний цикл складається з таких етапів:

1*.* **Перевірка умови циклу**. Перевіряється умова, яка забезпечує вихід з циклу після досягнення мети. Якщо умова складена неправильно, тоді можна ніколи не вийти з циклу. Така ситуація називається зациклюванням і її потрібно уникати.

2. **Виконання послідовності команд**. Виконується послідовність команд (основні дії) заради яких конструювали цикл.

3. **Зміна значення параметра**. Згідно з умовою задачі змінюється значення змінної, яка є в умові. Ця змінна називається параметром циклу.

Залежно від того, коли перевіряється умова, тобто яким буде порядок виконання трьох етапів, розрізняють два види циклів: цикл з передумовою (1, 2, 3) та цикл з післяумовою (2, 3, 1). Для циклу з передумовою перевірка умови здійснюється на початку циклу, а для циклу з післяумовою – у кінці циклу.

Різниця між такими циклами полягає у тому, що цикл з післяумовою виконується хоча б один раз, а цикл з передумовою може не виконуватися жодного разу.

### **1. Оператор циклу за лічильником**

**Оператор циклу** за лічильником (FOR) призначений для організації повторень однотипних команд, якщо їх кількість у циклі є наперед відома. У VBA оператор циклу FOR має формат:

 $FOR < I> =  TO < A2> STEP < A3>$ 

<послідовність операторів>

NEXT <I>

Оператор FOR-TO-STEP утворює заголовок циклу, NEXT –, який фіксує звершення виконання тіла циклу (області дії) і змінює значення параметра циклу І на величину А3. Тіло циклу (область дії) – це послідовність команд, які розташовані між операторами FOR та NEXT.

Змінну І називають параметром циклу (керуюча змінна). А1, А2, А3 – арифметичні вирази, змінні або константи. А1 задає початкове значення параметра циклу, А2 – кінцеве, А3 – значення кроку, на яке щоразу змінюємо значення параметра циклу.

*Дія оператора.* Параметрові циклу І присвоюється значення виразу А1. Якщо це значення є меншим або дорівнює значенню А2, тоді виконується послідовність команд, які утворюють тіло циклу. Після цього значення параметра збільшується на А3 і знову порівнюється зі значенням виразу А2 і

Якщо перетягнуто поле, яке не є ключовим, до іншого поля, яке теж не буде ключовим, тоді утворений зв'язок буде не визначений. Він не буде гарантувати цілісності даних. Такі зв'язки на кінцях лінії, що зв'язує дві таблиці не мають символів. Після встановлення зв'язків через меню *Зв'язки, Змінити зв'язки* (або контекстне меню), на екрані відкриється вікно *Зміна зв'язків* (рис. 5.10).

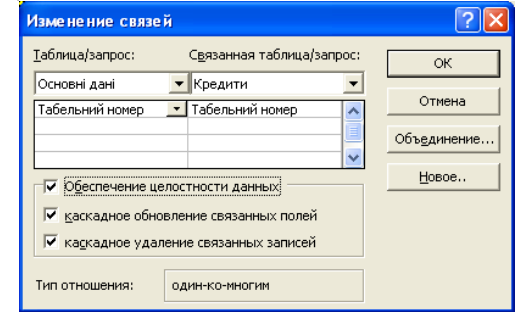

Рис. 5.10. Вікно зміни зв'язків.

У нижній частині цього вікна висвічується інформація про тип зв'язку. Крім того, у цьому вікні розміщені три прапорці, які задають способи за безпечення цілісності даних. Після включення опцій забезпечення цілісності даних стають доступними дві нові опції, які дають можливість ввести ще деякі додаткові обмеження на таблицю. Цілісність даних – це множина правил, яка забезпечує допустимі міжтабличні зв'язки і не дає можливості на випадкові зміни або викидання зв'язаних даних.

Якщо після включення цих опцій знищимо запис у головній таблиці або змінимо одне із значень ключа то Access автоматично виконає зміни у підпорядкованій таблиці, щоб забезпечити цілісність даних. Для визначення способу з'єднання таблиць на кнопці об'єднання вікна відбувається зміна зв'язку. На екрані відкривається діалогове вікно параметри об'єднань (рис. 5.11), в якому можна вибрати один із способів з'єднань.

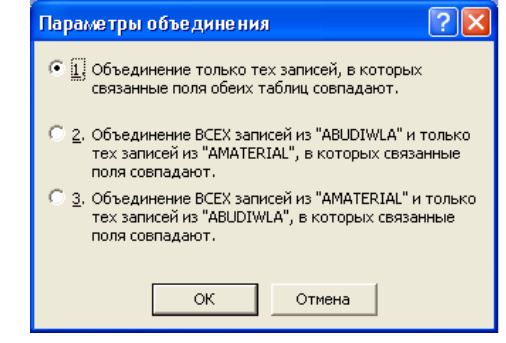

Рис. 5.11. Вікно параметрів об'єднань.

### **5.3.** З**апити**

*Query-by-Example* (QBE) *––* це графічна версія реляційної мови SQL для створення запитів. Ця мова створювалася фірмою ІВМ під керівництвом (Zluff) Злуфа в 1975 р. та дістала широке розповсюдження і в даний час реалізована в більшості СУБД.

Назва запиту відповідає способу його створення. Під час створення нового запиту в режимі Конструктора відкривається вікно, у верхній половині якого вказується список полів таблиці, які необхідно включити до запиту. Нижня половина вікна – це таблиця QBE, в якій задаються умови для запиту. У рядках умови необхідно задати значення полів, які необхідні для запиту.

У таблиці QBE є такі рядки:

 *Поле* – у цьому рядку розміщаються назви полів. У випадку обчислювального поля, в клітинці розміщається вираз, який після обчислення стає значенням цього поля. Комірки, що знаходяться нижче, належать до цього поля.

 *Сортування –* визначає спосіб впорядкування записів у відповідному полі.

 *Виведення на екран –* визначає, чи буде включатися поле до динамічного набору даних.

 *Умова вибору –* вміщує критерії, згідно з якими записи вибираються у динамічний набір даних.

У Microsoft Access за допомогою мови QBE можна реалізувати такі типи запитів:

запити на вибірку;

- запити з обчислювальними полями;
- запити для впорядкування записів у таблиці;
- групувальні запити;
- запити з умовами вибору (параметрами);
- запити на створення таблиці;
- перехресні запити;
- запити вилучення;
- запити на оновлення записів у таблицях;
- запити на додавання записів;
- запити, що здійснюють вибірку записів, що повторюються;
- запити, що здійснюють вибірку записів, які не мають підпорядкованих; Розглянемо докладніше окремі типи запитів.

### **5.3.1 Запити на вибірку**

Запити на вибірку містять формулювання запиту до бази даних, який визначається як набір критеріїв для вибірки з однієї або декількох таблиць. Такі запити є найпоширенішими .

# End Select

End Function

Приклад 2. Розробити функцію користувача для обчислення значення функції

 $=\begin{cases}$  *Петро, якщо x* = 1,2,3,4,5<br>*Богдан, якщо x* = 6,7,8,9,10  $\overline{1}$ *yc* = { Петро, якщо *x* = 1,2,3,4,5

*Програмний код функції користувача:*  Public Function yc(x As Integer) As String Select Case x Case 1, 2, 3, 4, 5  $yc = "Tlerpo"$ Case 6, 7, 8, 9, 10 yc = "Богдан" Case Else yc = "Введіть правильно код" End Select End Function

Приклад 3. Обчислення коренів квадратного рівняння.

*Програмний код функції користувача:* Public Function kb pib(a As Single, b As Single, c As Single, k As Integer) As Variant Dim D As Single Dim N As Integer  $D = b^2 2 - 4 * a * c$ Select Case k Case 1  $N = k$ Case Else  $N = -k/k$ End Select If  $D \ge 0$  Then kb pib =  $(-b + N * Abs(D ^ (1 / 2))) / 2 * a$ Else kb pib = "Рівняння дійсних коренів не має " End If End Function

#### **Лабораторна робота 3.**

#### **Циклічні агоритми та їх реалізування у** VBA

**Циклом** називають послідовно повторювану кількість кроків алгоритму. Кількість повторень у циклі повинна бути скінченною.

Приклад. Розробити функцію користувача для обчислення значення функції

 $=\begin{cases} \sin x, & \text{if } x \geq 0 \\ \cos x, & \text{if } x \leq 0 \end{cases}$  $y = \begin{cases} \sin x, & \text{if } x \geq 0 \\ 0, & \text{if } x \geq 0 \end{cases}$ 

*Програмний код функції користувача:*  Public Function y(x As Single) As Single If  $x \ge 0$  Then  $y = \text{Sin}(x)$ Else  $y = Cos(x)$ End If End Function

**2. Оператор розгалуження** Select Case

Загальний формат оператора:

SELECT CASE <Вираз-селектор> CASE <список значень 1> <послідовність операторів 1> CASE <список значень 2> <послідовність операторів 2> СASE ELSE <послідовність операторів 3> END SELECT

*Дія оператора.* Якщо значення виразу-селектора збігається з довільним значенням зі списку і , тоді виконується послідовність команд 1.

Списки значень в операторі задаються декількома способами. Вони подані такими прикладами:

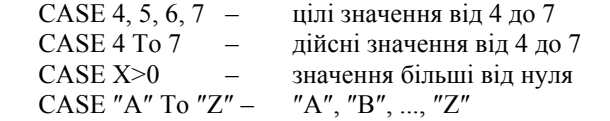

Приклад 1. Розробити функцію користувача для обчислення значення функції  $\int \sin x$ , *якщо*  $x \ge 0$ 

```

в інших випадках
3,
 y = \begin{cases} \cos x, & \sinh y, \\ \cos x, & \sinh y \end{cases}Програмний код функції користувача: 
Public Function y(x As Single) As Single 
Select Case x
```
Case -2 To 0

 $y = Cos(x)$ 

Case 0 To 2

 $y = \text{Sin}(x)$ 

Case Else

 $y = 3$ 

Створити запит можна власноруч, за допомогою *Конструктора* або за допомогою *Майстра*.

Для того, щоб створити новий запит за допомогою *Конструктора*, потрібно у вікні бази даних вибрати об'єкт *Запити*, *Створення запиту в режимі Конструктора*. Відкриється вікно *Запит на вибірку* і діалогове вікно *Додавання таблиці* (рис. 5.12)*.* Мишкою відзначається потрібна таблиця і виконується команди *Додати, Закрити*.

Після того, як вибрана таблиця буде додана, до неї можна буде звертатися з запитами. У нижній частині вікна запиту з'явиться таблиця QBE (рис. 5.13). У рядок *Поле* (в кожному стовпці) таблиці QBE потрібно задати назви полів, які необхідні для реалізації запиту, а також ті, котрі бажано вивести на друк для повноти інформації по запиту. Нижче буде задаватися ім'я таблиці, а далі під полем вибираються сортування і умова для вибору записів. Створений запит можна під час необхідності зберегти через пункт меню *Файл*.

| Добавление таблицы                    | $\vert$ ? |
|---------------------------------------|-----------|
| Таблицы   Запросы   Таблицы и запросы | Добавить  |
| Кредит                                | Закрыть   |
| Основні дані                          |           |
|                                       |           |
|                                       |           |
|                                       |           |
|                                       |           |
|                                       |           |
|                                       |           |

Рис. 5.12. Додавання таблиці *Основні дані*.

Приклад.

На основі таблиці *Основні дані*, що знаходиться у базі даних **kadry**, створити запит для вибірки інформації за статтю працівників.

Для цього у базі даних вибираємо об'єкт *Запити, Створення запиту за допомогою Майстра.* В якості вихідного елемента вибираємо таблицю *Основні дані*. Для повноти інформації про працівника додаємо у запит деякі доступні поля (*Табельний номер, Прізвище* тощо). Для стовпця Стать у полі *Умова відбору* вводимо умову – ″жін″ (як приклад). Закриваємо запит із збереженням змін (див. рис. 5.13). У результаті отримуємо:

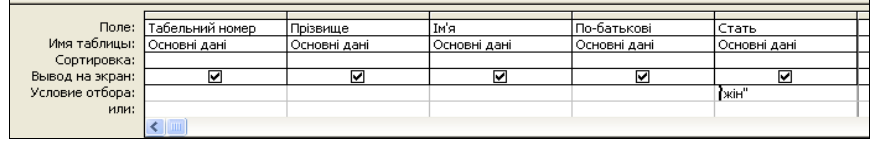

Рис. 5.13. Сформована таблиця QBE-запиту на вибірку з таблиці *Основні дані* за статтю ″жін″.

Запустити запит на виконання піктограмою  $\left| \cdot \right|$ . У результаті отримаємо наступне (рис. 5.14):

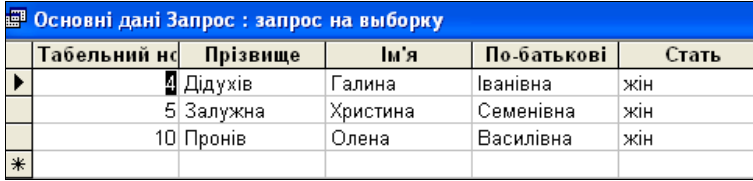

Рис. 5.14. Результат роботи QBE-запиту, відображеного на рис. 4.2.

### **5.3.2. Запити з обчислювальними полями**

У таблицях недоцільно зберігати дані, які можна отримати за допомогою обчислень з інших полів. Для цього можна використовувати запити з обчисленням, де формуються обчислювальні поля. В обчислювальних полях можна здійснювати дії із значеннями різних полів того самого запису або відповідних записів із різних таблиць. У добре спроектованій базі даних зберігаються тільки основні дані, з яких, завдяки обчисленням, можна отримати нові дані. Це дає можливість зберігати місце на диску і кожен раз після виконання запиту отримувати нові результати обчислень.

Приклад.

На основі таблиці *Основні дані* порахувати суму профспілкових внесків з особи кожного місяця, якщо відомо, що кожен член профспілки сплачує 1% від нарахувань.

Для створення такого запиту таблицю *Основні дані* перенесемо у вікно бланку запитів, далі виберемо на сітці QBE потрібне поле *Посадовий оклад*

Щоб додати в таблицю стовпчик потрібно в рядку *Поле* сітки QBE вписати вираз

[Посадовий оклад] \* 0,01

Цей стовпчик назвемо "Профвнески". Для цього перед арифметичним виразом потрібно написати назву, після якої поставити дві крапки. Наприклад,

Профвнески: [*Посадовий оклад*] \* 0,01

На сітці QBE цей запит матиме наступний вигляд (рис. 5.15).

(NOT (не), AND (i) та OR (або)). Пріоритет виконання логічних операцій такий: NOT, AND, OR.

**Означення 1.** Результатом виконання операції (NOT А) є TRUE, якщо значення логічного виразу А є FALSE і навпаки.

**Означення 2.** Результатом виконання операції (А AND B) є TRUE лише тоді, коли значення обох логічних виразів є TRUE.

**Означення 3.** Результатом виконання операції (А OR B) є TRUE, якщо значення хоча б одного з логічних виразів є TRUE.

Складений логічний вираз  $1 \le X \le 5$  записують так:  $(1 \le X)$  AND  $(X \le 5)$ .

# **1. Оператор умовного переходу**

Оператор умовного переходу має такий повний формат запису

IF <логічний вираз> THEN

<послідовність операторів 1>

ELSE

<послідовність операторів 2>

END IF

*Дія оператора.* Якщо, в результаті аналізу, логічний вираз приймає значення TRUE, тоді виконується послідовність операторів 1, якщо, у результаті аналізу, логічний вираз приймає значення FALSE, тоді виконується послідовність операторів 2.

Конструкція IF...THEN, яка займає кілька рядків (відома також як блок IF), має такий формат:

IF <логічний вираз> THEN

<оператор 1>

... <оператор n>

END IF

Конструкція IF...THEN...ELSEIF...ELSE. – це конструкція, яку зручно застосовувати для вибору одного з декількох напрямків виконання обчислень.

Конструкції IF...THEN...ELSEIF...ELSE можуть бути однорядковими і блоковими. Блокову конструкцію IF...THEN...ELSEIF...ELSE простіше створити, прочитати і налагодити.

Конструкція IF...THEN...ELSEIF...ELSE має формат:

IF <логічний вираз*\_*1> THEN <послідовність операторів 1> ELSEIF <логічний вираз*\_*2> THEN <послідовність операторів 2> ELSEIF <логічний вираз*\_*3> THEN <послідовність операторів 3> ELSE <послідовність операторів 4> END IF

11) 
$$
a[x, y, z, b] = \frac{2\cos|x|^{1/3} - x^2/6}{1 - b + \sin^2 y^2} + ln^2|z|^{0.6}
$$
,  $b[x, y, z] = \frac{x^2 + z^2/(g^2|x|^{0.3}}{3 + x + y^2/2 + z^2/3} + ln^{\alpha/2}|\frac{z}{x}|^{\frac{1}{3}}$ ;  
\n12)  $a[x, y, z, b] = \frac{1 + \sqrt{\sin^2|x + y|^{0.4}}}{2 + b^2 + \sin^2 y^3} + t g \frac{3x}{y}$ ,  $b[x, y, z] = \cos^2\left(\arctg \frac{x^2 + y}{z + 1}\right) + \frac{x}{y}e^{3x + y}$ ;  
\n13)  $a[x, y, z, b] = ln\left(y - \sqrt{|x^2 - b|}\right) \frac{y - x^2}{z + 4y^2}\right|^{\frac{2}{3}}$ ,  $b[x, y, z] = 1 - \frac{x + y}{|z|^{0.37}} + \frac{y^2}{3!} + \frac{z^2}{5!} + \frac{e^{x - y}}{z + y}$ ;  
\n14)  $a[x, y, z, b] = \frac{\sqrt{|x^2 - 1|^{0.3}} - \sqrt{|y + 2b|}}{1 + \frac{x^2}{1} + \frac{y^2}{2} + \frac{z^2}{3}}$ ,  $b[x, y, z] = \frac{|y + x|^{0.2}}{|z|^{0.37}} + \frac{(y - z)^2}{1 + \sin^2 y} + \frac{|z - y|^3}{1 - \cos x^2}$ ;  
\n15)  $a[x, y, z, b] = \frac{3 + e^{y - x} + \sqrt{|y^2 + b|^{0.3}}}{1 + x^2|y - t g^2 z|^2}$ ,  $b[x, y, z] = x\left(\frac{y + \arctx|x^2 + z|^{0.1}}{2 + \sin^2 y^3} + e^{-\frac{x + z}{y}}\right)$ ;  
\n16)  $a[x, y, z, b] = y^2 + \frac{z + \sin^2|y + b|^{1/3}}{1 + e^{-(x - z)} + |y|^{0.45}}$ ,  $b[x, y, z] = x\left(\frac{y + \arctx|x^2 + z|^{0.1}}{2 + \sin^2 y^3} + e$ 

#### **Лабораторна робота 2.**

#### **Розгалужені алгоритми та їх реалізування у** VBA

**Розгалуження** – це алгоритмічна конструкція, де аналізується значення логічного виразу (умови) і залежно від його значення виконується та, або інша послідовність операторів.

Логічний вираз може приймати значення TRUE або FALSE. Логічні вирази бувають прості та складені. Простий логічний вираз – це два арифметичні вирази з'єднані символом логічного відношення (=, >, <, >=, <=,  $\langle \rangle$ , а складений – це прості логічні вирази поєднані логічними операціями

Рис. 5.15. Сформований QBE-запит на обчислення профспілкових внесків.

Запустити запит на виконання піктограмою .

У результаті запиту отримаємо нову таблицю (рис. 5.16).

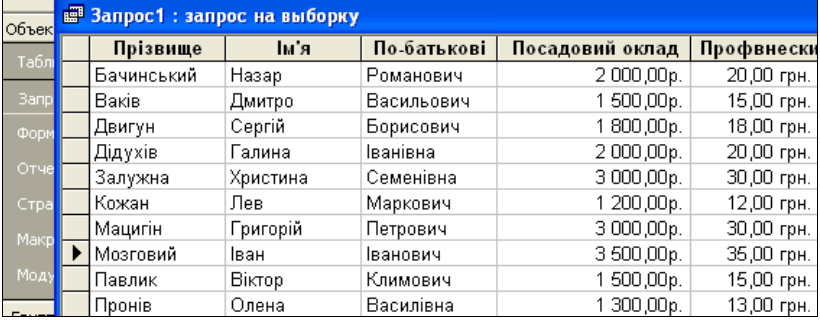

Рис. 5.16. Результати, отримані на основі QBE-запиту, зображеного на рис. 3.15.

#### **5.3.3. Запити для впорядкування записів в таблиці**

За допомогою запитів записи таблиці можна сортувати за відповідними полями в такій послідовності, яка потрібна користувачу. Для того щоб створити такий запит потрібно у вікні БД вибрати об'єкт *Запит,* далі вибрати *Створення в режимі Конструктора*. У вікні "*Додавання таблиці*" вибрати таблицю, яку потрібно відсортувати, наприклад *Основні дані*. Впорядкуємо прізвища за алфавітним порядком по зростанню. Для цього в рядку *Поле* таблиці QBE задамо поле *Прізвище*, нижче в рядку *Сортування* виберемо режим сортування "*за зростанням*" в рядку *Вивід на екран* включимо прапорець. В таблиці QBE-запит буде мати наступний вигляд (рис. 5.17).

|                 | Поле: Прізвище | Ім'я         | По-батькові  |
|-----------------|----------------|--------------|--------------|
| Имя таблицы:    | Основні дані   | Основні дані | Основні дані |
| Сортировка:     | по возрастанию |              |              |
| Вывод на экран: | M              |              |              |
| Условие отбора: |                |              |              |
| или:            |                |              |              |
|                 |                |              |              |

Рис. 5.17. QBE –запит на сортування таблиці *Основні дані* за полем *Прізвище* в режимі ″*за зростанням*″.

Виконання цього запиту виводить прізвище (в алфавітному порядку) ім'я та по-батькові працівників.

### **5.3.4. Групувальні запити**

Групування використовуються для об'єднання записів, які мають одинакові значення в полях, що групуються в один запис. Створювати запит можна також вказуючи поля для групування записів і виконання відповідних обчислень. Такі запити можна створювати як з однієї, так і декількох таблиць, що зв'язані між собою.

У Access можна використовувати наступні групувальні функції:

**SUMM –** обчислення суми значень поля;

**AVG –** обчислення середнього арифметичного значення поля;

**MIN –** пошук мінімального значення поля;

**MAX –** пошук максимального значення поля;

**COUNT –** підрахунок кількості значень у полі;

**StDev –** обчислення середньо квадратичного відхилення для значень поля;

**Var** – обчислення дисперсії значень поля**;** 

**First –** вибір значення з першого запису;

**Lаst** – вибір значення з останнього запису, для встановлення поточного порядку сортування.

Наприклад, потрібно створити запит для підрахунку кількості чоловіків у таблиці *Основні дані*. Для того, щоб створити такий запит, потрібно у вікні бази даних вибрати об'єкт *Запит,* далі вибрати *Створення в режимі Конструктора*. У вікні *Додавання таблиці* вибрати таблицю, яку потрібно відсортувати, тобто *Основні дані*. У нижній частині QBE-таблиці у рядку *Поле* виберемо *Стать*. Після цього в меню *Вид* виберемо пункт *Групова операція*. У бланку запитів QBE появиться рядок *Групова операція* проти кожного поля. Далі в стовпці того поля, за яким буде здійснюватися групування (у нашому випадку це поле *Стать)*, потрібно натиснути на кнопку «» – групова операція. Після розкриття списку на екрані буде видано перелік функцій, за допомогою яких можна виконувати групувальні операції.. Вибрати потрібну операцію. У нашому випадку візьмемо функцію COUNT. У рядку *Умова відбору* потрібно задати умову відбору, тобто

[Стать]= чол

Лапки можна не ставити, їх впише Access. Таблиця QBE з цим запитом буде мати такий вигляд (рис. 5.18).

| Поле:               | <b> Стать</b> |  |
|---------------------|---------------|--|
| Имя таблицы:        | Основні дані  |  |
| Групповая операция: | Count         |  |
| Сортировка:         |               |  |
| Вывод на экран:     |               |  |
| Условие отбора:     | Стать]="чол"  |  |
| или:                |               |  |
|                     |               |  |

Рис. 5.18. QBE-запит на підрахунок кількості чоловіків в таблиці *Основні дані.*

**8.1. Лабораторний практикум з** VBA

# **Лабораторна робота 1. Обчислення арифметичних виразів**

### **1. Зразок виконання індивідуального завдання**

Задано *x=2, y=4, z=-3*. Розробити програмний код для обчислення значень функцій *a[x,y,z,b]* і *b[x,y,z]*:

$$
a[x, y, z, b] = (x + y)^2 \cdot \frac{(x + y^2) \cdot |b^2 + z|^{0.3}}{e^{z-2} + y^2}
$$
 i  $b[x, y, z] = y \cdot \left(\frac{x^2 + tg(y + z)^2}{0.345y + \sin^2 x^2} + e^{\frac{-x + y}{z}}\right).$ 

*Програмний код функцій користувача:*  Function Fn  $b(x, y, z)$  As Single Dim f1, f2, f3 As Single f1 =  $x \wedge 2 +$  Tan(y + z)  $\wedge$  2 f2 = 0.345  $*$  y + Sin(x  $\land$  2)  $\land$  2 f3 =  $Exp(-(x + y) / z)$ Fn  $b = y * (f1 / f2 + f3)$ End Function Function Fn  $a(x, y, z, b)$  As Single Dim f1, f2, f3 As Single f1 =  $(x + y)$  ^ 2  $f2 = (x + y^2) * Abs(b^2 + z) * 0.3$  $f3 = Exp(z - 2) + y^2$ Fn  $a = f1 * f2 / f3$ End Function

### **2. Індивідуальні завдання**

7) 
$$
a[x, y, z, b] = \frac{\sqrt{|x^2 - z|^{\theta^3} - \sqrt[3]{|y + 2b|}}}{1 + \frac{x^7}{1} + \frac{y^2}{2} + \frac{z^3}{3}}
$$
,  $b[x, y, z] = x \left( \frac{y + arctg|x^2 + z|^{\theta^1}}{3 + sin^2y^3} + e^{-\frac{x+z}{y}} \right);$   
\n8)  $a[x, y, z, b] = |x|^{\theta^{43}} + \frac{e^{y-x} + \sqrt{|y^2 + b|^{\theta^{22}}}}{1 + x^2|y - tg^2z|}$ ,  $b[x, y, z] = \frac{2z + cos|y - 3x|^{\theta^{13}}}{2.1 + sin^2|z^3 - y|^{\theta^2}} + ln^2|z - x|$ ;  
\n9)  $a[x, y, z, b] = (x + y)^2 + \frac{x + z^3/(b^2 + y)^2}{1 + e^{-(x - y)} + |z|^{\theta^{34}}},$   $b[x, y, z] = 1 + \frac{|y - x|^2}{|z|^{\theta^{4}}} + \frac{(z - x)^2}{sin^2y} + \frac{|y - z|^3}{cosy^2}$ ;  
\n10)  $a[x, y, z, b] = y^2 + \frac{x^2 + sin^2b}{y^2 + \frac{x^2}{|y + x^3/3|}} - ln|x|,$   $b[x, y, z] = \frac{1}{|z|^{\theta^{6}}} + sin^2 \frac{x + z^2}{2x - y}|_{z = -ze^{\frac{x^2 - y}{z}}}$ ;
звукового супроводу. У випадку, коли loop=1 – відбувається одноразове відтворення звукового фрагменту, наприклад, привітання або коментар.

Значення атрибуту volume=число задає гучність звучання, наприклад: <BGSOUND src=″Шлях до файлу звуку″ loop=1 volume=4> <MARQUEE> </marquee>

елемент, призначений для створення рухомого рядка. Використовуючи цей елемент, Вам необхідно звернути увагу на вдалий підбір значень атрибутів.

Колір фону для рухомого рядка задається значенням атрибуту bgcolor=″колір″

Якщо колір фону (тла) вибраний, тоді рухомий рядок виглядає як кольорова смуга, вздовж якої з певною швидкістю рухається текст. Ширину смуги рухомого рядка задають значенням атрибуту

height=ширина у пікселях

height=ширина у %

Якщо ширина смуги задається у пікселях, тоді її варто вибирати з діапазону значень 30 ... 50. Значення атрибуту height, яке задане у відсотках означає, що це відсоток від висоти відтворюваної частини Web-сторінки у вікні броузера (однієї екранної сторінки). Для вирівнювання тексту рухомого рядка до верхнього краю, за шириною і до нижнього краю використовується атрибут:

align=″top″

align=″middle″

align=″bottom″

Наприклад:

<MARQUEE bgcolor=″orange″ align=″middle″> Текст у рухомому рядку</marquee>

У результаті виконання запиту на екрані отримаємо (рис. 5.19).

**Соипt-Стать** 

.

Рис. 5.19. Порахована кількість чоловіків на підставі QBE-запиту, що зображений на рис. 5.18

#### **5.3.5. Запити з умовами вибору (параметрами)**

У розглянутих запитах для умов відбору використовувались константи, але замість констант у виразах умов відбору можна використовувати змінні (параметри). Параметри – це довільні текстові рядки в квадратних дужках. Для того, щоб встановити умову вибірки, застосовують вирази, в яких можна використовувати операції порівняння ">", "<", ">=", "<=", "=", логічні операції AND, OR, а також службові слова, розглянуті в SQL.

Таблиця 5.1

## **Оператори порівняння, логічні оператори та спеціальні знаки**

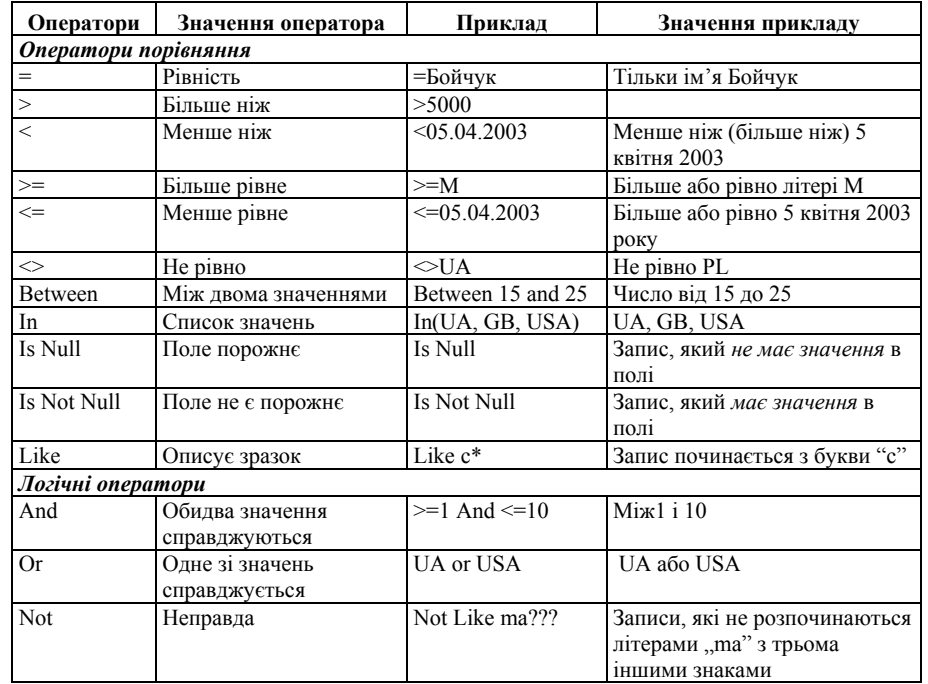

Продовження таблиці 5.1

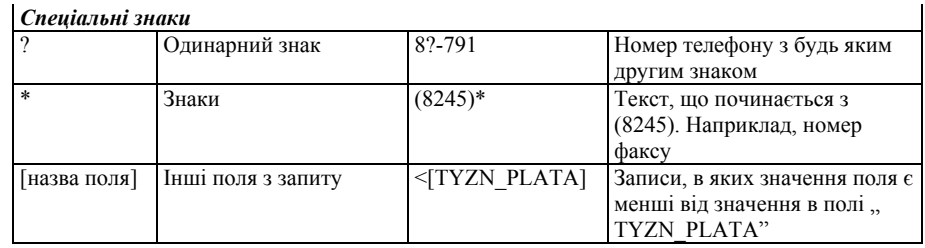

Наприклад, для того, щоб вибрати співробітників *Посадовий оклад* яких більший ніж 1500 і менший ніж 2000, інтервал відбору можна записати у такому вигляді:

BETWEEN 1500 AND 2000

Таблиця QBE буде мати такий вигляд (рис. 5.20).

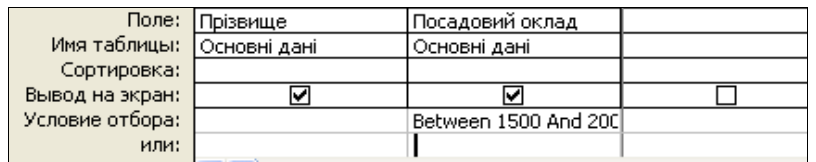

Рис. 5.20. QBE-запит на отримання прізвищ співробітників, зарплата яких знаходиться в межах 1500 та 2000 грн.

Якщо параметри нижньої та верхньої межі потрібно зробити змінними, тоді оператор BETWEEN можна записати таким чином:

BETWEEN [нижня межа] AND [верхня межа]

Під час запуску на виконання запиту, що містить параметри, на екран видається діалогове вікно, в яке потрібно ввести значення параметрів (рис. 5.21).

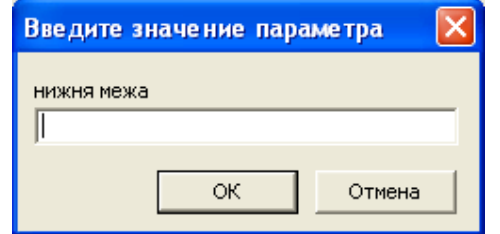

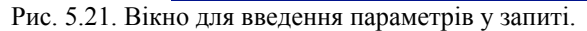

Введені у вікно значення параметра підставляються в умову відбору. Запити такого типу мають переваги, тому, що зручніше задавати

Якщо клацнути лівою клавішею ″мишки″ на написові ″Вміст файлу правої частини″, тоді броузер завантажить файл framefile\_3.htm, так як цей запис  $\epsilon$  гіперпосиланням на файл framefile 3.htm. HTML-код цього файлу (і решти, які реалізовують гіперпосилання у відповідних частинах) є простим, щоб легше було проаналізувати, власне, саму організаційну структуру зв'язків.

На рис. 7.14 поданий вигляд вікна броузера після того, як клацнули лівою клавішею ″мишки″ на написові ″Вміст файлу правої частини″.

Зверніть увагу, що у рядку заголовку на рис. 5.13, 5.14 відтворюється заголовок з файлу Main\_file.htm. Це єдина інформація з цього файлу, яку можна побачити у вікні броузера, а усі дані елементів TITLE інших файлів не будуть відтворюватися.

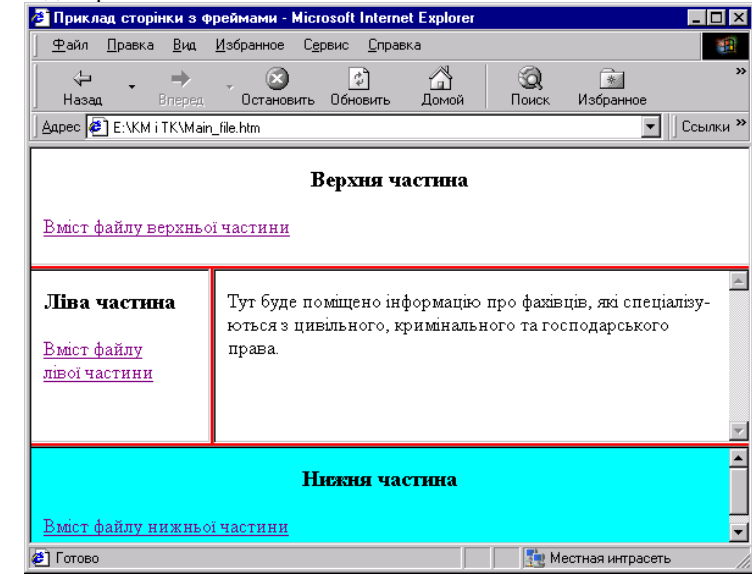

Рис. 7.14. Вигляд вікна броузера після реалізування гіперпосилання у правому фреймі

## **7.10. Відтворення звуку і рухомих об'єктів**

#### <BGSOUND>

елемент, призначений для створення звукових ефектів. Елемент BGSOUND записується як вкладений у елемент HEAD. Для елементу BGSOUND необхідним атрибутом є атрибут src, значення якого вказує місце на магнітних носіях, де зберігається звуковий файл.

Значення атрибуту loop задає кількість повторень звукового фрагменту.

Значення атрибуту loop=-1 або loop=″infinite″, як правило, використовують у тому випадку, коли потрібним є безперервне відтворення

Тут буде поміщено інформацію про фахівців, які спеціалізуються з цивільного, кримінального та господарського права.

 $<$ /body>

</html>

framefile\_4.htm:

<HTML>

 $<$ HEAD>

<TITLE> Файл framefаle\_4</title> </head>

 $<$ BODY $>$ 

Тут буде поміщено адресу електронної пошти фірми та іншу довідкову інформацію.

 $<$ /body>

</html>

Створенням цих файлів процес проектування Web-сторінки з фреймовою структурою закінчується.

Подібну структуру мають багато Web-документів. Такі ″ланцюжки″ сторінок зручно використовувати для створення віртуальних книг, галерей зображень, тобто тоді, коли користувачам потрібно послідовно переглядати ряд сторінок. У цьому випадку важливим є правильно організувати посилання.

На рис. 7.13 поданий вигляд вікна броузера у якому відтворено HTMLкод основного файлу (Main\_file.htm).

Файл Main\_file.htm організовує (здійснює поділ на області вікна броузера) фреймову структуру Web-сторінки, а файли frame\_top.htm, frame\_left.htm, frame\_right.htm, frame\_bottom.htm призначені для організації підтримки відповідних фреймів.<br>Ві Приклад сторінки з Фреймани - Microsoft Internet Explorer

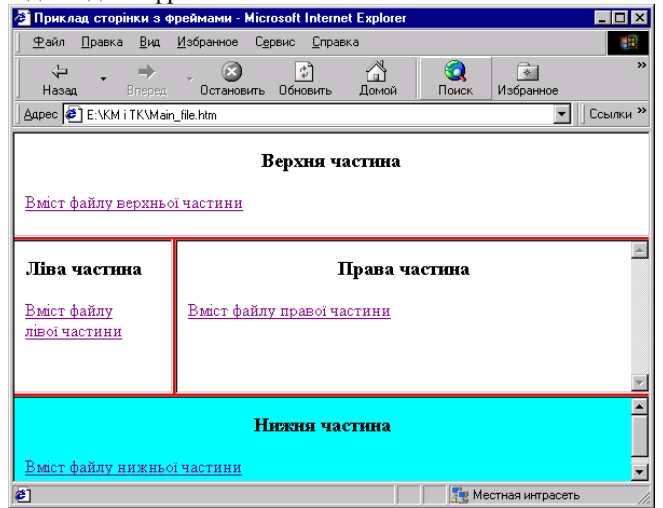

Рис. 7.13. HTML-код основного файлу (Main\_file.htm) відтворений у вікні браузера.

значення для умов відбору під час запуску запиту на виконання, а не в таблиці QBE в режимі Конструктора.

Запити з параметрами зручно використовувати в ролі джерела даних для форми. У формі створюється елемент керування, що має назву параметра. Якщо в запиті використовується форма, то діалогове вікно для введення параметра не відображається. Введення параметра здійснюється у відповідному елементі керування форми.

## **5.3.6 Запити на створення таблиці**

Запити на створення таблиці від звичайних запитів на вибірку відрізняються тим, що замість тимчасового зберігання даних утворюють в результаті нову таблицю, в якій зберігаються результати запиту.

Особливим випадком застосування запитів, що створюють таблиці, є запам'ятовування даних, зібраних з різних таблиць в одній допоміжній таблиці. В деяких випадках створення таких тимчасових таблиць є необхідне, коли система Access істотно сповільнює швидкість роботи під час виконання запитів, побудованих на запитах, для яких джерелами є об'єкти запитів. У новій таблиці тип даних, розмір і поля унаслідуються з полів-джерел, інші атрибути приймають стандартні установки.

Для того, щоб створити запит на створення нової таблиці виконаємо наступні дії.

Нову таблицю будемо створювати (для прикладу) на основі двох таблиць. Тому, створимо за допомогою Конструктора ще одну таблицю у тій же базі **kadry** і назвемо її *Кредит*. У цій таблиці *Кредит* створимо тільки поля: *Табельний номер*, *Прізвище, Назва банку*, *Сума кредиту, Дата завершення кредиту*. Зв'язок між таблицями *Основні дані* та *Кредит* здійснимо за полем *Табельний номер* .

Виберемо таблиці *Основні дані* та *Кредит*, а в них поля *Табельний номер, Прізвище, Ім'я, По-батькові* та *Сума кредиту*. В таблиці QBE цей запит буде мати наступний вигляд (рис. 5.22).

| <b>В Запрос 2: запрос на выборку</b>                            |                                                                         |              |              |              |              |
|-----------------------------------------------------------------|-------------------------------------------------------------------------|--------------|--------------|--------------|--------------|
| Кредит<br>l∗k<br>Табельний номе<br>Сума кредиту<br>$\leftarrow$ | Основні дані<br>l∗k<br>Табельний н<br>Прізвище<br>Iм'я<br>По-батькові ∨ |              |              |              |              |
|                                                                 |                                                                         |              |              |              |              |
| Поле:                                                           | Табельний номер                                                         | Прізвище     | <b>Ім'я</b>  | По-батькові  | Сума кредиту |
| Имя таблицы:                                                    | Основні дані                                                            | Основні дані | Основні дані | Основні дані | Кредит       |
| Сортировка:                                                     |                                                                         |              |              |              |              |
| Вывод на экран:                                                 | ☑                                                                       | ☑            | ☑            | ☑            | 罓            |
| Условие отбора:                                                 |                                                                         |              |              |              |              |
| или:                                                            |                                                                         |              |              |              |              |
|                                                                 | $\epsilon$                                                              |              |              |              |              |

Рис. 5.22. QBE-запит на створення нової таблиці на основі полів з таблиць *Основні дані* та *Кредит.*

Щоб на основі запиту утворилась нова таблиця в базі **kadry** потрібно скористатися піктограмою *Тип запиту* на панелі інструментів і серед пунктів випадаючого меню вибрати *Створення таблиці* (рис. 5.23).

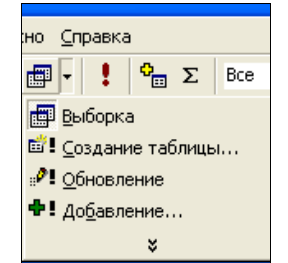

Рис. 5.23. Вигляд випадаючого меню піктограми *Тип запиту.* 

Після вибору пункту меню *Створення таблиці* відкриється вікно Створення таблиці (рис. 5.24), де можна надати новій таблиці ім'я і вибрати потрібну базу для збереження.

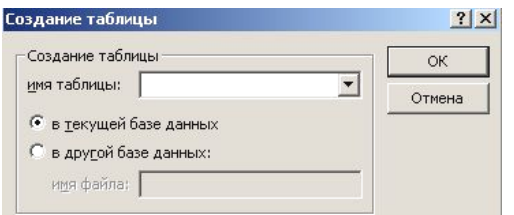

Рис. 5.24. Завершення створення нової таблиці.

Після введення назви отриману таблицю можна використати для створення запитів. Після запуску цього запиту на екран буде видано підказку про підтвердження створення нової таблиці. У результаті виконання запиту отримаємо наступну таблицю (рис. 5.25).

|        | Табельний но | Прізвище   | IM <sub>2</sub> | По-батькові | Сума кредиту  |
|--------|--------------|------------|-----------------|-------------|---------------|
| ▶      |              | Бачинський | Назар           | Романович   | 2 000,00 грн. |
|        |              | 2 Баків    | Дмитро          | Васильович  | 1 230,00 грн. |
|        |              | 3 Двигун   | Сергій          | Борисович   | 7 600,00 грн. |
|        |              | 4 Дідухів  | Галина          | Іванівна    | 2 300,00 грн. |
|        |              | 5 Залужна  | Христина        | Семенівна   | 3 000,00 грн. |
|        |              | 6 Кожан    | Лев             | Маркович    | 2 400,00 грн. |
|        | 7            | Мацигін    | Григорій        | Петрович    | $0,00$ rpH.   |
|        | 81           | Мозговий   | Іван            | Іванович    | 0,00 грн.     |
|        |              | 9 Павлик   | Віктор          | Климович    | $0,00$ грн.   |
|        |              | 10 Пронів  | Олена           | Василівна   | 5 600,00 грн. |
| $\ast$ |              |            |                 |             |               |
|        |              |            |                 |             |               |

Рис. 5.25. Результат виконання QBE-запиту поданого на рис. 5.22

 $<$ HEAD $>$  $\langle$ TITLE> Правий фрейм $\langle$ title>  $\langle$ head>  $<$ BODY>  $\leq$ H3 align="center"> Права частина  $\leq$ h3>  $\leq$ A href="framefile 3.htm" target="right"> Вміст файлу правої частини</a>  $<$ /body>  $<$ /html $>$ frame\_bottom.htm: <HTML>  $<$ HEAD $>$  $\langle$ TITLE> Нижній фрейм $\langle$ title>  $\langle$ head> <BODY bgcolor=″aqua″> <H3 align=″center″> Нижня частина </h3> <A href=″framefile\_4.htm″ target=″bottom″> Вміст файлу нижньої частини</a> </body> </html>

Для того, щоб така фреймова структура Web-сторінки функціонувала, необхідно створити файли framefile\_1.htm, framefile\_2.htm, framefile\_3.htm, framefile\_4.htm на які здійснюється посилання. Імовірно, HTML-коди цих файлів можуть бути і такими:

framefile\_1.htm:

 $<$ HTML $>$ 

<HEAD>

<TITLE> Файл framefіle\_1</title> </head>

 $<$ BODY $>$ 

Тут буде розміщено логотип і назва фірми з надання правових послуг, юридична адреса, прізвище власника.

</body> </html> framefile\_2.htm:

<HTML>

 $<$ HEAD $>$ 

<TITLE> Файл framefіle\_2</title> </head>

 $<$ BODY>

Тут буде розміщено перелік послуг, які надає фірма.

 $<$ /body>

 $<$ /html $>$ 

framefile\_3.htm:

<HTML>

<HEAD>

<TITLE> Файл framefile 3</title> </head>  $<$ BODY $>$ 

 $\leq$ FRAME src="frame\_top.htm" name="top" scrolling=″no″ frameborder=1 border=4 bordercolor=″red″>  $\leq$ FRAMESET cols=25%,75%>  $\leq$ FRAME src="frame\_left.htm" name="left" frameborder=1 border=4 bordercolor=″red″> <FRAME src=″frame\_right.htm″ name=″right″ scrolling=″yes″ frameborder=1 border=4 bordercolor=″red″> </frameset> < FRAME src=″frame\_bottom.htm″ name=″bottom″ frameborder=1 border=6 bordercolor=″red″> </frameset> </html>

Це приклад документу фреймової структури, який ділить вікно броузера на чотири області. Для вертикального поділу середньої області використано вкладену структуру для елементу FRAMESET, а для правої частини обов'язково створюються смуги прокручування.

Зважаючи на те, що у HTML-файлах, які підтримують створені фрейми, є гіперпосилання на файли, у яких міститься логічний вміст цих посилань, тоді у гіперпосиланнях необхідно використати атрибут target. Значенням атрибуту target буде назва фрейму, яка була визначена атрибутом name елементу FRAME основного документу.

Приклад HTML-коду файлу, який підтримує верхній фрейм frame\_top.htm буде таким:

```
\leqHTML><HEAD> 
\langleTITLE> Верхній фрейм\langletitle>\langlehead>
<BODY><H3 align=″center″> Верхня частина </h3> 
\leqA href="framefile 1.htm" target="top">
Вміст файлу верхньої частини </a> 
</body>
</html> 
frame_left.htm:
<HTML> 
<HEAD><TITLE>Лівий фрейм</title> </head> 
<BODY>\leqH3 align="center"> Ліва частина \leqh3>
<A href=″framefile_2.htm″ target=″left″> 
Вміст файлу лівої частини</a> 
</body>
</html> 
frame_right.htm:
<HTML>
```
## **5.3.7. Перехресні запити**

Перехресні запити – це один з різновидностей запитів на вибірку. Ці запити призначені для поглибленого аналізу інформації, що зберігаються в таблицях. Результати перехресного запиту групуються за двома наборами даних, один з яких розміщений у лівому стовпці (стовпцях) таблиці, а другий – у верхньому рядку. У решту стовпцях таблиці розміщаються результати статистичних розрахунків (Sum, Count тощо ), які виконуються над даними.

Приклад.

Створити запит, результатом якого будуть суми кредитів, отриманих у різних банках певними працівниками підприємства.

1. Створимо спочатку таблицю *Коди банків*, у яку введемо тільки два поля: *Код банку* та *Назва банку* (рис. 5.26).

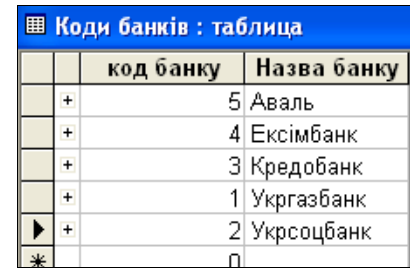

Рис 5.26. Таблиця кодів банків.

2. Зв'яжемо таблиці *Основні дані*, *Коди банків* та *Кредити* наступним чином (рис. 5.27).

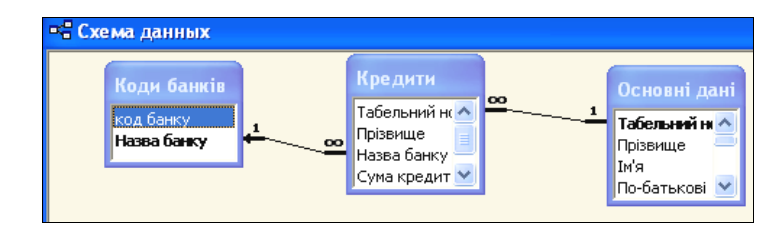

Рис. 5.27. Схема зв'язку необхідних таблиць.

3. Тепер створимо перехресний запит, виконавши наступні дії: вибираємо об'єкт *Запит* бази **kadry***, Створення запиту в режимі Конструктора, Додавання трьох таблиць,* пункт головного меню *Запит, Перехресний.* 

4. Побудуємо наступну QBE-таблицю (рис. 5.28).

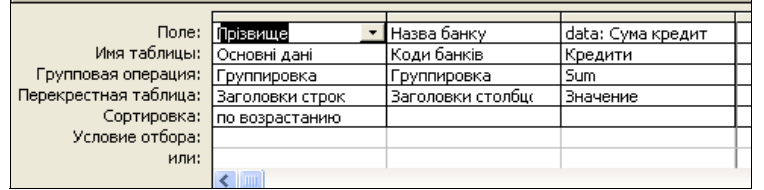

Рис. 5.28. Таблиця QBE перехресного запиту.

5. Запустимо створений запит на виконання за допомогою кнопки  $\|\cdot\|$ отримаємо наступний результат (рис. 5.29).

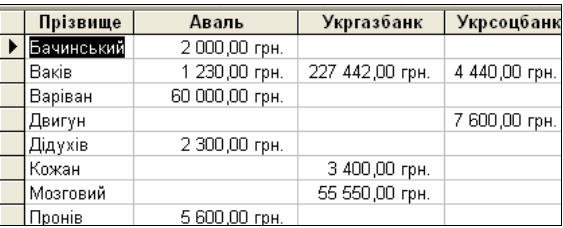

Рис. 5.29. Зведена перехресна таблиця кредитів, отриманих співробітниками у різних банках.

#### **5.3.8. Запити на вилучення**

У базі даних може зберігатися велика кількість даних, які в даний момент неактуальні. Наявність таких даних в базі істотно сповільнює роботу системи. Очевидно, що деякі з неактуальних даних потрібно зберігати протягом певного часу. Однак найкраще зберігати такі дані в окремих таблицях або навіть в іншій базі даних. Після архівації потрібно усунути непотрібні дані з поточних таблиць. Найшвидше усунення непотрібних даних можна виконати за допомогою запиту на вилучення, який дає можливість вилучати з таблиць цілі записи на підставі будь-яких заданих критеріїв. Єдине обмеження на вилучення записів пов'язане з порушенням цілісності даних.

Для надійності спочатку створюють запит на вибірку, за допомогою якого переглядають ті запити, які можуть бути вилучені. Якщо в результаті запиту-вибірки присутні лише ті запити, які підлягають вилученню, то такий запит-вибірку можна перетворити в запит-вилучення.

Приклад.

Вилучити записи з прізвищами усіх жінок з таблиці *Основні дані*, що входить до бази **kadry**.

Для цього потрібно виконати наступні дії.

1. Вибираємо об'єкт *Запит* бази **kadry***,* далі *Створення запиту в режимі Конструктора, Додавання таблиці Основні дані,* пункт головного меню *Запит, Видалення*, або піктограма *.*

елемент поділу вікна броузера на частини.

Спочатку необхідно визначитися, які області будуть потрібні і як поділити сторінку. Горизонтальний поділ вікна броузера здійснюється значенням атрибуту rows, а вертикальний – значенням атрибуту cols. Значення атрибутів можна задати у пікселях або у відсоткому відношенні.

Розглянемо кілька прикладів:

 $\text{e}$ cols=50%,50% – вертикальний поділ області перегляду навпіл;

cols=25%,75% – у вікні броузера ліва вертикальна область займає 1/4 частку простору, а права – 3/4;

 $\bullet$ rows=150,30%,  $* - y$  вікні броузера верхня горизонтальна область займає 150 пікселів, середня – 30%, а нижня – решту простору сторінки.

Другим етапом є формування окремих HTML-файлів для кожної з областей. Ці файли створюються за такими ж правилами, як і інші гіпертекстові документи. Формуючи ці файли обов'язково треба врахувати розміри областей у вікні броузера, де вони будуть відтворюватися. Поки ці файли не будуть створені, відкривати документи фреймової структури нема змісту, Ви нічого не побачите.

 $\langle$ FRAME $>$ 

елемент формування посилання на кожний документ вмісту (підтримки) для кожної окремої області. Використовується як вкладений у елемент FRAMESET.

Кожний елемент FRAME повинен мати ім'я, яке задається значенням атрибуту name, наприклад:

<FRAME src=″файл.htm″ name=″ім'я фрейму″>

Тепер розглянемо атрибути елементу і їх значення.

Scrolling – атрибут управління смугами прокручуванням всередині окремої області. Він може приймати значення yes – смуги прокручування створюються обов'язково, no – смуги прокручування не створюються, auto – смуги прокручування створюються автоматично за необхідністю. Якщо атрибут scrolling не використовується – броузер створює смуги прокручування для тих областей, у яких документ не поміщається повністю.

Frameborder – aтрибут, який створює рамку довкола фрейму. Значення атрибуту, яке дорівнює 1 – створює рамку, а значення 0 – не створює рамки.

Marginheight – aтрибут, який визначає границі відступу від верхнього і нижнього країв фрейму. Значення атрибуту задається у пікселях.

Margiwidth – атрибут, який визначає величину границі відступу від лівого і правого країв фрейму.

Використання елементів FRAMESET та FRAME розглянемо на такому прикладі:

<HTML>

 $<$ HEAD $>$ 

<TITLE> Приклад сторінки з фреймами </title>

</head>

<FRAMESET rows=20%,60%,20%>

<IMG src=″ім'я файлу.jpeg″>

HTML допускає використання графічних файлів, які збережені тільки у форматі з розширеннями .gif або .jpeg.

Інколи, з тих або інших причин, броузер не може відтворити зображення. У HTML для елементу IMG призначений атрибут alt – альтернатива (alternative). Атрибут alt дає змогу виводити рядок тексту на місці графічного зображення, якщо броузер не може відтворити зображення, наприклад:

 $\leq$ IMG src="Photo\_zed.jpeg" alt="Фото нашої групи">

Це пов'язано ще і з тим, що Web-сторінка може завантажуватися броузером доволі довго і поки графічні файли завантажуються, користувач має змогу побачити, які зображення будуть на сторінці.

Висоту і ширину області Web-сторінки, у якій буде відтворено графічне зображення, визначають атрибути height та width. У тому випадку, коли використаний один з атрибутів, зображення масштабується таким чином, щоб висота або ширина відповідали значенню відповідного атрибуту, а інший розмір встановлюється автоматично зі збереженням пропорцій.

Зауважимо, що змінюючи значення атрибутів height та width можна довільно змінити розміри графічного зображення у вікні броузера, але розміри графічного файлу залишаються без змін. Зміна значень атрибутів height і width ніяк не вплине на час завантаження броузером конкретного графічного зображення.

Якщо між початковим та кінцевим дескрипторами елементу А використано елемент IMG, тоді мова йде про зображення-посилання (clickable image). У цьому випадку гіперпосиланням буде графічне зображення, наприклад:

 $\leq$ A href="Page\_zed.htm">  $\leq$ IMG src="Poto\_zed.jpeg" align=″center″ height=100 alt=″Це фото нашої групи″  $border=4 < /a >$ 

Гіперпосиланням, у даному прикладі, буде графічне зображення (фотографія) групи zed. Якщо клацнути на цьому зображенні лівою клавішею ″мишки″, тоді броузер завантажить файл Page\_zed у якому, імовірно, буде подана інформація про групу.

## **7.9. Фрейми**

Під поняттям фрейми розуміють області (поля), які створюються у вікні броузера для одночасного відтворення кількох документів. Для створення сторінок з фреймами необхідно створити кілька документів, які відрізняються за функціональним призначенням:

документи, які визначають фреймову структуру Web-сторінки;

документи, які призначені для заповнення інформацією кожної з областей.

<FRAMESET> </frameset>

2. Заповнимо QBE-запит (рис. 5.30).

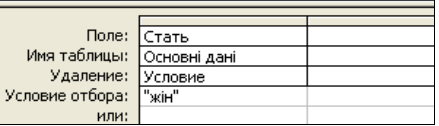

Рис. 5.30. Заповнений QBE-запит на видалення усіх записів жінок з таблиці *Основні дані.* 

3. Запустимо запит на виконання піктограмою і і отримаємо повідомлення (рис. 5.31).

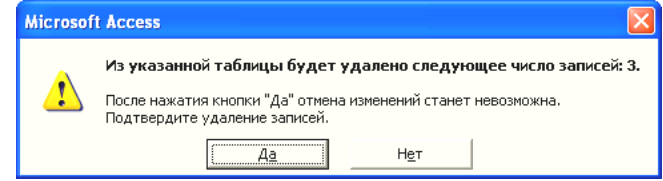

Рис. 5.31. Попередження про можливе видалення з таблиці *Основні дані* записів, які задовільняють певній умові.

4. Якщо дати підтвердження на видалення, тоді вибрані для видалення записи не підлягають відновленню.

#### **5.3.9. Запити на оновлення записів у таблицях**

Запити на оновлення записів – це процедури автоматичного перетворення даних у таблиці. Виконання запитів на оновлення спричинює зміни в початкових таблицях. Запити на вибірку таких змін не виконують.

Загальну схему створення запитів на оновлення продемонструємо на прикладі.

Приклад.

На основі таблиці *Основні дані*, співробітникам господарського підрозділу підвищити посадовий оклад на 10%.

Для цього потрібно виконати наступні дії.

1. Вибираємо об'єкт *Запит* бази **kadry***,* далі *Створення запиту в режимі Конструктора, Додавання таблиці Основні дані,* пункт

головного меню *Запит, Оновлення*, або піктограму *.* 2. Заповнимо QBE-запит (рис. 5.32).

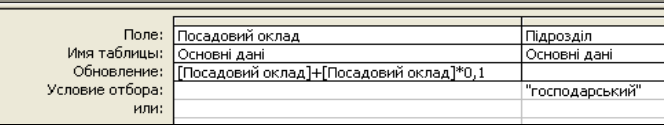

Рис. 5.32. Таблиця QBE запиту на зміну посадових окладів працівникам господарського підрозділу.

3. Запустимо запит на виконання піктограмою і і отримаємо повідомлення (рис. 5.33).

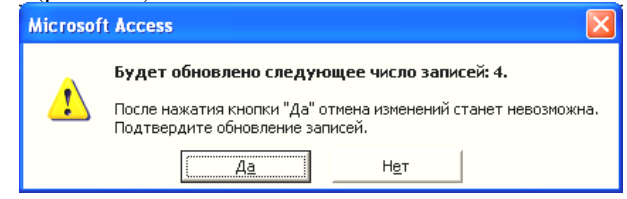

Рис. 5.33. Попередження про можливе оновлення записів таблиці *Основні дані*, що задовольняють певну умову.

4. Якщо дати підтвердження на оновлення, то вибрані для оновлення записи не підлягають відновленню.

#### **5.3.10. Запити на додавання записів**

Запити на додавання записів – це такі запити, які доповнюють існуючі таблиці даними що вибрані з інших таблиць або запитів, які добавляють нові записи. Під час виконання такого типу запитів повинна зберігатись узгодженість типу даних, що додаються з типом полів таблиці, до якої додаються дані. Також повинно зберігатись значення ключа цієї таблиці. Таблиця. в яку добавляються записи, може бути як у файлі поточної бази даних, так і у зовнішньому файлі бази даних. Записи добавляються в кінець таблиці.

Загальну схему створення запитів на додавання записів продемонструємо на прикладі.

Приклад.

На основі таблиці *Основні дані* додати до таблиці *Кредити* записи з *Табельним номером* 13 та 14.

Для цього потрібно виконати наступні дії.

1. Вибираємо об'єкт *Запит* бази **kadry***,* далі *Створення запиту в режимі Конструктора, Додавання таблиці Основні дані,* пункт головного

меню *Запит, Додавання*, або піктограму *.*

2. Відкриється діалогове вікно додавання записів (рис. 5.34), де потрібно вказати ім'я таблиці, до якої будуть добавлені записи.

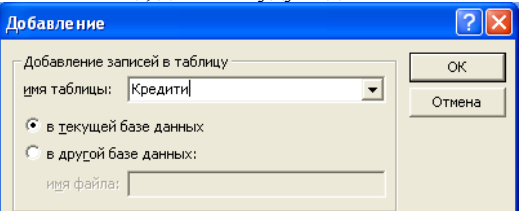

Рис. 5.34. Вигляд діалогового вікна вибору таблиці для додавання записів.

На рис. 7.12 подано відтворений у вікні броузера HTML-код використання внутрішніх посилань.

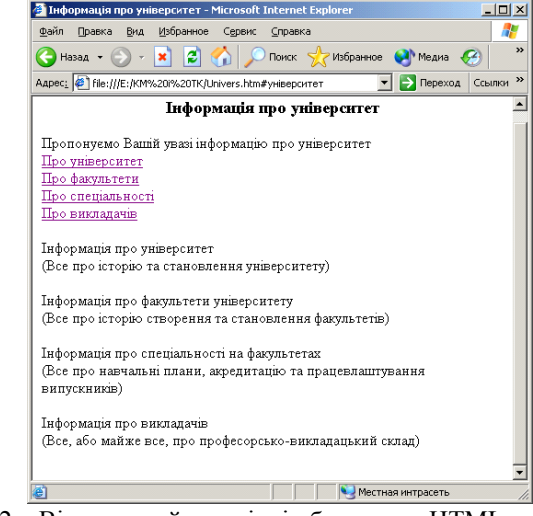

Рис. 7.12. Відтворений у вікні броузера HTML-код використання внутрішніх посилань.

#### $<$ IMG $>$

елемент для створення на Web-сторінці графічного зображення (image). Цей елемент не має кінцевого дескриптора – уся необхідна інформація задається відповідними атрибутами. Використавши елемент IMG, як вкладений в елемент А, можна створити посилання на графічний файл або зображення.

Уявити собі сучасну Web-сторінку без графічних зображень практично неможливо. Такий стан речей обумовлений рядом переваг, які дає впровадження графічних об'єктів у структуру Web-сторінки, а саме:

графічні зображення ділять текст на невеликі фрагменти, що покращує сприйняття змісту Web-сторінки;

графіка ділить сторінку на логічно пов'язані між собою фрагменти, що робить Web-сторінку зручнішою для перегляду, розширює можливості дизайну сторінки;

використавши графічні зображення, можна подати інформацію так, як її неможливо подати у вигляді тексту.

Для елементу IMG необхідним атрибутом є атрибут src, який означає джерело, ресурс (source) і вказує на те місце, де зберігається графічний файл або графічне зображення

<IMG src=″адреса зображення″>

Значенням атрибуту src може бути відносний або повний URL графічного об'єкту, наприклад:

<IMG src=″Протокол://доменне ім'я/Тека/ім'я файлу.jpeg″>

Створюючи Web-сторінки їх автори передбачають для користувачів можливість швидкого переходу від одного розділу сторінки до іншого, використовуючи внутрішні посилання. Для внутрішніх посилань, як і для зовнішніх, необхідно створити текст посилання, на якому треба клацнути лівою клавішею "мишки", щоб здійснити перехід до того місця сторінки, на яке робиться посилання. До того ж, те місце, на яке здійснюється посилання, необхідно певним чином позначити. Для цього використовується атрибут name:

name=″значання″

Наприклад:

<A href=″#ім'я розділу″> текст посилання </a>

Символ # перед ім'я розділу є обов'язковим. Тепер, клацнувши лівою клавішею "мишки" на текст посилання, броузер виконає пошук у межах Webсторінки, поки не знайде той розділ, якому присвоєно ім'я ім'я розділу. Цей розділ повинен бути певним чином описаний:

<A name =″ім'я розділу″> необхідний розділ </a>

Відзначимо, що значення атрибуту name (у даному прикладі ім'я розділу) броузером не відтворюється.

Для розуміння механізму реалізування внутрішніх посилань розглянемо наступний приклад:

<HTML>

 $<$ HEAD $>$ 

<TITLE>Інформація про університет</title>

</head>

 $<$ BODY $>$ 

 $\langle$ H3 align="center">Iнформація про університет $\langle$ h3>

Пропонуємо Вашій увазі інформацію про університет<BR>

 $\leq$ А href="#університет">Про університет  $\leq$ /a> $\leq$ BR>

 $\leq$ А href="#Факультет">Про факультети  $\leq$ а> $\leq$ BR>

 $\leq$ А href="#спеціальність">Про спеціальності  $\leq$ а $\geq$ BR>

 $\leq$ А href="#викладач">Про викладачів  $\leq$ а> $\leq$ BR> $\leq$ BR>

 $\leq$ А name="університет">Інформація про університет  $\leq$ /a>

 $\langle$ BR $>$ (Все про історію та становлення університету) $\langle$ BR $>$ BR $>$ 

 $\leq$ А name="Факультет">Інформація про факультети університету  $\leq$ /a>

 $\langle$ BR $>$ (Все про історію створення та становлення факультетів) $\langle$ BR $>$ BR $>$ 

 $\leq$ А name="спеціальність">Інформація про спеціальності на факультетах  $\leq$ /a> <BR>(Все про навчальні плани, акредитацію та працевлаштування випускників)<BR><BR>

 $\leq$ А name="викладач">Інформація про викладачів  $\leq$ а>

 $\langle$ BR $>$ (Bce, або майже все, про професорсько-викладацький склад) $\langle$ BR $>$ <BR>

- $\langle \text{body} \rangle$
- $<$ /html $>$

5.35).

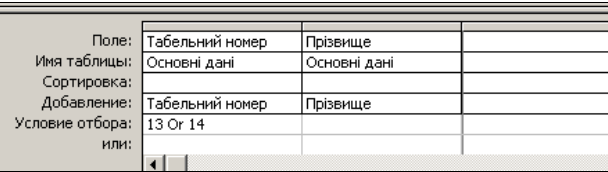

Рис. 5.35. Таблиця QBE-запиту на додавання записів з табельними номерами 13 та 14 до таблиці *Кредити.* 

4. Запустимо запит на виконання піктограмою і і отримаємо повідомлення (рис. 5.36).

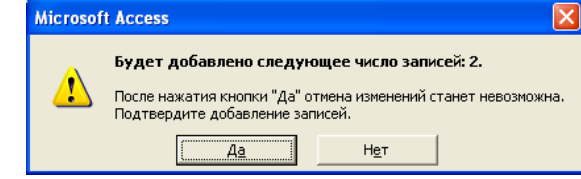

Рис. 5.36. Попередження про можливе додавання записів у таблиці *Кредити.* 

5. Якщо дати підтвердження на додавання, то вибрані для додавання записи доповнять таблицю *Кредити*.

Як видно з самого QBE-запиту у таблицю *Кредити* будуть вставлені два нові записи з заповненими полями *Табельний номер* та *Прізвище*. Інші поля у новостворених записах будуть незаповненими.

Access не вимагає щоб у вбудованому запиті кількість полів була рівна кількості полів у таблиці, куди додаються дані. Можна записувати дані тільки до вибраних полів, не беручи до уваги інших. Важливим є те, щоб у запиті було поле, що відповідає полю ключа таблиці, куди додаються дані. Якщо головним ключем є поле типу лічильника, то в такій ситуації Access сам визначає значення головного ключа.

#### **5.3.11. Запити, що виконують вибірку записів, які повторюються**

Цей запит визначає, чи містить таблиця значення, що повторюються в одному або декількох полях.

Побудувати такий запит можна за допомогою *Майстра*. Загальну схему створення запитів на додавання записів продемонструємо на прикладі.

Приклад.

Серед записів таблиці *Кредити* вибрати такі записи, що повторюються за полем *Прізвище*.

Для цього потрібно виконати наступні дії.

1. У вікні бази даних натиснути кнопку *Запит*, *Створити*. Відкриється вікно, в якому із списку вибрати пункт *Записи, що повторюються* (рис. 5.37).

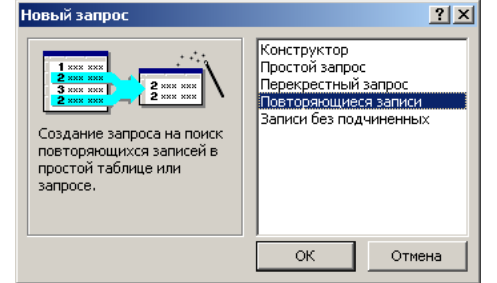

Рис. 5.37. Вигляд вікна для вибору записів, що повторюються.

2. У вікні, що відкриється, потрібно вибрати назву таблиці (у нашому випадку *Кредити*), для якої будемо вибирати записи, що повторюються (рис. 5.38).

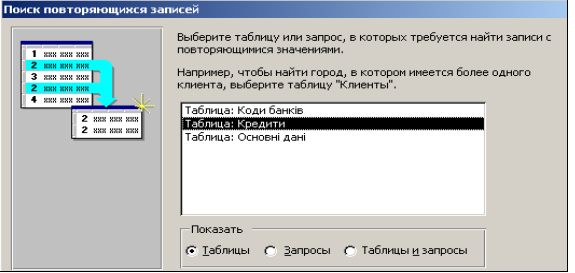

Рис. 5.38. Вибір таблиці, в якій буде пошук записів, що повторюються.

3. У вікні, котре відкриється (перший крок створення запиту), задаємо поля, за якими можливий пошук записів, що повторюються (у нашому випадку поле *Прізвище*), та додаткові поля (це вже у наступному кроці), котрі бажані у результуючій таблиці (у нашому випадку, наприклад, поля *Табельний номер*, *Назва банку*, *Сума кредиту*, рис. 5.39).

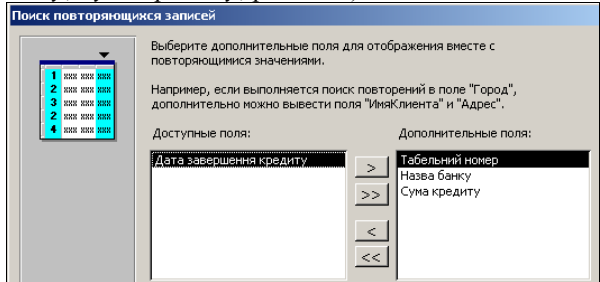

Рис. 5.39. Вибір додаткових полів, що будуть відображатися разом з полями, що повторюються.

## $<$ BODY $>$

<H3 align=″center″>HELLO !</h3>

<HR align=″justify″ size=4 color=″red″>

 $\leq$ Н3 align="center">Я, Петрів Петро, вітаю Вас на своїй Web-сторінці $\leq$ h3>

Пропоную Вашій увазі інформацію про себе: де я навчаюся, коло моїх наукових інтересів, улюблена музика, захоплення.

Я формував свою Web-сторінку використавши гіперпосилання.<BR>  $\leq$ А href="page 2.htm">Де я навчаюся  $\leq$ a> $\leq$ BR>

 $\leq$ А href="page 3.htm ">Мої наукові інтереси  $\leq$ /a> $\leq$ BR>

 $\leq$ А href="page 4.htm ">Улюблена музика  $\leq$ а>  $\leq$ BR>

 $\leq$ А href="page 5.htm ">Захоплення  $\leq$ /a>  $\leq$ BR>  $\leq$ BR>

Можете контактувати зі мною електронною поштою <BR>  $\leq$ A href="mailto:zed23\_04@forest.lviv.ua"> Петрів Петро  $\leq$ /a>  $<$ /body>

</html>

Тут текстом посилання на файл page\_2.htm, у якому міститься інформація про університет, де навчається Петрів Петро, є текст Де я навчаюся. При відтворенні HTML-коду у вікні броузера цей текст буде поданий без змін, але з ефектом підкресленого тексту (Де я навчаюся). Тепер, клацнувши лівою клавішею "мишки" на цьому підкресленому тексті, броузер здійснить перехід до файлу page\_2.htm і відтворить його HTML-код. Якщо ж підвести вказівник маніпулятора "мишка" на текст Петрів Петро, тоді у нижньому правому куті вікна броузера появиться напис mailto:zed23\_04@forest.lviv.ua, де: mailto: вкаже на використання протоколу електронної пошти; zed23\_04 – ім'я поштової скриньки; forest.lviv.ua – доменне ім'я сервера на якому створена поштова скринька.

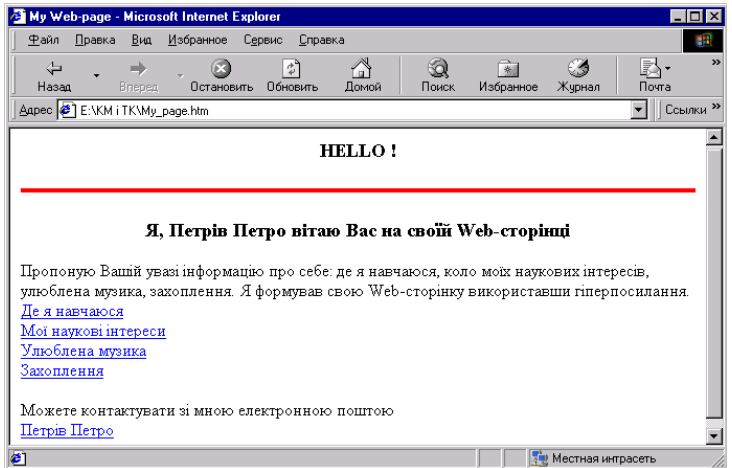

Рис. 7.11. HTML-код Web-сторінки з використання гіперпосилань відтворений у вікні браузера.

диску, тоді адреса посилання обов'язково починається словом file, тобто містить вказівку на протокол:

href=″file://Диск:/шлях доступу до файлу″

href=″file:///Диск:/шлях доступу до файлу″

За замовчуванням використовується посилання на файли поточної теки (тієї, де розміщений файл самої Web-сторінки). У цьому випадку просто вказується ім'я файлу.

Дозволяється використовувати відносні посилання на теки. Це дає можливість легко змінювати місце розташування комплексу сторінок на диску. Якщо у поточній теці є інша, у якій є необхідні файли, посилання формується за таким шаблоном:

href=./Тека/Ім'я файлу.тип

На структуру вкладених тек вказує крапка перед похилою рискою. Якщо ж необхідно вказати на теку, яка знаходиться на тому ж рівні вкладеності, що і поточна, тоді додають ще одну крапку:

href=../Тека/Ім'я файлу.тип

Якщо в якості значення атрибуту href застосована так звана схема доступу, використовують такий щаблон:

href=″Протокол://Адреса посилання″

Схема доступу визначає тип сервера, який доступний за допомогою даного посилання. Для користувача це є можливість доступу до сервісів Internet:

file – доступ до файлу на локальному диску;

ftp – доступ до архівів файлів за протоколом передавання файлів;

 $\bullet$ http – доступ до WWW;

mailto – відсилання повідомлення електроною поштою;

news – доступ до новин USENET;

 $\bullet$ nntp – доступ до новин USENET за протоколом NNTP;

 $\bullet$ telnet – під'єднання за протоколом Telnet;

wais – під'єднання до системи пошуку WAIS.

У випадку, коли гіперпосилання використовується для вказання адреси електронної пошти, реалізування цього гіперпосилання забезпечує не перехід до нового документу, а активування діалогу для висилання повідомлення вказаному адресатові. Як правило, таке посилання розміщують у кінці сторінки, щоб забезпечити можливість спілкування з її автором. Наприклад:  $\leq$ A href="mailto:zed23 04@forest.lviv.ua"> Петрів Петро  $\leq$ /a>

Використання гіперпосилань і те, яким чином броузер відтворить HTML-код Web-сторінки віртуального студента (рис. 7.11), продемонструємо на прикладі.

 $<$ HTML $>$  $<$ HEAD $>$ <TITLE>My Web-page</title> </head>

4. У вікні, що відкриється, потрібно задати назву щойно створеного запиту та зберегти його.

5. Запит автоматично стартує. Результат роботи запиту буде наступний (рис. 5.40).

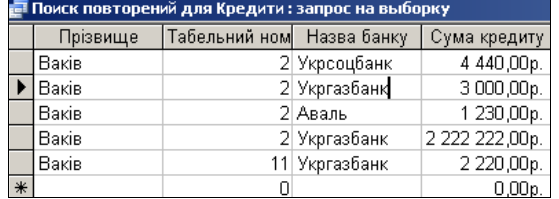

Рис. 5.40. Результат пошуку записів, що повторюються за полем *Прізвище* у таблиці *Кредит.* 

Цей запит в таблиці QBE буде мати наступний вигляд (рис. 5.41).

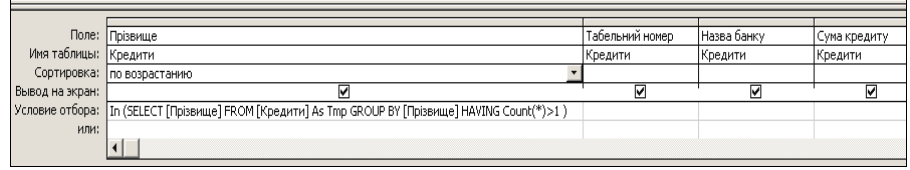

Рис. 5.41. Вигляд вікна QBE-запиту на пошук записів, що повторюються за значенням поля Прізвище у таблиці *Кредит.* 

#### **5.4. Форми в MS ACCESS**

В попередніх розділах були розглянуті такі об'єкти Access як таблиці та запити, які користувач не завжди бачить. Непідготовлений користувач використовує базу даних через інтерфейс, який створив програміст. Одним з основних елементів такого інтерфейсу є форми. Форми дають можливість користувачам вводити дані у таблиці бази даних без безпосереднього доступу до самих таблиць, а також виводити або переглядати результати не у вигляді таблиць, а у вигляді якісно оформлених форм.

За допомогою форм можна змінювати рядки SQL-операторів запитів і запускати їх на виконання.

#### **5.4.1. Створення нової форми**

Для створення нової форми в Access існує сім способів. Щоб почати створення форми одним із способів потрібно у вікні бази даних вибрати форму і клацнути на кнопку ″Створити″. На екрані появиться вікно (рис. 5.42) *Нова форма*, в якому будуть виведені способи створення форм. У нижній частині цього вікна можна вибрати джерело даних для форми.

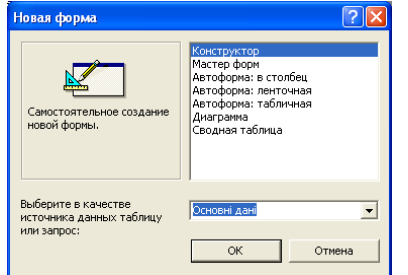

Рис. 5.42. Можливі способи створення форми.

Розглянемо детальніше кожен із способів створення форми.

## **5.4.2. Режим** *Конструктора*

Після вибору в діалоговому вікні пункту *Конструктор* на екрані відкриється незаповнена форма (рис. 5.43).

Форма, як і будь-який документ, має свою структуру. Щоб побачити основні розділи форми, потрібно у меню *Вид* вибрати усі необхідні пункти, тобто *Лінійка, Сітка, Колонтитули, Заголовок/примітки форми* (рис 5.44).

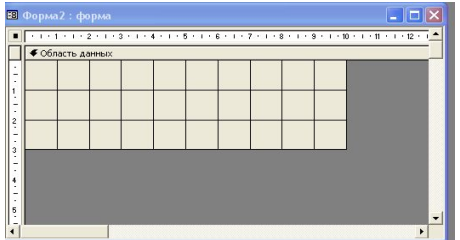

#### Рис. 5.43. Вигляд незаповненої форми

| Microsoft Access - [Форма1 : форма]                                                     |                       |
|-----------------------------------------------------------------------------------------|-----------------------|
| 8 Файл Правка Вид Вставка Формат Сервис Окно Справка                                    |                       |
| ⊜ [ М Конструктор<br><b>B</b> - <b>H</b>                                                | ÷.<br><b>Ref</b><br>均 |
| Е Режим формы<br>$\blacksquare$ $\blacksquare$ $\blacksquare$<br><b>В</b> Режим таблицы | Æ                     |
| Форма<br>- <b>Par</b> Свойства<br>$1 + 1 + 1 + 2$<br><b>E</b> Список полей              | Ч<br>1.9.1110         |
| • Заголовок фо<br>Последовательность перехода                                           |                       |
| <b>В Программа</b>                                                                      |                       |
| • Верхний колс ∨ Линейка<br>$\vee$ Cerka                                                |                       |
| Панель элементов                                                                        |                       |
| • Область данг<br>√ Колонтитулы<br>◆ Заголовок/примечание формы                         |                       |
| <b>• Нижний коло</b><br>Панели инструментов                                             |                       |
|                                                                                         |                       |
| <b>Г</b> Примечание формы                                                               |                       |
|                                                                                         |                       |

Рис. 5.44. Розділи незаповненої форми.

# **7.8. Гіперпосилання**

Можливість переходу від однієї Web-сторінки до іншої забезпечується наявністю в HTML одного з найважливіших елементів – елементу реалізування гіперпосилання. Гіперпосилання – фрагмент тексту або графічний об'єкт, який є вказівником переходу до іншого Web-документу. Існує три основні види гіперпосилань: внутрішні, зовнішні та відносні.

Внутрішні посилання (internal links) – це посилання на об'єкти у межах одного документу. Застосовуючи їх користувач може здійснювати переміщення однією і тією ж Web-сторінкою. Цей тип посилань доцільно використовувати у довгих сторінках з метою швидкого пересування між її розділами.

Зовнішні (external links) або локальні (distant links) посилання – це посилання на інші Web-сервери.

Відносні (relative links) або локальні (local links) посилання – це посилання на інші Web-сторінки (або сервіси Internet), які розміщені на тому ж сервері, що і Web-сторінка, яка містить посилання. Такі посилання називаються відносними тому, що їх адреси подаються відносно до адреси Webсторінки, яка містить посилання.

 $\langle A \rangle \langle a \rangle$ 

елемент, який реалізує перехід до іншого документу або графічного об'єкту. Найчастіше використовують такі два формати для запису елементу гіперпосилання:

Текст <A href=″Адреса посилання″> текст посилання </a>;  $\leq$ А href="Алреса посилання">  $\leq$ IMG src="об'єкт, як посилання">  $\leq$ /a>.

Перший формат використовується у тому випадку, коли гіперпосилання реалізується безпосередньо у тексті Web-сторінки. Значення атрибуту href є вказівником на ресурс Internet, файл на локальному диску або на якір (позначку) всередині сторінки. Текст, який розміщений всередині елементу А, є видимою частиною гіперпосилання. У вікні броузера цей текст відзначений підкресленням та кольором і на ньому потрібно клацнути лівою клавішею "мишки", щоб здійснити перехід за адресою ресурсу, яка є значенням атрибуту href. Після використання гіперпосилання цей фрагмент тексту змінює колір.

Конкретизуємо, що будемо розуміти під виразом ″Адреса посилання″, яка є значенням атрибуту href. Це URL (Uniform Resource Locator) – уніфікований локатор ресурсів. URL – це адреса Web-сторінки, котра відтворюється у полі Адрес (Location або URL), яке розміщене у лівому верхньому куті вікна броузера. URL складається з двох основних елементів: типу протоколу і адреси, за якою здійснюється посилання. Тип протоколу визначає тип ресурсу Internet, з яким встановлюється зв'язок, а адреса – це ім'я файлу, каталогу або сервера, на ресурси яких здійснюється посилання.

Другий формат використовується у тому випадку, коли видима частина гіперпосилання є графічним об'єктом. Якщо графічний об'єкт відзначений рамкою, тоді вона також змінює колір після реалізування гіперпосилання. Якщо адреса посилання вказує на рисунок, котрий знаходиться на локальному COLGROUP, а частина властивостей може бути іншою. У таблиці можуть бути визначені властивості для довільної кількості стовпців. Якщо кількість реальних стовпців буде меншою, ніж кількість оголошених, тоді останні визначення будуть непотрібні. Це не буде помилкою.

Використовуючи елементи COLGROUP і COL важливо дотримуватися певних правил. У розумінні опису властивостей елемент COLGROUP має вищий пріоритет, тому елементи COL використовуються всередині елементу COLGROUP. Формуючи таблицю можна використати кілька елементів COLGROUP. Якщо кількість стовпців у одному елементі COLGROUP задається значенням атрибуту span, тоді використовувати у ньому елемент COL немає змісту. Якщо елементи COL наявні, тоді атрибут span відповідного елементу COLGROUP ігнорується. Тобто, кількість стовпців визначається кількістю елементів COL. Для окремих елементів можна використовувати власні атрибути span. Наприклад:

<HTML>

 $<$ HEAD $>$ 

<TITLE>Елементи COLGROUP, COL</title> </head>

<TABLE border=4 align=″center″ bgcolor="aqua">

<COLGROUP span=1 width=80 bgcolor=″orange″>

<COLGROUP bgcolor=″yellow″>

 $\leq$ COL span=2 width=100 $\geq$ COL width=80 $\geq$ 

<COLGROUP bgcolor=#C0C0C0> <COL width=120>

<TR> <TD>Комірка 1.1

<TD>Комірка 1.2 <TD>Комірка 1.3 <TD>Комірка 1.4

<TD>Комірка 1.5

<TR> <TD>Комірка 2.1

<TD>Комірка 2.2 <TD>Комірка 2.3 <TD>Комірка 2.4

<TD>Комірка 2.5

</table>

</body>

</html>

На рис. 7.10. поданий вигляд таблиці, яка створена з використанням елементів COLGROUP і COL у вікні броузера.

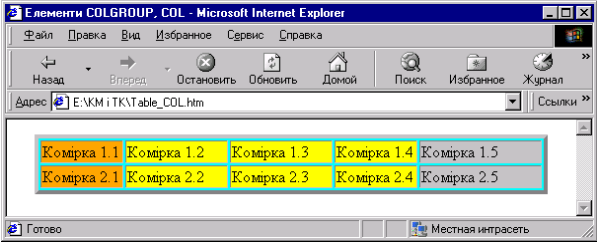

Рис. 7.10. Вигляд таблиці, яка створена з використанням елементів COLGROUP і COL у вікні броузера.

Розглянемо основні складові елементи структури форми.

*Область виділення форми.* Для того, щоб розпочати роботу з усією формою, її потрібно зробити активною, тобто клацнути лівою клавішею мишки в області виділення форми (знаходиться на перетині горизонтальної та вертикальної лінійок). Щоб зробити активним розділ форми достатньо клацнути мишкою по заголовку розділу. В кожен момент активним є лише один розділ. Якщо потрібно відредагувати властивості форми, то спочатку її виділяють, а потім клацають на кнопці *Властивості* (кнопка панелі інструментів $\boxed{S}$ ).

*Область виділення розділу* служить для виділення розділу форми. Якщо розділ активний, то колір заголовку інвертується (фон стає червоним, а шрифт білим).

*Горизонтальна та вертикальна лінійки вирівнювання* використовуються для вирівнювання елементів форми один відносно другого і для задання їх точного положення в розділі. За допомогою лінійок вирівнювання і курсора мишки можна виділяти групу елементів керування в формі. Для цього курсор мишки поміщають в область лінійки. Далі натискають ліву кнопку мишки і тримаючи її переміщають курсор по лінійці. Після відпускання кнопки мишки, всі елементи смуги будуть виділеними. Появу і зникнення у вікні *Конструктора* форм лінійок вирівнювання можна здійснювати за допомогою пункту меню *Вид* і підменю *Лінійка*.

*Область даних* ― тут розміщуються елементи керування.

*Лінії координатної сітки* ― використовуються так само як і лінійки вирівнювання для вирівнювання елементів керування. Виведення сітки можна включати або виключати за допомогою меню *Вид* і підменю *Сітка*. Густоту вузлів сітки можна змінювати за допомогою властивостей форми.

*Число поділок по X і число поділок по Y***.** За замовчуванням число поділок як по X, так і по Y дорівнює 10. Це означає, що лінії сітки розміщені через 10 мм.

Кожна форма може мати п'ять розділів.

*Заголовок форми* ― у заголовку розміщується інформація, спільна для всіх записів. Заголовок розміщується у верхній частині вікна або на початку першої сторінки під час друкування.

*Верхній і нижній колонтитули* ― інформація з верхнього або нижнього колонтитула розміщається на початку або в кінці кожної сторінки. У режимі форми колонтитули не відображаються.

*Область даних* ― у цьому розділі знаходиться основна інформація.

*Примітки форми* ― тут міститься інформація, спільна для всіх записів. Примітка розміщається внизу вікна в режимі форми і в кінці останньої сторінки під час друку.

Форма, що починає створюватися містить один розділ ― *область даних***.** Решту розділів, під час потребі, добавляються в форму, причому додавання здійснюються попарно. Наприклад, верхній колонтитул з нижнім, заголовок з примітками. Додати новий розділ у форму можна за допомогою меню *Вид* і підпунктів меню *Колонтитули* чи *Заголовок / Примітки*. Це можна зробити також за допомогою контекстного меню. Елементи керування, що додаються в розділ, можна переміщати тільки в цьому розділі. Перекидання елементу керування з одного розділу в інший здійснюється через буфер обміну.

Разом з вікном нової форми на екрані відкривається панель елементів (рис. 5.45). Вона містить елементи, які можна розмістити на формі. Відкрити або заховати панель елементів можна за допомогою кнопки  $\mathbb{R}$  на панелі інструментів MS Access в режимі *Конструктора* форми або за допомогою меню *Вид* і підменю *Панель інструментів*.

*Майстер елементів.* Кнопка може бути включеною або виключеною. Якщо кнопка включена, то після вибору елемента і розміщення його на формі на екрані монітора будуть появлятися відповідні *Майстри*.

*Надпис*. Використовуються для побудови елементів керування *надпис*. Надписи не є зв'язаними елементами. Надпис може бути приєднаний до будьякого елементу. Тоді надпис називається підписом. Надпис на відміну від інших елементів не може бути активним. Текст в написі задається властивістю. *Підпис***.** Підпис може містити до 2048 символів. Як буде відображатися текст надпису можна задати властивостями, які можна задати у вікні Властивості, що відкривається через контекстне меню.

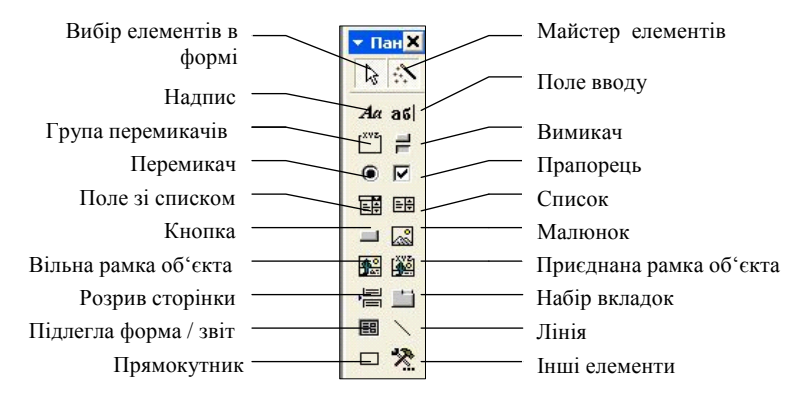

Рис. 5.45. Структура панелі елементів.

Дамо коротко пояснення тим кнопкам, що розміщені на панелі елементів.

*Вибір елементів у формі*. Ця кнопка використовується для того, щоб вибрати один або декілька елементів форми.

*Поле*. Відображає значення виразів відповідного типу, їх редагування. Поле може бути приєднаним, вільним, або обчислювальним. Обчислювальне поле містить у властивості дані вираз. Вираз повинен починатися із знаку = (дороівнює) і може бути числовим, текстовим або логічним. У приєднаному полі в режимі *Конструктора* відображається назва поля таблиці або запиту,

<TFOOT>

 $\langle$ TR> $\langle$ TD>Нижній блок таблиці $\langle$ TD>

<TBODY><TR> <TD>Факультет 1 <TD>Група 1.1

<TR> <TD>Факультет 2 <TD>Група 2.1

<TBODY><TR> <TD>Факультет 3 <TD>Група 3.1

 $\langle$ TR> $\langle$ TD>Факультет 4 $\langle$ TD>Група 4.1

<TR> <TD>Факультет 5 <TD>Група 5.1

</table>

 $<$ /body>

 $<$ /html $>$ 

На рис. 7.9. поданий вигляд таблиці, яка створена з використанням елементів THEAD, TFOOT та TBODY у вікні броузера.

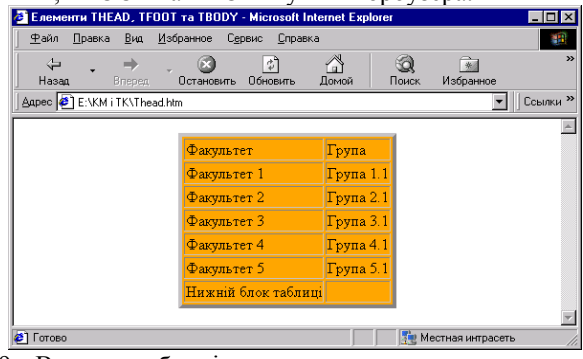

Рис. 7.9. Вигляд таблиці, яка створена з використанням елементів THEAD, TFOOT та TBODY у вікні броузера Internet Explorer.

При формуванні цієї таблиці до рядків і комірок не застосовувалися елементи форматування, тому таблиця має простий вигляд. Однак, використання елементів груп рядків дають можливість визначення додаткових стилів. Використовуючи ці елементи, необхідно дотримуватися таких правил:

у таблиці можна використати по одному елементу THEAD і TFOOT, але декілька TBODY;

послідовність використання елементів є такою: THEAD, TFOOT та TBODY;

в усіх блоках повинна бути однакова кількість стовпців. <COLGROUP>

елемент, призначений для формування групи стовпців з однаковими властивостями. Кожний елемент COLGROUP надає однакові властивості заданій кількості стовпців, які задаються використанням атрибуту span. Усі ці стовпці при відтворенні таблиці броузером будуть однаковими.  $\leq$ COL $>$ 

елемент, призначений для надання однакових властивостей кожному стовпцеві. Використання елементу дає можливість задання частини спільних властивостей для усіх стовпців, які відносяться до одного елементу

Продовження таблиці 7.3

| 166 | $&\#166$ | &brybar    | Вертикальна риска        |                          |
|-----|----------|------------|--------------------------|--------------------------|
| 167 | $&\#167$ | $\&$ sect: | Знак параграфу           | §                        |
| 169 | ©        | ©          | Знак копірайт            | $\circledcirc$           |
| 171 | $&\#171$ | «          | Ліві типографські лапки  | $^{\prime\prime}$        |
| 172 | ¬        | ¬:         | Знак заперечення         | $\overline{\phantom{0}}$ |
| 174 | ®        | $\&$ reg;  | Знак "зареєстровано"     | $^{\circledR}$           |
| 176 | $&\#176$ | °          | Знак градуса             | $\circ$                  |
| 177 | ±        | ±          | Знак "плюс-мінус"        | $\pm$                    |
| 178 | ²        | $&$ sup2;  | До степеня 2             | $\overline{2}$           |
| 179 | ³        | $&$ sup3;  | До степеня 3             | $\overline{\mathbf{3}}$  |
| 181 | $&\#181$ | µ          | Знак "мікро"             | $\mu$                    |
| 182 | ¶        | ¶          | Знак абзацу              | $\blacksquare$           |
| 183 | ·        | ·          | Крапка - маркер          |                          |
| 184 | ¹        | $&$ sup1;  | До степеня 1             | 1                        |
| 187 | »        | »          | Праві типографські лапки | $^{\prime\prime}$        |
| 188 | ¼        | ¼          | Одна четверта            | $\frac{1}{4}$            |
| 189 | ½        | ½          | Одна друга               | $\frac{1}{2}$            |
| 215 | $&\#215$ | ×          | Множення                 | $\times$                 |
| 247 | ÷        | ÷          | Ділення                  | ÷                        |

Увага, подвійні лапки, кутові дужки і амперсанд  $('', \leq, \geq, \&)$  в HTML  $\epsilon$ службовими символами. Якщо виникає необхідність використовувати ці символи у звичайному тексті Web-сторінки, тоді вони повинні бути записані тільки за допомогою кодів.

У HTML є можливість групувати рядки таблиці використовуючи такі елементи:

 $<$ THEAD $>$ 

елемент блоку заголовку;

 $<$ TFOOT $>$ 

елемент звичайних блоків рядків;

<TBODY>

елемент нижнього блоку рядків.

У кожному блоці може бути довільна кількість рядків (елементів TR). Ці три елементи можуть використовуватися як з кінцевими дескрипторами, так і без них. Використання елементів THEAD, TFOOT та TBODY продемонструємо на такому прикладі:

<HTML>

 $<$ HEAD $>$ 

<TITLE>Елементи THEAD, TFOOT та TBODY</title> </head>

<TABLE border=4 align=″center″ bgcolor=″orange″>

<THEAD><TR> <TD>Факультет <TD>Група

яке буде джерелом даних. Вільне поле містить рядок "вільний", а в обчислювальному полі відображається вираз у властивості Дані. Для елемента *поле* джерелом даних може бути поле МЕМО. У вікні властивості для цього поля можна задати і інші властивості.

*Група.* Ця кнопка використовується у формах для побудови елементу керування *група* і надає користувачу можливість вибору одного з декількох варіантів. Група перемикачів складається з рамки групи і набору параметрів. У кожен момент користувач може вибрати тільки один параметр.

*Вимикач.* Ця кнопка використовується для відображення або введення даних логічного типу включено/виключено (або 1 та 0, або Так/Ні). Приєднаний вимикач джерелом даних має поле таблиці логічного типу.

*Перемикач.* Так само як кнопка вимикач, ця кнопка використовується для відображення і введення логічних даних. Особливістю перемикачів є те, що з групи перемикачів можна вибрати тільки один.

*Прапорець*. Значення цього елементу аналогічні до значень елементів вимикач і перемикач, але на відміну від них допускають множинний вибір.

*Поле із списком*. Поле із списком є комбінацією з двох елементів керування поля і списку. За допомогою цього елементу можна вибрати значення з наперед заданих, із випадаючого списку. Поле із списком займає менше місця у формі, оскільки відкривається після клацання на кнопці, що його розкриває.

*Список*. Так само як попередня кнопка, цей елемент використовується для вибору значень з наперед заданих. Список дає можливість зразу оглядати частину рядків, що в ньому містяться.

*Кнопка***.** Кнопка використовується для виконання дій. Основна властивість кнопки – це подія натискування кнопки (Сlick). За допомогою цієї кнопки можна здійснювати запуск макроса або процедури VBA.

*Малюнок***.** Ця кнопка дає можливість розмістити на формі в рамці малюнок. Для малюнку можна задавати адресу гіперпосилання. Якщо клацнути на ньому, то буде здійснено перехід за заданою адресою. Для керування рисунком можна задавати властивості, які можна відкрити через контекстне меню.

*Вільна рамка.* Ця кнопка використовується для включення в форму об'єктів OLE. Вільна рамка об'єкта не має джерела даних. Об'єкт OLE після включення стає частиною форми.

*Приєднана рамка*. Ця кнопка використовується так само як вільна рамка. Об'єкти OLE повинні міститися у таблиці бази даних.

*Розрив сторінки*. Цей елемент використовується для того, щоб розпочати друкування з нової сторінки. У конструкторі форм він відображається зліва як точкова лінія. У режимі перегляду розрив не відображається. Розрив сторінки використовується для побудови багатосторінкових форм.

*Підлегла форма***.** В MS Access всередині форми можна розміщувати іншу форму. Форма, що містить іншу форму, називається *головною*, а форма, що міститься в іншій – *підлеглою*. Головна форма може містити будь-яке число підпорядкованих форм. Елемент *підлегла* форма використовується для побудови таких форм.

*Лінія***.** Використовується для включення у форму відрізків прямих ліній. Лінії використовують для оформлення зовнішнього вигляду форми. Лініям можна задавати властивості – колір, товщину та розмір.

*Прямокутник*. Цей елемент використовується для включення у форму прямокутників. Він використовується так само як лінія.

*Active X.* Ця кнопка, не відповідає жодним елементам керування. Клацнувши на цій кнопці, на екрані відкриється вікно, що буде містити список всіх зареєстрованих у системі елементів Active X.

*Набір вкладок.* Елемент керування *набір вкладок* використовується для розміщення елементів керування на декількох сторінках. Цей елемент використовується тоді, коли елементи не поміщаються на одній сторінці. Доступ до вкладок можна зробити через ярлички. З самого початку набір вкладок має тільки дві сторінки. За допомогою контекстного меню і пункту *додати вкладку* або *викинути вкладку* можна збільшити або зменшити кількість вкладок. Пункт *послідовність вкладок* контекстного меню дає можливість керувати порядком розміщення сторінок у наборі вкладок.

Вибір елемента керування здійснюється одним клацанням на відповідному значку панелі інструментів, дальше наступне клацання в полі форми де цей значок повинен бути встановлений. Для відміни вибору потрібно клацнути на кнопці *вибору об'єкта* і ще раз клацнути на кнопці вибраного елемента або натиснути на клавішу ESC на клавіатурі.

Разом з елементом у поле форми встановлюється надпис, який приєднаний до нього. Редагування властивостей елементу керування здійнюється через контекстне меню. Цьому елементу можна дати змістовний підпис, який буде відповідати програмі. Основними елементами оформлення форми є текстові надписи і рисунки. Для створення в формі текстових надписів використовуються два елементи *Надпис* і *Поле*. У ролі надпису можна давати будь-який текст. У елементі *Поле* відображається вміст одного з полів таблиці, на якій побудована форма. Під час переході на інший запис текст може змінюватися.

Для створення графічних елементів використовуються такі елементи керування як *Рисунок*, *Довільна рамка об'єкту* і *Приєднана рамка об'єкту*. Рисунок вибирається з файлу і встановлюється в форму. Елемент *Довільна рамка об'єкту* може містити будь-який об'єкт OLE. Вміст цього елементу береться з таблиці бази даних. Під час переході між записами вміст цього елементу буде змінюватися.

Кнопка *Вибору об'єкта,* як правило, завжди активізована. Коли вибирається один з елементів керування, клацаючи лівою клавішею мишки на відповідній кнопці, кнопка відпускається. Ще раз клацнувши на кнопці вибору об'єктів, можна відмінити зроблений вибір.

Кнопка *Майстра* – якщо ця кнопка активізована, то під час переносі елемента керування на форму запускається відповідний *Майстер* . Інакше новий елемент поміщається тільки у форму.

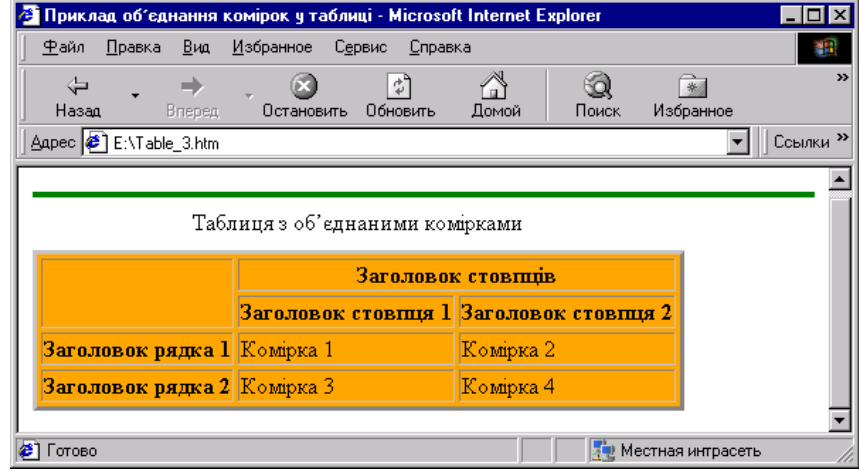

Рис. 7.8. Вигляд таблиці з об'єднаними комірками рядків і стовпців у вікні броузера Internet Explorer.

Зауважимо, що у комірці, яка не містить тексту, занесено символ &nbsp нерозривного пробілу. Це необхідно для того, щоб сітка таблиці була правильно відтворена броузером.

У HTML і броузерах реалізована можливість відтворення символів за їх кодами. Символи можуть бути загальноприйнятими, введеними з клавіатури, нестандартними і використаними в HTML у якості службових. Усіх їх будемо називати спеціальними символами. Довільний символ можна задати числовим кодом або мнемонічним кодом. У табл. 7.3 подано коди найчастіше уживаних символів (за стандартом ISO 8859-1). Символом, який відділяє код символу від тексту є ″;″ (крапка з комою).

Таблиця 7.3

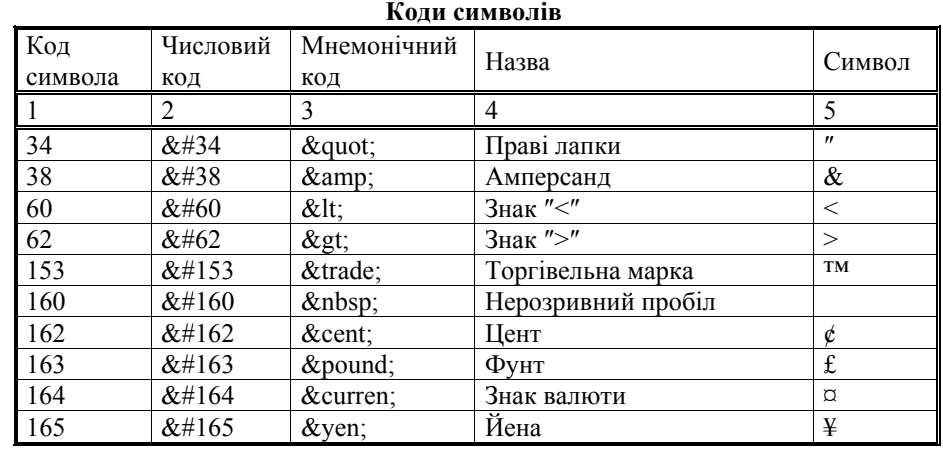

На рис. 7.7 подано вигляд таблиці з заголовками рядків і стовпців у вікні броузера.

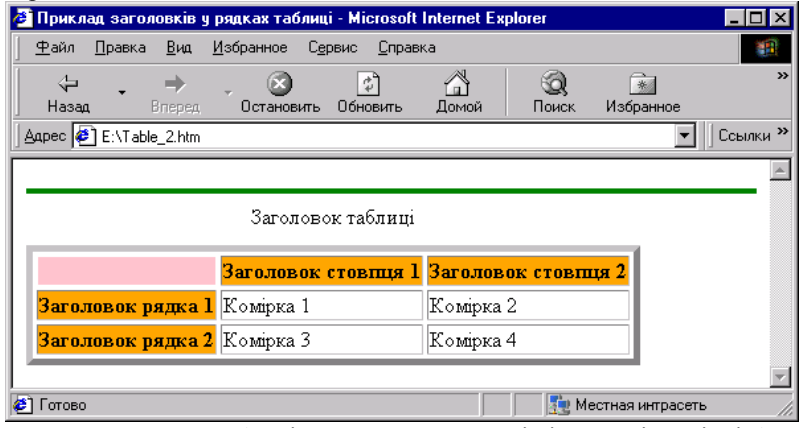

Рис. 7.7. Вигляд таблиці з заголовками рядків і стовпців у вікні броузера Internet Explorer.

Інколи виникає необхідність в об'єднанні комірок рядків та стовпців, як це подано у наступному прикладі:

<HTML>

 $<$ HEAD $>$ 

 $\leq$ ТІТLE>Приклад об'єднання комірок у таблиці $\leq$ title>

</head>

 $<$ BODY $>$ 

- <HR align=″justify″ size=4 color=″green″>
- <TABLE border=3 cellspacing=3 bgcolor=″orange″>
- $\leq$ САРТІОN> Таблиця з об'єднаними комірками  $\leq$ /caption>
- $\langle$ TR $\rangle$  $\langle$ TH rowspan=2 $\rangle$   $\langle$ TH colspan=2 $\rangle$  Заголовок стовпців

<TR><TH> Заголовок стовпця 1 <TH> Заголовок стовпця 2

<TR><TH> Заголовок рядка 1

- <TD>Комірка 1
- <TD>Комірка 2

```
<TR><TH> Заголовок рядка 2
```
<TD>Комірка 3

<TD>Комірка 4

</table>

 $\langle \text{body} \rangle$ 

</html>

На рис. 7.8 подано вигляд таблиці з об'єднаними комірками рядків і стовпців у вікні броузера.

## **5.5. Приклади роботи з MS ACCESS**

## **Завдання 1.**

Створити базу даних **Кадри,** яка буде містити наступні поля: Табельний номер, Прізвище, Ім'я, По-батькові, Стать, Дата народження, Сімейний стан, Кількість дітей, Дата прийняття на роботу, Посадовий оклад, Підрозділ, Примітка, Фото. На основі даної таблиці створити форму з наступними елементами керування: наступний запис, попередній запис, друк запису. Створити запит на вибірку усіх осіб жіночої статі. Створити запит для вибірки тих працівників, зарплати яких знаходиться у межах від 1000 грн. до 1500 грн. Створити запит для вибірки даних з сортуванням та умовою відбору за датою прийняття на роботу. На основі побудованої бази створити звіт. Хід роботи:

1. Створюємо базу даних **Кадри**, яка буде містити таблицю *Основні дані*. Для цього використовуємо пункт *Створення таблиці в режиме Конструктора* на закладці *Таблиця*. Обов'язковими полями є:

- Табельний номер тип даних Числовий;
- Прізвище тип даних Текстовий;
- Ім'я тип даних Текстовий;
- По батькові тип даних Текстовий;
- Стать тип даних Текстовий;
- Дата народження тип даних Дата/час;
- Сімейний стан тип даних Текстовий;
- Кількість дітей тип даних Числовий;
- Дата прийняття на роботу тип даних Дата/час;
- Посадовий оклад тип даних Грошовий;
- Підрозділ тип даних Текстовий;
- Примітка тип даних Мемо;
- $\bullet$  Фото тип ланих Поле об'єкту OLE;
- У результаті отримуємо наступне (рис. 5.46):

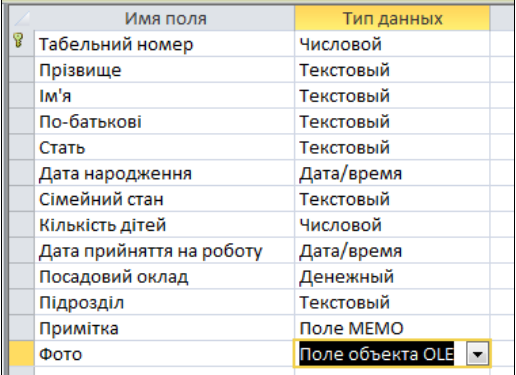

Рис. 5.46. Створення таблиці *Кадри* в режимі *Конструктора.* 

Закриваємо режим *Конструктора* та відкриваємо таблицю в режимі вводу даних. Вводимо 10 довільних записів.

2. На основі таблиці *Основні дані* створюємо форму *Основні дані* для вводу даних, яка буде містити наступні поля:

- Табельний номер;
- Прізвище;
- $\bullet$   $\mathrm{Im}^{\prime}$ я;
- По-батькові;
- Стать;
- Дата народження;
- Сімейний стан;
- Кількість дітей;
- Дата прийняття на роботу;
- Посадовий оклад;
- Підрозділ;
- Примітка:
- $\bullet$  Фото:
- У результаті отримуємо (рис. 5.47):

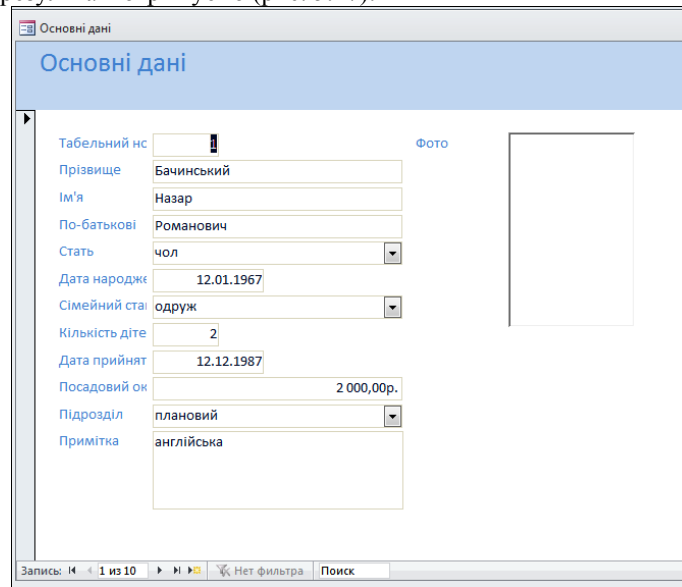

Рис. 5.47. Форма *Основні дані* з відкритим першим записом.

3. Створюємо елементи керування формою. Для цього переходимо в режим *Конструктора* форми, за допомогою мишки змінюємо розміри *Області даних*, на панелі елементів вибираємо функційний елемент *Кнопка* та <TD>Комірка 2 <TR><TD>Комірка 3 <TD>Комірка 4 </table> <HR align=″justify″ size=4 color=″green″>  $<$ /body>  $\langle$ html $>$ 

На рис. 7.6 подано вигляд простої таблиці у вікні броузера.

Як видно з поданого прикладу, текст, поміщений після елементів TD, є не чим іншим, як вмістом комірки.

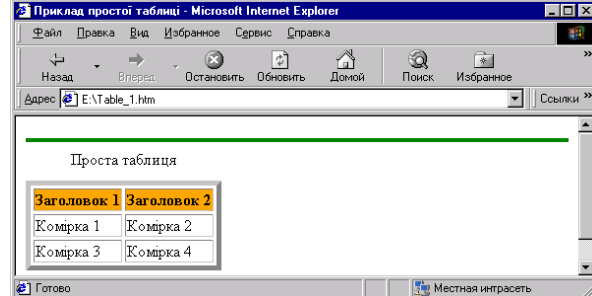

Розглянемо трохи складніший приклад, додавши до заголовків стовпців ще і заголовки рядків:

 $<$ HTML $>$ <HEAD>  $\leq$ ТІТLE>Приклад заголовків у рядках таблиці $\leq$ title>

</head>  $<$ BODY $>$ 

<HR align=″justify″ size=4 color=″green″>

<TABLE border=5 cellspacing=3>

<CAPTION> Заголовок таблиці </caption>

 $\langle$ TR $\rangle$  $\langle$ TH bgcolor="pink" $>$ 

- <TH bgcolor=″orange″> Заголовок стовпця 1
- <TH bgcolor=″orange″> Заголовок стовпця 2
- <TR><TH bgcolor=″orange″> Заголовок рядка 1
- <TD>Комірка 1
- <TD>Комірка 2
- <TR><TH bgcolor=″orange″> Заголовок рядка 2
- <TD>Комірка 3
- <TD>Комірка 4
- </table>
- $<$ /body>

Рис. 7.6. Вигляд простої таблиці у вікні броузера Internet Explorer.

 $\le$ /html>

напрямі і може набувати таких значень:

top – вирівнювання до верхнього краю комірки; bottom – вирівнювання до нижнього краю комірки; center – вирівнювання до центру;

baseLIne – вирівнювання за першим рядком.

 $<$ TR $>$ 

елемент, який формує рядок таблиці. Він не має кінцевого дескриптора. Рядок закінчується там, де починається наступний, тобто наступний елемент TR. Всередині елементу розміщуються елементи TH і TD, які визначають окремі комірки. Для вирівнювання даних у горизонтальному і вертикальному напрямах використовуються атрибути align і valign.  $<$ TH $>$ 

елемент комірки-заголовку, який є заголовком стовпця або рядка таблиці. Цей елемент повинен розташовуватися всередині елементу TR. Комірка-заголовок відрізняється від звичайної тим, що броузер відтворює текст всередині комірки напіввідзначеним шрифтом.

Комірки можна об'єднувати використовуючи атрибути rowspan та colspan. Задавши значення атрибуту

rowspan=n

і умову, що n>1, відповідна комірка займе не один, а n рядків і буде мати розмір у n разів більший, ніж звичайна комірка даного стовпця. Так само, використовуючи атрибут colspan, можна формувати комірки у декількох стовпцях.

Розміри комірок можна формувати точно задавши її висоту і ширину:

width=ширина

height=висота

 $<$ TD $>$ 

елемент, який визначає параметри звичайної комірки таблиці. Для цього елементу допускається використання тих же атрибутів, що і для елементу TH. Обидва елементи, TH і TD, можуть не мати кінцевих дескрипторів. Функцію кінцевих дескрипторів виконує наступний елемент, який визначає структуру таблині.

Розглянемо приклад HTML-коду формування простої таблиці:

<HTML>

 $<$ HEAD $>$ 

<TITLE>Приклад простої таблиці</title>

</head>

 $<$ BODY $>$ 

<HR align=″justify″ size=4 color=″green″>

<TABLE border=4 cellspacing=3>

<CAPTION> Заголовок таблиці </caption>

<TR><TH bgcolor=″orange″> Заголовок 1

<TH bgcolor=″orange″> Заголовок 2

<TR><TD>Комірка 1

вставляємо його в область даних форми, у стовпці *Категорії* вибираємо *Переходи по записах*, у стовпці *Дії* – *Наступний запис* – *Готово* (рис. 5.48).

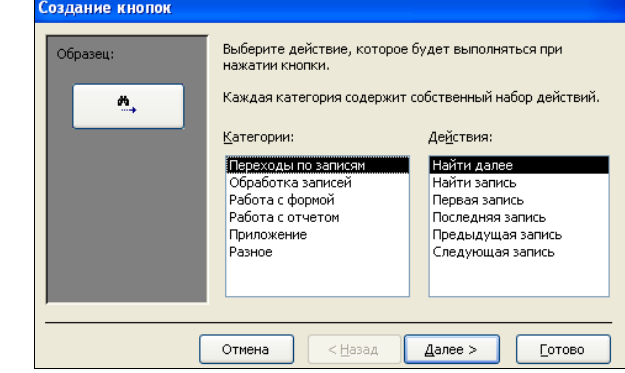

Рис. 5.48. Вікно створення об'єкту *Кнопка* на формі.

Повторяємо операцію для встановлення функційних кнопок *Попередній запис* та *Друк запису*. Результат виконання подано на рис. 5.49.

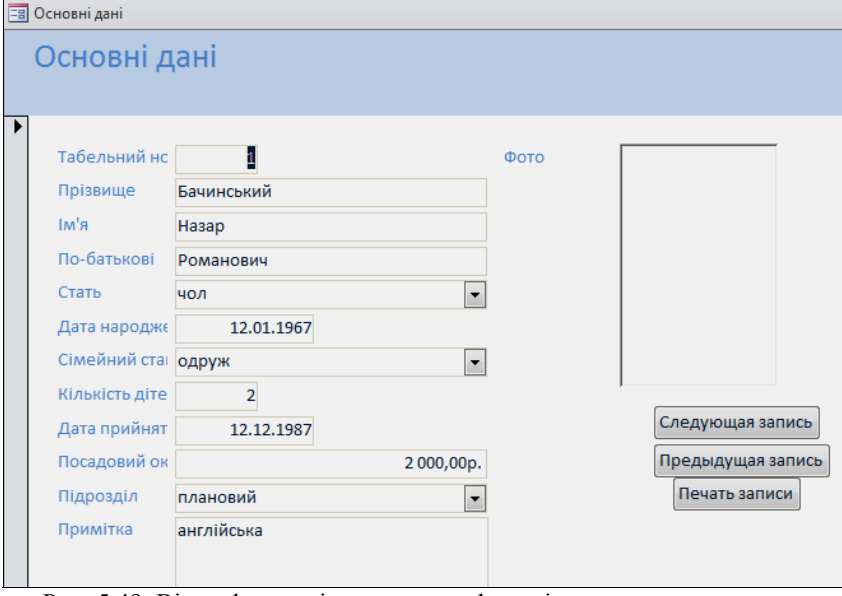

Рис. 5.49. Вікно форми зі створеними функціональними кнопками.

5. Створюємо запити для вибірки інформації за статтю працівників. Для цього переходимо до об'єкта *Запити* – *Створення запиту за допомогою Майстра*. В якості вихідного елементу вибираємо таблицю *Основні дані,*  додаємо всі доступні поля, *Далі* – *Далі* – вибираємо *Змінити макет запиту* – *Готово* (рис. 5.50).

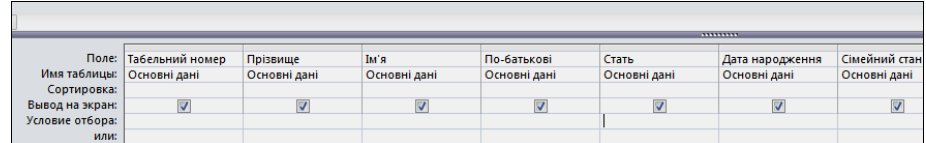

Рис. 5.50. Фрагмент таблиці створення запиту за технологією QBE.

Для стовпця *Стать* у полі *Умова вибірки* вводимо умову – жін (як приклад). Закриваємо запит із збереженням змін. В результаті отримуємо (рис. 5.51).

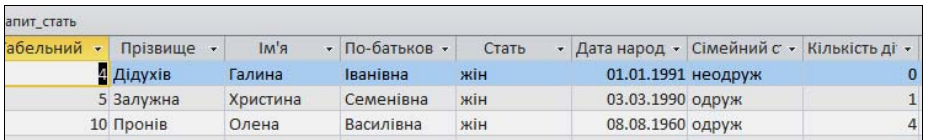

Рис. 5.51. Фрагмент таблиці з результатами запиту.

6. Створюємо запит для вибірки даних зарплати у межах від 1000 грн. до 1500 грн. Для цього переходимо до об'єкту *Запити* – *Створення запиту за допомогою Майстра.* В якості вихідного елементу вибираємо таблицю *Основні дані,* додаємо всі доступні поля , *Далі* – *Далі* – вибираємо *Змінити макет запиту* – *Готово*. Для стовпця *Посадовий оклад* у полі *Умова вибірки* вводимо умову – Between 1000 And 1500 (як приклад). Закриваємо запит із збереженням змін. У результаті отримуємо (рис. 5.52).

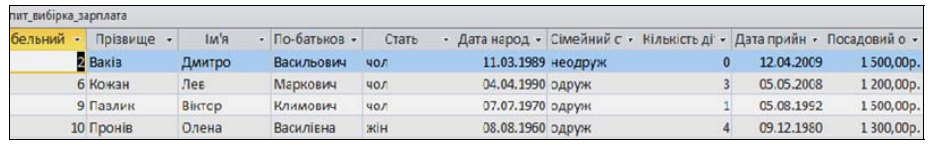

Рис. 5.52. Фрагмент результатів запиту за вибіркою за полем *Посадовий оклад.* 

6. Створюємо запит для вибірки даних з сортуванням та умовою відбору за датою прийняття на роботу. Для цього переходимо у поле – Запроси – Создание запроса с помощью мастера - в якості вихідного елементу вибираємо таблицю Основні дані – додаємо всі доступні поля – Далее - Далее – вибираємо Изменить макет запроса – Готово. У полі Сортировка стовпця Прізвище вибираємо – По возрастанию – у полі Условие отбора стовпця Дата прийняття на роботу вводимо умову Between #01.01.2007# And #01.01.2009# –

Використання цього атрибуту робить комірки більшими. Між рамкою таблиці і даними у комірках завжди буде певна віддаль.

Для всієї таблиці можна задати колір фону (тла):

bgcolor=″колір″

Замість кольору допускається використання графічного зображення фону (тла):

background=″шлях до файлу фону″

Атрибут frame (використовується тільки для елементу TABLE) дозволяє задавати вигляд рамки таблиці:

frame=″значення″

Атрибут frame має такі стандартні значення:

void – рамка відсутня;

above – верхня сторона рамки;

below – нижня сторона рамки;

hsides – частини рамки зверху і знизу;

vsides – частини рамки зліва і справа;

lhs – ліва частина рамки;

rhs – права частина рамки;

border або box – рамка показана повністю.

Якщо атрибут frame не використовується – рамка навколо таблиці викреслюється повністю.

Атрибут rules визначає вигляд сітки всередині таблиці, тобто між сусідніми комірками. Для атрибуту rules використовуються такі значення:

none – сітка не відтворюється;

groups – сітка навколо групи комірок;

rows – горизонтальні лінії між рядками;

cols – вертикальні лінії між стовпцями;

all – звичайна сітка.

<CAPTION> </caption>

елемент для формування заголовку таблиці. Незважаючи на те, що цей елемент розміщується всередині елементу TABLE, заголовок відтворюється на екрані поза рамкою таблиці. За замовчуванням заголовок таблиці розміщується над таблицею і вирівнюється до центру таблиці. Положенням заголовку можна керувати використовуючи атрибут align:

align=″top″ – заголовок над таблицею;

align=″bottom″ – заголовок під таблицею;

align=″left″ – заголовок вверху і вирівняний до лівого краю;

align=″right″ – заголовок вверху і вирівняний до правого краю.

 $<$ TC> $<$ /tc>

елемент, призначений для формування заголовку таблиці, який буде розміщений над таблицею і вирівняний до лівого краю.

Для вирівнювання даних у комірках таблиці у горизонтальному напрямі призначений атрибут align, який може набувати значень left, center, right.

Атрибут valign надає можливість вирівнювати дані у вертикальному

## **7.8. Таблиці**

Таблиці є зручним засобом форматування і публікування даних на Webсторінках. Окрім того, таблиці дають можливість урізноманітнювати дизайн сторінки: вирівнювати між собою частини сторінки, розміщувати поруч рисунки і текст, керувати кольоровим оформленням тощо.

Для формування таблиці використовується принцип вкладеності елементів. Всередині основного елементу таблиці (TABLE) використовується ряд елементів, які визначають рядки (TR), а всередині цих елементів використовуються елементи для опису кожної комірки у рядку (TD,TH).

При аналізі структури існуючої таблиці або при створенні нової необхідно пам'ятати, що послідовність елементів описує таблицю зверху вниз і справа наліво. Наприклад, якщо після елементу TABLE поміщено елемент TR, це означає, що починається опис нового рядка таблиці. Усе, що розміщено за цим елементом буде подано в одному рядку (справа наліво). Це може бути послідовність елементів TD (комірок) або інша таблиця. Після того як зустрінеться наступний елемент TR, починається опис наступного рядка і так до кінця таблиці

 $<$ TABLE  $>$   $<$ /table $>$ 

зовнішній елемент таблиці. Він визначає загальні властивості таблиці і відокремлює структуру таблиці від решти частин Web-сторінки. Елемент TABLE допускає використання ряду атрибутів. Таблицю можна вирівнювати у горизонтальному напрямі використовуючи атрибут align:

align="left" – до лівого краю;

align="center" – до центру;

align= $"right" -$ до правого краю.

Ширину таблиці можна задати точно у пікселях або у відсотковому відношенні до ширини сторінки у вікні броузера:

width=ширина таблиці у пікселях

width=ширина таблиці у відсотках%.

Для керування виглядом рамки використовуються два атрибути. Це пов'язано з тим, що броузер створює зображення рамки імітуючи її тривимірність різницею в освітленості граней. На рамці розрізняється фронтальна і бокова похила грані. Ширину бокової грані задає атрибут border=ширина

Зауважимо, що задавши значення атрибуту border, яке дорівнює нулю, рамка пропадає зовсім.

**Ширина фронтальної грані задається атрибутом**

cellspacing=ширина

Якщо значення цього атрибуту дорівнює нулю, тоді рамка виходить тонкою, загостреною.

Для усіх комірок таблиці можна задати розмір порожнього простору, який охоплює дані у комірках в пікселях або у відсотках: cellpadding=кількість пікселів

(як приклад). Закриваємо запит із збереженням змін. У результаті отримуємо  $(nuc. 5.53)$ 

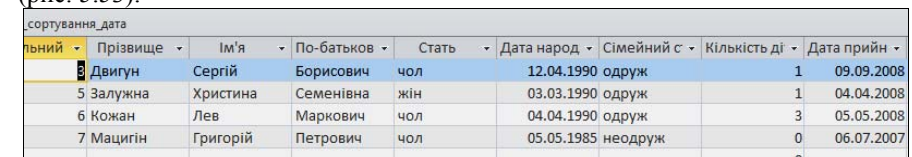

Рис. 5.53. Фрагмент результатів запиту за вибіркою за полем *Дата прийняття на роботу.* 

7. Створюємо звіт на основі побудованої бази. Для цього вибираємо об'єкт Звіти – *Створення звіту за допомогою Майстра*, додаємо всі доступні поля – *Далі* – *Готово*. У результаті отримуємо (рис. 5.54).

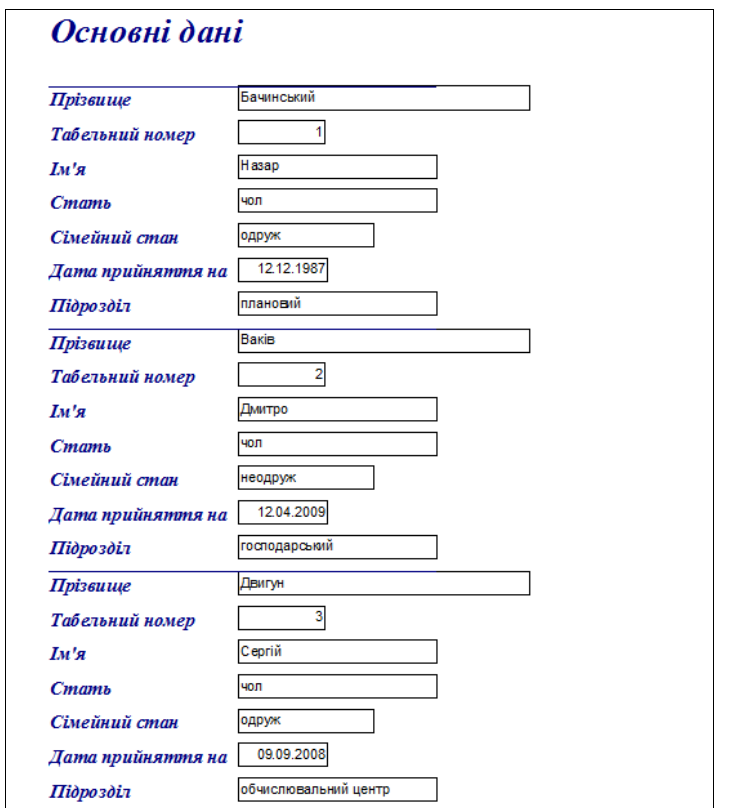

Рис. 5.54. Фрагмент звіту, створеного за таблицею *Основні дані.* 

## **Завдання 2.**

Створити базу даних **Навчальний заклад**, яка містить наступні поля: Номер з/п, Назва групи, Прізвище студента, Стать, Рік народження, Адреса, Поштовий індекс, Домашній телефон, Оцінка 1, Оцінка 2, Оцінка 3, Оцінка 4, Оцінка 5. На основі даної таблиці створити форму з наступними елементами керування: перший запис, останній запис, видалення запису. Створити запити за назвою групи, кількістю запитів у базі. Створити у формі поле, де буде обчислюватися середній бал студента, а також надрукувати звіт по базі даних. Хід роботи:

1.Створюємо базу даних **Навчальний заклад**, яка буде містити таблицю *Навчальний заклад*. Для цього використовуємо пункт *Створення таблиці в режимі Конструктора* на закладці *Таблиця.* Обов'язковими полями є:

- Номер з/п тип даних *Лічильник*;
- Назва групи тип даних *Текстовий*;
- Прізвище студента тип даних *Текстовий*;
- Стать тип даних Текстовий;
- Рік народження тип даних *Дата\час*;
- Адреса тип даних *Текстовий*;
- Поштовий індекс тип даних *Числовий*;
- Домашній телефон тип даних *Числовий*;
- Оцінка 1 тип даних *Числовий*;
- Оцінка 2 тип даних *Числовий*;
- Оцінка 3 тип даних *Числовий*;
- Оцінка 4 тип даних *Числовий*;
- Оцінка 5 тип даних *Числовий*.
- У результаті отримуємо (рис. 5.55).

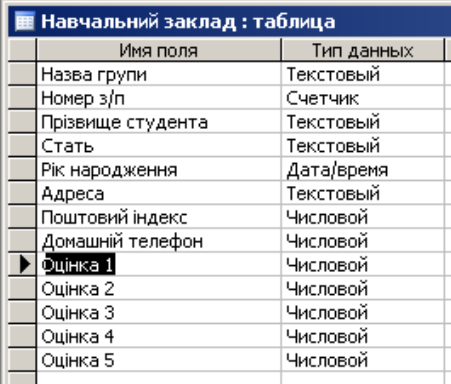

Рис. 5.55. Фрагмент вікна створення таблиці *Навчальний заклад* у режимі *Конструктора.* 

</head>  $\leq$ BODY bgcolor=#FFFFFF> <H2 align=″center″>Складний список</h2> <HR align=″justify″ size=4 color=″red″>  $\leq$ Н3 align="center">Використання елементів UL та OL $\leq$ h3> <HR align=″justify″ size=4 color=″red″>  $\langle$ UL> $\langle$ LI>Пункт 1  $<$ OL> $<$ LI>Пункт 1.1  $\langle L$ I>Пункт 1.2  $\langle$ ol> <LI>Пункт 2 <OL> <LI>Пункт 2.1 <LI>Пункт 2.2  $<$ / $\circ$ l $>$ <LI>Пункт 3 <OL> <LI>Пункт 3.1 <LI>Пункт 3.2  $\langle 0|$  $\langle 111 \rangle$  $\leq$ HR align="justify" size=4 color=#000000> </body>

</html>

У даному прикладі нумеровані списки є вкладеними у пункти ненумерованого списку.

На рис. 7.5 видно, як броузер Internet Explorer відтворює цей HTML-код.

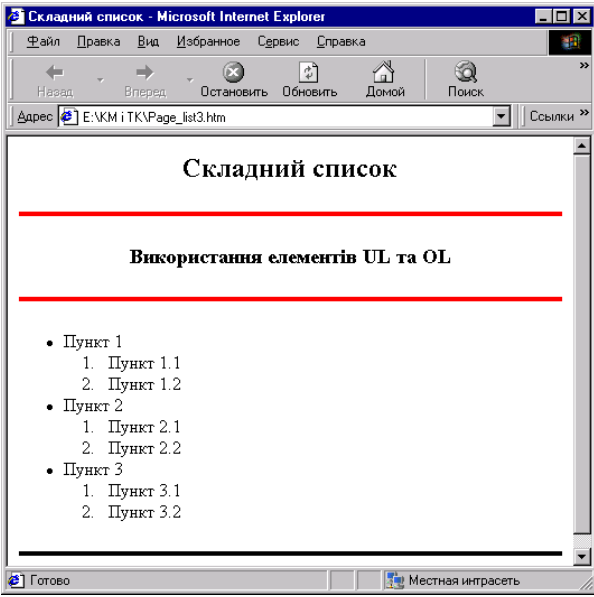

Рис. 7.5. Відтворений у вікні броузера Internet Explorer HTML-код використання елементів UL та OL.

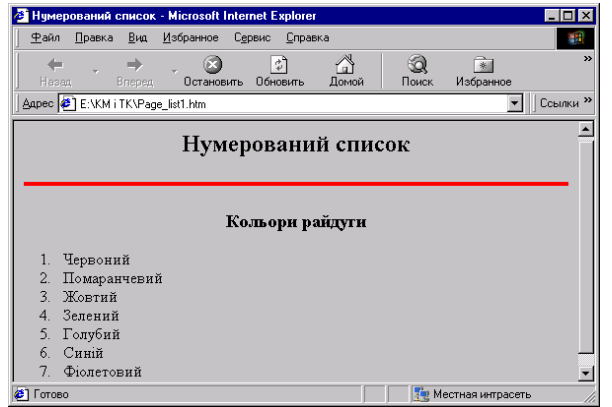

Рис. 7.4. HTML-код формування простого нумерованого списку, який відтворений у вікні броузера Internet Explorer.

 $<$ DL $>$  $<$ DT $>$  $<$ DD $>$  $<$  $d$  $>$ 

```
cписки з визначенням (Definition List). 
Наприклад (фрагмент HTML-коду): 
<DL><DT> Пункт 1 
<DD> Визначення пункту 1 
<DD> Наступне визначення пункту 1 
<DT>Пункт 2
<DD> Визначення пункту 2 
<DT>\prodVHКТ 3
<DD> Визначення пункту 3 
</dl>
```
Кожен пункт списку може бути доповнений одним або декількома блоками тексту. Кожен блок автоматично розміщується з нового рядка. Термін ″визначення″ означає, що абзаци, розташовані у списку, можуть бути визначеннями, доповненнями, тлумаченнями пунктів. За своєю суттю пункт є заголовком, а визначення – довільним текстом тлумачення заголовку.

Інший спосіб створення списків полягає у використанні принципу вкладеності елементів. Кожний елемент, який визначає пункт списку, може містити у собі ще один список.

Вкладений список розміщується з невеликим відступом вправо у відношенні до списку верхнього рівня. Кожний із списків може бути створений і відлагоджений окремо, а пізніше усі складові можна об'єднати в один складний список.

Наприклад: <HTML>  $<$ HEAD>  $\langle$ TITLE $>$ Складний список $\langle$ title $>$ 

Закриваємо режим *Конструктора* та відкриваємо таблицю у режимі вводу даних. Вводимо 10 довільних записів (рис. 5.56).

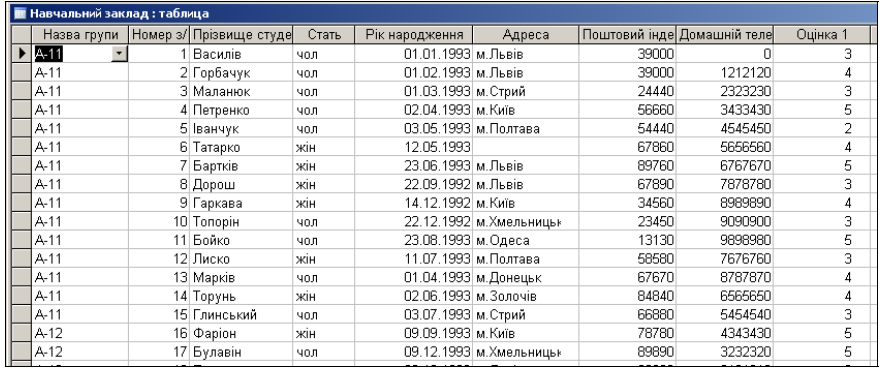

Рис. 5.56. Фрагмент створеної таблиці *Навчальний заклад.* 

2. На основі таблиці *Навчальний заклад* створюємо за допомогою *Майстра* форму *Навчальний заклад* для вводу даних, яка буде містити наступні поля:

- $\bullet$  Homep  $3/\pi$ ;
- Назва групи;
- Прізвище студента;
- Стать;
- Рік народження;
- Адреса;
- Поштовий індекс;
- Домашній телефон;
- Оцінка 1;
- Оцінка 2;
- Оцінка 3;
- Опінка 4:
- $\bullet$  Опінка 5:

У результаті, після виходу з режиму *Конструктора*, отримуємо наступну форму з записами (рис. 5.57).

| Е Навчальний заклад                                                                                            |                                                                                                    |                                                                                                    |                                                                                        |                                                                                                    |
|----------------------------------------------------------------------------------------------------|----------------------------------------------------------------------------------------------------|----------------------------------------------------------------------------------------------------|----------------------------------------------------------------------------------------|----------------------------------------------------------------------------------------------------|
| Назва групи                                                                                                    | ____<br>and a complete of the complete state of                                                                      | The first property and the control<br>metallicated and a full and the company's control and control of | <b>A REAL PROPERTY AND INTERNATIONAL CONTINUES.</b><br>Номер з/п Прізвище студента     | Стать                                                                                                    |
| DISLEY/INDIA: 201023 1010 2010 1 Land Land & Discussion and Discount Profile Land Land                         |                                                                                                    | PLISTAL TEXTIL TELL VELANCARE ETILEPINE                                                                | Василів<br>FELD #1, 1979, 199199 1710, 171-531-5475-712-875-9-0-012                    | ЧОЛ<br><b>RESA (R) VARIATION TRANSPORT</b>                                                                                                    |
| $A - 11$                                                                                                    | ustamansa mengegarangan mengangkan penganggunan di dalam                                                             | strangers/service/and/analysis/critical                                                                | Горбачук                                                                               | ЧОЛ<br>A 1 Min 2010 And an order to present contact of the Senatorial Constitution and Hart and Dealer Advertisements and Constitution for Senator |
| $A - 11$<br>means spectromagic and response concern account of infinite                                        |                                                                                                    | Manufacturer Carl Holly Constitution                                                                   | Маланкок                                                                               | ЧОЛ<br>TO CONTINUES FOR COMPOSITION CONTINUES IN A WARRANTY OF CONTINUES OF A REPORT OF COMPOSITION CONTINUES OF A ST                              |
| $A - 1'$<br>NUMBER OF A REPORT OF A VEHICLE OF A DISTURBANCE OF A REPORT OF                                    |                                                                                                    |                                                                                                    | Петренко                                                                               | чол<br>a concelle especial experimental de concellencia e parametra a un podemano especial en concellencia en concellencia en la compo             |
| $A - 1'$<br>The participants, we complete all services of solid later, seeming of these of these others in the |                                                                                                    | PUTS TESTORIC PASSAGE VALUES WITH CONTACT                                                              | Іванчук<br>THE REAL PROPERTY IN FAILURE COURSE IS WITHOUT A WAS SERVED FOR A \$1.00 F. | чол<br>CONTRACTOR SERVICE OF                                                                                                    |
| $A - 11$                                                                                                    | THE RESIDENCE OF A REPORT OF THE REPORT OF A RESIDENCE OF A RESIDENCE OF A RESIDENCE OF A RESIDENCE OF A REPORT OF A | 6                                                                                                    | Татарко<br>ALL AND MILL SAFEK IN BEAT LISTED FOR A SERVE WAS CITED AT A 200 A 200 W.   | жін<br>CONTRACTOR INTERVIEW PARTIES IN A 200                                                                                                    |
| $A - 11$                                                                                                    | LINUX LINUXUP ANA WORKER JEEPS, FOR PURSASSING PERSONAL USED FOR COUNTRY COUNTRY AND COMPLETED AT FEL                |                                                                                                    | Бартків<br>UNIVERSITY AND RESIDENCE AND PARTICULAR CONTRACTOR                          | жін<br>PERMIT MAP THAT WAS SIMPLY FOUR ASSESSED.                                                                                                   |
| A 11                                                                                                    |                                                                                                    |                                                                                                    | <b>SU Bonom</b>                                                                        | <b>FINANCE</b>                                                                                                    |

Рис. 5.57. Фрагмент вікна форми *Навчальний заклад.*

3. Створюємо елементи керування формою. Для цього переходимо в режим *Конструктора* форми, за допомогою мишки змінюємо розміри *Області даних*, на панелі елементів вибираємо функційний елемент *Кнопка* та вставляємо його у область даних форми. Відкриється вікно створення кнопок (рис. 5.58).

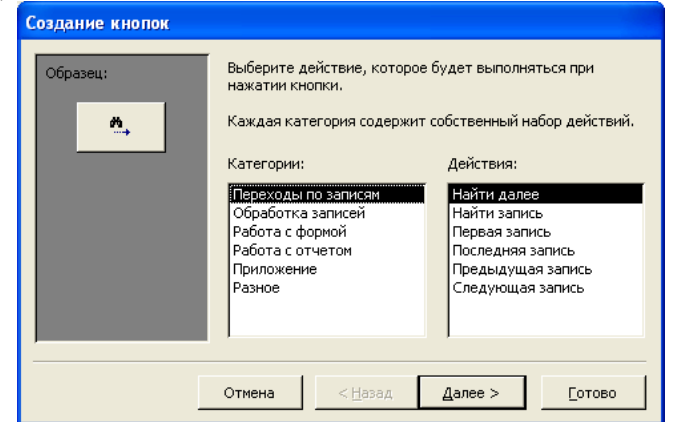

Рис. 5.58. Вигляд вікна створення кнопок.

У стовпці *Категорії* вибираємо пункт *Переходи по записах*, у стовпці *Дії* – *Перший запис* – *Готово*.

Повторюємо операцію для встановлення функційних кнопок *Останній запис* та *Видалити запис*. Результат виконання подано на рис. 5.59.

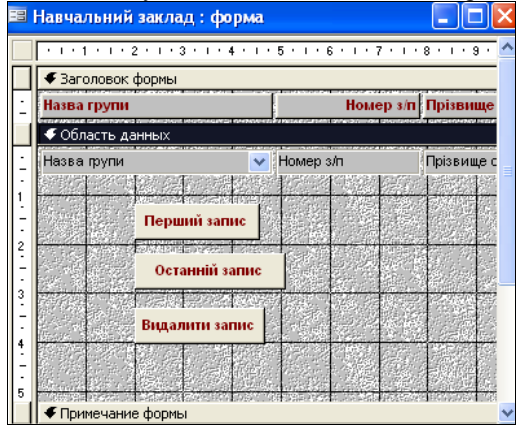

Рис. 5.59. Фрагмент форми *Навчальний заклад* з створеними кнопками.

4. Створюємо запити для вибірки інформації за конкретною групою. Для цього вибираємо об'єкт *Запити*, *Створення запиту за допомогою Майстра.* В якості вихідного елементу вибираємо таблицю *Навчальний* Таблиня 7.2.

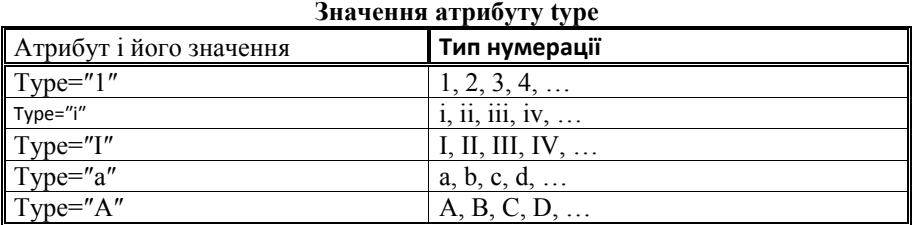

Для задання початкового значення нумерації списку призначений атрибут start:

#### start=номер

Наприклад, якщо використовується нумерований список у вигляді букв, тоді значення атрибуту start=3 означає, що нумерація списку починається з символу C.

У нумерованих списках для елементу LI існує атрибут, який визначає номер для поточного пункту списків:

value=номер

#### **Розглянемо HTML-код формування простого нумерованого списку:**

 $<$ HTML $>$ <HEAD>  $\langle$ TITLE>Нумерований список $\langle$ title> </head>  $\leq$ BODY bgcolor=#C0C0C0 $>$ <H2 align=″center″>Нумерований список</h2> <HR align=″justify″ size=4 color=″red″> <H3 align=″center″>Кольори райдуги</h3> <OL> <LI>Червоний <LI>Помаранчевий <LI>Жовтий <LI>Зелений <LI>Голубий <LI>Синій <LI>Фіолетовий </ol>  $<$ /body> </html>

НTML-код формування простого нумерованого списку, який відтворений у вікні броузера Internet Explorer подано на рис. 7.4.

<FONT color=″maroon″> <H2 align=″center″>Маркований список</h2> <HR align=″justify″ size=4 color=″navy″> <H3 align=″center″>Кольори райдуги</h3> <HR align=″justify″ size=3 color=″red″> <UL> <LI>Червоний <LI>Помаранчевий <LI>Жовтий <LI>Зелений <LI>Голубий <LI>Синій <LI>Фіолетовий </ul>

 $<$ /body>

 $<$ /html $>$ 

Елемент UL є своєрідним обрамленням списку. Він дозволяє відділяти один список від іншого. Елемент LI позначає кожний пункт. HTML-код формування ненумерованого списку, який відтворений у вікні броузера Internet Explorer полано на рис. 7.3

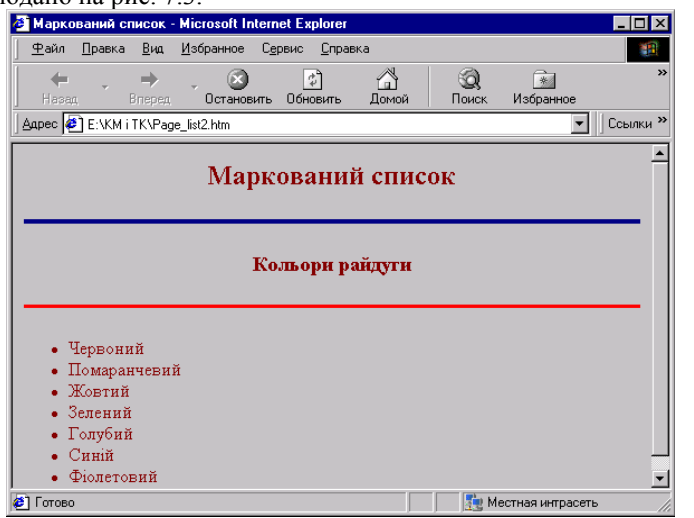

Рис. 7.3. HTML-код формування ненумерованого списку, який відтворений у вікні броузера Internet Explorer.

#### $<$ OL> $<$ LI> $<$ /ol>

елемент формування нумерованого списоку (Оrdered List). Нумерований список обрамляється елементом OL, а кожний пункт позначається впорядкованою послідовністю символів: арабські або римські числа, букви латинського алфавіту. Спосіб нумерації визначається атрибутом type. Значення атрибуту type наведені у табл. 7.2.

*заклад,* додаємо всі доступні поля, *Далі* – *Далі*, вибираємо *Змінити макет запиту* – *Готово*. Для стовпця *Назва групи* у полі *Умова вибору* вводимо умову – А-11 (рис. 5.60).

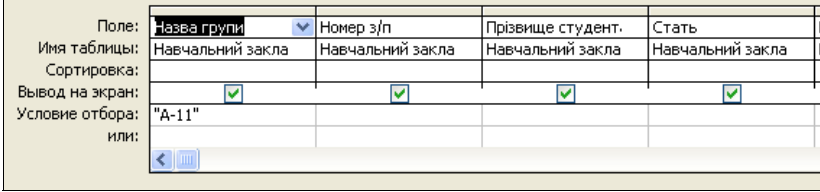

Рис. 5.60. Фрагмент заповненої таблиці Конструктора запиту для вибору за кодом групи.

Закриваємо запит із збереженням змін. У режимі таблиці отримуємо (рис. 5.61).

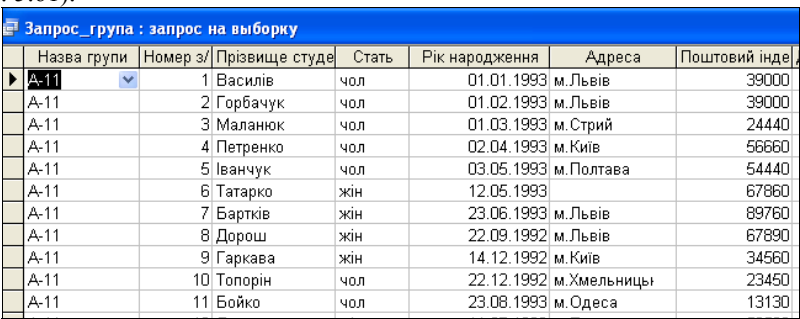

Рис. 5.61. Фрагмент результату виконання запиту, поданого на рис. 3.60.

5. Створюємо запит для вибірки даних з підрахунком кількостей записів у таблиці. Для цього вибираємо об'єкт *Запити*, *Створення запиту за допомогою Майстра.* У якості вихідного елементу вибираємо таблицю *Навчальний заклад*, додаємо всі доступні поля, *Далі* – *Далі*, вибираємо *Змінити макет запиту* – *Готово*. На панелі інструментів активуємо кнопку *Підсумки*, у результаті додається ще один рядок – *Групова операція*. У всіх полях даного рядка вибираємо функцію Сount (рис. 5.62).

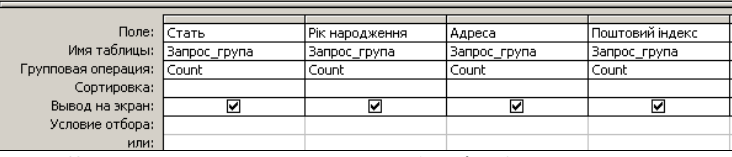

Рис. 5.62. Фрагмент заповненої таблиці *Конструктора* запиту для визначення кількості записів в таблиці.

Закриваємо запит із збереженням змін. У режимі таблиці отримуємо (рис. 5.63).

| <b>E</b> Запрос_група Запрос : запрос на выборку |  |                                              |  |  |                                              |
|--------------------------------------------------|--|----------------------------------------------|--|--|----------------------------------------------|
|                                                  |  | Count-Hassa rp  Count-Hoмep з/ Count-Прізвищ |  |  | — Count-Стать   Count-Рік наро, Count-Адреса |
|                                                  |  |                                              |  |  |                                              |

Рис. 5.63. Фрагмент результату запиту поданого на рис. 3.62.

У початковій таблиці, під час створення бази даних, не всі поля можуть бути заповненими, тому під час підрахунку кількості записів в базі бажано задавати групову операцію *Сount* одночасно за декількома полями.

6. Відкриваємо форму для вводу обчислювального поля *Середній бал*. Додаємо поле С*ередня успішність*. Відкриваємо властивість даного поля, вводимо умову *=([Оцінка 1]+[Оцінка 2]+[Оцінка 3]+[Оцінка 4]+[Оцінка 5])/5* (рис. 5.64).

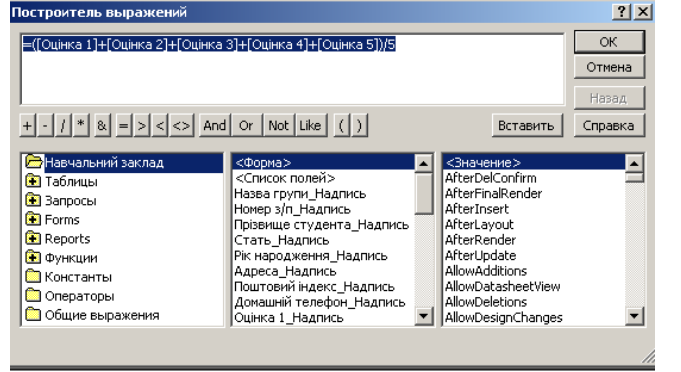

Рис. 5.64. Використання *Побудовувача виразів* для обчислення середнього балу студента.

Закриваємо *Конструктор* форми із збереженням. У режимі форми отримаємо результат (рис. 5.65).

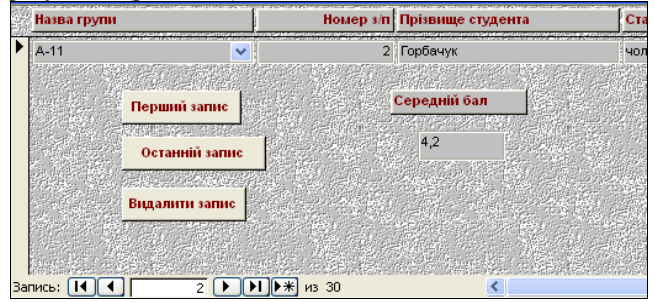

Рис. 5.65. Фрагмент форми з середнім балом для другого запису.

7. Створюємо звіт на основі побудованої бази. Для цього вибираємо об'єкт Звіти – *Створення звіту за допомогою Майстра*, додаємо всі доступні поля – *Далі – Готово* (рис. 5.66).

елемент визначення типу, розміру і кольору шрифтів. Усі параметри шрифтів задаються значеннями відповідних атрибутів: size, color, face. Абсолютний розмір шрифту задається значенням атрибуту size.

<FONT size=абсолютний розмір шрифту>

Абсолютні значення атрибуту size змінюється в межах від 1 до 7. Розмір шрифту (збільшення або зменшення) можна задати відносно до базового:

size=+число

size=- число

При визначенні значення атрибуту треба враховувати базовий розмір шрифту. Сумарне значення (сума ″+число″ або ″- число″ і базового значення) не повинно перевищувати одного з абсолютних значень.

Тому, для базового розміру, який дорівнює 3, відносний розмір може набувати значення у межах від -2 до +4 (найменше абсолютне значення може дорівнювати 1, найбільше – не перевищує 7).

Атрибут face дозволяє задавати визначений шрифт або декілька шрифтів, назви яких відділяються символом ″;″, наприклад:

<FONT size=+2 color=″red″ face=″Arial; Times New Roman″>

Використання атрибуту face пояснюється тим, що Web-сторінки переглядає багато користувачів і немає гарантії, що у кожного з них наявний той або інший тип шрифту. Якщо у обчислювальній системі не встановлений потрібний шрифт, тоді броузер використовує стандартний шрифт, який встановлюється за замовчуванням.

## **7.7. Списки**

Списки (list) відрізняються від звичайного тексту перш за все тим, що користувачам нема потреби думати про нумерацію пунктів списку. Якщо список доповнюється новими пунктами або скорочується, нумерація коректується автоматично. У випадку ненумерованих (маркованих) списків програма ставить перед кожним пунктом маркери: крапки, прямокутники, ромби або інші символи. Елементи, призначені для створення списків, умовно поділяються на дві групи: перші визначають загальний вигляд списку, а другі – задають його внутрішню структуру. У списках використовуються стандартні атрибути.

 $\langle U| > \langle L > \langle u| >$ 

елемент найпростішого, ненумерованого (маркованого) списку (Unordered List).

Розглянемо HTML-код формування ненумерованого списку на наступному прикладі:

<HTML>

 $<$ HEAD $>$ 

<TITLE>Маркований список</title> </head>

<BODY bgcolor=#C0C0C0>

Таблиця 7.1

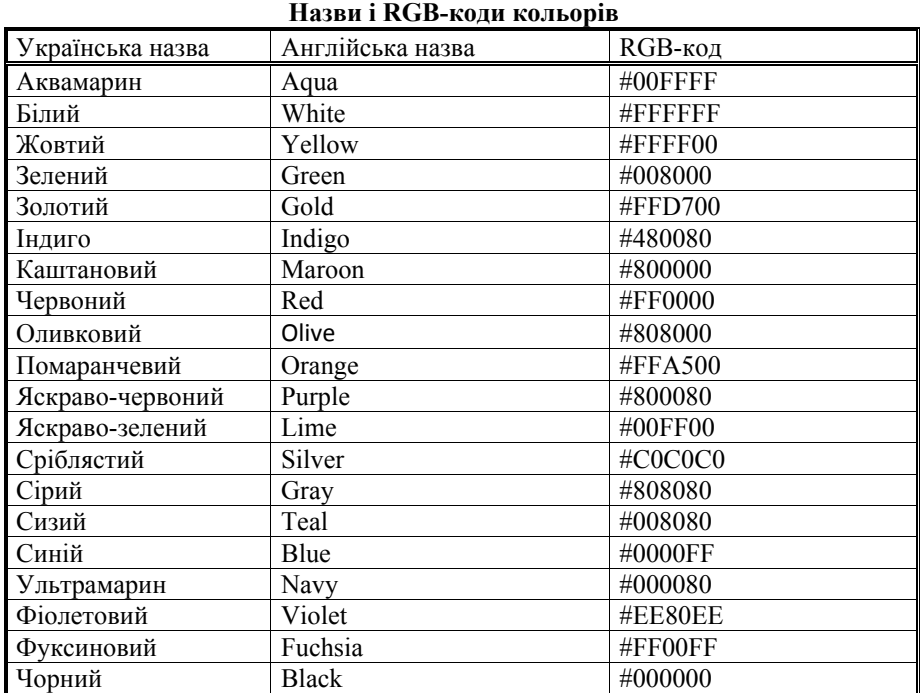

Не можна стверджувати, що генерований код кольору у різних програмних кодах буде сумісним. Створивши деякий відтінок кольору в одній програмі і використавши його RGB-код у іншій, Ви не обов'язково отримаєте той самий відтінок.

Відтінки кольорів, створені у RGB-кодах, найкраще перевіряти, власне, на самих Web-сторінках.

# **7.6. Шрифти**

Для визначення параметрів шрифту (типу, розміру, кольору) в HTML існують такі елементи.

<BASEFONT>

елемент, який визначає базовий (головний для усієї сторінки) розмір шрифту. Всередині елементу необхідно записати атрибут size.

<BASEFONT size=базовий розмір шрифту>

Значення для атрибуту size змінюються у межах від 1 до 7. За замовчуванням використовується значення 3. Інші атрибути цього елементу такі ж, як і для елементу FONT.

<FONT> </font>

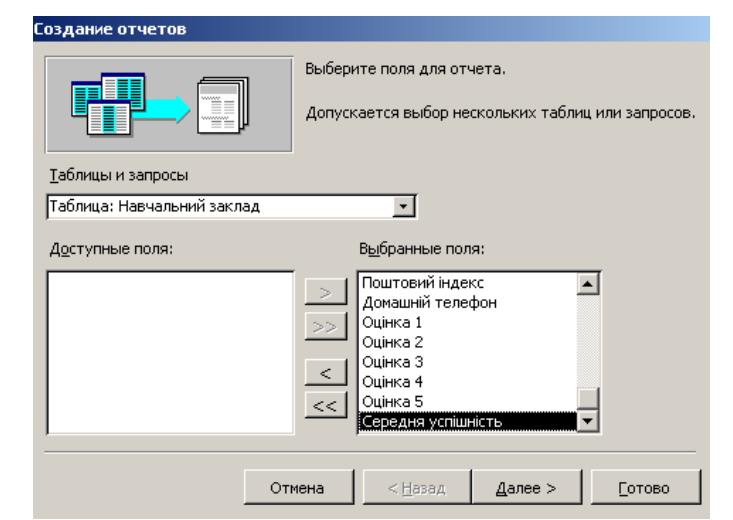

Рис. 5.66. Вікно Майстра створення звіту.

У результаті отримуємо (рис. 5.67).

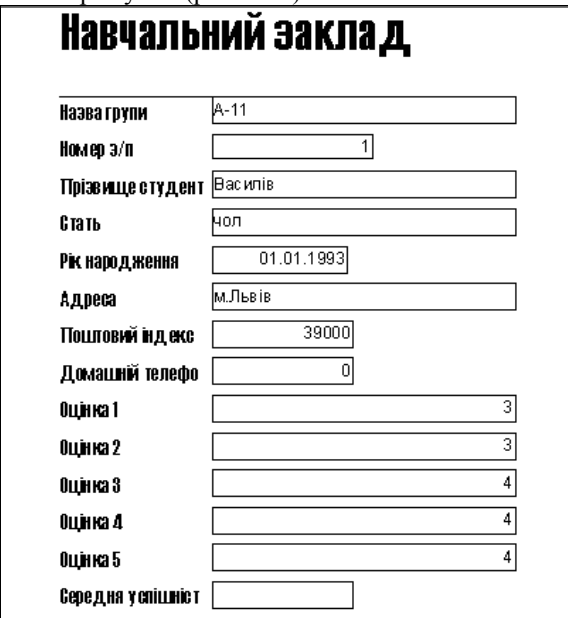

Рис. 5.67. Фрагмент звіту на основі створеної бази даних **Навчальний заклад.** 

## **Завдання 3.**

Створити базу даних **Бібліотека**, що буде містити таблицю *Бібліотека*, у котру входять наступні поля: Номер з/п, Прізвище автора, Назва книжки, Видавництво, Рік видання. На основі таблиці *Бібліотека* створити форму *Бібліотека для вводу даних*. У формі створити кнопки керування для переходу на перший запис, останній запис та друк форми. Створити запит на вибірку за автором, посортувати за роком видання, автором та назвою книжки. Створити звіт по базі даних.

Хід роботи:

1.Створюємо базу даних **Бібліотека**, яка буде містити таблицю *Бібліотека*. Для цього використовуємо пункт *Створення таблиці в режимі Конструктора* на закладці *Таблиця*. Обов'язковими полями є:

- Номер з/п тип даних *Лічильник*;
- Прізвище автора тип даних *Текстовий*;
- Назва книжки тип даних *Текстовий*;
- Видавництво тип даних *Текстовий*;
- Рік видання тип даних *Числовий*.

У результаті отримуємо наступне вікно (рис. 5.68).

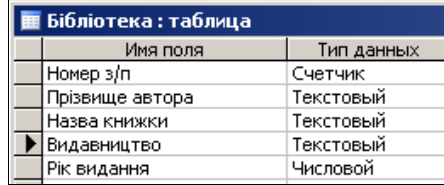

Рис. 5.68. Таблиця *Бібліотека* у режимі *Конструктора.* 

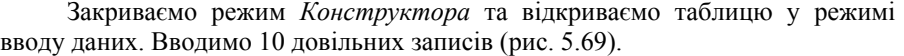

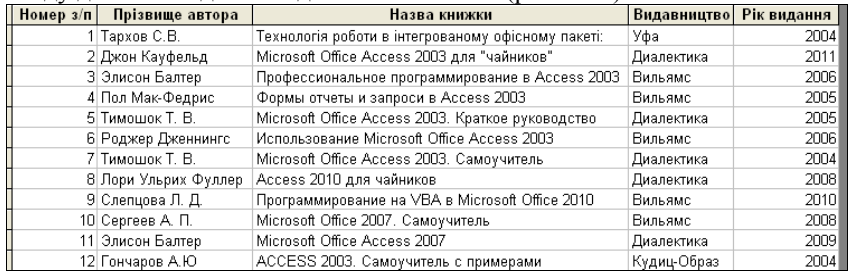

Рис. 5.69. Фрагмент створеної таблиці *Бібліотека.* 

2. На основі таблиці *Бібліотека* створюємо за допомогою *Майстра* (рис. 5.70) форму *Бібліотека* для вводу даних, яка буде містити наступні поля:

- $\bullet$  Номер з/п;
- Прізвище автора;

 $-H1$  align="center">Заголовок 1, елемент H1  $\langle h1 \rangle$  $-H2$  align="right">Заголовок 2, елемент H2 </h2> <H3>Заголовок 3, елемент H3 </h3> <H4>Заголовок 4, елемент H4 </h4> <H5>Заголовок 5, елемент H5 </h5>  $-H6$ >Заголовок 6, елемент H6 </h6> <HR align=″justify″ size=4 color=″green″>  $<$ /body> </html>

У якому вигляді броузер Internet Explorer відтворює цей HTML-код подано на рис. 7.2.

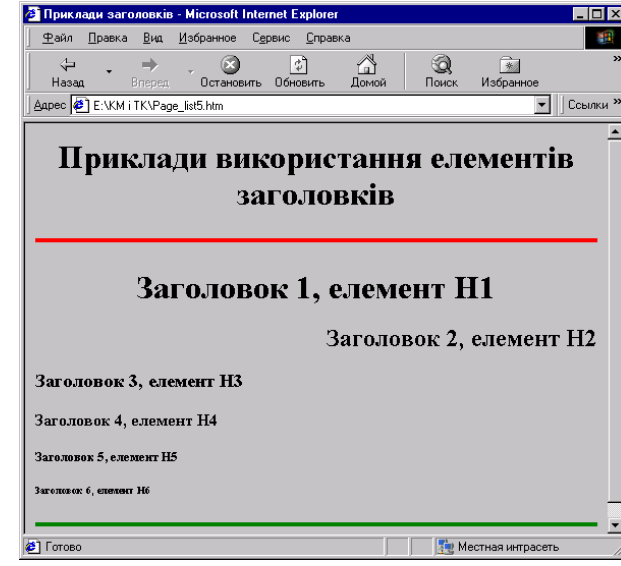

Рис. 7.2. HTML-код використання заголовків відтворений у вікні броузера Internet Explorer.

#### **7.5. Управління кольором**

Кольори використовують для подання фону (тла), шрифтів, горизонтальних ліній та інших елементів Web-сторінки. Кольори позначаються англійськими назвами або числовими шістнадцятковими кодами. Існує декілька атрибутів, значеннями яких є параметри кольорів. Найпростіший спосіб вибрати колір – написати його назву англійською мовою, як значення атрибуту color

color=″red″

У табл. 7.1. подані уживані назви кольорів. Але, у загальному випадку, колір визначається так званим RGB-кодом. Довільний колір визначається комбінацією червоного (R), зеленого (G) та синього (B) кольорів у певній пропорції.

зручно розміщувати у кінці рядка. Він не тільки позначить кінець абзацу, але і виконає функцію елементу <BR> (примусовий перехід на новий рядок).

Елемент абзацу допускає використання атрибуту align:

- $\bullet$  <P align="left"> вирівнювання до лівого краю;
- $\bullet$  <P align="center"> вирівнювання до центру;
- $\bullet$  <P align="right"> вирівнювання до правого краю.

## $<$ RR $>$

елемент примусового переходу на новий рядок. Він має тільки початковий дескриптор. У місці його розміщення рядок закінчується, а решта тексту переходить у наступний рядок.

## $<$ HR $>$

елемент формування горизонтальної лінії (horizontal rule). Цей елемент є дуже популярним. По-перше, з його допомогою зручно ділити сторінку на частини. По-друге, запропонований розробникам Web-сторінок вибір подібних елементів є дуже обмежений.

Елемент немає кінцевого дескриптора, але допускає використання атрибутів: align, size, color. Для вирівнювання до лівого краю, до центру, до правого краю, за шириною:

<HR align=″left″>

- <HR align=″center″>
- <HR align=″right″>
- <HR align=″justity″>
- Задання товщини лінії
- <HR size=товщина у пікселях>
- Задання довжини лінії
- <HR width=довжина у пікселях>
- $\leq$ HR width=довжина у відсотках %>

# **Задання кольору лінії**

<HR color=″колір″>.

Для створення заголовків у HTML наявні шість рівнів заголовків, кожному з яких відповідає свій розмір шрифту. Використовуючи заголовки різних рівнів можна створити чітку ієрархічну структуру документу.  $\langle$ Hn>  $\langle$ hn>

елемент заголовку. Тут n – рівень заголовку: 1 – найбільший, 6 – найменший. Для вирівнювання заголовків використовується атрибут align. Використання заголовків проілюструємо таким HTML-кодом.

<HTML>

 $<$ HEAD $>$ 

 $\leq$ TITLE>Приклади заголовків $\leq$ title>

</head>

<BODY bgcolor=″silver″>

 $\leq$ H1 align="center">Приклади використання елементів заголовків $\leq$ h1> <HR align=″justify″ size=4 color=″red″>

- Назва книжки;
- Вилавништво:
- Рік видання.

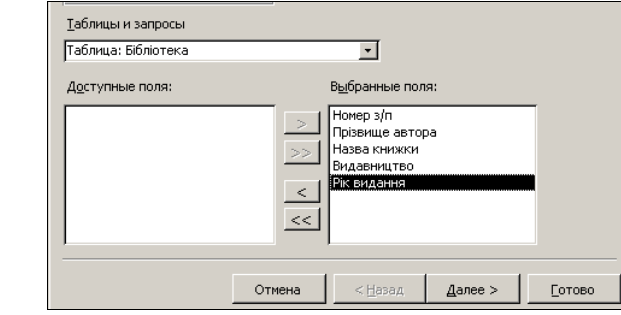

Рис. 5.70. Вікно *Конструктора* форм під час створення форми *Бібліотека.* 

У результаті, після виходу з режиму *Конструктора*, отримуємо наступну форму з записами (рис. 5.71).

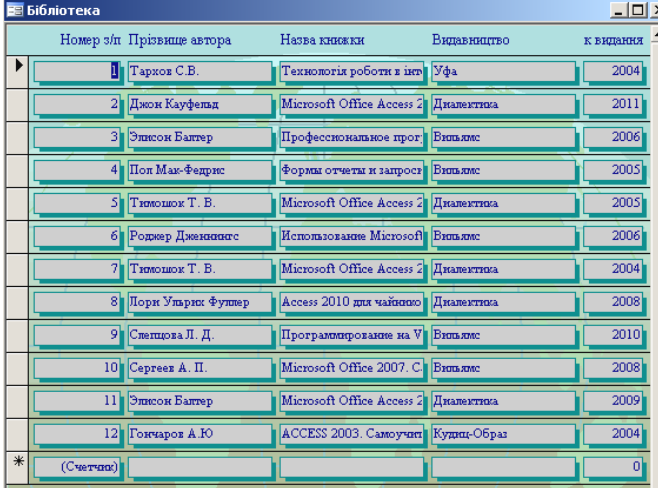

Рис. 5.71. Фрагмент вікна форми *Бібліотека.* 

3. Створюємо елементи керування формою. Для цього переходимо в режим Конструктора форми, за допомогою мишки змінюємо розміри *Області даних*, на панелі елементів вибираємо функційний елемент *Кнопка* та вставляємо його в область даних форми. Відкриється вікно створення кнопок (рис. 5.72).

У стовпці *Категорії* вибираємо пункт *Переходи по записах*, у стовпці *Дії* – *Перший запис* – *Готово*.

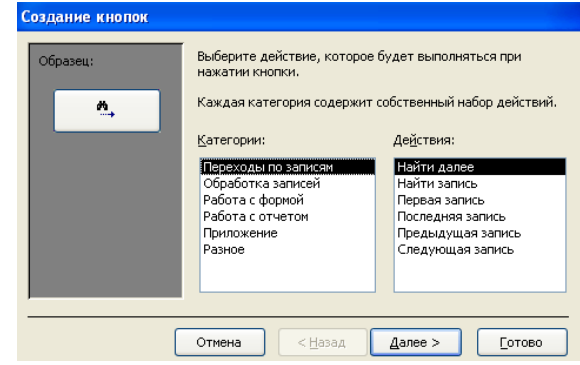

Рис. 5.72. Вигляд вікна створення кнопок.

Повторюємо операцію для встановлення функційних кнопок *Останній запис* та *Видалити запис*. Результат виконання подано на рис. 5.73.

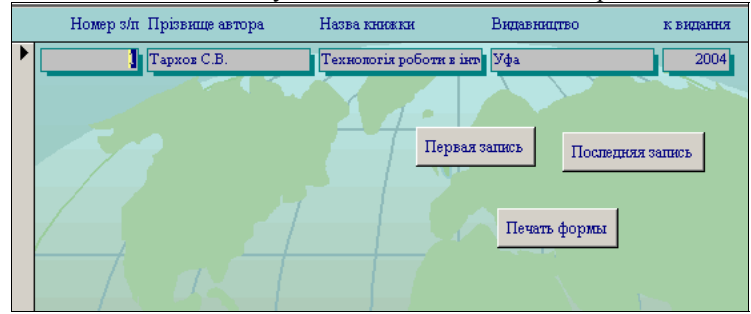

Рис. 5.73. Фрагмент заповненої форма *Бібліотека* зі створеними кнопками керування записами.

4. Налагоджуємо параметри запуску бази даних, *Сервіс* – *Параметри запуску* – у полі *Вивід форми* вибираємо за основу форму *Бібліотека* – *ОК* (рис. 5.74).

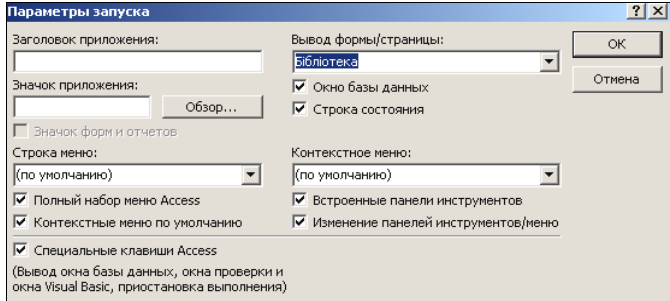

Рис. 5.74. Вікно налагодження параметрів запуску бази даних.

На відміну від ЕМ елемент І, який визначає подання тексту у вигляді курсиву, інтерпретується броузером однозначно.

Форматування тексту розглянемо на такому прикладі.  $<$ HTML $>$  $<$ HEAD $>$  $\leq$ TITLE>Приклад форматування тексту і символів $\leq$ title> </head> <BODY bgcolor=″silver″>  $\leq$ H1 align="center">Приклад форматування тексту і символів $\leq$ h1> <HR align="justify" size=4 color=″red″> Подання тексту <B>піввідзначеним шрифтом </b>. <BR> Подання тексту<I> курсивом</i><BR> Створення ефекту <SUP>надрядкових</sup> символів. <BR> Створення ефекту <SUB>підрядкових</sub> символів. <BR> Подання тексту <U>підкресленням</u>.<BR> Подання тексту <S>закресленням</s>.<BR> <HR align=″justify″ size=4 color=″green″>  $\langle \cdot \rangle$  / hod v </html>

У якому вигляді броузер Internet Explorer відтворює цей HTML-код подано на рис. 7.1.

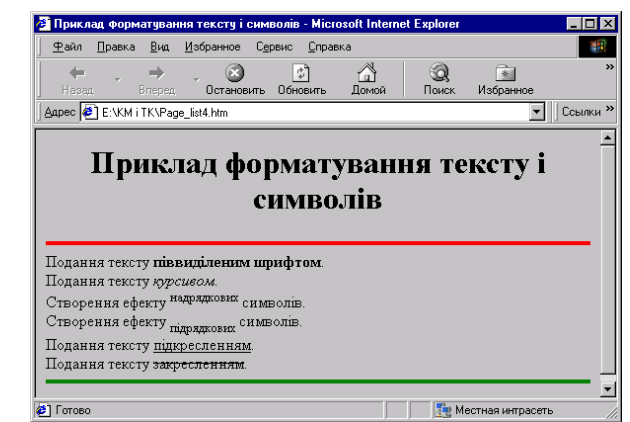

Рис. 7.1. HTML-код відтворений у вікні броузера Internet Explorer.

# **7.4. Розміщення тексту і заголовки**

## $\langle P \rangle \langle n \rangle$

елемент абзацу (paragraph). Допускається використання тільки початкового дескриптора, оскільки наступний <Р> означає не тільки початок наступного абзацу, але і закінчення попереднього. Інколи початковий дескриптор

 $\bullet$  text="#RRGGBB"

атрибут задання кольору тексту сторінки;

• Link="#RRGGBB"

атрибут задання кольору гіперпосилання;

vLink=″#RRGGBB″

атрибут задання кольору переглянутих гіперпосилань;

аLink=″#RRGGBB″

атрибут заміни кольору для останнього вибраного користувачем гіперпосилання.

#### **7.3. Введення і форматування тексту**

В основній частині Web-сторінки розташований її реальний вміст, до якого можна додати текст, зображення, мультимедіа. Варто зауважити, що HTML дозволяє створювати тільки загальну структуру Web-сторінки, так би мовити її макет, а наповнює змістом цей макет сам розробник. Тому, як правило, наповнення Web-сторінки змістом займає набагато більше зусиль і часу, ніж використання необхідних для цього елементів. Розробник має можливість і засоби форматування як окремих символів, так і логічно пов'язаних між собою блоків тексту.

Для форматування символів та тексту у HTML використовують спеціальні елементи. Такий підхід запозичений від текстових процесорів.  $\langle B \rangle$  текст (символ) $\langle b \rangle$ 

подання тексту напіввідзначеним шрифтом.

 $\langle$  Tekct (символ)  $\langle i \rangle$ 

подання тексту курсивом.

 $\langle$ U> текст (символ)  $\langle$ /u>

```
подання тексту підкресленням.
```

```
<SUB> текст (символ) </sub>
```
створення ефекту нижнього символу.

```
\langleSUP> текст (символ) \langlesup>
```
створення ефекту верхнього символу.

```
\langle BIG \rangle текст (символ) \langle big \rangle
```
подання тексту великим шрифтом.

```
\langleSMALL> текст (символ) \langle/small>
```

```
подання тексту малим шрифтом.
```
 $\langle$ S> текст (символ)  $\langle$ s>

створення ефекту закресленого тексту.

 $\leq$ ЕМ> текст (символ)  $\leq$ ет>

поданий курсивом текст (аналог елементу І).

Однак, хочемо зауважити, що між елементами І та ЕМ є певна функціональна різниця. Елемент ЕМ вказує на те, що текст повинен бути якимось чином відзначений (відрізнятися від решти тексту), а яким чином – це уже справа броузера. Більшість броузерів інтерпретує цей елемент як курсив.

Закриваємо вікно програми та перезавантажуємо базу даних **Бібліотека***.*  В результаті під час завантаженні бази відкривається форма *Бібліотека* для роботи з даною базою.

5. Створюємо запити для вибірки інформації за автором. Для цього переходимо у поле *Запити*, *Створення запиту за допомогою Майстра.* В якості вихідного елементу вибираємо таблицю *Бібліотека,* додаємо всі доступні поля, *Далі* – *Далі*, вибираємо *Змінити макет запиту* – *Готово*.

Для стовпця *Прізвище автора* у полі *Умова вибору* вводимо умову – "Тархов\*" (рис. 5.75).

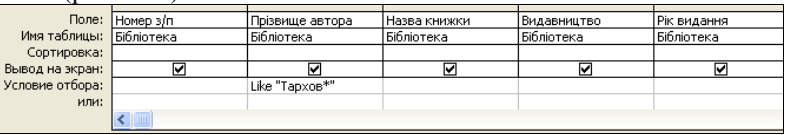

Рис. 5.75. Фрагмент заповненої таблиці Конструктора запиту для вибору за прізвищем автора.

Закриваємо запит із збереженням змін. У режимі таблиці отримуємо (рис. 5.76).

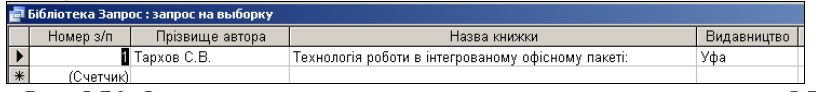

Рис. 5.76. Фрагмент результату виконання запиту поданого на рис. 5.75.

6. Створюємо запит для вибірки даних за роком видавництва. Для цього переходимо у поле *Запити*, *Створення запиту за допомогою Майстра.* В якості вихідного елементу вибираємо таблицю *Бібліотека,* додаємо всі доступні поля, *Далі* – *Далі*, вибираємо *Змінити макет запиту* – *Готово*. Для стовпця *Рік видання* у полі *Сортування* вибираємо *За зростанням* (рис. 5.77).

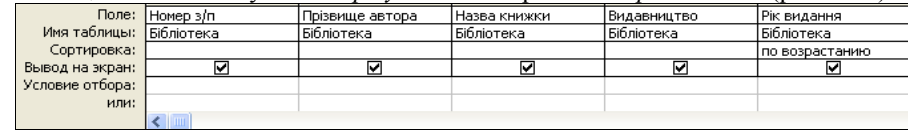

Рис. 5.77. Фрагмент заповненої таблиці *Конструктора* запиту для сортування за роком видання.

Закриваємо запит із збереженням змін. У режимі таблиці отримуємо (рис. 5.78).

| Номер з/п | Прізвище автора       | Назва кнюкки                                       | Видавництво | Рік видання |
|-----------|-----------------------|----------------------------------------------------|-------------|-------------|
|           | <b>K</b> Гончаров А.Ю | ACCESS 2003. Самоучитель с примерами               | Кудиц-Образ | 2004        |
|           | Тимошок Т. В.         | Microsoft Office Access 2003. Самоучитель          | Диалектика  | 2004        |
|           | 1 Tapxos C.B.         | Технологія роботи в інтегрованому офісному пакеті: | Уфа         | 2004        |
|           | 5 Тимошок Т. В.       | Microsoft Office Access 2003. Краткое руководство  | Диалектика  | 2005        |
|           | 4 Пол Мак-Федрис      | Формы отчеты и запроси в Access 2003               | Вильямс     | 2005        |
|           | 6 Роджер Дженнингс    | Использование Microsoft Office Access 2003         | Вильямс     | 2006        |
|           | 3 Элисон Балтер       | Профессиональное программирование в Access 2003    | Вильямс     | 2006        |
|           | 10 Ceprees A. Fl.     | Microsoft Office 2007. Самоучитель                 | Вильямс     | 2008        |
|           | 8 Лори Ульрих Фуллер  | Access 2010 для чайников                           | Диалектика  | 2008        |
|           | 11 Элисон Балтер      | Microsoft Office Access 2007                       | Диалектика  | 2009        |
|           | 9 Слепцова Л. Д.      | Программирование на VBA в Microsoft Office 2010    | Вильямс     | 2010        |
|           | 2 Джон Кауфельд       | Microsoft Office Access 2003 для "чайников"        | Диалектика  | 2011        |
| Счетчик)  |                       |                                                    |             |             |

Рис. 5.78. Фрагмент таблиці *Бібліотека* просортованої за роком видання.

7. Створюємо запит для вибірки даних за автором та назвою книжки. Для цього переходимо у поле *Запити*, *Створення запиту за допомогою Майстра.* У якості вихідного елементу вибираємо таблицю *Замовлення,* додаємо всі доступні поля, *Далі* – *Далі,* вибираємо *Змінити макет запиту* – *Готово*. У полі *Прізвище автора*, рядку *Умова вибору* вводимо умову "Тимошок\*" (як приклад). У полі *Назва книжки*, стрічці *Умова вибору* вводимо умову Microsoft Office Access 2003. Самоучитель (рис. 5.79).

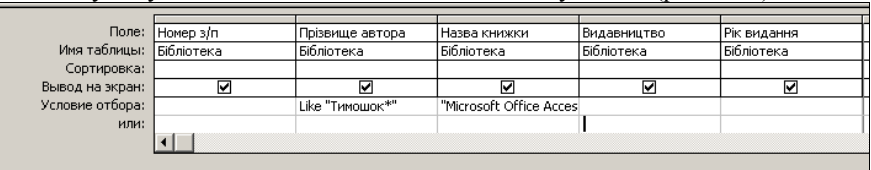

Рис. 5.79. Фрагмент заповненої таблиці *Конструктора* запиту для вибору за прізвищем автора та назвою книги.

Закриваємо запит із збереженням змін. У режимі таблиці отримуємо (рис. 5.80).

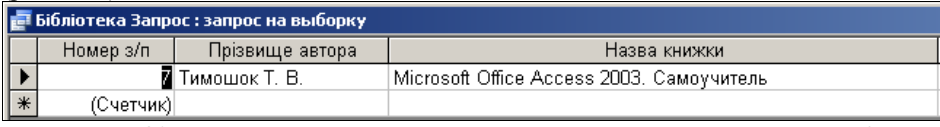

Рис. 5.80. Фрагмент результату виконання запиту поданого на рис. 5.79.

8. Створюємо звіт на основі побудованої бази. Для цього вибираємо об'єкт *Звіти* – *Створення звіту за допомогою Майстра*, додаємо всі доступні поля, *Далі – Готово.* У результаті отримуємо (рис. 5.81).

# Бібліотека

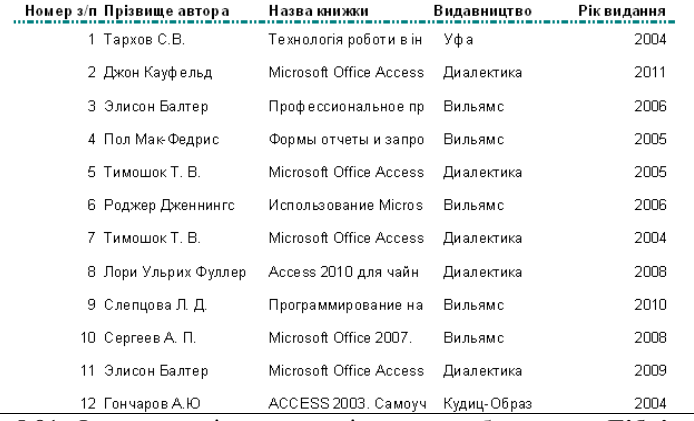

Рис. 5.81. Фрагмент звіту на основі створеної бази даних **Бібліотека.** 

 $\langle TITLE \rangle$   $\langle /title \rangle$ 

елемент, призначений для розміщення заголовку Web-сторінки.

Заголовок повинен бути простим і коротким. Одночасно заголовок має нести інформаційне навантаження про призначення і логічний вміст Web-сторінки. При формуванні заголовків Web-документів дотримуйтесь наступних рекомендацій:

- уникайте загальних фраз:
- уникайте лозунгів;
- використовуйте для заголовків не більше, як 64 символи.

## <META>

елемент, призначений для розміщення службової інформації про Webсторінку, яка не відтворюється при її перегляді. Всередині цього елементу немає тексту у звичному розумінні, тому і немає кінцевого дескриптора. Кожний елемент МЕТА містить два основних атрибути, перший з яких визначає тип даних, а другий – зміст.

Наприклад:

• name="Expires" content="Дата"

- (дата, яка визначає ″термін дії″ документу);
- name="reply-to" content="iм'я@Адреса"
- (адреса електронної почти);
- name="Author" content="iм'я автора"

(ім'я автора Web-сторінки);

- name="Keywords" content="Слово 1, Слово 2, Слово 3 ..." (набір ключових слів для пошуку);
- name="Generator" content="Назва HTML-редактора" (назва документу, в якому була створена Web-сторінка).

До елементу HEAD можна внести декілька елементів <META>, щоб перечислити ключові слова, внести ім'я автора та іншу інформацію про Webсторінку.

 $\langle \text{BODY} \rangle$   $\langle \text{body} \rangle$ 

елемент, який окреслює основну частину Web-сторінки, власне, саму Web-сторінку.

Між його початковим і кінцевим дескрипторами розміщується відтворювана частина Web-сторінки: текст, зображення, мультимедіа і посилання на інші документи. Це – та довільна частина, яка створюється автором і відтворюється броузером. Всередині елементу BODY розмішуються усі елементи, призначені для формування структури, вмісту та дизайну Web-сторінки. У початковому дескрипторі можна використовувати ряд атрибутів, які визначають параметри для всієї сторінки. Розглянемо деякі з них:

• background="Шлях до файлу фону"

атрибут, який визначає фон (тло) сторінки;

• bgcolor="#RRGGBB"

атрибути простого оформлення фону (тла) заданням кольору;

## $<$ BODY $>$

У цьому місці необхідно розмістити оригінальний текст Web-сторінки, списки, таблиці, графічні об'єкти, посилання на інші Web-сторінки і багато іншого.

## $<$ /body>

#### </html>

Якщо проаналізувати HTML-коди різноманітних Web-документів, можна відразу звернути увагу на подібність їх структур. Це пояснюється тим, що документи створюються за певними правилами. У синтаксичну основу мови HTML закладено офіційний стандарт ISO 8879:1986 ″Іnformation processing. Text and office systems. Standard Generalized Markup Language (SGML)″.

Для розуміння структури Web-сторінки розглянемо елементи, які подані у HTML-коді. Вивчаючи елементи будемо вказувати початковий і кінцевий дескриптори. Кількість випадків, коли допустимим є тільки початковий дескриптор, невелика і про такі випадки будемо говорити окремо. Для імен де скрипторів можна використовувати як великі, так і малі символи латинського алфавіту. Будемо дотримуватися такого підходу: імена початкових дескрипторів будемо записувати великими буквами, а кінцевих – малими. Це значною мірою допоможе Вам аналізувати та редагувати HTML-код Web-сторінки.  $\leq HTML > \leq /h$ tml  $>$ 

елемент позначення документу мовою HTML.

Вище згадувалось про те, що одним із фундаментальних принципів HTML є багаторівневе вкладення елементів. Даний елемент має найвищий рівень вкладеності, так як між його початковим і кінцевим дескрипторами буде розміщений HTML-код всієї Web-сторінки. Взагалі, цей елемент можна трактувати як обов'язкову формальність. Елемент допускає вкладеність елементів HEAD, BODY, FRAMESET, які визначають загальну структуру Webсторінки.

 $\langle \text{HEAD} \rangle$   $\langle \text{head} \rangle$ 

елемент області заголовку Web-сторінки. Як і попередній, цей елемент призначений для формування загальної структури документу. Хоча вміст елементу HEAD не відтворюється у тексті Web-сторінки, однак один його важливий компонент, елемент TITLE, відтворюється у вікні броузера при отриманні доступу до Web-сторінки.

Елемент HEAD допускає можливість вкладення ряду інших елементів, зокрема:

- TITLE (визначає назву документу);
- META (передає броузеру додаткову інформацію про документ);
- BASE (задає базову адресу документу);
- STYLE (визначає зовнішній вигляд документу);

• SCRIPT (визначає оператори інтерпретованих мов програмування, таких як JavaScript, VBScript).

З усіх перерахованих елементів обов'язковим є тільки TITLE.

## **Завдання 4.**

Створити базу даних **Замовлення,** яка буде містити таблицю *Замовлення* з такими полями: Номер з/п, Назва устаткування, Назва устаткування, Ціна устаткування, Фірма виробник устаткування, Рік виробництва, Країна виробник. На основі таблиці *Замовлення* створити форму *Замовлення* для вводу даних. На формі створити елемент керування для друку форми. Налагодити параметри запуску бази даних вибравши за основу форму *Замовлення*. Створити запит для вибірки інформації упорядкованого за Назвою устаткування. Створити запит для вибірки даних за країною виробником. Створити запит для вибірки даних за найнижчою ціною серед автомобілів Bentley. Створити звіт на основі побудованої бази.

## Хід роботи:

1. Створюємо базу даних *Замовлення,* яка буде містити таблицю *Замовлення*. Для цього використовуємо пункт *Створення таблиці в режимі Конструктора* на закладці *Таблиця*. Обов'язковими полями є:

- $\bullet$  Номер з/п тип даних Счетчик;
- Тип устаткування тип даних Текстовий;
- Назва устаткування тип даних Текстовий;
- Ціна устаткування тип даних Денежный;
- Фірма виробник устаткування тип даних Текстовий;
- Рік виробництва тип даних Числовий;
- Країна виробник тип даних Текстовий.
- У результаті отримуємо наступне вікно (рис. 5.82).

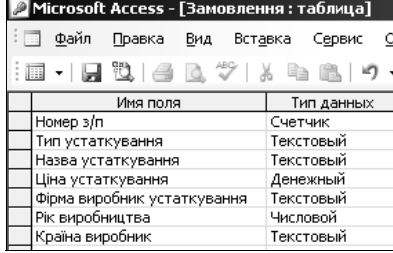

Рис. 5.82. Таблиця *Замовлення* в режимі *Конструктора*

Закриваємо режим *Конструктора* та відкриваємо таблицю в режимі вводу даних. Вводимо 10 довільних записів.

2. На основі таблиці *Замовлення* створюємо за допомогою *Майстра* (рис. 5.83) форму *Замовлення* для вводу даних, яка буде містити наступні поля:

- $\bullet$  Homep  $3/\Pi$ ;
- Тип устаткування;
- Назва устаткування;
- Ціна устаткування;
- Фірма виробник устаткування;
- Рік виробництва;
	- Країна виробник;

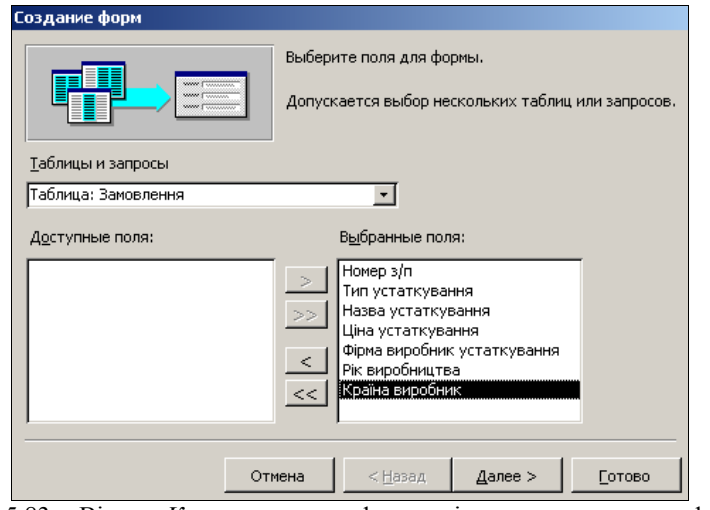

Рис. 5.83. Вікно *Конструктора* форм під час створення форми *Замовлення.* 

У результаті, після виходу з режиму Конструктора, отримуємо наступну форму з записами (рис. 5.84).

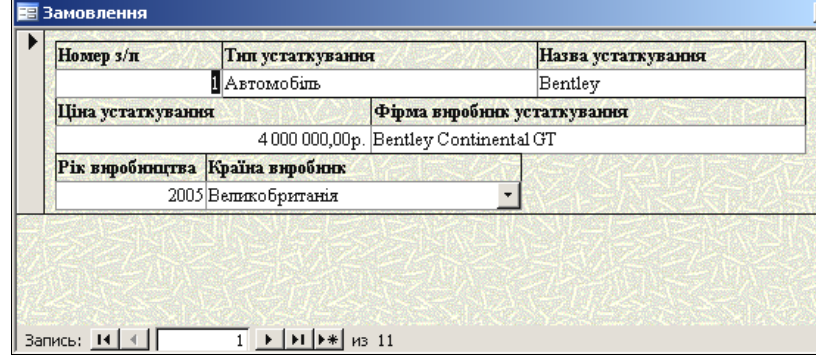

Рис. 5.84. Фрагмент вікна форми *Замовлення.* 

3. Створюємо елементи керування формою. Для цього переходимо в режим Конструктора форми, за допомогою мишки змінюємо розміри *Області даних*, на панелі елементів вибираємо функційний елемент *Кнопка* та вставляємо його у область даних форми. Відкриється вікно створення кнопок (рис. 5.85).

У стовпці *Категорії* вибираємо пункт *Різне*, у стовпці *Дії* – *Друк таблиці* – *Готово*.

Програмісти, системні адміністратори та інженери спілкуються між собою ″своєю″, добре їм зрозумілою мовою. Такий стан речей здається влаштовує усі зацікавлені сторони, тому, видається доцільним уточнення деяких термінів, тобто необхідно конкретизувати зміст того або іншого терміну з переліку основних.

 Елемент (element) конструкція мови HTML. Це контейнер, який містить дані і дозволяє форматувати їх певним чином. Довільна Web-сторінка є набором елементів. Одна з головних ідей гіпертексту – можливість вкладення елементів.

 Дескриптор – початковий або кінцевий маркери елементів. У англомовній літературі вживається, також, термін тег (tag). Це одне і те ж саме. Дескриптор – це основний елемент кодування прийнятий у стандарті HTML. Дескриптори визначають границі дії елементів і відділяють елементи один від одного. Дескриптори записуються у кутових дужках (< >). Наприклад, дескриптором формування абзацу є <P>, а дескриптором формування горизонтальної лінії – <HR>.

У HTML існує два типи дескрипторів: контейнери і одинарні дескриптори. Контейнер – це дескрипторна пара, яка складається з початкового (або відкриваючого) і кінцевого (або закриваючого) дескрипторів. Початковий дескриптор має вигляд <TAG>, де TAG – це ім'я реального дескриптора HTML, а кінцевий дескриптор має вигляд </tag>. Кінцевий дескриптор відрізняється від початкового тільки тим, що перед іменем дескриптора записується символ ″/″ (похила риска). Контейнери призначені для зберігання певної інформації, наприклад, тексту або інших HTML-дескрипторів. Отже, між початковим і кінцевим дескрипторами знаходиться вміст контейнера.

Зауважимо, що для зручності редагування HTML-коду Web-документу ім'я початкового дескриптора записується великими буквами, а кінцевого – малими. Згадане зауваження носить рекомендаційний характер.

 Гіперпосилання – фрагмент тексту, який є вказівником на інший файл або об'єкт. Гіперпосилання потрібні для того, щоб забезпечити можливість переходу від одного Web-документу до іншого.

 Фрейм (frame) – цей термін має два значення. Перше – область документу зі своїми смугами прокручування. Друге значення – одинарне зображення у складному (анімаційному) об'єкті (за аналогією з кадром кінофільму).

# **7.2. Структура** Web**-сторінки**

У подальшому для створення Web-документів будемо використовувати засоби HTML. Загальну структуру Web-сторінки продемонструємо таким типовим прикладом:

 $<$ HTML $>$ <HEAD> <TITLE> назва вікна Web-сторінки </title> </head>

#### **РОЗДІЛ 7. HTML**

HTML – Hyper Text Markup Language, мова розмічування гіпертексту. Це скорочена назва мови, за допомогою засобів якої створюються Wеbдокументи.

Термін ″програмування мовою HTML″, який часто вживається у спеціалізованих літературних джерелах є не зовсім вдалим. HTML – це не мова програмування.

Розмічування гіпертексту дає можливість користувачеві визначити зовнішний вигляд документу. Для цього у текст документу вносять спеціальні коди або дескриптори (tags). До речі, здійснити це можна використовуючи програму Блокнот або довільний текстовий процесор. Створюючи Web-сторінку користувачеві доводиться виконувати багато операцій, які він звик виконувати працюючи з текстовим процесором. Наприклад, відзначати фрагмент тексту курсивом, перетворювати частину тексту у заголовки і багато іншого.

Отже, HTML використовується для подання Web-документу у певному вигляді, а мови програмування – для написання кодів програм, призначених розв'язувати певний клас задач.

Файл, який створений засобами текстового процесора (наприклад, Microsoft Word), можна прочитати далеко не на всіх комп'ютерних платформах. У той же час, створення HTML-файлів та їх публікування у WWW власне і означає, що інформація стає доступною довільному користувачеві довільного комп'ютера, який під'єднаний до Internet.

Варто звернути увагу на ряд характеристик, завдяки яким HTML стала такою популярною:

HTML розроблена спеціально для WWW;

• HTML – це відкритий стандарт, який не є Власністю якоїсь фірми. HTML може використовувати довільний користувач і до того ж безкоштовно;

 HTML є відносно простою, тому що початково розроблялась орієнтуючись на пересічного користувача. В HTML-коді можна зорієнтуватися настільки просто, як і у текстовому файлі;

 до HTML включено гіпертекст. Імовірно, це найбільш важлива можливість HTML. Для навігації Web-сторінками використовуються гіперпосилання, які прив'язані до тексту або графічного зображення. HTML розроблена таким чином, щоб розробники Web-документів могли простими і доступними засобами реалізовувати гіперпосилання у своїх документах;

 HTML підтримує мультимедіа. WWW відрізняється від інших засобів телекомунікацій тим, що підтримує різні форми передавання інформації, включаючи звук, текст, графічні зображення, відео тощо.

#### **7.1. Основні терміни**

Англомовне програмне забезпечення потрапляло до України різними шляхами, як офіційними, так і неофіційними. Як наслідок, у галузі інформаційних технологій сама по собі склалась унікальна лінгвістична ситуація.

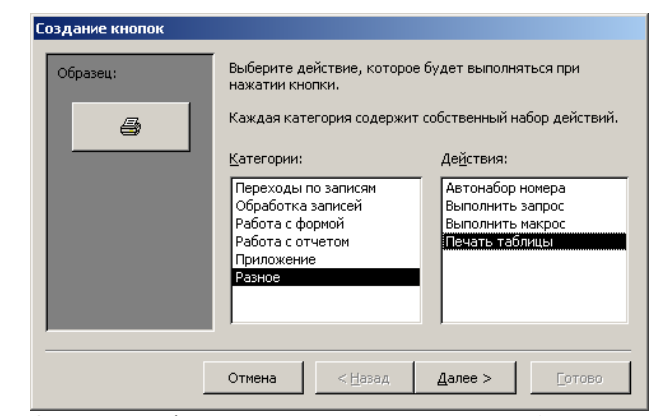

Рис. 5.85. Виглял вікна створення кнопки *Друк таблиці*.

Повторюємо операцію для встановлення функційних кнопок *Знайти запис* та *Додати запис*. Результат виконання подано на рис. 5.86.

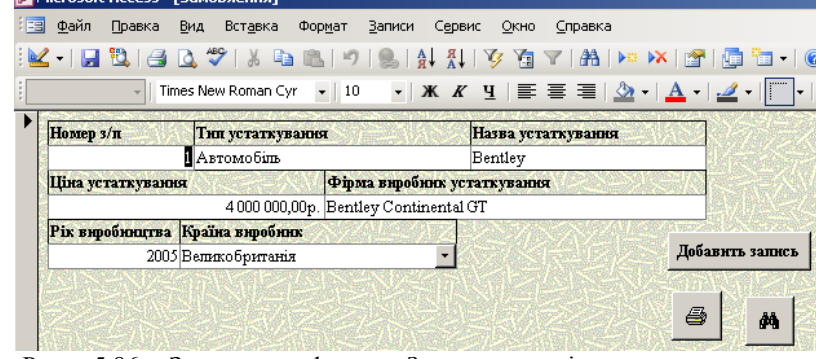

Рис. 5.86. Заповнена форма *Замовлення* зі створеними кнопками керування записами.

4. Налагоджуємо параметри запуску бази даних, *Сервіс* – *Параметри запуску* – у полі *Вивід форми* вибираємо за основу форму *Замовлення* – *ОК* (рис. 5.87).

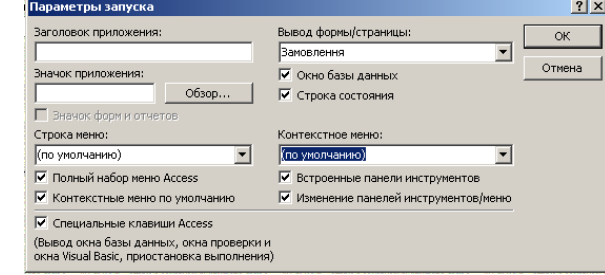

Рис. 5.87. Вікно налагодження параметрів запуску бази даних.

Закриваємо вікно програми та перезавантажуємо базу даних **Замовлення**. В результаті під час завантаження бази відкривається форма *Замовлення* для роботи з даною базою.

5. Створюємо запити для вибірки інформації упорядкованої за Назвою устаткування. Для цього переходимо у поле *Запити*, *Створення запиту за допомогою Майстра.* В якості вихідного елементу вибираємо таблицю *Замовлення,* додаємо всі доступні поля, *Далі* – *Далі*, вибираємо *Змінити макет запиту* – *Готово* (рис. 5.88).

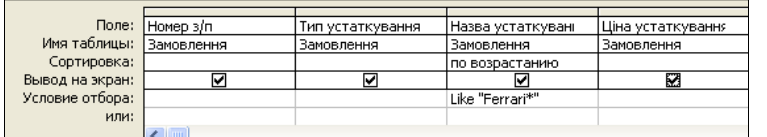

Рис. 5.88. Фрагмент заповненої таблиці Конструктора запиту для вибору за назвою устаткування.

Для стовпця Назва устаткування у полі *Сортування* вибираємо умову *За зростанням*. Закриваємо запит із збереженням змін. У результаті перегляду отримуємо (рис. 5.89).

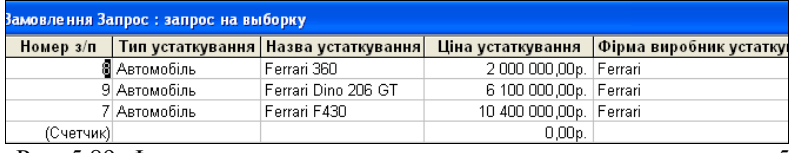

Рис. 5.89. Фрагмент результату виконання запиту поданого на рис. 5.88.

6. Створюємо запит для вибірки даних за країною виробником. Для цього переходимо у поле *Запити*, *Створення запиту за допомогою Майстра.* В якості вихідного елементу вибираємо таблицю *Замовлення,* додаємо всі доступні поля, *Далі* – *Далі*, вибираємо *Змінити макет запиту* – *Готово.* Для стовпця *Країна виробник*, як приклад, у полі *Умови вибору* вводимо умову – *Італія* (рис. 5.90).

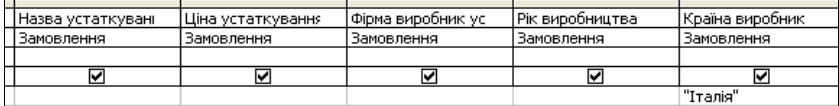

Рис. 5.90. Фрагмент заповненої таблиці запиту для вибірки за країною виробником – Італія.

Закриваємо запит із збереженням змін. У режимі таблиці отримуємо (рис. 5.91).

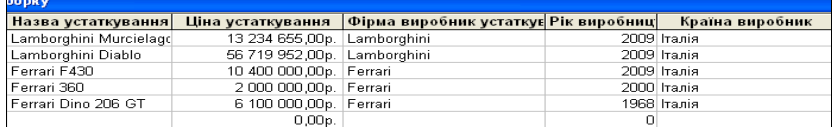

Рис. 5.91. Фрагмент результатів виконання запиту поданого на рис. 5.80.

про те, як пов'язані між собою позиції на екрані і елементи HTML-документа, які відносяться до кожного анкера. При виборі користувачем довільного елемента з використанням ″мишки″ броузер порівнює інформацію про поточну позицію курсора і інформацію, яка зберігається, про положення анкерів, визначаючи, чи був користувачем вибраний анкер. У даному випадку механізм HTML-позначення гіпертекстового посилання називається **анкером**.
нем локалізування зв'язків. Користувач може звернутися до Web-документу на одному комп'ютері, а потім негайно перейти за посиланням до Webдокументу на іншому комп'ютері. Однак, надто швидке припинення з'єднання може призвести до непотрібних втрат у тих випадках, якщо броузер повинен неодноразово звертатися до одного і того ж сервера для отримання великої кількості документів. Припустимо, що документ містить посилання на декілька зображень, які розміщені на тому ж комп'ютері, що і документ. Після вибору користувачем документу броузер відкриває з'єднання, отримує документ і закриває з'єднання. Віднайшовши необхідність вивести на екран зображення, броузер повинен відкрити нове з'єднання з тим же Web-сервером для отримання копії зображення.

### **6.7.5 Архітектура програмного забезпечення броузера**

**Програми** Web-броузерів мають більш складну структуру у відношенні до Web-серверів. Сервер постійно виконує одну і ту ж нескладну функцію: очікує, поки довільний броузер не відкриє з'єднання і не здійснить запит документу. Потім Web-сервер передає копію вказаного у запиті елементу даних, закриває з'єднання і очікує наступного запиту на встановлення з'єднання. Основну частину операції з забезпечення доступу до Web-документу і його подальшого відтворення виконує броузер. З огляду на це броузер містить декілька великих програмних компонентів, які тісно взаємодіють один з одним, створюючи враження безперебійно функціонуючої служби. Зокрема, броузер включає цілий ряд клієнтів, широкий перелік інтерпретаторів, а також контролер, який керує цими програмними компонентами. Контролер утворює центральну частину броузера. Він інтерпретує і клацання ″мишкою″, і введення з клавіатури, а також викликає інші компоненти для виконання операцій, вказаних користувачем. Наприклад, при введенні користувачем URL або клацанні ″мишкою″ на гіпертекстовому посиланні контролер викликає клієнтську програму для відбору вказаного документу з віддаленого сервера, на якому він поміщений, а потім викликає інтерпретатор для відтворення документу на екрані користувача.

Броузер повинен бути оснащений інтерпретатором HTML для відтворення документів. Інші інтерпретатори є необов'язковими. На вхід інтерпретатора HTML надходить документ, який відповідає синтаксичним правилам HTML; на вхід інтерпретатора надходить відформатована версія документу, призначена для відтворення на екрані користувача. Інтерпретатор виконує компонування, перетворюючи специфікацію HTML у команди, які підходять для апаратного забезпечення дисплея, за котрим працює користувач. Наприклад, зустрівши у документі елемент заголовку розділу, інтерпретатор змінює розмір тексту, який служить для відтворення заголовку розділу. Зустрівши елемент розриву стрічки, інтерпретатор відкриває нову сторінку виводу.

Одна з найбільш важливих функцій інтерпретатора HTML відноситься до елементів, які вибираються. Інтерпретатор повинен зберігати інформацію

7. Створюємо запит для вибірки даних за найнижчою вартістю серед автомобілів фірми Bentley. Для цього переходимо у поле *Запити*, *Створення запиту за допомогою Майстра.* В якості вихідного елементу вибираємо таблицю *Замовлення,* додаємо всі доступні поля, *Далі* – *Далі*, вибираємо *Змінити макет запиту* – *Готово.* Заповними таблицю запиту так як подано на рис. 5.92.

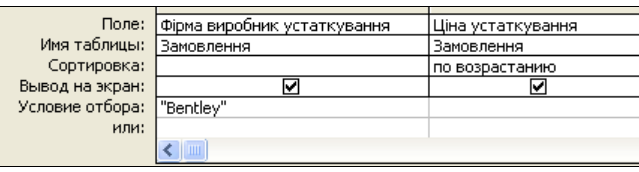

Рис. 5.92. Фрагмент заповненої таблиці запиту для знаходження мінімальної ціни виробника.

На панелі інструментів виберемо піктограму *Набір значень* і надамо їй значення 1. Закриваємо запит із збереженням змін і виконаємо запит. У результаті отримуємо (рис. 5.93).

| <b>В Замовлення мінімум: запрос на выборку</b> |                   |  |  |  |
|------------------------------------------------|-------------------|--|--|--|
| Фірма виробник устаткування                    | Ціна устаткування |  |  |  |
| l Bentlev                                      | 4 000 000,00 грн. |  |  |  |
|                                                |                   |  |  |  |

Рис. 5.93. Фрагмент результатів виконання запиту поданого на рис. 5.92.

7. Створюємо звіт на основі побудованої бази. Для цього вибираємо об'єкт *Звіти* – *Створення звіту за допомогою Майстра*, додаємо всі доступні поля, *Далі – Готово.* В результаті отримуємо (рис. 5.94).

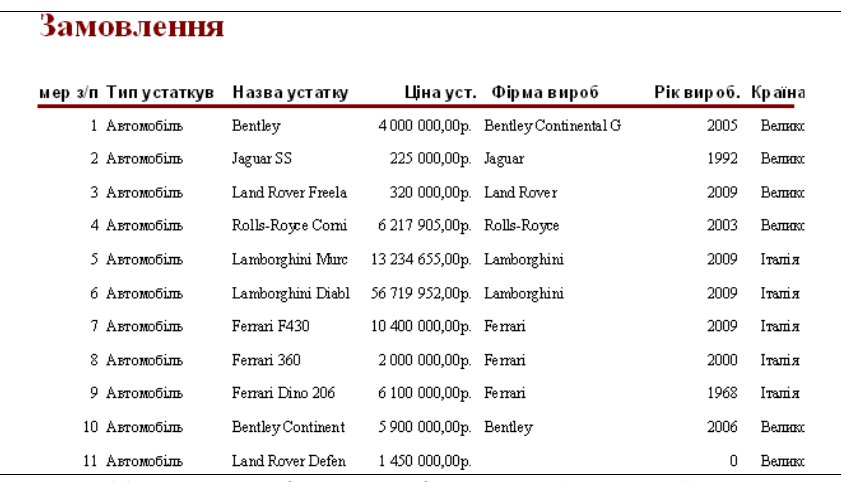

Рис. 5.94. Фрагмент звіту на основі створеної бази даних **Замовлення.** 

## **Завдання 5.**

Створити базу даних **Канцтовари,** яка буде містити таблицю *Канцтовари* з такими полями: Номер з/п, Група товару, Найменування товару, Вартість одиниці товару, Кількість товару на складі на початок місяця, Кількість проданого товару даного найменування за місяць, Вартість проданого товару даного найменування за місяць, Залишок товару даного найменування на складі в кінці місяця. На основі таблиці *Канцтовари* створити форму *Канцтовари* для вводу даних. На формі створити елемент керування для додавання, друку та збереження записів. Створити запит на вибірку за назвою товару та відсортувати записи за зростанням. Створити у формі обчислювальне поле *Прибуток*. Створити звіт на основі побудованої бази.

### Хід роботи:

1. Створюємо базу даних **Канцтовари**, яка буде містити таблицю *Канцтовари*. Для цього використовуємо пункт *Створення таблиці в режимі Конструктора* на закладці *Таблиця*. Обов'язковими полями є:

- $\bullet$  Номер з/п тип даних Лічильник;
- Група товару тип даних Текстовий;
- Найменування товару тип даних Текстовий;
- Вартість одиниці товару тип даних Грошовий;
- Кількість товару на складі на початок місяця тип даних Числовий;

 Кількість проданого товару даного найменування за місяць – тип даних Числовий;

 Вартість проданого товару даного найменування за місяць – тип даних Грошовий;

 Залишок товару даного найменування на складі в кінці місяця – тип даних Числовий;

 Вартість товару даного найменування на складі в кінці місяця – тип даних Грошовий;

Прибуток – тип даних Грошовий.

У результаті отримуємо наступне (рис. 5.95).

| Microsoft Access - [таблиця канцтоварів: таблица] |                                                             |            |  |  |  |  |
|---------------------------------------------------|-------------------------------------------------------------|------------|--|--|--|--|
|                                                   | <b>В Файл Правка Вид Вставка Сервис Окно Справка</b>        |            |  |  |  |  |
|                                                   | Имя поля                                                    | Тип данных |  |  |  |  |
|                                                   | Номер з/п                                                   | Счетчик    |  |  |  |  |
|                                                   | Назва відділу                                               | Текстовый  |  |  |  |  |
|                                                   | Група товару                                                | Текстовый  |  |  |  |  |
|                                                   | Найменування товару                                         | Текстовый  |  |  |  |  |
|                                                   | Вартість одиниці товару                                     | Денежный   |  |  |  |  |
|                                                   | К-ть товару на складі на початок місяця                     | Числовой   |  |  |  |  |
|                                                   | К-ть проданого товару даного найменування за місяць         | Числовой   |  |  |  |  |
|                                                   | Вар-ть проданого товару даного найменування за місяць       | Денежный   |  |  |  |  |
|                                                   | Зал товару даного найменування на складі в кінці місяця.    | Числовой   |  |  |  |  |
|                                                   | Вар-ть товару даного найменування на складі в кінці місяця. | Денежный   |  |  |  |  |
|                                                   | Прибуток                                                    | Денежный   |  |  |  |  |
|                                                   |                                                             |            |  |  |  |  |

Рис. 5.95. Таблиця *Канцтовари* в режимі *Конструктора*

дати, видалити, змінити або переіменувати документ на своєму вузлі не повідомляючи про це адміністраторів інших вузлів. Як наслідок, посилання з одного Web-документу на інший не завжди є дійсним. Допустимо, що документ  $\Box$  на комп'ютері К<sub>1</sub> містить посилання на документ  $\Box$ <sub>2</sub> на комп'ютері К<sub>2</sub>. Якщо адміністратор, який відповідає за роботу комп'ютера К<sub>2</sub> вирішить видалити документ  $\mathcal{I}_2$ , тоді посилання на нього у документі  $\mathcal{I}_1$  стає недійсним. Оскільки аміністратори, які забезпечують роботу комп'ютерів, на яких зберігаються Web-документи, не завжди координують свої дії, посилання з одного документу на інший бувають недійсними.

#### **6.7.3. Подання документів**

Оскільки Web-документ може містити багато інформаційних елементів його формат повинен добиратися дуже ретельно, щоб вміст Web-документу міг інтерпретуватися довільним броузером. Зокрема, броузер повинен розрізняти довільний текст, графіку, посилання на інші документи. До того у розпорядженні автора повинні бути засоби опису загального компонування документу (наприклад, порядку, у якому повинні бути подані елементи).

Для кожного Web-документу, який містить гіпермедійний документ, використовується стандартне подання. Цей стандарт, відомий під назвою мови розмічування гіпертексту (Hyper Text Markup Language – HTML), дозволяє автору документу реалізувати свої задуми з відтворення інформації на Web-сторінці і вказати, що на ній знаходиться.

HTML називають мовою розмічування, оскільки вона не передбачає детального опису формату сторінки. HTML дозволяє включати у документ загальні вказівки з його відтворення і вибирати конкретні значення параметрів у броузері. Звідси, двома різними броузерами один і той же документ може бути відтворений у різному вигляді.

#### **6.7.4. Взаємодія типу ″клієнт-сервер″**

Як і у інших мережевих додатках, у програмах перегляду Webдокументів застосовується модель взаємодії типу ″клієнт-сервер″. Після отримання URL документу броузер стає клієнтом, який звертається з запитом на отримання документу до сервера, який працює на комп'ютері, вказаному в URL. Пізніше броузер відтворює документ для користувача. На відміну від мережевих додатків, у яких передбачене постійне з'єднання між клієнтом і сервером, для взаємодії між Web-броузером і сервером з'єднання створюється тільки протягом короткого часового відтинку. Броузер встановлює з'єднання, відсилає запит і отримує або необхідний елемент даних, або повідомлення, що такого елементу не існує. Одразу ж після пересилання документу або зображення з'єднання закривається; клієнт від'єднується від Web-сервера.

Швидке припинення з'єднань цілком себе виправдовує у більшості випадків, оскільки перегляд Web-документу не характеризується високим ступеTransfer Protocol – протокол пересилання гіпертексту). Після імені протоколу ставлять двокрапку (:) та два знаки (/) (похила риска): http://...

2. Указання **доменного імені** комп'ютера (серверу), на якому зберігається цей ресурс: http://www.abcde.com...

3. Указання повного шляху доступу до файлу:

http://www.abcde.com\File\New\abcdefq.zip...

Записуючи URL-адресу, важливо точно дотримуватися регістру символів. На відміну від правил роботи у Windows, в Internet великі та малі літери у іменах каталогів і файлів вважаються різними.

Саме у форматі URL і зв'язують адресу ресурсу з гіпертекстовими посиланнями у Web-документах. Після активування гіперпосилання оглядач надсилає запит в Internet для пошуку та досилання ресурсу, відзначеного у посиланні. У разі, коли з якихось причин його не знайдено, подається повідомлення, що ресурс є недоступним (можливо, що сервер тимчасово недоступний або змінилася адреса ресурсу).

## **6.7.2. Інфраструктура World Wide Web та інтерактивний перегляд**

World Wide Web – це великомасштабний, оперативний репозитарій інформації, у якому користувачі можуть виконувати цілеспрямований пошук з використанням інтерактивної прикладної програми, яка називається **броузером** (оглядачем). Основне призначення броузера – перегляд інформації у World Wide Web.

За своєю суттю World Wide Web є розподіленою системою, яка забезпечує інтерактивний доступ. Гіпермедійна система виникла на основі гіпертекстової системи. В обох системах інформація зберігається у вигляді наборів документів. Крім самої інформації, документ може містити вказівники на інші документи у наборі. Кожен вказівник пов'язаний з елементом, доступним для вибору, що дозволяє вибрати елемент і переміститися за вказівником до документу, який пов'язаний з поточним документом. Різниця між гіпертекстовим і гіпермедійним середовищем визначається вмістом документів: гіпертекстові документи містять тільки текстову інформацію, а гіпермедійні документи можуть містити інформацію, подану в інших форматах, включаючи оцифровані фотографії та графічні об'єкти, супроводжувані звуком, відеозображеннями тощо.

Різниця між розподіленою і нерозподіленою гіпермедійними системами є значною. У нерозподіленій системі інформація розміщена на одному комп'ютері, часто навіть на одному диску. Оскільки доступ до всього набору документів може бути здійсненим на місці, вказівники, які проводять від одного документу до іншого (посилання), можна легко перевірити, чи є вони реальними (дійсними). Це означає, що у нерозподіленій гіпермедійній системі можна добитися того, що усі посилання будуть дійсними і вказуватимуть на існуючі ресурси.

У World Wide Web документи розподілені на великій кількості комп'ютерів. Окрім того, системний адміністратор довільного комп'ютера може до-

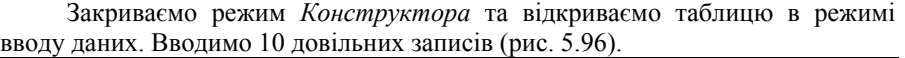

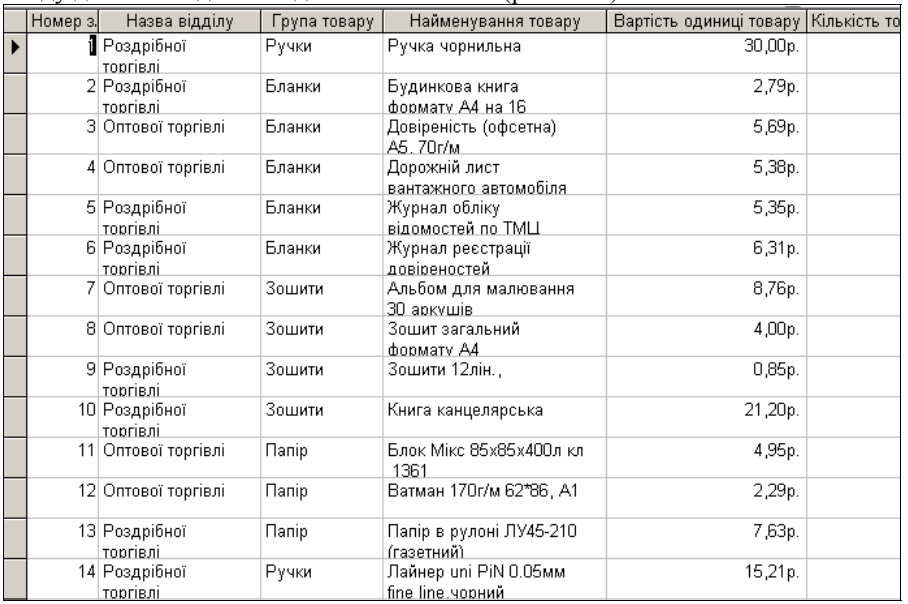

Рис. 5.96. Фрагмент вікна таблиці Канитовари.

2. На основі таблиці *Канцтовари* створюємо за допомогою *Майстра* форму *Канцтовари* для вводу даних, яка буде містити наступні поля:

- $\bullet$  Номер з/п;
- Група товару;
- Найменування товару;
- Вартість одиниці товару;
- Кількість товару на складі на початок місяця;
- Кількість проданого товару даного найменування за місяць;
- Вартість проданого товару даного найменування за місяць;
- Залишок товару даного найменування на складі в кінці місяця;
- Вартість товару даного найменування на складі в кінці місяця;
- $\bullet$  Прибуток.

У результаті, після виходу з режиму *Конструктора*, отримуємо наступну форму з записами (рис. 5.97).

|                                   | Microsoft Access - [таблиця канцтоварів]                        |
|-----------------------------------|-----------------------------------------------------------------|
| Файл<br>Правка                    | Вид<br>Записи<br>Сервис<br>Вставка<br>Формат<br>Окно<br>Справка |
|                                   | K-1 HB 1 4 Q 3 1 & 5 6 1 9 1 8 1 4 1 1 3 6 1<br>l afa           |
|                                   | Haettenschweiler<br>$-$ 11                                      |
| Номер э/п                         | Вартість товару да<br>0                                         |
| Назва від ділу                    | Прибуток<br>Роэдрібної торгівлі                                 |
| Група товару                      | Ручки                                                           |
| Найменування това Ручка чорнильна |                                                                 |
| Вартість одиниці т                | 30,00p.                                                         |
| Кількість товару на               | 1110                                                            |
| Кількість проданог                | 200                                                             |
| Вартість проданого                | 0                                                               |
| Залишок товару д:                 | 01                                                              |

Рис. 5.97. Фрагмент вікна форми *Канцтовари* з першим записом.

3. Створюємо елементи керування формою. Для цього переходимо в режим *Конструктора* форми, за допомогою мишки змінюємо розміри *Області даних*, на панелі елементів вибираємо функційний елемент *Кнопка* та вставляємо його у область даних форми. Відкриється вікно створення кнопок.

У стовпці *Категорії* вибираємо пункт *Обробка записів*, у стовпці *Дії – Додати запис* – *Готово* (рис. 5.98).

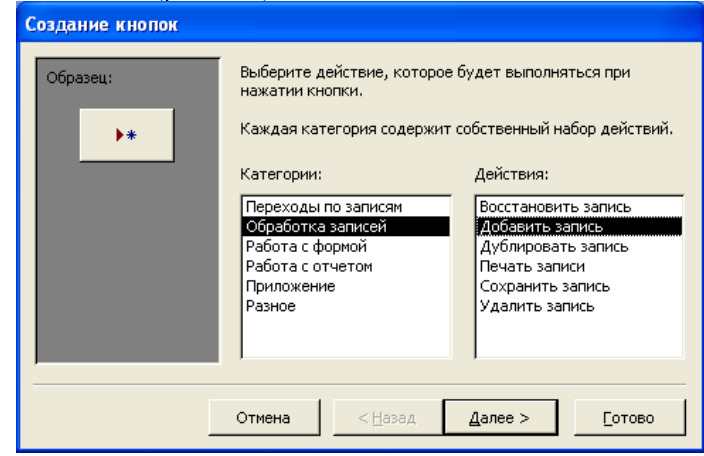

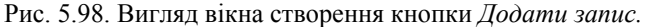

Повторюємо операцію для встановлення функційних кнопок *Друк запису* та *Зберегти запис*. Результат виконання подано на рис. 5.99.

вікні броузера гіпертекст (або гіперпосилання) звичайно підкреслюється і відзначається іншим кольором на відміну від решти тексту. Якщо клацнути ″мишкою″ на гіпертексті, тоді його колір змінюється. Клацання ″мишкою″ на гіпертексті призводить до того, що Web-броузер робить запит документу, на який вказує посилання, а потім завантажує його у вікно броузера.

Таким чином, завдяки гіпертексту Web-сторінка набуває властивість інтерактивності. Власне гіпертекст закладено в основу структури WWW. Дуже часто гіпертекстове посилання називають ″гарячим″ або ″активним″ текстом.

У гіпертексту немає ні початку, ні кінця. Наприклад, більшість друкованих видань призначені для прочитування від першої сторінки до останньої. У цьому сенсі їм притаманна лінійна структура, а гіпертекст більше нагадує павутину з невизначеним центром.

В основі гіпермедіа лежить така ж ідея, але після клацання ″мишкою″ на посиланні завантажується не нова Web-сторінка, а мультимедійний документ, наприклад, звуковий файл або оцифрований відеофільм. Якщо клацнути ″мишкою″ на такому посиланні, тоді Web-броузер завантажить відповідний мультимедійний файл і запустить на комп'ютері користувача допоміжний програмний додаток.

Більшість сучасних Web-броузерів підтримує модульну технологію (plug-ins), котра дозволяє відтворювати відео- і аудіозаписи безпосередньо при відтворені Web-сторінки, тобто створюється враження, що мультимедійний файл є частиною Web-сторінки.

Таким чином, сукупність величезної кількості гіпертекстових електронних документів, які зберігаються на серверах WWW, утворює своєрідний **гіперпростір документів**, між якими можливе переміщення. Довільне переміщення між документами у Web-просторі називають Web**серфінгом** (виконують для перегляду з метою ознайомлення). Цілеспрямоване переміщення між Web-документами називають Web-**навігацією** (виконують з метою пошуку потрібної інформації).

Гіпертекстовий зв'язок між сотнями мільйонів документів, які зберігаються на фізичних серверах Internet, є основою існування **логічного простору** World Wide Web. Однак такий зв'язок не був би можливим, якби кожен документ у цьому просторі не мав своєї унікальної адреси. Кожен файл одного локального комп'ютера має **унікальне повне ім'я**, до якого входить ім'я файлу (включаючи розширення імені) та шлях доступу до файлу, починаючи з імені пристрою, на якому він зберігається. Тепер ми можемо розширити уявлення про унікальне ім'я файлу та розвинути його до WWW. Адреса довільного файлу у WWW визначається **уніфікованим покажчиком ресурсу** – URL.

Адреса URL складається з трьох частин:

1. Указання служби, яка здійснює доступ до цього ресурсу (звичайно вказують ім'я прикладного протоколу, який відповідає необхідній службі). Так, наприклад, для служби WWW прикладним є протокол НТТР (Hyper Text

World Wide Web – це єдиний інформаційний простір, який складається з сотень мільйонів взаємопов'язаних електронних документів, які зберігаються на Web-серверах. Окремі документи, які становлять простір Web, називають Web-документами. Групи тематичних об'єднань Web-документів називають Web-**вузлами** (неусталений термін Web-**сайт** або просто **сайт**). Один фізичний Web-сервер може містити досить багато Web-вузлів, для кожного з яких відводиться окрема тека на жорсткому диску сервера.

Від звичайних текстових документів Web-документи відрізняються тим, що вони оформлені безвідносно до конкретного носія. Наприклад, оформлення документа, надрукованого на папері, прив'язане до параметрів друкованого аркуша, який має певну висоту, ширину та розмір полів. Електронні Web-документи призначені для перегляду на екрані комп'ютера, до того ж заздалегідь не відомо, на якому саме. Невідомі ні розміри екрану, ні параметри кольорового та графічного розширення, невідома навіть операційна система, з якою працює комп'ютер клієнта. Тому Web-документи не можуть мати жорсткого форматування. Оформлення виконується безпосередньо під час їхнього відтворення на комп'ютері клієнта й провадиться відповідно до налаштування програми, яка здійснює перегляд.

Програми для перегляду Web-документів називають **оглядачами**. У літературі також можна зустріти неусталений термін **броузер**. Оглядач здійснює відтворення документа на екрані, керуючись командами, які автор документу впровадив у його текст. Такі команди називають **тегами** або **дескрипторами**. Існують спеціальні дескриптори для впровадження графічних і мультимедійних об'єктів (звук, музика, відеокліпи). Натрапивши на такий дескриптор, оглядач посилає запит до сервера стосовно досилання файлу, пов'язаного з дескриптором, та відтворює його відповідно до заданих атрибутів і параметрів дескриптора – ми бачимо ілюстрацію й чуємо звук.

Останнім часом у Web-документах широко застосовують **активні компоненти**. Це також об'єкти, але вони містять не лише текстові, графічні та мультимедійні дані, але й програмний код, тобто можуть не просто відтворюватися на комп'ютері клієнта, але й виконувати роботу за вкладеною до них програмою.

Можливість впровадження у текст графічних об'єктів є однією з найефективніших з огляду на оформлення Web-документів, але не найголовнішою з огляду самої ідеї WWW. Найважливішою особливістю Webдокументів є можливість реалізування **гіпертекстових посилань**. З довільним фрагментом тексту або рисунком можна пов'язати інший Web-документ, тобто встановити **гіперпосилання**. У цьому випадку після клацання лівою клавішею ″мишки″ на тексті або рисунку, які є гіперпосиланням, у мережу надходить запит стосовно досилання нового документу. Цей документ, у свою чергу, також може містити гіперпосилання на інші Web-документи.

**Гіпертекст** (hypertext) – це особливий текст, який містить посилання на іншу Web-сторінку або документ. У даному випадку **гіпер** (hyper) означає більш як або понад, так як Ви бачите перед собою більше, ніж просто текст. У

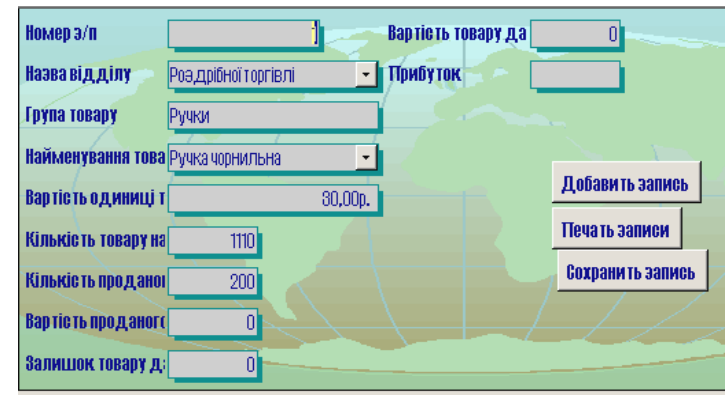

Рис. 5.99. Форма *Канцтовари* з створеними функційними кнопками.

5. Створюємо запити для вибірки інформації, упорядкованої за Назвою устаткування. Для цього переходимо у поле *Запити*, *Створення запиту за допомогою Майстра.* В якості вихідного елементу вибираємо таблицю *Канцтовари,* додаємо всі доступні поля, *Далі* – *Далі*, вибираємо *Змінити макет запиту* – *Готово* (рис. 5.100).

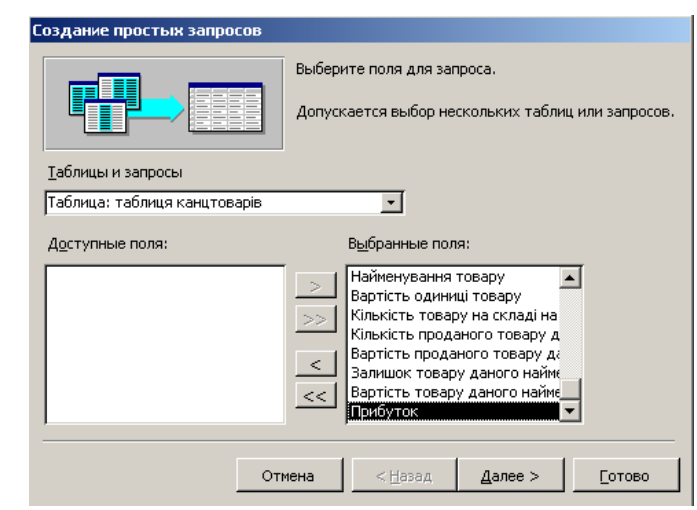

Рис. 5.100. Створення запиту за допомогою Майстра.

Для стовпця Найменування товару – у полі *Сортування* вибираємо – *За зростанням*. Закриваємо запит із збереженням змін. У результаті отримуємо (рис. 5.101).

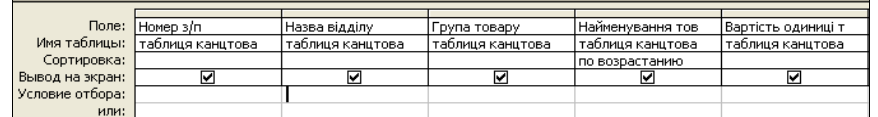

Рис. 5.101. Фрагмент заповненої таблиці *Конструктора* запиту для вибору та сортуванню за полем Найменування товару.

Закриваємо запит із збереженням змін. У результаті перегляду отримуємо (рис. 5.102).

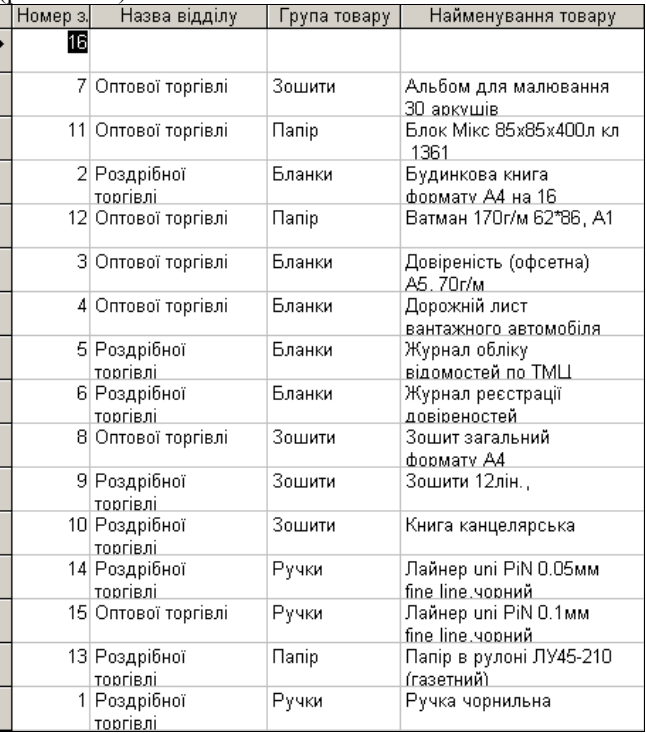

Рис. 5.102. Фрагмент результату запиту, отриманого за допомогою QBEтаблиці, зображеної на рис. 5.101.

5. Відкриваємо форму для вводу обчислювального поля Прибуток. Додаємо поле і назвемо його Прибуток. Відкриваємо властивість даного поля та за допомогою побудовувача виразів вводимо умову =[Вартість одиниці товару]\*[Кількість проданого товару за місяць].

Закриваємо форму із збереженням. У результаті отримуємо (рис. 5.103).

женого доступу, які надають інформацію лише зареєстрованим клієнтам – вони висилають запит на введення імені користувача та зв'язаного з ним пароля. Однак існують FТР-сервери з **анонімним доступом** для всіх бажаючих.

**Служба** ІRС. Служба ІRС (Internet Relay Chat) призначена для прямого спілкування кількох людей у режимі реального часу. Іноді службу ІRС називають **чат-конференціями** або просто **чатом**. На відміну від системи телеконференцій, у якій спілкування між учасниками відкрите, у системі ІRС спілкування відбувається у межах лише одного каналу, у роботі якого беруть участь кілька осіб. Кожен користувач може створити власний канал та запросити до нього учасників або ж приєднатися до одного з відкритих у цей момент каналів.

**Служба** ІСQ. Ця служба призначена для пошуку мережевої ІР-адреси людини, яка на той час під'єднана до Internet. Потреба в такій послузі пов'язана з тим, що більшість користувачів не мають постійної ІР-адреси. Назва служби є акронімом виразу І seek you – я шукаю тебе. Щоб скористатися цією службою, слід зареєструватися на її центральному сервері (http://www.icq.com) та отримати персональний ідентифікаційний номер UIN (Universal Internet Number). Його можна розцінювати як аналог персонального ″номера″ та повідомити своїм партнерам.

Кожен комп'ютер, під'єднаний до Internet, повинен мати чотиризначну ІР-адресу. ІР-адреса може бути **постійною** й **тимчасовою** (**динамічною**). Ті комп'ютери, які під'єднані до Internet на постійній основі, мають постійні ІРадреси. Більшість же користувачів під'єднуються до Internet лише на час сеансу. Їм надають динамічну ІР-адресу, яка діє лише протягом одного сеансу. Цю адресу надає той сервер, через який відбулося з'єднання. У різних сеансах динамічна ІР-адреса може бути різною, до того ж наперед не відомою. Під час кожного під'єднання до Internet програма ІСQ, яка встановлена на Вашому комп'ютері, визначає діючу ІР-адресу й повідомляє її центральній службі, яка у свою чергу сповіщає Ваших партнерів з контактів про те, що:

- Ваш комп'ютер у цей час під'єднаний до Internet:
- готовий до приймання виклику;
- має таку IP-адресу.

Далі Ваші партнери (якщо вони теж є клієнтами цієї служби) можуть встановити з Вами прямий зв'язок. Програма надає можливість вибору режиму зв'язку (″готовий до контакту″; ″прошу не турбувати, але готовий отримати термінове повідомлення″; ″закритий для контакту″ тощо). Після встановлення контакту зв'язок проходить у режимі, аналогічному до сервісу ІRС.

# **6.7. Основи функціонування** WWW

## **6.7.1. Основні поняття**

Безумовно, WWW – це найпопулярніша служба сучасного Internet. Багато хто навіть гадає, що WWW – це і є Internet, хоч, звичайно, це лише одна з його численних служб.

ключовими словами. В останньому випадку говорять про **автоматичне модерування**.

Для роботи зі службою телеконференцій існують спеціальні клієнтські програми. Так, наприклад, додаток Microsoft Outlook Express, згадуваний вище як поштовий клієнт, придатний і для роботи зі службою телеконференцій. Перед початком роботи треба налаштувати програму на роботу з сервером груп новин, оформити ″передплату″ на певні групи й періодично, як і електронну пошту, отримувати всі повідомлення, які надходять за темою цієї групи. У цьому випадку слово ″передплата″ не передбачає з боку клієнта жодних зобов'язань або платежів – це просто вказівка серверу про те, що повідомлення з певних тем треба висилати, а з інших – ні. Скасувати передплату або змінити її склад можна у довільний зручний момент.

**Служба імен доменів** (DNS). Коли мова йшла стосовно протоколів Internet, ми згадували, що адреса довільного комп'ютера або довільної локальної мережі в Internet може бути подана чотирма байтами, наприклад, так **195.24.132.97.**

А зараз ми заявили, що кожен комп'ютер має унікальне доменне ім'я, наприклад, таке:

## http://www.abcde.com

Це просто дві різні форми запису одного й того ж мережевого комп'ютера. Людині незручно працювати з числовим поданням ІР-адреси, зате доменне ім'я запам'ятати легко, особливо, якщо врахувати, що, як правило, таке ім'я має певний зміст. Наприклад, Web-сервер компанії Microsoftі має ім'я www.microsoft.com. Неважко ″реконструювати″ імена й інших компаній.

З іншого боку, автоматична робота серверів мережі організована з використанням чотиризначної числової адреси. Завдяки цьому проміжні сервери можуть здійснювати пересилання запитів та відповідей у потрібному напрямку, не знаючи, де конкретно перебуває відправник та адресат. Саме тому необхідним є переклад доменних імен у пов'язані з ними ІР-адреси. Цей переклад забезпечують сервери служби імен доменів DNS. Наш запит на досилання однієї зі сторінок серверу www.abcd.com спочатку опрацьовує DNS-сервер, далі його спрямовують уже не за доменним іменем, а за ІРадресою.

**Служба пересилання файлів** (FTP). Приймання та висилання файлів становлять значний відсоток від інших Internet-послуг. Необхідність у пересиланні файлів виникає, наприклад, під час приймання файлів програм або пересиланні великих документів (книг), а також під час пересилання архівних файлів, у яких ″запаковані″ великі обсяги інформації. Служба FTP має свої сервери у мережі, на яких зберігаються великі архіви даних. З боку клієнта для роботи з серверами FTP може бути встановлене спеціальне програмне забезпечення, хоч у більшості випадків програми-оглядачі WWW мають вмонтовані можливості для роботи і за протоколом FТР.

Протокол FТР надає серверу засоби для ідентифікування клієнта, який до нього звернувся. Цим часто користуються комерційні сервери та сервери обме-

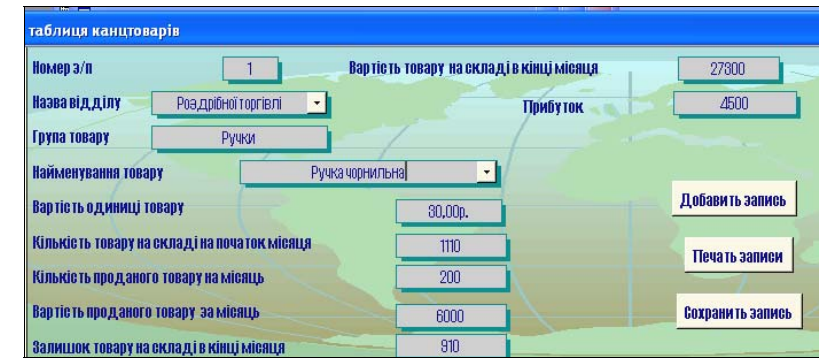

Рис. 5.103. Форма *Канцтовари* з добавленим полем Прибуток.

6. Створюємо звіт на основі побудованої бази. Для цього вибираємо об'єкт *Звіти* – *Створення звіту за допомогою Майстра*, додаємо всі необхідні поля, *Далі – Готово.* У результаті отримуємо (рис. 5.104).

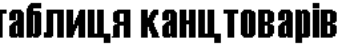

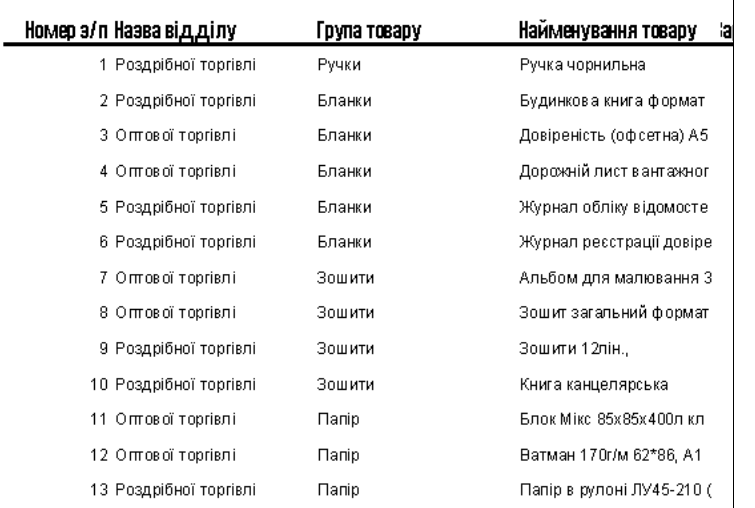

Рис. 5.104. Фрагмент звіту на основі створеної бази даних **Канцтовари.**

### **Завдання 6.**

Створити базу даних **Музичні записи,** яка буде містити таблицю *Музичні записи* з такими полями: Номер з/п, Автор слів, Автор музики, Виконавець твору, Час звучання, Назва твору. На основі таблиці *Музичні записи* створити форму *Музичні записи* для вводу даних та встановити на формі елементи керування Знайти запис, та *Надрукувати запис*. Налагодити параметри запуску бази даних таким чином, щоб під час відкритті бази **Музичні записи** зразу відкривалася форма *Музичні записи*. Створити запит на вибірку за автором твору. На основі бази даних **Музичні записи** створити звіт з групуванням за автором слів.

Хід роботи:

1. Створюємо базу даних **Музичні записи**, яка буде містити таблицю *Музичні записи*. Для цього використовуємо пункт *Створення таблиці в режимі Конструктора* на закладці *Таблиця*. Обов'язковими полями є:

- $\bullet$  Номер з/п тип даних Лічильник;
- Автор слів тип даних Текстовий;
- Автор музики тип даних Текстовий;
- Виконавець твору тип даних Текстовий;
- Час звучання тип даних Числовий;
- Назва твору тип даних Текстовий.
- У результаті отримуємо наступне (рис. 5.105).

| <b>⊞ Музичні записи: таблица</b> |                  |            |  |  |
|----------------------------------|------------------|------------|--|--|
|                                  | Имя поля         | Тип данных |  |  |
|                                  | Номер з/п        | Счетчик    |  |  |
|                                  | Автор слів       | Текстовый  |  |  |
|                                  | Автор музики     | Текстовый  |  |  |
|                                  | Виконавець твору | Текстовый  |  |  |
|                                  | Час звучання     | Числовой   |  |  |
|                                  | Назва твору      | Текстовый  |  |  |
|                                  |                  |            |  |  |
|                                  |                  |            |  |  |

Рис. 5.105. Таблиця *Музичні записи*, створена у режимі Конструктора.

Закриваємо режим *Конструктора* та відкриваємо таблицю в режимі вводу даних. Вводимо 10 довільних записів (рис. 5.106).

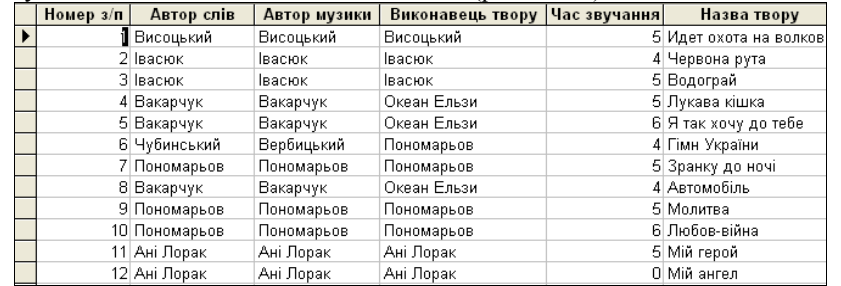

Рис. 5.106. Фрагмент вікна таблиці *Музичні записи.*

великий потік поштової інформації на свою адресу можна отримати, підписавшись на списки розсилань. Це спеціальні тематичні сервери, які збирають інформацію за певними темами та переcпрямовують її дописувачам у вигляді повідомлень електронної пошти. Темою списків розсилань може бути довільна інформація, наприклад, питання, пов'язані з вивченням іноземних мов, огляди літературних новинок, презентування нових програмних та апаратних засобів. Більшість телекомпаній мають списки розсилань з оглядами телепрограм на найближчі дні. Коли глядач має доступ до багатьох телеканалів, виникає проблема вибору потрібного пересилання. Списки розсилань дозволяють її ефективно розв'язати.

Послуги більшості списків розсилань безоплатні. Опосередкованою платнею за користування ними є певний відсоток реклами, яка надходить до електронної поштової скриньки. Оскільки служби списків розсилань засновані на електронній пошті, тому спеціальних програмних засобів, окрім звичайного поштового клієнта, для роботи з ними не потрібно.

**Служба телеконференцій (**Usenet**).** Служба телеконференцій схожа на електронну пошту, але не просту, а циркулярну, коли одне повідомлення надсилається не одному кореспондентові, а великій групі (такі групи називають **телеконференціями** або **групами новин**).

Звичайно повідомлення електронної пошти пересилають вузьким ланцюжком серверів від адресанта до адресата. При цьому не передбачається його зберігання на проміжних серверах. Повідомлення, спрямовані на сервер групи новин, висилають з нього на всі пов'язані з ним сервери, якщо на них цього повідомлення ще немає. Далі процес повторюється.

На кожному із серверів повідомлення, яке надійшло, зберігається досить тривалий час (звичайно тиждень), і всі бажаючі можуть протягом цього часу ознайомитися з ним. На сервери, де вже є це повідомлення, повторного пересилання не здійснюють. Уся система телеконференцій поділена на тематичні групи. Вони охоплюють більшість тем, які цікавлять користувачів. Особливу популярність мають групи, присвячені ІТ.

Основний зміст використання груп новин полягає у тому, щоб поставити запитання і отримати відповідь на нього від тих, хто його вже розв'язав. Однак, важливо стежити, щоб зміст запитання відповідав темі обраної телеконференції. Багато кваліфікованих фахівців регулярно переглядають повідомлення телеконференцій, які стосуються сфери їхньої діяльності. Такий перегляд називають **моніторуванням інформації**. Регулярне моніторування дозволяє фахівцям точно знати, що нового відбувається у світі з їхньої спеціальності, які питання турбують фахівців і на що варто звернути особливу увагу у своїй роботі.

Величезна чисельність повідомлень у групах новин значно ускладнюють моніторування, тому в деяких групах здійснюють попереднє ″відсіювання″ непотрібної інформації (зокрема, рекламної, яка не стосується теми конференції). Такі конференції називають **модерованими**. **Модератором** може бути не лише людина, але й програма, яка фільтрує повідомлення за певними

 встановити зв'язок із сервером, який надає послуги FТР (FТРсервером).

Для того, щоб скористатися послугами електронної пошти, ми повинні дотримуватися протоколу висилання та отримання повідомлень. Для цього потрібно мати програму (поштовий клієнт) та встановити зв'язок з поштовим сервером. Аналогічно треба діяти й під час роботи з іншими службами.

**Термінальний режим** (Telnet). В історичному плані однією з перших є служба віддаленого керування комп'ютером Telnet. Під'єднавшись до віддаленого комп'ютера за протоколом цієї служби, можна керувати його роботою. Таке керування ще називають **консольним** або **термінальним**. У минулому цю службу широко використовували для проведення складних математичних розрахунків у віддалених обчислювальних центрах.

У наш час, з огляду на швидке збільшення потужності персональних комп'ютерів, необхідність у такій послузі зменшилася, але разом з тим служби Тelnet в Internet продовжують існувати. Часто протоколи Тelnet використовують для дистанційного керування технічними об'єктами, наприклад, телескопами, які перебувають на інших континентах, або відеокамерою, яка встановлена у морі. Ми не вказуємо назв основних Тelnet-клієнтів, оскільки кожен сервер, який надає Тelnet-послуги, пропонує свій клієнтський додаток. Його треба отримати мережею (наприклад за протоколом РТР), встановити на своєму комп'ютері, під'єднатися до сервера й працювати.

**Електронна пошта (**Е-Маіl**)**. Ця служба також є однією з найстаріших. Її обслуговують в Internet спеціальні поштові сервери. Звернемо увагу на те, що коли ми говоримо про довільний сервер, тоді не маємо на увазі, що це спеціально виділений комп'ютер. Тут, і далі, сервером можуть називатися програми. Тобто один вузловий комп'ютер Internet може виконувати функцію кількох серверів та забезпечувати роботу різних служб, залишаючись універсальним комп'ютером, на якому можна виконувати й інші завдання.

Поштові сервери отримують повідомлення від клієнтів і пересилають їх ланцюжком до поштових серверів адресатів, де ці повідомлення нагромаджуються. Під час встановлення з'єднання між адресатом і його поштовим сервером відбувається автоматичне висилання повідомлень, які надійшли на комп'ютер адресата.

Поштова служба базується на двох прикладних протоколах: SМТР та РОРЗ. За першим відбувається висилання кореспонденції з комп'ютера на сервер, а за другим – приймання повідомлень, які надійшли. Існує багато різноманітних клієнтських програм. До них зараховують програму Microsoft Outlook Express, яка входить до складу операційної системи Windows як стандартна. Потужніша програма, яка інтегрує у собі, окрім підтримки електронної пошти, інші засоби діловодства – Microsoft Outlook (яка входить до складу пакету Microsoft Office). Зі спеціалізованих поштових програм добре зарекомендували себе програми Gmail, The Bat! та Eudora Pro.

**Списки розсилання** (Mail List). Звичайна електронна пошта передбачає наявність двох партнерів з листування. Якщо ж партнерів немає, тоді досить

2. На основі таблиці *Музичні записи* створюємо форму *Музичні записи* для вводу даних, яка буде містити наступні поля:

- $\bullet$  Homep  $3/\pi$ ;
- Автор слів;
- Автор музики;
- Виконавець твору;
- Час звучання;
- Назва твору.
- У результаті отримуємо (рис. 5.107).

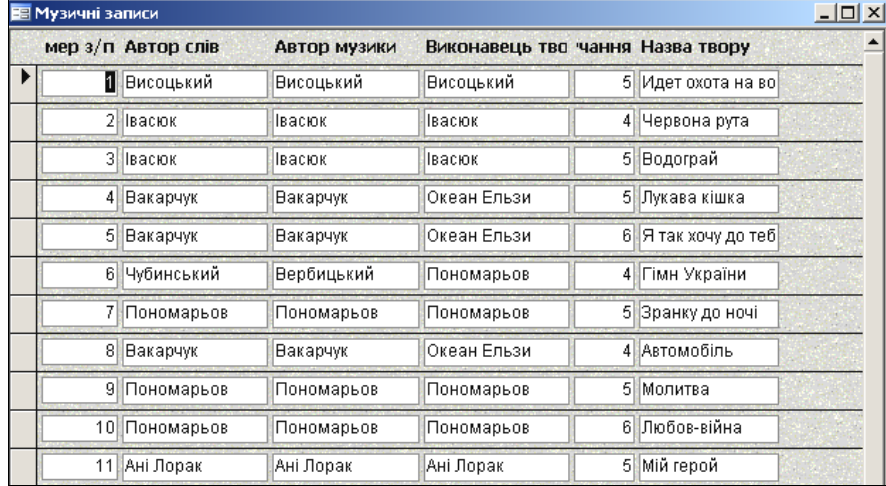

Рис. 5.107. Фрагмент вікна форми *Музичні записи.* 

3. Створюємо елементи керування формою. Для цього переходимо в режим *Конструктора* форми, за допомогою мишки змінюємо розміри *Області даних*, на панелі елементів вибираємо функційний елемент *Кнопка* та вставляємо його у область даних форми. Відкриється вікно створення кнопок.

У стовпці *Категорії* вибираємо пункт *Перехід по записах*, у стовпці *Дії – Знайти запис* – *Готово*. Повторюємо операцію для встановлення функційної кнопки *Друк запису*. Результат виконання наступний (рис*.* 5.108).

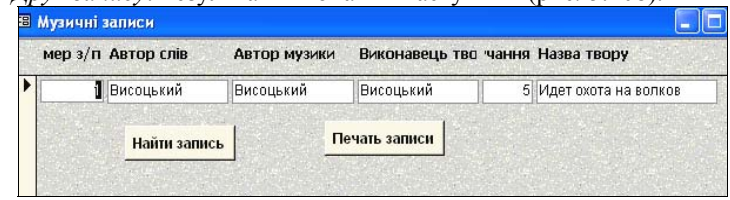

Рис. 5.108. Фрагмент вікна форми *Музичні записи* зі створеними функціональними кнопками.

4. Налагоджуємо параметри запуску бази даних наступним чином: пункт меню С*ервіс* – *Параметри запуску*, у полі Вивід форми вибираємо за основу форму *Музичні записи* – *ОК* (рис. 5.109).

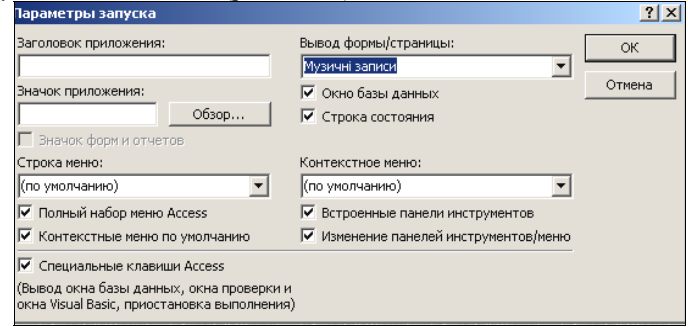

Рис. 5.109. Вікно налагодження параметрів запуску бази даних **Музичні записи.** 

Закриваємо вікно програми та перезавантажуємо базу даних **Музичні записи.** У результаті під час завантаження бази відкривається уже відома форма *Музичні записи* для роботи з даною базою (див. рис. 5.107).

5. Створюємо запити для вибірки інформації за виконавцем. Для цього переходимо у поле *Запити*, *Створення запиту за допомогою Майстра.* В якості вихідного елементу вибираємо таблицю *Музичні записи,* додаємо всі доступні поля, *Далі* – *Далі*, вибираємо *Змінити макет запиту* – *Готово.*

Для стовпця Виконавець твору у полі – *Умова вибору* вводимо умову – "Вис\*". Закриваємо запит із збереженням змін. У результаті отримуємо (рис. 5.110).

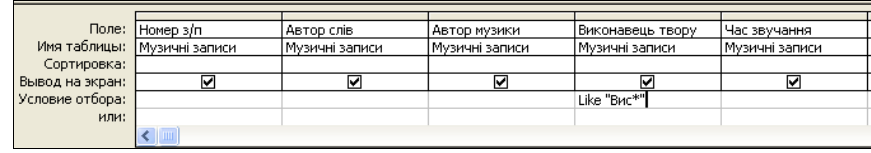

Рис. 5.110. Фрагмент заповненої таблиці *Конструктора* запиту для вибору за полем Виконавець твору.

Закриваємо запит із збереженням змін. У результаті перегляду отримуємо (рис. 5.111).

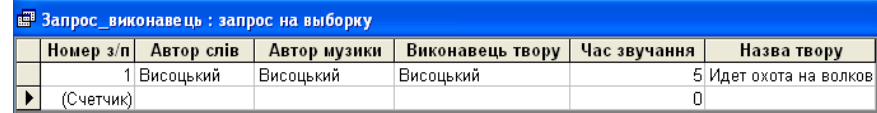

Рис. 5.111. Фрагмент результату запиту, отриманого за допомогою QBEтаблиці, зображеної на рис. 5.65.

локальні мережі, а для поодиноких користувачів – персональні комп'ютери довільних моделей. Відомо, що різні типи процесорів мають різні системи команд. Відповідно, неможливо переносити програми з одного комп'ютера на інший (без спеціальних умов), а у рамках мережі Internet всі комп'ютери з успіхом ″спілкуються″ один з одним. Така сумісність пояснюється тим, що спілкування відбувається на рівні даних, тобто комп'ютери фактично обмінюються даними.

Формати даних добре стандартизовані. Так, наприклад, система кодування АSCII, діє на абсолютній більшості комп'ютерів і це забезпечує простоту пересилання та приймання текстів англійською мовою. Дещо гірша ситуація щодо кодування символів національних абеток та кодування графіки. У цьому випадку сумісності досягають шляхом перетворення даних за допомогою спеціальних програм.

Коли йдеться про роботу в Internet або про використання Internet, насправді йдеться не про Internet у цілому, а лише про одну або кілька з його численних служб. Залежно від конкретної мети і завдань користувачі використовують відповідні служби.

Якщо порівнювати з Internet залізничну мережу країни, тоді у ній можна відзначити службу пасажирських сполучень, поштово-багажну службу, службу доставляння промислових вантажів та численні регіональні служби руху приміських електропоїздів. Хоч ці служби використовують ті самі рейки, добре зрозуміла різниця у функціональному призначенні служб і не станемо користуватися ні службами приміського сполучення, ні службою доставляння вантажів, щоб проїхати з Києва до Львова. Теоретично це можливо, але практично дуже незручно.

Таким чином, можна сказати, що різні служби залізничного відомства керуються різними протоколами. Протокол визначає термін і порядок доставляння вантажів, пошти, людей. Протоколи різних служб визначають і різний характер стосунків між службою та клієнтом. Так, наприклад, протокол служби приміських пасажирських перевезень не передбачає надання спальних місць та забезпечення постільною білизною на час поїздки, навіть коли вона є тривалою.

Аналогічно працює й Internet. Різні служби мають різні протоколи (це не суперечить тому, що ми сказали про стек протоколів ТСР/ІР, який лежить в основі всього функціонування Internet). Маємо на увазі протоколи вищого рівня – прикладні протоколи. Дотримання їх забезпечує та підтримує роботу спеціальних програм. Таким чином, якщо ми хочемо скористатися довільною службою Internet, тоді повинні встановити на комп'ютері програму, здатну працювати за протоколами цієї служби. Такі програми називають клієнтськими, або просто – клієнтами.

Так, наприклад, для пересилання файлів у Internet використовують спеціальний протокол FTР (File Transfer Protocol). Якщо ми хочемо отримати з Internet файл, тоді ми повинні:

 $\bullet$  мати на комп'ютері програму, яка є клієнтом FTP (FTP-клієнт);

Коміркові/персональні комунікаційні послуги (PCS). Доступ до Internet може бути забезпечений через чинні коміркові системи з використанням модемів VBD. Оскільки коміркові канали вузькосмугові, швидкості доступу обмежені до 9.6 кб/с для систем AMPS і TDMA і до 14.4 кб/с для систем CDMA. Коміркові цифрові пакети даних (Cellular Digital Packet Data – CDPD) – це технологія, яка дозволяє розширення швидкостей пересилання даних для AMPS до 19.2 кб/с. CDPD забезпечує вищі швидкості, вставляючи IP-пакети безпосередньо у комірковий канал, припиняючи пересилання голосового трафіку, внаслідок чого канал тимчасово вільний. Вивчаються технології, які забезпечують доступ до Internet та до інших послуг даних через PCS. Стандарти даних PCS досліджуються за підтримки технічного комітету ANSI T-1, TIA, ITU-T.

Наземне широкомовлення. Багатоканальний багатоточковий розподільний сервіс (Multichannel Multipoint Distribution Service – MMDS), який також називають "безпровідними кабелями", може забезпечити доступ до Internet у напрямку "вниз" на відстанях до 50 км від центральної точки пересилання. Шлях "вниз" MMDS разом із шляхом "вгору" телефонним каналом забезпечує повну організацію доступу до Internet. MMDS оперує у частотному діапазоні 2 ГГц і має 33 канали, кожний з яких здатний до підтримання швидкостей даних "вниз" до 10 Мб/с. Технологічні дослідження скеровані на збільшення швидкості пересилання даних у майбутньому до 27 Мб/с.

Локальний багатоточковий розподільчий сервіс (Local Multipoint Distribution Service – LMDS) простіший від MMDS. LDMS використовує передавачі у діапазоні 28 ГГц, при чому кожен передавач охоплює відстань до 5 км. Відносно менша відстань пересилання пов'язана з фактом, що LDMS має у 4 рази більшу смугу від MMDS, а це дозволяє формувати істотно щільнішу мережу користувачів від MMDS.

Сателітне широкомовлення. Окремі дослідження пропонують використання сателітів для забезпечення доступу від Internet "вниз". Ряд пропозицій базуються на використанні стаціонарних сателітів, тоді як інші використовують кластери (групи) сателітів. Пропоновані швидкості пересилання даних змінюються від низькошвидкісних каналів для окремих користувачів до спільних кАналів із швидкостями понад 1 Мб/с. Перші широкодоступні системи працюють у діапазоні 12 ГГц і використовують швидкості 400 кб/с. Обладнання у розташуванні користувача складається з параболічної антени діаметром приблизно 52 см, мікрохвильового приймача і цифрової карти-декодера, яка монтується безпосередньо у комп'ютері. Сателітні системи також використовують телефонні канали для доступу "вгору".

### **6.6.4. Служби Internet. Сумісність на рівні даних**

У фізичному розумінні Internet – це величезна сукупність комп'ютерів, локальних і глобальних мереж. Звичайно, говорити про якесь стандартизування обладнання недоцільно – кожен учасник мережі користується доступним для нього обладнанням. Для великих організацій це можуть бути

6. Створюємо звіт на основі побудованої бази. Для цього вибираємо об'єкт *Звіти* – *Створення звіту за допомогою Майстра*, додаємо всі необхідні поля, *Далі – Готово.* У результаті отримуємо (рис. 5.112).

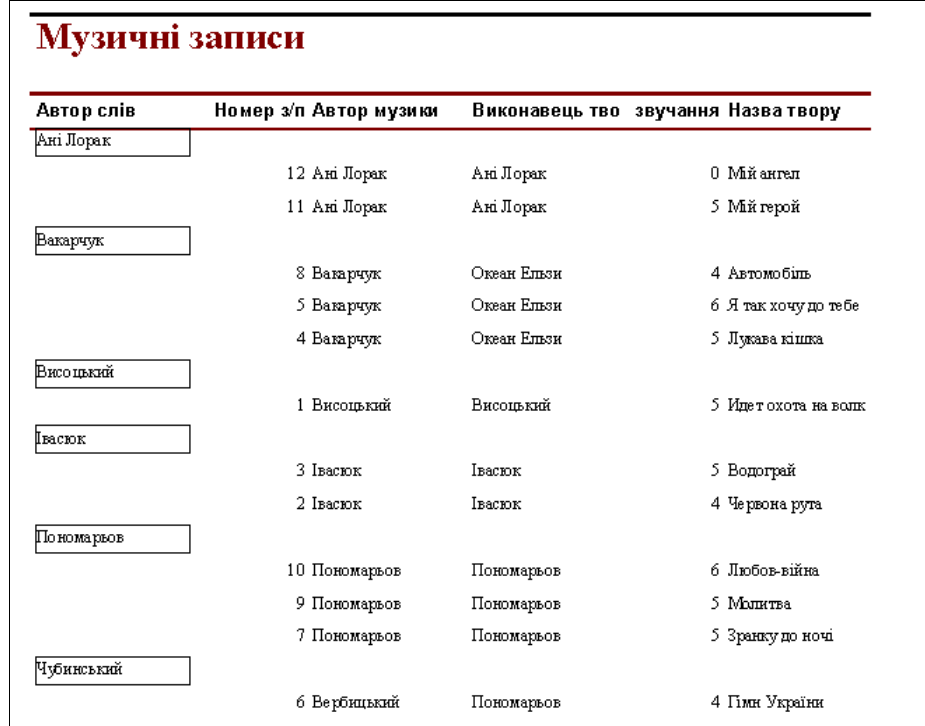

Рис. 5.112. Фрагмент звіту, створеного на основі бази **Музичні записи**

## **Завдання 7.**

Створити базу даних **Фірма\_кондитерських\_виробів**, яка буде містити таблицю *Фірма* з такими полями: Порядковий номер, Найменування фірми, Адреса фірми, Найменування товару, Ціна товару, Наявність\_товару, Продано\_товару, Залишок\_товару. На основі таблиці *Фірма* створити форму *Фірма* для вводу даних та встановити на формі елементи керування *Наступний запис, Попередній запис, Знищити запис*. Створити умову обчислення поля Залишок\_товару у формі *Фірма*. Створити запит для вибірки товару за ціною в межах від 4 грн. до 7 грн. Створити запит для пошуку товару за найнижчою ціною.

#### Хід роботи:

1. Створюємо базу даних **Фірма\_кондитерських\_виробів,** яка буде містити таблицю *Фірма.* Для цього використовуємо пункт *Створення таблиці в режимі Конструктора* на закладці *Таблиця*. Обов'язковими полями є:

- Порядковий номер тип даних Лічильник;
- Найменування фірми тип даних Текстовий;
- Адреса фірми тип даних Текстовий;
- Найменування товару тип даних Текстовий;
- Ціна товару тип даних Числовий;
- Наявність товару тип даних Числовий:
- Продано\_товару тип даних Числовий;
- Залишок товару тип даних Числовий;.

Для поля Найменування фірми у полі властивостей *Загальні* – *Значення за замовчуванням* – вводимо назву фірми Світоч (рис. 5.113).

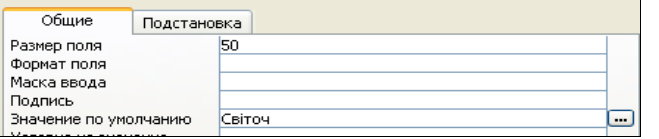

Рис. 5.113. Вікно встановлення значення Найменування фірми за замовчуванням.

Аналогічним чином вводимо для поля *Адреса фірми* значення за замовчуванням – Кульпарківська, 15.

У результаті отримуємо в режимі *Конструктора* готову таблицю *Фірма* (рис. 5.114)*.*

| Имя поля               | Тип данных |
|------------------------|------------|
| NO                     | Счетчик    |
| Найменування_фірми     | Текстовый  |
| Адреса фірми           | Текстовый  |
| Найменування товарів   | Текстовый  |
| Ціна товару            | Числовой   |
| Наявність_товару       | Числовой   |
| Продано товару         | Числовой   |
| <b>Demander Monday</b> | Liveness X |

Рис. 5.114. Фрагмент вікна таблиці *Фірма* у режимі Конструктора.

Кабельні модеми можуть бути встановлені додатково до системи HFC або бути інтегрованою частиною HFC.

Комутована цифрова широкосмугова система (SDB). SDB класифікується як цифрова система в основній смузі частот із номінальною швидкістю потоку "вниз" до 50 Мб/с у режимі "точка-точка", що може бути розподіленим між цифровим відео та даними. Для пересилання даних "вгору" швидкість становить 1.5 Мб/с. Не дивлячись на те, що система базується на змаганні за доступ, завжди наявна мінімальна гарантована швидкість для даних "вниз". Зазвичай, вона становить приблизно 16 кб/с. Всі три описані архітектури мають спроможність до пересилання як аналогового, так і цифрового відео в широкомовному режимі.

Обидві системи, двоспрямована HFC і SDB є широкосмуговими і придатні до телефонії, відео, Internet-даних і PCS. Відзначимо, що розглянуті архітектури мають ряд окремих характеристик і компонент. Двоспрямована система HFC забезпечує розподіл у оптоволоконному вузлі, де сигнали збираються і розподіляються багатьма коксіальними лініями, які охоплюють житловий район. Оптоволоконні вузли призначені для обслуговування від 500 до 2000 квартир.

Системи SDB допроваджують оптоволокно аж до користувача. У типових системах оптоволоконний кабель може бути оптично розгалужений. Оптичні мережеві пристрої (Optical Network Unit – ONU) є закінченнями оптоволоконного кабелю і забезпечують індивідуальні коаксіальні або типу "скручена пара" розгалуження до абонентів. Типовий ONU може обслуговувати від 4 до 60 квартир. Такі SDB забезпечують підведення оптоволокна безпосередньо до користувача.

Безпровідні системи. Як подано на рис. 6.38, для забезпечення доступу до Internet із використанням безпровідних технологій застосовують три способи: сателітне широкомовлення, наземне широкомовлення і коміркові/персональні комунікаційні послуги (Personal Communications Cervices – PCS).

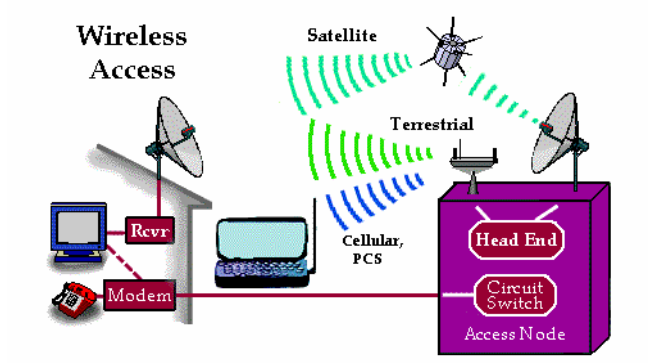

Рис. 6.38. Безпровідні технології доступу до Internet.

Механізми віддаленого доступу, такі як абонентська петля – транспортна система, створюють можливості для міграції оптоволоконних технологій. Послуги для кінцевих користувачів остаточно забезпечуються через "скручену пару" від віддалених терміналів, які в свою чергу, з'єднані через оптоволоконне обладнання з вузлом послуг. Віддалена система може бути під'єднана двома способами. Перший полягає у безпосередньому під'єднанні до комутатора – це називають **інтегрованим методом доступу**. Другий спосіб використовує під'єднання до головного цифрового терміналу у вузлі послуг – це називають **універсальним методом доступу**. Обидва вказані методи використовуються для забезпечення доступу до Internet. Вибір методу залежить від вмонтованої мережі та від можливостей, які повинні бути забезпечені для кінцевих користувачів додатково для доступу до Internet.

Існують три основні способи поєднання провідних кабельних та оптоволоконних систем, які використовуються для доступу до Internet (рис. 6.37):

• система кабельного телебачення та гібридна оптоволоконнокоаксіальна система (HFC);

- двоспрямована HFC;
- комутована цифрова широкосмугова система (SDB).

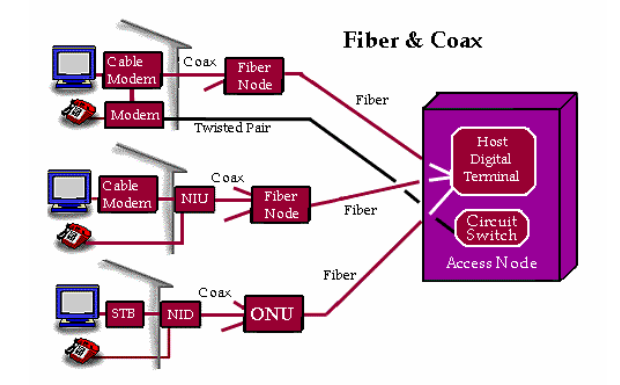

Рис. 6.37. Способи поєднання провідних кабельних та оптоволоконних систем.

Система кабельного телебачення та гібридна оптоволоконно-коаксіальна система (HFC). Традиційні системи мають широкосмугові властивості лише у напрямку "вниз" і передають потік у широкомовному режимі в діапазоні від 50 МГц до 550/750 МГц з каналами 6 МГц. Кабельні модеми, які використовуються, дозволяють пересилання даних у системах HFC у напрямку "вниз". Можна реалізувати швидкість пересилання даних до 30 Мб/с у відеоканалі частотою 6 МГц. Сигнали "вгору" передають через чинний телефонний канал, використовуючи VBD або ISDN.

160

Закриваємо режим Конструктора та відкриваємо таблицю в режимі вводу даних. Вводимо 10 довільних записів (рис. 5.115).

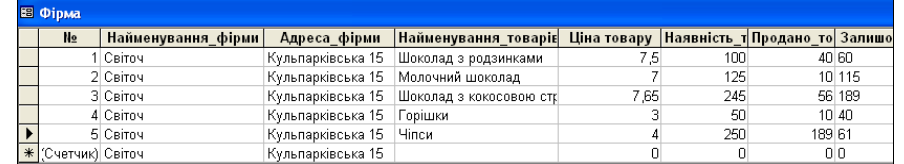

Рис. 5.115. Фрагмент вікна таблиці *Фірма.* 

2. На основі таблиці *Фірма* створюємо форму *Фірма* для вводу даних, яка може містити наступні поля:

- Порядковий номер;
- Найменування фірми;
- Адреса фірми ;
- Найменування товару;
- Ціна товару;
- Наявність товару:
- Продано\_товару ;
- Залишок товару.
- У результаті отримуємо (рис. 5.116).

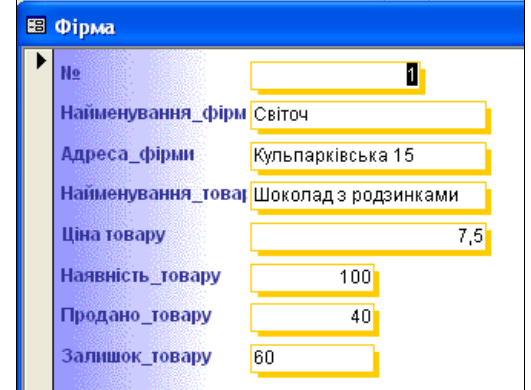

Рис. 5.116. Фрагмент вікна форми *Фірма* з першим записом.

3. Створюємо елементи керування формою. Для цього переходимо в режим *Конструктора* форми, за допомогою мишки змінюємо розміри *Області даних*, на панелі елементів вибираємо функційний елемент *Кнопка* та вставляємо його в область даних форми. Відкриється вікно створення кнопок.

У стовпці *Категорії* вибираємо пункт *Перехід по записах*, у стовпці *Дії – Наступний запис* – *Готово*. Повторюємо операцію для встановлення функційної кнопки *Попередній запис та Видалити запис*. Результат виконання наступний (рис*.* 5.117).

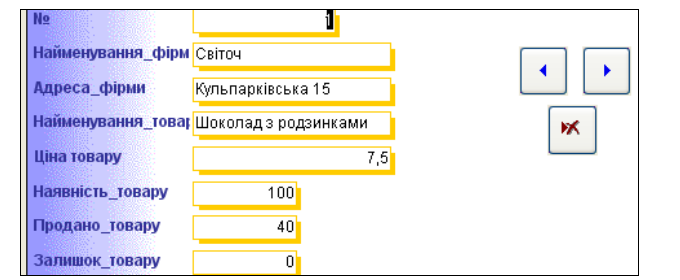

Рис. 5.117. Фрагмент вікна форми *Фірма* зі вставленими елементами керування.

4. Створюємо умову обчислення поля Залишок\_товару у формі *Фірма*. Для цього: відкриваємо форму в режимі *Конструктора*, для поля Залишок\_товару через контекстне меню відкриваємо вікно *Властивості* – *Дані* – *Дані*, та за допомогою *Побудовувача* виразів описуємо наступну умову (рис. 5.118). Натискаємо ОК.

| Построитель выражений                                                                                                    |                                                                                                    |   |                                                                                                    |         |  |  |
|----------------------------------------------------------------------------------------------------|----------------------------------------------------------------------------------------------------|---|----------------------------------------------------------------------------------------------------|---------|--|--|
| =[Наявність_товару]-[Продано_товару]                                                                                                    |                                                                                                    |   |                                                                                                    |         |  |  |
| $+$ $  \cdot  $ / $  *  $ & $  =   >   <   <$ And or                                                                                                    | $Not$ Like $  ( )  $                                                                                                    |   | Вставить                                                                                                    | Справка |  |  |
| <b>Com O</b> pipma<br><b>В</b> Таблицы<br><b>В</b> Запросы<br><b>B</b> Forms<br><b>Reports</b><br><b>В</b> Функции<br><b>• Константы</b><br>• Операторы | <Форма><br><Список полей><br>№ Надпись<br>N9.<br>Найменування фірми Надпин<br>Найменування фірми<br>Адреса фірми Надпись<br>Адреса фірми<br>Найменування товарів Надг | ㅅ | ≼Значение><br>AfterDelConfirm<br>AfterFinalRender<br>Afterinsert<br>AfterLayout<br>AfterRender<br>AfterUpdate<br>Allow Additions<br>AllowDatasheetView | ㅅ       |  |  |
| • Общие выражения                                                                                                    | Найменування товарів                                                                                                    |   | <b>AllowDeletions</b>                                                                                                    |         |  |  |

Рис. 5.118. Вікно побудовувача виразів для обчислення поля Залишок\_товару у формі *Фірма.* 

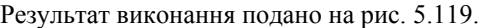

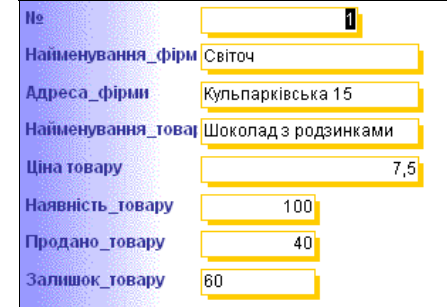

Рис. 5.119. Обчислене поле Залишок\_товару у формі *Фірма.*

не у порівнянні з модемами у телефонному діапазоні. Модеми VBD мусять бути сумісними від одного кінцевого користувача до іншого, а модеми ADSL оперують тільки у проміжку від кінцевого користувача до мережевого провайдера.

Надвисокошвидкісна технологія DSL (Very high-speed DSL – VDSL) передбачає значно вищі швидкості у порівнянні з ADSL, однак на значно менші відстані. Стандарти опрацьовують чотири різні організації: ANSI, ADSL Forum, ATM Forum і DAVIC (Digital Audio-Visual Council). Запропоновано чотири різні технології (CAP, DMT, DWMT і SLC) з метою зменшення потужності і вартості у порівнянні з ADSL.

R-ADSL. Як видно з назви, модеми технології цифрових абонованих ліній з адаптуванням швидкості (Rate-Adaptive DSL – R-ADSL) підлаштовують швидкість пересилання даних до якості з'єднання через "скручену пару". Пропоноване програмне забезпечення здійснюватиме це автоматично, з мінімальним втручанням адміністратора.

HDSL і SDSL. Модеми високошвидкісної DSL (High data-rate DSL – HDSL) передають із швидкістю 1.544 Мб/с в обох напрямах. Якщо використовують дві "скручені пари", тоді половина трафіку пересилається кожною парою. Застосовуючи три "скручені пари", можна пересилати зі швидкістю 2.048 Мб/с по 1/3 трафіку через кожну пару. Обмеження на відстань становить 4 км при діаметрі провідників 24 AWG ( 0.511 мм) і 3 км для провідників діаметром 26 AWG (0.404 мм).

SDSL відноситься до DSL через одну пару (single-pair DSL) або симетричної DSL (symmetric DSL). Діапазон швидкостей SDSL становить від n×64 кб/с до 2.048 Мб/с в обох напрямах.

HDSL і SDSL розглядаються скоріше як заміна виділених ліній T-1 з малими витратами, ніж як засіб доступу за місцем проживання.

Всі три основні технології доступу, описані вище, можуть бути застосовані для віддаленого доступу, як це подано на рис. 6.36.

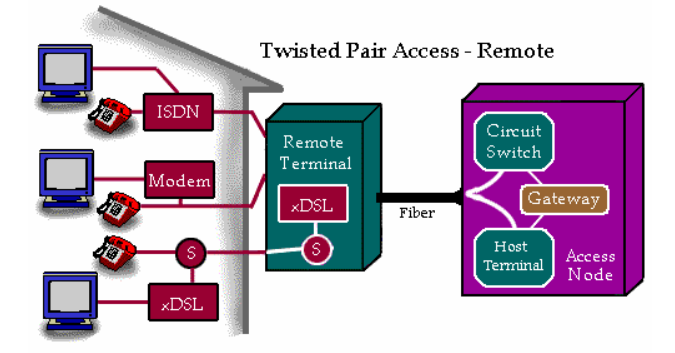

Рис. 6.36. Віддалений доступ при застосуванні кабелів типу "скручена пара".

Модеми VBD добре відомі і використовуються індивідуальними користувачами та користувачами зі сфери малого бізнесу. Вони функціонують у діапазоні частот телефонії через кабелі "скручена пара", використовуючи фазову або квадратурну модуляцію для пересилання даних.

ISDN – це цифрова широкосмугова технологія, яка оперує з двосторонньою швидкістю 144 кб/с, використовуючи схему кодування 2B1Q, і містить два канали B по 64 кб/с і один канал D (16 кб/с). Канали B можна використати для двох телефонних викликів, двох каналів пересилання даних, окремого пересилання голосу і даних, або для поєднаного пересилання даних. Для стандартного кабелю довжина абонентської петлі обмежена до 6 км.

Ряд технологій xDSL стандартизовані або знаходяться у процесі стандартизування в ANSI та ADSL Forum. Як подано на рис. 6.35, найвищі швидкості для замовників досягаються на малих відстанях від xDSL-модему провайдера. Такі модеми повинні бути розміщені у центральному офісі провайдера або у віддалених точках доступу поблизу більшості кінцевих користувачів.

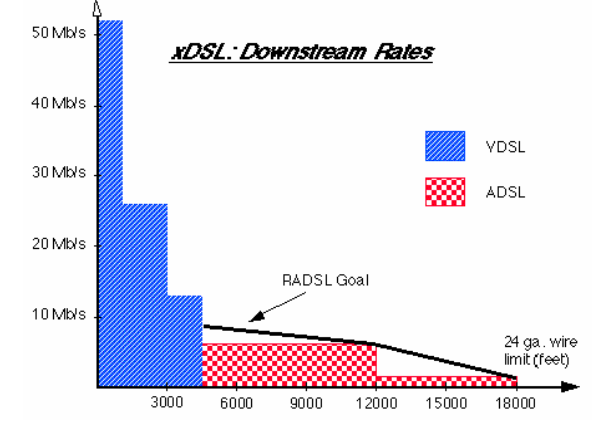

Рис. 6.35. Швидкості потоку "вниз" для різних технологій xDSL.

ADSL (асиметрична DSL) є однією з багатьох типів технологій xDSL. Головними стандартами ADSL є ADSL-1, який визначає швидкість потоку "вниз" 1.5…2 Мб/с і швидкість потоку "вгору" 16…64 кб/с; ADSL-3 із швидкістю "вниз" до 6.144 Мб/с і з двосторонніми каналами - до 640 кб/с. Якісні лінії типу "скручена пара" без перемичок можуть підтримувати швидкості ADSL-1 на відстанях до 6 км (з провідниками AWG-24, тобто діаметром 0.511 мм) і швидкості ADSL-3 – до 4 км.

ANSI та ADSL Forum впровадили технології дискретної багатотонової модуляції. Однак технологія ампулітудно-фазової модуляції без носія (Carrierless Amplitude and Phase – CAP) поширена у лініях ADSL приблизно у 30 разів більше, ніж CAP. Модеми DMT і CAP несумісні, але це питання мало актуаль-

5. Створюємо запити для вибірки інформації за полем Найменування\_товару. Для цього переходимо у поле *Запити*, *Створення запиту за допомогою Майстра.* В якості вихідного елементу вибираємо таблицю *Фірма,* додаємо всі доступні поля, *Далі* – *Далі*, вибираємо *Змінити макет запиту* – *Готово.*

Для стовпця Найменування\_товарів у полі *Умова вибору* вводимо умову – "Шоколад\*" (як приклад). Закриваємо запит із збереженням змін. У результаті отримуємо такий запит (рис. 5.120).

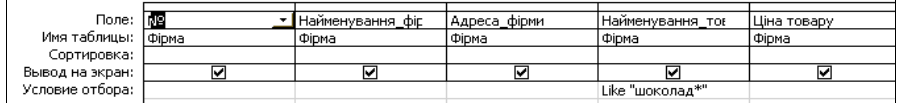

Рис. 5.120. Фрагмент таблиці QBE-запиту для вибірки за назвою товару.

Після запуску даного запиту отримаємо наступний результат  $(nuc. 5.121)$ 

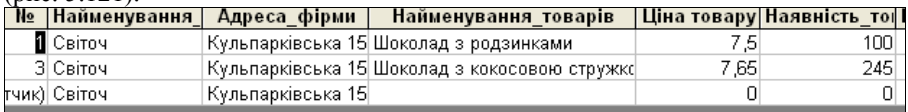

Рис. 5.121. Фрагмент вікна з результатами вибірки за QBE-запитом, поданим на рис. 5.120.

6. Створюємо запит для вибірки даних за Ціною товару у межах від 4 грн. до 7 грн. Для цього переходимо у поле *Запити*, *Створення запиту за допомогою Майстра.* В якості вихідного елементу вибираємо таблицю *Фірма,* додаємо всі доступні поля, *Далі* – *Далі*, вибираємо *Змінити макет запиту* – *Готово*. Для стовпця Ціна товару у полі *Умова вибору* вводимо умову – *Between 4 And 7* (як приклад). Закриваємо вікно *Майстра* запитів із збереженням змін. Запускаємо запит на виконання і в результаті отримуємо (рис. 5.122).

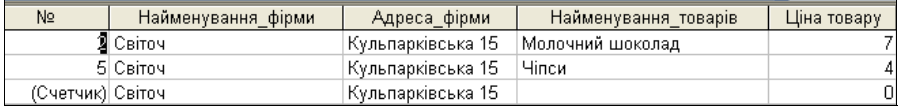

Рис. 5.122. Фрагмент вікна з результатами запиту за Ціною товару в межах від 4 грн. до 7 грн.

7. Створюємо запит для вибірки товару за найнижчою вартістю. Для цього переходимо у поле *Запити*, *Створення запиту за допомогою Майстра.* В якості вихідного елементу вибираємо таблицю *Фірма,* додаємо всі доступні поля, *Далі* – *Далі*, вибираємо *Змінити макет запиту* – *Готово.* На панелі **інструментів активуємо кнопку** *Підсумки* , в результаті додається ще один рядок QBE-таблиці, що має назву *Групова операція*. У всіх полях QBE-таблиці вибираємо функцію Min (як приклад). Закриваємо запит із збереженням змін. У результаті отримуємо (рис. 5.123).

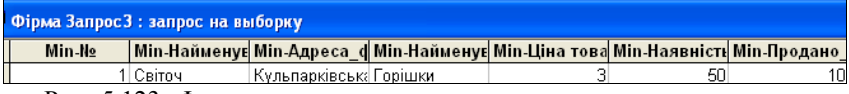

Рис. 5.123. Фрагмент результату виконання запиту на пошук товару за найнижчою ціною.

8. Створюємо звіт на основі побудованої бази. Для цього вибираємо об'єкт *Звіти* – *Створення звіту за допомогою Майстра*, додаємо всі необхідні поля, *Далі – Готово.* В результаті отримуємо (рис. 5.124).

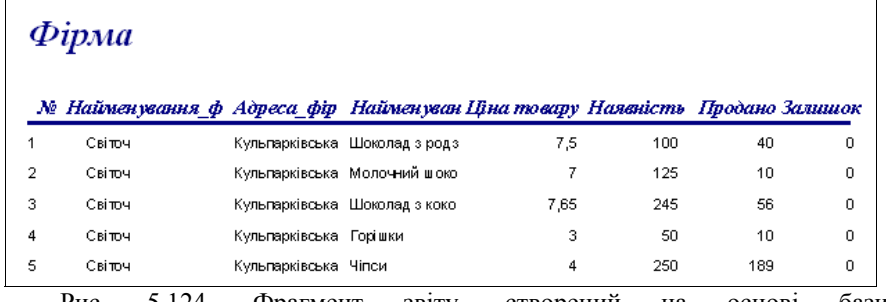

Рис. 5.124. Фрагмент звіту, створений на основі бази **Фірма\_кондитерських\_виробів.** 

Коаксіальні та оптоволоконні системи початково були застосовані для широкомовного відео. Оскільки цим системам притаманна широкосмуговість, тому були опрацьовані технології, які використовують цю перевагу для швидкісного пересилання даних, особливо для доступу до Internet у домашніх умовах.

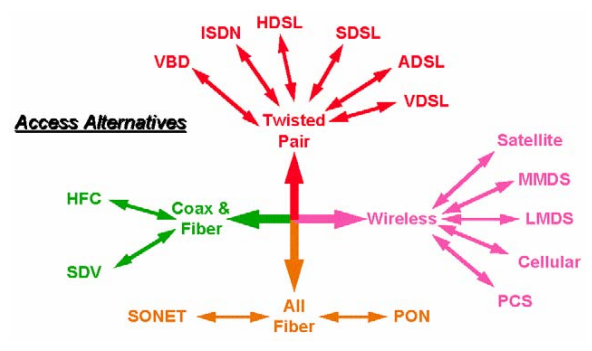

Рис. 6.33. Альтернативи для доступу до Internet.

Безпровідний доступ до Internet має два види:

 сателітні системи, створені для широкомовного відео, які мають спроможність пересилати дані з високою швидкістю;

 коміркові/персональні комунікаційні послуги (Personal Communications Services – PCS) – системи, проектовані для обслуговування мобільних користувачів.

Переважна кількість систем доступу для користувачів з сфери бізнесу використовують оптоволоконні системи SONET у США і SDH у Европі. У майбутньому очікується застосування пасивних оптичних мережевих систем для отримання повністю оптоволоконного доступу користувачами у домашніх умовах.

Існують три головні категорії застосувань для кабелів типу "скручена пара" при їх застосуванні для доступу до Internet (рис. 6.34):

- модеми в смузі частот телефонії (голосу) (Voice band data VBD);
- цифрові абоновані лінії (Digital Subscriber Line DSL) ISDN;
- інші методи DSL (xDSL).

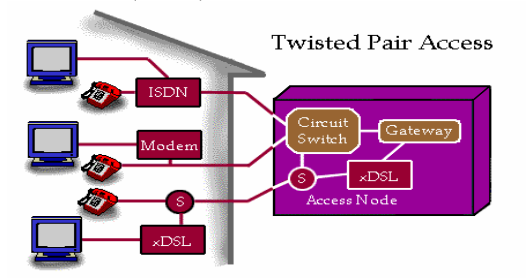

Рис. 6.34. Дані у діапазоні телефонії та ISDN.

Зауважимо, що дві останні групи можуть поєднуватися, наприклад, ряд компаній надають послуги як телефонії, так і доступу до Internet.

Повертаючись до питання про те, як отримати доступ до Internet, відзначимо, що для провайдерів телефонії, послуг безпровідного та кабельного зв'язку доступом є мережеве з'єднання від розташування користувача до зовнішньої точки під'єднання у вузлі послуг. У традиційній телефонній архітектурі це частіше називають точкою під'єднання провідного кабелю до кросу, що відноситься до головної розподільчої системи (Main Distribution Frame – MDF). Решта мережі провайдера відноситься до мережі комутування та транспортування.

На відміну від цього, з точки зору Internet-провайдера (Internet Service Provider – ISP), доступ розглядається як з'єднання від замовника до мережі провайдера, точніше, від місця локації замовника до вузла доступу до шлюзу, який обслуговує ISP. Для ISP телефонний доступ, комутування і транспортна мережа є частинами "доступу".

Позиція провайдерів телефонії, послуг безпровідного та кабельного зв'язку є центральною при розгляді новітніх та пропонованих ІТ.

## **6.6.3. Розвиток засобів доступу**

Розвиток засобів доступу відбувається, передовсім, під впливом вимог щодо збільшення ширини смуги для підтримки зростаючої кількості користувачів. Перед 1994 роком трафік, який пересилався через Internet, складався, переважно, з текстової інформації, а найбільш поширеними видами послуг були пересилання файлів та електронна пошта.

Зростання обсягів інформації, яка передається Internet від 1995 року, частково обумовлене графічною природою World Wide Web (WWW), що у свою чергу пов'язане з тим, що графічні зображення у цифрових форматах складаються з великої кількості бітів. Пересилання таких файлів вимагає значно більших швидкостей, ніж це необхідно для порівняно малих текстових файлів. WWW також створив базу для нарощування інших застосувань, таких як анімована графіка, аудіо- та відео. Це, у свою чергу, створює потребу у збільшенні можливостей високошвидкісного доступу.

Технології доступу до Internet можна охопити чотирма великими категоріями:

- з використанням провідних кабелів типу "скручена пара;
- з використанням оптоволоконних і коаксіальних кабелів;
- з використанням безпровідних систем;
- з використанням виключно оптоволоконних систем.

Як подано на рис. 6.33, окремі технології та впровадження містяться всередині цих широких категорій.

Телефонні лінії типу "скручена пара" є середовищем доступу, яке сьогодні застосовується більшістю користувачів. Незабаром будуть впроваджені інші ІТ, які забезпечать більшу швидкість пересилання даних цим середовищем.

# **РОЗДІЛ 6. ПРОГРАММИ, ТОПОЛОГІЇ ТА ТЕХНОЛОГІЇ**

Концепція комп'ютерних мереж (КМ) є логічним результатом еволюції інформаційних технологій (ІТ). Перші комп'ютери 50-х років минулого століття – великі, громіздкі і дорогі – призначалися для дуже невеликого кола обраних користувачів. Такі комп'ютери не були призначені для інтерактивної роботи, а використовувалися у режимі пакетного оброблення даних.

Система пакетного оброблення, як правило, формувалася на базі мейнфрейму – потужного і надійного комп'ютера універсального призначення. Користувачі готували перфокарти, які містили дані і команди програм, передавали їх до обчислювального центру. Оператори вводили ці перфокарти у спеціальний пристрій зчитування, після чого дані вводилися у оперативну пам'ять комп'ютера, а роздруковані результати користувачі, як правило, отримували наступного дня. Звичайно, для користувачів інтерактивний режим роботи, при якому можна з терміналу оперативно керувати процесом оброблення своїх даних, був би набагато зручнішим. Але інтересами користувачів на перших етапах розвитку обчислювальних систем значною мірою нехтували, оскільки пакетний режим – це найефективніший режим використання обчислювальних потужностей, так як він дозволяє виконати за одиницю часу більше задач, ніж довільні інші режими. Основним показником вважалася ефективність роботи найдорожчого пристрою обчислювальної системи – процесора, а інтереси користувачів вважались другорядними.

У міру зниження вартості процесорів на початку 60-х років ХХ століття появилися нові способи організації обчислювальних процесів, які надавали можливість врахувати інтереси користувачів. Почали розвиватися інтерактивні багатотермінальні системи розподілу часу. У таких системах комп'ютер надавався у розпорядження відразу кільком користувачам. Кожний з користувачів отримував у своє розпорядження термінал, з допомогою якого він міг працювати у діалоговому режимі. Хоча обчислювальні потужності комп'ютерів залишалися повністю централізованими, деякі функції – такі як ввід і вивід даних – стали розподіленими. Такі багатотермінальні централізовані системи ззовні уже нагадували локальні обчислювальні мережі. Дійсно, пересічний користувач роботу за терміналом мейнфрейму сприймав приблизно так само, як сьогодні він сприймає роботу за під'єднаним до мережі персональним комп'ютером. Користувачі отримали можливість доступу до спільних файлів і периферійних пристроїв.

У середині 80-х років стан справ у локальних мережах почав радикально змінюватися. Утвердилися стандартні технології об'єднання комп'ютерів у мережу – Ethernet, Arcnet, Token Ring. Потужним стимулом для їх розвитку послужили перші персональні комп'ютери, які стали ідеальними елементами для формування мереж – з одного боку вони були достатньо потужними для роботи мережевого програмного забезпечення, а з другого – явно потребували об'єднання своєї обчислювальної потужності для розв'язання складних задач, а також розподілу дорогих периферійних пристроїв і дискових масивів. Стандартні мережеві технології перетворили процес побудови локальних мереж з мистецтва у творчу працю.

Комп'ютерні мережі (КМ) відносяться до розподілених (децентралізованих) обчислювальних систем. Оскільки основною ознакою розподіленої обчислювальної системи є наявність кількох центрів оброблення даних, тому поряд з комп'ютерними мережами до розподілених систем відносять також мультипроцесорні комп'ютери і багатомашинні обчислювальні комплекси.

У комп'ютерних мережах зв'язок між комп'ютерами здійснюється за допомогою спеціальних периферійних пристроїв – мережевих адаптерів, з'єднаних каналами зв'язку значної довжини. Взаємодія між комп'ютерами мережі здійснюється за рахунок пересилання повідомлень через мережеві адаптери і канали зв'язку. За допомогою цих повідомлень один комп'ютер здійснює запит доступу до локальних ресурсів іншого комп'ютера. Такими ресурсами можуть бути як дані на магнітних носіях, так і різноманітні периферійні пристрої – принтери, модеми, факс-апарати та ін. Розподіл локальних ресурсів кожного комп'ютера між усіма користувачами мережі – основна мета створення мережі.

Яким же чином відбивається на користувачах той факт, що їх комп'ютери під'єднані до мережі? Перш за все, користувач може користуватися не тільки файлами, дисковим простором, принтерами та іншими ресурсами свого комп'ютера, але і аналогічними ресурсами інших комп'ютерів, під'єднаних до цієї ж мережі. Для цього недостатньо забезпечити комп'ютери мережевими адаптерами і з'єднати їх кабельною системою. Необхідні ще деякі програмні додатки до операційних систем (ОS) цих комп'ютерів. На тих комп'ютерах, ресурси яких повинні бути доступними усім користувачам мережі, необхідно додати модулі, які постійно будуть знаходитися у режимі очікування запитів, які поступають мережею від інших комп'ютерів. Такі модулі прийнято називати програмними **серверами** (server), оскільки головна їхня задача – обслуговувати (serve) запити на доступ до ресурсів свого комп'ютера. На комп'ютерах, користувачі яких хочуть отримувати доступ до ресурсів інших комп'ютерів, також необхідно додати до ОS спеціальні програмні модулі, які повинні генерувати спеціальні запити на доступ до віддалених ресурсів і пересилати їх мережею на потрібний комп'ютер. Такі модулі прийнято називати програмними **клієнтами** (client). Власне мережеві адаптери та канали зв'язку розв'язують у мережі достатньо просту задачу – вони передають повідомлення із запитами і відповідями від одного комп'ютера до іншого, а основну роботу з організації сумісного використання ресурсів виконують клієнтські і серверні чaстини ОS.

Пара модулів ″клієнт-сервер″ забезпечують сумісний доступ користувачів до певного типу ресурсів, наприклад, до файлів. У цьому випадку говорять, що користувач має справу з файловою **службою** (service). Як правило, мережева ОС підтримує декілька видів мережевих служб для своїх користувачів – файлову службу, службу друку, службу електронної пошти, службу віддаленого доступу та ін.

зв'язала кілька великих наукових, дослідних та освітніх центрів. Її основною метою було координування зусиль груп колективів, які працювали над єдиними науково-технічними проектами, а основним призначенням став обмін електронною поштою та файлами з науковою та проектно-конструкторською документацією.

Мережа АRРАNЕТ почала працювати в 1969 році. Нечисленні вузли, які входили до неї на той час, були пов'язані "виділеними лініями". Приймання та висилання інформації забезпечувалася програмами, які працювали на "вузлових" комп'ютерах. Мережа постійно розширювалася за рахунок під'єднання нових вузлів, на початок 80-х років на базі найбільших вузлів були створені регіональні мережі, які у цілому відтворювали загальну архітектуру АRРАNЕТ на нижчому рівні (у регіональному або локальному масштабі).

Щоразу, коли ми говоримо про інформаційні технології, треба мати на увазі принцип єдності апаратного та програмного забезпечення. Доки глобальне розширення АRРАNЕТ відбувалося за рахунок механічного під'єднання все нових і нових апаратних засобів (вузлів мережі), до Internet, у сучасному розумінні цього слова, було ще дуже далеко. Справжнє народження Internet відбулося у 1983 році, коли сталися революційні зміни у програмному забезпеченні комп'ютерного зв'язку. Днем народження Internet, як ми його розуміємо зараз, стала дата стандартизування протоколу ТСР/ІР, який лежить в основі Всесвітньої мережі й нині.

### **6.6.2. Доступ до Internet**

Кількість користувачів Internet швидко зростає. Вимоги до мереж загального користування (публічних мереж), особливо до мереж доступу, достатньо високі. Однак технологічні перспективи швидко розширюються, створюючи публічним мережам можливість відігравати головну роль у наданні нових видів телекомунікаційних послуг замовникам. На даний час, доступ через провідні кабелі типу "скручена пара" за допомогою модемів, які працюють у частотному діапазоні телефонії, є нормою для користувачів. З використанням новітніх ІТ для користувачів стануть доступними ще більші швидкості доступу та обміну.

Розглянемо чинні та перспективні технології доступу до Internet.

Доступ до Internet здійснюється різними способами для різних груп користувачів. Ці групи розрізняють за їх приналежністю до послуг Internet:

 кінцеві користувачі, які можуть мати доступ до Internet, а також до інших видів послуг, таких як телефонія або кабельне телебачення;

 провайдери послуг даних, які надають доступ до Internet, послуги, подібні до AOL, або інші послуги пересилання даних, такі як віртуальна приватна мережева взаємодія;

 провайдери телефонії, послуг безпровідного та кабельного зв'язку, які можуть забезпечити з'єднання між користувачами і провайдерами послуг даних.

METRIC - вказує метрику, тобто вартість витрат для досягнення відзначеної адреси отримувача. Вартість витрат вимірюється у транзитних ділянках (hop). Кількість транзитних ділянок, яка дорівнює 1, вказує на те, що отримувач знаходиться в LAN. Додаткова транзитна ділянка вводиться в якості додаткових витрат з висилання пакету кожен раз, коли пакет проходить через маршрутизатор.

Наприклад, додавання нового маршруту:

route ADD 194.124.12.0 MASK 255.255.255.0 150.50.70.1 METRIC 3 IF 1,

де IF 1 – перший інтерфейс.

Якщо параметр IF не задається, тоді хост намагається знайти інтерфейс самостійно для вказаного шлюзу за замовчуванням.

#### **6.6. Мережа INTERNET**

Дослівно слово Internet означає міжмережа, тобто у вузькому розумінні Internet – це об'єднання мереж. Однак останнім часом у цього слова з'явилося й ширше значення. Internet – це всесвітня комп'ютерна мережа. Internet можна розглядати, з фізичного боку, як кілька мільйонів комп'ютерів, пов'язаних між собою найрізноманітнішими лініями зв'язку, однак такий підхід є неточним. Доцільніше говорити про Internet як абстрактне поняття.

Internet, також, не прийнято розглядати як сукупність прямих з'єднань між комп'ютерами. Так, наприклад, якщо два комп'ютери, які є на різних континентах, обмінюються інформацією в Internet – це зовсім не означає, що між ними постійно діє одне пряме з'єднання. Дані, які вони посилають один одному, розбивають на пакети, і навіть в одному сеансі зв'язку різні пакети одного повідомлення можуть пройти різними маршрутами. Яким би маршрутом не рухалися пакети даних, вони все одно досягнуть пункту призначення і будуть зібрані у цілий документ. До того ж, пізніше відправлені дані можуть надійти раніше, але це не завадить правильно зібрати документ, оскільки кожен пакет має своє маркування.

Таким чином, Internet є немовби "простором", усередині якого здійснюється безперервна циркуляція даних. У цьому значенні його можна порівняти з теле- та радіоефіром, хоч є й очевидна відмінність, тому що у ефірі ніяка інформація зберігатися не може, а в Internet вона переміщується між комп'ютерами, які становлять вузли мережі, і деякий час зберігається.

#### **6.6.1. Основи Internet**

Ранні експерименти щодо приймання та пересилання інформації за допомогою комп'ютера розпочалися ще в 50-ті роки XX ст. і мали лабораторний характер. Лише наприкінці 60-х років коштами Агентства Перспективних Розробок Міністерства оборони США (DARPA – Defense Advanced Research Project Agency) було створено першу мережу національного масштабу. За назвою агентства вона отримала назву ARPANET. Ця мережа

У технічній літературі англомовний термін service звичайно перекладається як ″служба″, ″сервіс″ або ″послуга″. Доволі часто ці терміни використовують як синоніми. У той же час окремі фахівці розрізняють термін ″служба″ і терміни ″сервіс″ або ″послуга″. Під ″службою″ розуміється мережевий компонент, який реалізує деякий набір послуг, а ″сервісом″ називають опис цього набору послуг, який надається даною службою. Таким чином, сервіс – це інтерфейс між споживачем послуг і постачальником послуг (службою). Надалі будемо послуговуватися терміном ″служба″ в усіх випадках, коли різниця у значенні цих термінів не носить принципового характеру.

Терміни ″клієнт″ і ″сервер″ використовуються не тільки для визначення програмних модулів, але і комп'ютерів, з'єднаних у мережу. Якщо комп'ютер надає свої ресурси іншим комп'ютерам мережі, тоді він називається **сервером**, а якщо він їх споживає – **клієнтом**. Деколи один і той же комп'ютер може одночасно відігравати роль і сервера, і клієнта.

#### **6.1. Розподілені програми**

Мережеві служби завжди є розподіленими програмами. Розподілена програма – це програма, яка складається з декількох взаємопов'язаних частин (на рис. 6.1. – з двох), де кожна частина, як правило, виконується на окремому комп'ютері мережі.

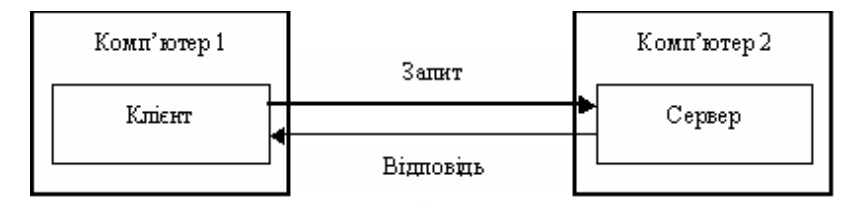

Рис. 6.1. Взаємодія частин розподіленого додатку.

До цього часу мова йшла про системні розподілені програми. Однак, у мережі можуть виконуватися і розподілені програми користувачів – додатки. Розподілений додаток також складається з декількох частин, кожна з яких виконує визначену завершену роботу з розв'язання прикладної задачі. Розподілені додатки повною мірою використовують потенційні можливості розподіленої оброблення, які надаються обчислювальною мережею, тому доволі часто називаються мережевими додатками.

Зауважимо, що не кожен додаток, який виконується у мережі, є мережевим. Існує велика кількість популярних додатків, які не є розподіленими і цілком виконуються на одному комп'ютері мережі. Тим не менше і такі додатки можуть використовувати переваги мережі за рахунок вмонтованих в ОS мережевих служб. Власне, розвиток локальних мереж пов'язаний з використанням таких нерозподілених додатків.

#### **6.1.1. Основні програмні і апаратні компоненти мережі**

Навіть у результаті поверхневого аналізу роботи у КМ стає зрозумілим, що комп'ютерна мережа – це складний комплекс взаємопов'язаних і узгоджено працюючих програмних і апаратних компонент. Вивчення мережі у цілому передбачає знання приципів роботи її окремих елементів, зокрема:

- комп'ютерів;
- комунікаційного обладнання;
- операційних систем;
- мережевих додатків.

Весь комплекс програмних і апаратних засобів мережі можна описати багаторівневою моделлю. В основу функціонування довільної мережі закладено стандартизовані комп'ютерні платформи, які формують перший рівень. Часто у мережах з успіхом використовуються комп'ютери різних класів, набір яких відповідає класам задач, які розв'язуються мережею.

Другий рівень – це комунікаційне обладнання. Хоча комп'ютери і є центральними елементами оброблення даних у мережах, останнім часом не менш важливу роль стали відігравати комунікаційні пристрої. Кабельні системи, повторювачі, мости, комутатори, маршрутизатори з допоміжних компонент мережі перетворилися в основні поряд з коп'ютерами і системним програмним забезпеченням, як за впливом на характеристики мережі, так і у вартісному відношенні. Комунікаційним пристроєм може бути складний спеціалізований мультипроцесор, який необхідно конфігурувати, оптимізувати і адмініструвати. Вивчення принципів функціонування комунікаційного обладнання вимагає грунтовних знань великої кількості протоколів, які використовуються у локальних і глобальних мережах.

Третім рівнем, який формує програмну платформу мережі є ОS. Від того, які концепції управління локальними і розподіленими ресурсами закладені в основу мережевої ОS, залежить ефективність функціонування усієї КМ. На стадії проектування мережі важливо врахувати наскільки просто дана ОS може взаємодіяти з іншими ОS мережі, наскільки вона забезпечує безпеку і захищеність даних, до яких границь вона дозволяє нарощувати кількість користувачів (масштабування КМ) та багато інших міркувань.

Найважливішим рівнем мережевих засобів є мережеві додатки, такі як мережеві бази даних, поштові системи, засоби архівування і захисту даних, системи автоматизування колективного доступу до даних.

### **6.1.2. Механізм взаємодії комп'ютера з периферійними пристроями**

У механізмах взаємодії комп'ютерів у КМ багато чого запозичено від схеми взаємодії комп'ютера з периферійними пристроями. Зважаючи на цю обставину, здійснимо аналіз принципів функціонування мережі з цієї схеми.

Для обміну даними між комп'ютером і периферійним пристроєм (ПП) у комп'ютері передбачено зовнішний **інтерфейс**, тобто набір провідників, які

tracert.exe - програма для визначення маршруту до вказаного хосту. Формат:

tracert [-d] [-h maximum\_hops] [-j host-list] [-w timeout] target\_name Опиїї:

-d - не здійснювати вирішення адрес (не задіювати DNS протокол);

-h maximum hops - максимальна кількість транзитних ділянок при пошуку цільового хосту;

-w timeout - таймаут в мілісекундах для очікування на кожну відповідь. ipconfig.exe - програма для встановлення TCP/IP конфігурування на хості під управлінням Windows NT.

Формат:

ipconfig

/? - показати допоміжну інформацію про синтаксис команди;

/all - показати повну інформацію про конфігурування TCP/IP на хості;

/release - звільнити оренду IP-адреси для вказаного адаптера (протокол DHCP);

/renew - поновити оренду IP-адреси для вказаного адаптера.

winipcfg.exe - програма для встановлення TCP/IP конфігурування на хості під управлінням Windows (має графічний інтерфейс).

route.exe - програма для встановлення таблиці маршрутизації на хості. Формат:

route [-f] [-p] [command [destination] [MASK netmask] [gateway]

[METRIC metric] [IF interface]

-f - очищення усіх записів таблиці маршрутизування. Якщо використовується разом з однією з команд, тоді таблиця очищується перед тим, як виконується команда;

-p - коли використовується з командою ADD, тоді записується маршрут, який зберігається після перезавантаження комп'ютера. За замовчуванням нові маршрути після перезавантаження не зберігаються. Коли використовується з командою PRINT, тоді показує список зареєстрованих постійних (persistent) маршрутів. Ігнорується для інших команд, бо вони мають відношення лише до постійних маршрутів. Ця опція не працює на Windows'95 хості;

command - одна з наступних:

PRINT - друкує маршрут;

ADD - додає маршрут;

DELETE - ліквідовує маршрут;

CHANGE - модифікує існуючий маршрут;

destination - вказує хост;

MASK - вказує, що наступним параметром є значення netmask;

netmask - вказує значення маски підмережі для вказаного маршруту. Якщо маска не вказана, тоді значення за замовчуванням дорівнює 255.255.255.255;

gateway - вказує шлюз за замовчуванням;

interface - номер інтерфейсу для вказаного маршруту;

## **6.5.5. Протокол IPv6, формат IP-адреси**

Існуючому протоколу IPv4 притаманний ряд недоліків, серед яких відзначимо брак вільного адресного простору. У новій версії протоколу IP (IPv6) втілено ряд ідей з поновлення IP.

IPv6 створювався спеціально для розв'язання таких проблем, як розширення адресного простору, забезпечення достовірності та конфіденційності інформації, яка передається, підтримки пересилання трафіку реального часу, механізму додавання нових можливостей. Ми розглянемо лише адресування IPv6.

У новій версії протоколу розрядність адрес відправників та отримувачів збільшена з 32 розрядів до 128 розрядів. Формат запису IP-адреси виглядає наступним чином

443F:FFGA:1236:E09I:3409:1403:56C4:700A

Окрім існування звичайних (unicast) IP-адрес, призначених для зв'язку точка – точка, та групових (multicast) IP-адрес, появляється новий тип – невизначені (anycast) IP-адреси.

Хости, які використовують виключно протокол IPv4, не зможуть взаємодіяти з хостами, які використовують протокол IPv6, оскільки підтримується лише зворотня сумісність.

## **6.5.6. Основні утиліти для конфігурування та діагностування TCP/IP**

ping.exe - програма для тестування зв'язку із визначеним хостом. Формат:

ping [-t] [-a] [-n count] [-l size] [-f] [-i TTL] [-v TOS] [-r count] [-s count] [[-j host-list]  $[-k]$  host-list]]  $[-w]$  timeout] destination-list

Опшії:

-t - ″пінгувати″ відзначений хост до моменту переривання;

-a - привести відповідну текстовій числову або відповідну числовій текстову адреси (задіяти DNS протокол для визначення адрес);

-n count - кількість ехо-запитів, які посилаються;

-l size - розмір буфера посилання;

-f - встановити прапорець ″не робити фрагментування″ у пакеті;

-i TTL - час життя;

-v TOS - тип сервісу;

-r count - записати маршрут для кількості count транзитних ділянок;

-s count - позначка часу для count транзитних ділянок;

-j host-list - зробити довільним маршрут від джерела вздовж списку хостів;

-k host-list - зробити ″жорстким″ маршрут від джерела вздовж списку хостів;

-w timeout - таймаут у мілісекундах для очікування на кожну відповідь.

з'єднують комп'ютер і периферійний пристрій, а також набір правил та угод для обміну інформацією цими провідниками. Прикладами інтерфейсів, які використовуються у комп'ютерах, є паралельний інтефейс Centronics, який призначений для під'єднання принтерів, та послідовний інтефейс RS-232C, через який під'єднується ″мишка″, модем та ін. Інтерфейс реалізовується зі сторони комп'ютера сукупністю апаратних і програмних засобів: контролером ПП та спеціальною програмою, яка керує цим контролером і яку прийнято називати **драйвером** відповідного ПП.

Зі сторони ПП інтерфейс, найчастіше, реалізовується апаратним пристроєм управління, хоча зустрічаються і програмно-керовані периферійні пристрої.

Програма, яка виконується процесором, може обмінюватися даними за допомогою введення/виведення з довільними модулями, під'єднаними до внутрішної шини комп'ютера, у тому числі і з контролерами ПП.

Периферійні пристрої можуть приймати від комп'ютера як дані, наприклад, байти інформації, які необхідно роздрукувати на папері, так і команди управління, у відповідь на які ПП може виконати спеціальні дії, скажімо, перевести головку диска на необхідну доріжку або виштовхнути аркуш паперу з принтера. Периферійний пристрій використовує зовнішний інтерфейс комп'ютера не тільки для приймання інформації, але і для пересилання інформації, тобто, обмін даними зовнішним інтерфейсом, як правило, є двоспрямованим.

Контролери ПП приймають команди і дані від процесора у свій внутрішний буфер, який прийнято називати **регістром** або **портом**, пізніше виконують необхідні перетворення цих даних і команд у відповідності до форматів, які зрозумілі ПП, і передають їх на зовнішний інтерфейс.

Розподіл обов'язків між контролером і драйвером ПП може бути різним, але, як правило, контролер виконує набір простих команд з управління ПП, а драйвер використовує ці команди, щоб примусити пристрій здійснювати більш складні дії за деяким алгоритмом (рис. 6.2).

### **6.1.3. Найпростіший випадок взаємодії двох комп'ютерів**

У найпростішому випадку взаємодія комп'ютерів може реалізовуватися за допомогою тих самих засобів, які використовувалися для взаємодії комп'ютера і ПП, наприклад через послідовний інтерфейс RS-232C. На відміну від взаємодії комп'ютера і ПП, коли програма працює тільки з однієї сторони – зі сторони комп'ютера, у цьому випадку відбувається взаємодія двох програм, які працюють на кожному з комп'ютерів.

Програма, яка працює на одному комп'ютері, не може отримувати безпосередній доступ до ресурсів другого комп'ютера – його дисків, файлів, принтера. Вона може тільки ″попросити″ про це програму, яка працює на комп'ютері, якому належить цей ресурс. Такі ″прохання″ реалізовуються у вигляді **повідомлень**, які передаються каналами зв'язку між комп'ютерами. Повідомлення можуть містити не тільки команди на виконання певних дій, але й інформаційні дані.

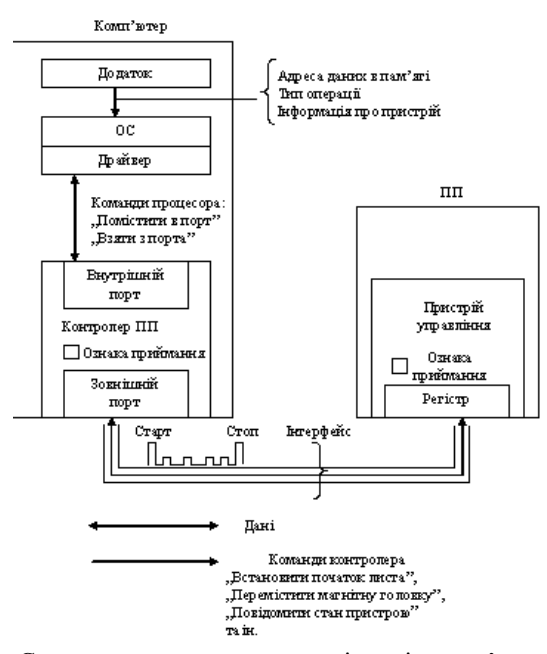

Рис. 6.2. Структурна схема та послідовність зв'язку комп'ютера з периферійним пристроєм.

Розглянемо випадок, коли користувачеві, який працює з текстово-графічним процесором на комп'ютері А, необхідно прочитати частину файла на диску комп'ютера В (рис. 6.3). Припуcтимо, що ми з'єднали ці комп'ютери кабалем зв'язку через СОМ-порти, які реалізовують інтерфейс RS-232C. Для визначеності комп'ютери працюють під управлінням операційної системи MS-DOS, хоча принципового значення, у даному випадку, це не має.

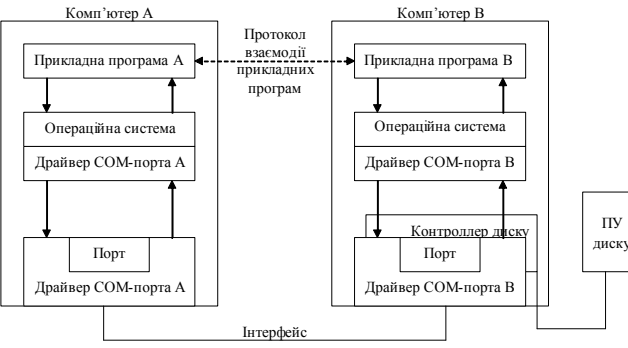

Рис. 6.3. Структурна схема процесу взаємодії двох комп'ютерів.

хостів цієї мережі. Наприклад, адреса мережі 193.194.5.0, маска цієї підмережі 255.255.255.0, широкомовна адреса усіх хостів мережі 193.194.5.255, адреса маршрутизатора може бути 193.194.5.1.

### **6.5.4. Встановлення і налаштування стеку протоколів TCP/IP на хості**

Встановлення та налаштування стеку протоколів TCP/IP на хості може здійснюватись у двох режимах – ручному (звичайний режим, який, проте, вимагає знання усіх параметрів TCP/IP для даного хосту, – їх можна довідатися у системного адміністратора КМ) та автоматичному (з використанням протоколу динамічного конфігурування хостів DHCP (Dynamic Host Configuration Protocol)). Для встановлення та налаштування стеку TCP/IP на хості у ручному режимі необхідно задати наступні параметри:

IP-адресу хосту (яка повинна бути унікальною);

- маску підмережі;
- IP-адресу шлюзу за замовчуванням.

Якщо останній параметр не задати, тоді зв'язок буде обмежений локальною мережею.

Кожна плата мережевого адаптера повинна мати свої індивідуальні налаштування TCP/IP, причому одному адаптеру може відповідати декілька IPадрес.

Встановлення TCP/IP у ручному режимі для хостів з операційними системами від фірми Microsoft здійснюється через вкладку Панель управління (Control Panel)  $\Rightarrow$  Мережа (Network). Для операційної системи Windows NT необхідно мати права адміністратора.

Встановлення TCP/IP з використанням протоколу DHCP, який автоматизує процес призначення IP-адрес, суттєво спрощує адміністрування КМ, особливо великих, а також у випадках, коли хост перемикається з однієї мережі на іншу. Протокол DHCP працює за клієнт-серверною моделлю, де клієнт – хост, під час старту операційної системи здійснює запит до сервера на отримання IP-адреси. За динамічного розподілу IP-адрес сервер висилає адресу клієнту на обмежений час – час оренди (lease duration). Це дає можливість потім повторно використовувати цю IP-адресу для призначення її іншому хосту. Можлива навіть ситуація, коли хостів є більше, ніж зареєстрованих IPадрес (при цьому максимальна кількість включених хостів буде дорівнювати кількості зареєстрованих IP-адрес).

DHCP-сервер окрім надання хосту відзначених вище параметрів TCP/IP може надавати додаткову інформацію про IP-адреси DNS-, WINS-серверів, тип хосту у мережі Microsoft – наприклад, гібридне або широкомовне, доменне ім'я хосту тощо.

Для здійснення поновлення оренди параметрів TCP/IP на конкретному хості можна скористатись утилітами: для хосту під управлінням Windows NT – ipconfig.exe, для хосту під управлінням Windows 9x – winipcfg.exe.

У масці підмережі біти, які відповідають ідентифікатору мережі, встановлюються 1. Таким чином, значення кожного октету буде дорівнювати 255. Усі біти, які відповідають ідентифікатору хоста, встановлюються 0.

Наприклад, для хосту 129.84.3.24 значення маски за замовчуванням дорівнює 255.255.0.0 – це означає, що ідентифікатор мережі дорівнює 129.84.0.0, а ідентифікатор хосту в цій мережі дорівнює 0.0.3.24.

## **6.5.3. Визначення адреси призначення пакету. Шлюз за замовчуванням**

Протокол IP використовує операцію логічного ″І″ для визначення того, якому хосту призначений пакет або який хост розташований у локальній мережі, або у віддаленій. При ініціалізуванні підтримки TCP/IP IP-адреса хосту порівнюється з його маскою підмережі за допомогою операції логічного ″І″. Перед висиланням кожного IP-пакету IP-адреса призначення порівнюється з тією ж маскою підмережі. Якщо результати двох перелічених вище операцій співпадають, тоді це означає, що отримувач пакету знаходиться у локальній мережі. В іншому випадку (якщо відправнику повідомлення не відомий маршрут до отримувача повідомлення) пакет відправляється на шлюз за замовчуванням (default gateway), який є шлюзом у інші мережі. Шлюзом за замовчуванням є маршрутизатор.

Для виконання операції логічного ″І″ TCP/IP порівнює попарно відповідні біти IP-адреси і маски. Якщо обидва біти дорівнюють 1, тоді результат також дорівнює 1, а в інших випадках результуючий біт дорівнює 0.

Подамо приклад виконання набором TCP/IP логічної операції ″І″ для згаданого вище випадку адреси 129.84.3.24:

## IP-адреса 10000001 01010100 00000011 00011000 маска пілмережі 11111111 11111111 00000000 00000000 результат 10000001 01010100 00000000 00000000

Якщо у Вас найпростiша маленька мережа, яка складається усього лише з однiєї підмережі, тоді усi хости у нiй можуть пересилати данi безпосередньо один одному – немає необхiдностi у маршрутизацiї (насправдi у такiй мережi TCP/IP протокол не потрібен, i можна цiлком обiйтися, наприклад, протоколом NetBEUI – немаршрутизованим протоколом для хостів з операційними системами від Microsoft, базованими на широкомовних повідомленнях). З іншої сторони, Ваша мережа може бути настiльки велика, що застосування широкомовного адресування зробить її непрацездатною. Виникне необхідність розбити її на менші підмережі.

Кожна пiдмережа має, як мінімум, один маршрутизатор. Якщо маршрутизатора немає, тоді спiлкування з iншими мережами є неможливим i нiякої об'єднаної мережі не буде. Прийнято, що перша IP-адреса пiсля номера мережi – це IP-адреса шлюзу за замовчуванням, тобто маршрутизатора і це є просто настанова, а не правило, як адреса мережi або широкомовна адреса

Драйвер СОМ-порта разом з контролером СОМ-порта працють так само, як і у випадку взаємодії ПП з комп'ютером. Однак, роль пристрою управління ПП виконує контролер і драйвер СОМ-порта іншого комп'ютера. Разом вони забезпечують пересилання кабелем між комп'ютерами одного байта інформації.

Драйвер комп'ютера В періодично опитує ознаку завершення приймання, встановлену контролером за правильно виконаного пересилання даних і поява цієї ознаки надає можливість зчитування прийнятого байта з буфера контролера в оперативну пам'ять, роблячи його доступним для програм комп'ютера В. У деяких випадках драйвер викликається асинхронно за перериваннями контролера.

Таким чином, у розпорядженні комп'ютерів А і В наявний засіб для пересилання одного байта інформації. Але розглянута задача є набагато складнішою, так як необхідно передати не один байт інформації, а певну частину заданого файлу. Усі пов'язані з цим додаткові проблеми повинні розв'язувати програми більш високого рівня, ніж драйвери СОМ-портів. Назвемо такі програми додатком А і додатком В. Отже, додаток А повинен сформувати повідомлення-запит для додатку В. У повідомленні необхідно вказати ім'я файлу, тип операції (у даному випадку – зчитування), зміщення і розмір області файлу, який містить необхідні дані.

Щоб передати це повідомлення комп'ютеру В, додаток А звертається до драйвера СОМ-порту, повідомляючи йому адресу в оперативній пам'яті, за якою драйвер знаходить повідомлення, а потім передає його байт за байтом додаткові В. Додаток В, отримавши запит, виконує його, тобто зчитує необхідну область файлу з дискового простору, використовуючи засоби локальної ОS у буферну область своєї оперативної пам'яті, а далі за допомогою драйвера СОМ-порту передає зчитані дані каналом звязку у комп'ютер А, де вони і потрапляють у додаток А.

Описані функції додатку А могла би виконати сама програма текстовографічного процесора, але вмонтовувати ці функції до складу кожного додатку – текстово-графічних процесорів, графічних редакторів, систем управління базами даних, котрим потрібен доступ до файлів – є нераціональним. Вигідніше створити спеціальний програмний модуль, який буде виконувати функції формування повідомлень-запитів і приймання результатів для усіх додатків комп'ютера. Такий службовий модуль називається **клієнтом**. На стороні комп'ютера В повинен працювати інший модуль – **сервер**, який постійно очікує надходження запиту на віддалений доступ до файлів, розміщених на диску цього комп'ютера. Сервер, отримавши запит з мережі, звертається до локального файлу і виконує з ним задані дії за участі локальної ОS.

Програмні клієнт і сервер виконують системні функції з обслуговування запитів додатків комп'ютера А на віддалений доступ до файлів комп'ютера В.

Схема взаємодії клієнта і сервера з додатками і операційною системою подана на рис. 6.4.

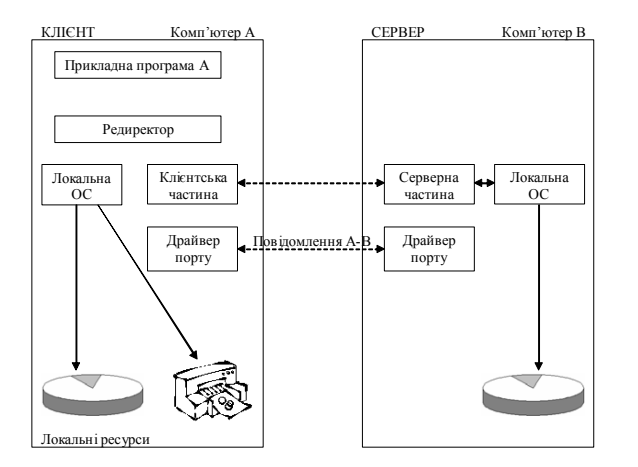

Рис. 6.4. Схема взаємодії програмних компонент при з'єднанні двох комп'ютерів.

Зручною і корисною фукцією клієнтської програми є спроможність розпізнавати запит до віддаленого файлу від запиту до локального файлу. Якщо клієнтська програма уміє це робити, тоді додатки не повинні ″турбуватися″ про те, з яким файлом вони працюють (локальним або віддаленим), клієнтська програма сама розпізнає і переспрямовує (redirect) запит до віддаленого комп'ютера. Звідси і походить назва для клієнтської частини мережевої ОS – **редиректор**. Інколи функції розпізнавання виокремлюються в окремий програмний модуль. У цьому випадку редиректором називають не всю клієнтську частину, а тільки цей програмний модуль.

#### **6.2. Еталонна модель взаємодії відкритих систем**

Прагнення до максимального упорядкування і спрощення процесів розроблення, модернізування і розширення КМ визначило необхідність прийняття стандартів, які регламентують принципи і процедури організування взаємодії абонентів комп'ютерних мереж. Інтенсивні роботи у цьому напрямку ведуться міжнародними організаціями, такими як Міжнародна організація стандартизування (ISO), Європейська асоціація виробників комп'ютерів (Еuгореаn Cоmрuter Manufactur Association – ЕСМА) та ін.

Міжнародною організацією стандартизування був спеціально створений Технічний комітет ТС 97, один із підкомітетів якого (підкомітет SC 16), займається розробленням стандартів для комп'ютерних мереж. Першим завданням, розв'язаним у рамках стандартизування КМ, було визначення структури стандартів і принципів організації робіт з їх створення. Основним результатом

Класи D та E мають специфічне призначення. Адреси класу D призначені для групових повідомлень. Чотири старші біти в цих адресах завжди дорівнюють двійковому значенню 1110. Решта бітів означають конкретну групу отримувачів і не діляться на частини. Пакети з такими адресами розсилаються вибраній групі хостів у мережі.

Таблиня 6.2

**Показники мереж класів А, В та С**

| Клас   | Кількість мереж   Кількість хостів у мережі |          | Діапазон значень<br>ідентифікаторів мережі |
|--------|---------------------------------------------|----------|--------------------------------------------|
| Клас А | 26                                          | 16777214 | $1 - 126$                                  |
| Клас В | 16384                                       | 65534    | $128 - 191$                                |
| Клас С | 2097152                                     | 254      | $192 - 223$                                |

Клас E – експериментальний, зарезервований для майбутнього використання і, наразі, не використовується. Чотири старші біти у цих адресах завжди дорівнюють двійковому значенню 1111.

При визначенні максимальної кількості хостів m у мережі використовується формула  $m = 2<sup>n</sup> - 2$ , де: n – кількість бінарних розрядів, відведених під ідентифікатор хосту, а віднімання числа 2 від загальної кількості пояснюється наявністю у кожній мережі адреси самої мережі та адреси усіх хостів у цій мережі.

#### **6.5.2. Маска під мережі**

Маска підмережі є 32-розрядним бінарним числом, яке використовується для виокремлення (маскування) з IP-адреси її частин: ідентифікаторів мережі та хосту. Така процедура необхідна для того, щоб з'ясувати, відноситься та, або інша IP-адреса до локальної, чи до віддаленої мережі.

Кожен хост TCP/IP повинен мати маску підмережі або таку, яка задається за замовчуванням (у тому випадку, коли мережа не ділиться на підмережі), або спеціальну (якщо мережа розбита на декілька підмереж). Значення маски підмережі за замовчуванням залежить від використовуваного у даній мережі класу IP-адрес (табл. 6.3).

Таблиця 6.3

#### **Значення масок за замовчуванням для IP-адрес класів А, В, С**

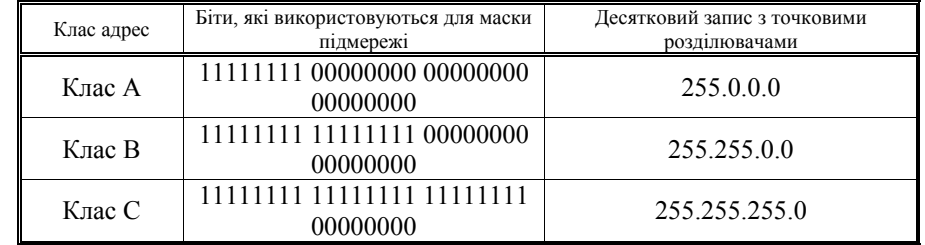

розділювачами (dotted decimal notation). Остання форма використовується як зручніша для сприйняття в порівнянні з бінарною формою. Кожна IP-адреса має довжину 32 біти і для зручності її поділяють на чотири октети, які відділяються один від одного крапками. Кожен октет подається десятковим числом у діапазоні від 0 до 255. Ці 32 розряди IP-адреси містять ідентифікатор мережі (network ID) та ідентифікатор хосту (host ID)

Ідентифікатор мережі визначає фізичну мережу. Він є однаковим для усіх вузлів у одній КМ і унікальний для кожної з мереж, включених у об'єднану мережу. Ідентифікатором вузла є адреса конкретного вузла у цій мережі.

Кожен хост повинен отримати унікальну адресу в Internet у вигляді IPадреси. Для кінцевого користувача або організації IP-адресу, або, відповідно, діапазон IP-адрес може надавати регіональний Internet сервіс-провайдер (ISP) (фірма, яка надає послуги Internet і є точкою входу в Internet (POP)). Організації відзначається блок IP-адрес, який відповідає розміру її КМ.

Варто відзначити, що хоча інформація, отримана з Internet, є безкоштовною, проте послуги за користування Internet є платними. Причиною цього може служити хоча би той факт, що ISP є суб'єктом підприємницької діяльності. Тому, природно, що за кожну зареєстровану IP-адресу слід платити і ця оплата буде пропорційною до кількості зареєстрованих IP-адрес.

ISP, у свою чергу, повинен отримати діапазон адрес для надання їх клієнтам у організації IANA (Internet Assigned Numbers Authority), яка координує розподіл IP-адрес у мережі Internet, або ж у Мережевого інформаційного центру Internet (InterNIC).

У протоколі IPv4 існує п'ять класів IP-адрес у відповідності з різними розмірами комп'ютерних мереж. Клас адреси визначає, які біти відносяться до ідентифікатора мережі, а які – до ідентифікатора вузла. Також, клас визначає максимально можливу кількість вузлів у мережі. Класи IP-адрес ідентифікують за значенням першого октету адреси.

Адреси класу А призначаються хостам дуже великих мереж. Старший біт у цих адресах завжди дорівнює нулю. Перший октет присвоюється організацією InterNIC і не підлягає модифікуванню. Решта три октети містять ідентифікатор вузла.

Адреси класу В призначаються хостам великих та середніх за розмірами мереж. Два старші біти в цих адресах завжди дорівнюють двійковому значенню 10. Два перші октети присвоюються організацією InterNIC і не підлягають модифікуванню. Решта два октети містять ідентифікатор вузла.

Адреси класу С застосовуються у невеликих мережах. Три старші біти в цих адресах завжди дорівнюють двійковому значенню 110. Три перші октети присвоюються організацією InterNIC і не підлягають модифікуванню, а останній четвертий октет є ідентифікатором вузла.

Кількість мереж, кількість хостів у цих мережах та діапазон значень ідентифікаторів мереж для класів А, В та С подані у табл. 6.2.

роботи у цьому напрямку стало створення стандарту 7498, який визначає базову еталонну модель взаємодії відкритих систем, так звану "Еталонну модель OSI". OSI – скорочення від Open System Interconnection (взаємодія відкритих систем). Цей стандарт був прийнятий за основу всіма організаціями, які займаються розробленням стандартів у галузі КМ.

Цей стандарт визначає:

 поняття й основні терміни, використовувані для побудови відкритих систем;

 можливості і конкретні послуги, які повинна надавати відкрита система;

 логічну структуру відкритих систем, протоколи, які забезпечують функціонування відкритих систем.

Розглядаючи взаємодію структурних елементів КМ, вводиться поняття **система***,* під яким мається на увазі сервер, абонентська або довільна інша система, яка надає або споживає мережеві ресурси. Згідно зі стандартом, відкритою вважається система, яка відповідає вимогам еталонної моделі OSI, реалізовує стандартний набір послуг та підтримується стандартними протоколами. Дотримання цих вимог забезпечує можливість взаємодії відкритих систем між собою, незважаючи на їх технічні й логічні розбіжності у реалізуванні, що є істотним у побудові КМ. У рамках мережевих технологій "відкритість" систем використовується з метою забезпечення можливості під'єднання до КМ обладнання різних фірм без додаткового дороблення мережевого програмного і апаратного забезпечення. При цьому основною і, мабуть єдиною, умовою є те, щоб засоби під'єднання також відповідали вимогам моделі взаємодії відкритих систем.

Відкриті системи об'єднуються за допомогою мережі пересилання даних у відкриту КМ*.* Варто зауважити, що модель OSI не розглядає структуру і характеристики фізичних засобів з'єднання, а тільки визначає основні вимоги до них. Основним завданням моделі OSI є опис численних функцій, які визначають правила взаємодії відкритих систем. При цьому широко використовується поняття **процес***,* визначений як динамічний об'єкт, який реалізовує цілеспрямований акт оброблення інформації. Таке формалізування дозволяє відзначити характерні риси процесу взаємодії систем, незалежно від засобів його реалізування. Справа у тому, що за інтенсивного режиму роботи, який є характерним для сучасних комп'ютерів, виконання тієї самої програми у різні моменти часу може здійснюватися по-різному. Це залежить від деяких чинників і, у першу чергу, – від числа задач у системі, порядку їх виконання і ресурсів системи, які їм надаються. Таким чином, програма не може однозначно визначати функціонування систем і порядок їх взаємодії, з цією метою і вводиться поняття процесу.

Прийнято поділяти процеси на прикладні і системні. Прикладний процес ототожнюється з реалізуванням певних процедур, пов'язаних з опрацюванням інформації при розв'язанні завдань користувачами. Системні ж процеси визначають виконання допоміжних функцій, пов'язаних із забезпеченням

прикладних процесів. До системних процесів відносяться: організація зв'язку між прикладними процесами; керування каналами пересилання даних; активування терміналів тощо. Процес, як довільний динамічний об'єкт, триває у часі і складається з етапів ініціалізування, виконання і завершення. При цьому процес може породжуватись користувачем, системою або іншим процесом. Введення даних, необхідних для виконання процесу і виведення даних здійснюється у формі повідомлень через логічні (програмно-організовані) точки, названі **портами**. Розрізняють вхідні і вихідні порти. Через вхідні порти вводяться дані для конкретного процесу, відповідно, через вихідні порти поточний процес видає результати опрацювання даних. Взаємодія процесів (рис. 6.5) здійснюється шляхом обміну повідомленнями, які є блоками даних певної структури. Проміжок часу, протягом якого взаємодіють процеси, прийнято називати **сеансом обміну** або **сесією**. Протягом сеансу обміну процес формує повідомлення і необхідну для його пересилання супровідну інформацію. Залежно від завдання, яке розв'язується, взаємодіючі процеси можуть генеруватися в одній або суміжних системах.

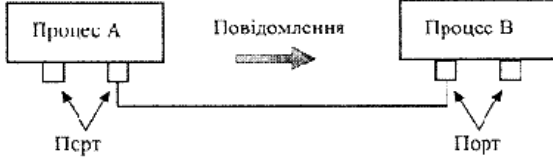

Рис.6.5. Схема взаємодії процесів.

Розглянемо модель взаємодії відкритих систем. В основу цієї моделі покладено концепцію багаторівневої організації протоколів. Істотною особливістю моделі взаємодії відкритих систем є розроблення і використання єдиного підходу до організації протоколів і інтерфейсів різних рівнів. Згідно з цією концепцією кожному рівню ставиться у відповідність набір певних функцій, пов'язаних з розв'язанням конкретної задачі з організації взаємодії відкритих систем. Нумерація рівнів здійснюється відносно до фізичних засобів з'єднання, тобто перший номер присвоюється фізичному рівню, а найбільший номер – прикладному (користувацькому) рівню. Кожний рівень з меншим номером вважається допоміжним для суміжного з ним вищого рівня і надає йому певний набір послуг, названий **сервісом***.* Слід зауважити, що еталонна модель OSI не визначає засобів реалізування протоколів, а тільки специфікує їх. Таким чином, функції кожного рівня можуть бути реалізовані різними апаратними і програмними засобами. Основною умовою при цьому є те, що взаємодія між довільними суміжними рівнями повинна чітко визначатися, тобто здійснюватись через точки доступу за допомогою стандартного міжрівневого інтерфейсу (рис. 6.6).

Точка доступу є портом, у якому об'єкт N-го рівня надає послуги (N+1) му рівню. Ця достатньо важлива умова визначає можливість зміни протоколів окремих рівнів без зміни системи у цілому, що у свою чергу є однією з основокрім цього, виконує функції ресинхронізування та підсилення сигналів на відміну від пасивного концентратора.

У випадку використання пасивного MSAU роль підсилення сигналів бере на себе кожний мережевий адаптер, а роль ресинхронізуючого блоку виконує мережевий адаптер активного монітора кільця.

Кінцеві станції під'єднуються до MSAU за топологією ″зірка″, а самі MSAU об'єднуються через спеціальні порти Ring In та Ring Out для створення магістрального фізичного кільця. Кабелі, які з'єднують станцію з концентратором, називають **відгалуженими** (lobe cable), а кабелі, які з'єднують концентратори – **магістральними** (trunk cable).

Технологія Token Ring дозволяє використовувати для з'єднання кінцевих станцій і концентраторів такі види кабелів як: STP Type 1; STP Type 3; STP Type 6, а також волоконно-оптичний кабель.

### **6.5. Протоколи** TCP**/**IP **та** IP**-адресування**

Набір протоколів TCP/IP (Transmission Control Protocol/Internet Protocol) – це стандартний промисловий набір протоколів, розроблений для глобальних мереж (WAN), який був створений у результаті досліджень мереж з комутацією пакетів агенством DARPA. TCP/IP є найбільш уживаним сімейством мережевих протоколів, оскільки:

є єдиним незалежним від операційних платформ набором протоколів;

 це єдиний набір протоколів з відкритим процесом визначення стандартів та відсутністю власника.

У 4-рівневій моделі TCP/IP протокол IP належить до мережевого рівня, функцією якого є забезпечення пересилання інформації в системі, яка об'єднує довільну кількість мереж, оскільки ці мережі можуть використовувати різноманітні принципи пересилання повідомлень між кінцевими вузлами і володіти довільною структурою зв'язків. Загалом, протокол IP не орієнтований на з'єднання, не гарантує доставлення повідомлення і тому вважається ненадійним протоколом. Він призначений для маршрутизування та висилання пакетів між мережами та вузлами.

У термінології Internet комп'ютер, на якому працює мережевий протокол, наприклад, протокол IP з набору TCP/IP, називається **хостом** (host). Хости обмінюються даними між собою і значна частка діяльності в Internet обумовлена управлінням інформаційними потоками між комп'ютерамихостами. Терміном **вузол** (node), як правило, коротко називають такі пристрої як міст, маршрутизатор, комутатор, шлюз або хост.

Існує дві версії протоколу IP: IPv4 та IPv6. На даний момент використовується протокол IPv4, який описаний у RFC 791.

## **6.5.1 Протокол IPv4, формат IP-адреси. Класи IP-адрес. Зарезервовані IP-адреси**

Розглянемо IP-адресування протоколу IPv4. IP-адреса може бути записана у двох форматах – двійковому (binary) та десятковому з точковими станція зобов'язана припинити пересилання власних даних (поточний кадр дозволяється завершити) і передати маркер далі кільцем. Час утримання маркера за замовчуванням становить 10 мс, протягом яких станція може встигнути передати один або декілька кадрів у залежності від їх розміру.

Для контролю мережі одна із станцій виконує роль **активного монітора***.* Активний монітор вибирається під час ініціалізування кільця як станція з максимальним значенням МАС-адреси (номер мережевого адаптера станції). При виході активного монітора з ладу, процедура ініціалізування кільця повторюється і вибирається новий активний монітор. Активний монітор відповідає за наявність у мережі єдиної копії маркера. Якщо активний монітор не одержує маркер протягом певного проміжку часу (наприклад, 2.6 с), тоді він створює новий маркер.

Кожній робочій станції у кільці присвоєно певний пріоритет у керуванні маркером. Перші три біти маркера є бітами пріоритету. Станція, одержавши маркер, порівнює його пріоритет зі своїм і, у випадку збігу, має право на пересилання. Якщо ж станція має нижчий пріоритет, ніж маркер, тоді вона просто ретранслює його. Останні три біти маркера станція використовує для оголошення про свій пріоритет. Одержавши кадр, станція порівнює пріоритет, записаний у полі оголошення пріоритету, зі своїм власним. Якщо вона має інформацію для пересилання і її пріоритет вищий від оголошеного, тоді станція проставляє у полі оголошення свій пріоритет. Отже, коли кадр повністю обійде кільце у ньому буде записаний максимальний пріоритет станції, яка потребує пересилання.

Стандарт Token Ring передбачає формування зв'язків у мережі за допомогою концентраторів, які називаються MAU (Multistation Access Unit) або MSAU (Multi-Station Access Unit), тобто пристроями багатостанційного доступу (рис. 6.22). У даній мережі може бути під'єднано до 260 станцій.

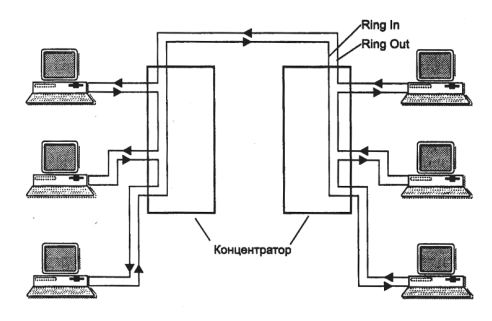

Рис. 6.22. Логічна топологія технології Token Ring.

Концентратор Token Ring може бути пасивним і активним. Пасивний концентратор просто з'єднує порти внутрішними зв'язками так, щоб станції, які під'єднуються до цих портів утворювали кільце. MSAU забезпечує обхід порту, до якого приєднаний вимкнений комп'ютер. Активний концентратор,

них умов побудови відкритих систем. Зауважимо, що у випадку програмного реалізування міжрівневого інтерфейсу, портами є адреси, за якими записуються міжрівневі повідомлення.

У свою чергу, взаємодія об'єктів (як правило, програм) однойменних рівнів різних систем визначається за допомогою протоколів відповідного рівня, проте, і у цьому випадку, обмін даними здійснюється через міжрівневі інтерфейси всередині кожної з систем, а між ними –каналами пересилання даних.

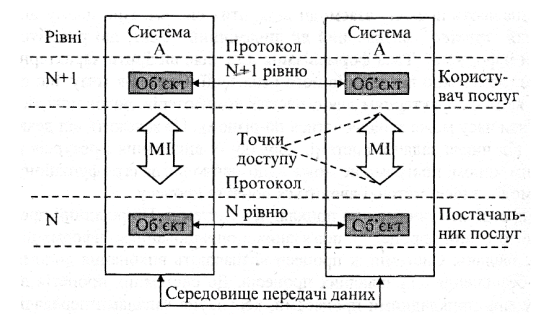

Рис. 6.6. Схема взаємодії об'єктів та послуг.

Структурною одиницею інформації, яка передається між рівнями, є так званий **протокольний блок даних** (рис. 6.7), який складається з керуючого поля, названого заголовком, і поля даних. Заголовок N-го блоку містить керуючу інформацію, формовану (рис. 6.8) на N-ому рівні. Вміст поля даних N-го рівня є блоком даних (N+1)-го рівня. Таким чином формується вкладена структура, протокольних блоків даних, які починаючи з верхнього рівня, вкладаються один у одного. При передаванні інформації у зворотному напрямку відбувається зворотна процедура "розпакування" блоків.

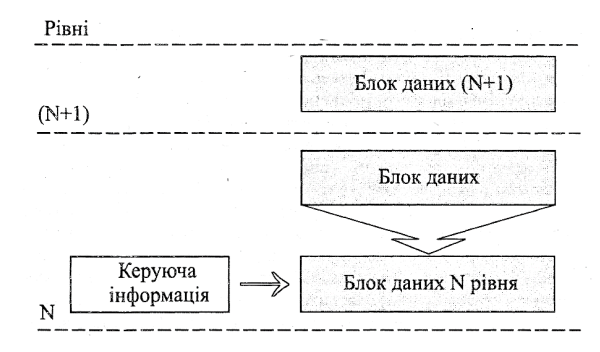

Рис. 6.7. Структура протокольного блоку даних.

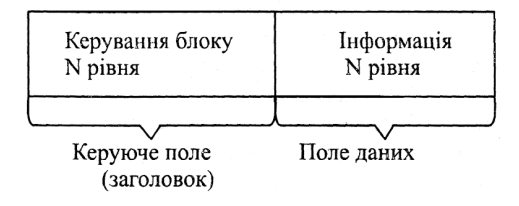

Рис. 6.8. Схема формування протокольного блоку даних.

У процесі побудови довільної багаторівневої структури виникає необхідність визначення оптимального числа її рівнів. Так, при розробленні еталонної моделі OSI число її рівнів визначалося з урахуванням таких міркувань:

 розбивання на рівні повинно максимально відтворювати логічну структуру КМ;

 міжрівневі межі повинні визначатися таким чином, щоб забезпечити мінімальне число і простоту міжрівневих зв'язків;

 вважається, що велика кількість рівнів, з одного боку спрощує внесення змін у систему, а з іншого – збільшує кількість міжрівневих протоколів і ускладнює опис моделі у цілому.

З урахуванням цього, міжнародною організацією стандартів для КМ була запропонована семирівнева (рис. 6.9) модель OSI.

|                              | Робоча станція 1 |                | Робоча станція 2    |  |
|------------------------------|------------------|----------------|---------------------|--|
| Прикладний процес А<br>PiBHi |                  | Протоколи      | Прикладний процес В |  |
| 7                            | Прикладний       | Прикладні      | Прикладний          |  |
| 6                            | Представни-      | Представницькі | Представни-         |  |
|                              | цький            | Сеансові       | нький               |  |
| 5                            | Сеансовий        |                | Сеансовий           |  |
| 4                            | Транспортний     | Транспортні    | Транспортний        |  |
| 3                            | Мережевий        | Мережеві       | Мережевий           |  |
|                              |                  | Канальні рівні |                     |  |
| $\overline{2}$               | Канальний        |                | Канальний           |  |
|                              | Фізичний         | Фізичні рівні  | Фізичний            |  |

Рис. 6.9. Еталонна модель OSI.

Основним, з точки зору користувача, є **прикладний рівень***.* Цей рівень забезпечує виконання прикладних процесів користувачів і визначає семантику, тобто змістовну складову інформації, якою обмінюються відкриті системи у процесі взаємодії. З цією метою прикладний рівень, крім протоколів взаємодії прикладних процесів, містить протоколи пересилання файлів, віртуального терміналу, електронної пошти тощо.

Шостий рівень називається **представницьким** (рівень подання даних);

женими (правило 5-4-3), тобто такими, до яких під'єднуються кінцеві мережеві пристрої.

У стандарті 10Base-Т дозволяється використовувати не більше 4 повторювачів. Обмежене число повторювачів пояснюється додатковими затримками розповсюдження сигналу, яке вони вносять. Застосування повторювачів збільшує час подвійного розповсюдження сигналу, який для надійного розпізнавання колізій не повинен перевищувати час пересилання кадру мінімальної довжини (576 біт).

### **6.4.2. Технологія Token Ring**

Мережевій технології Token Ring притаманний детермінований алгоритмом доступу до розподіленого середовища пересилання даних, який базується на передаванні станціям права на використання середовища у певному порядку. Це право передається за допомогою кадру спеціального формату, який називається **маркером** або **токеном**. Логічна топологія даної технології є кільцем, у якому довільна станція завжди безпосередньо одержує дані від тієї станції, яка є попередньою у кільці (рис. 6.21).

Одержавши маркер, станція аналізує його і, за відсутності у неї даних на пересилання, забезпечує його пересилання до наступної станції. Станція, яка має дані для пересилання, при одержанні маркера знімає його з кільця, що дає їй право доступу до фізичного середовища і пересилання своїх даних. Після цього станція висилає у кільце кадр даних встановленого формату послідовно бітами. Дані проходять кільцем до станції призначення завжди в одному напрямку. Кадр містить у собі окрім поля даних поле адреси отримувача і поле адреси відправника. Усі станції кільця ретранслюють кадр побітно, як повторювачі. Якщо кадр проходить через станцію призначення, тоді, розпізнавши свою адресу, ця станція копіює кадр у свій внутрішній буфер і встановлює у кадр ознаку підтвердження приймання. Станція, яка вислала кадр даних у кільце, при його повторному одержанні з підтвердженням приймання, знімає цей кадр з кільця і пересилає у мережу новий маркер для забезпечення можливості іншим станціям мережі пересилати дані.

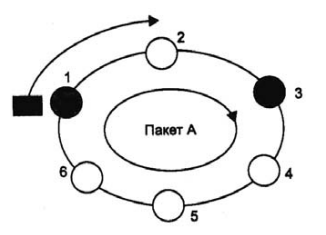

Рис 6.21. Логічна топологія технології Token Ring.

Час володіння станцією розподіленим середовищем у мережі Token Ring обмежується **часом утримання маркера** (token holding time), із плином якого

Важливою частиною технології Ethernet є процедура визначення доступу до середовища пересилання. Щоб отримати можливість передати кадр, станція повинна переконатись, що розподілене середовище вільне. Це досягається прослуховуванням основної гармоніки сигналу. Ознака незайнятості середовища – відсутність на ній несучої частоти. Якщо середовище вільне, тоді станція має право розпочати пересилання кадру. При попаданні кадру у розподілене середовище пересилання даних усі мережеві адаптери одночасно починають приймати цей кадр. Всі вони аналізують адресу отримувача, і, якщо ця адреса співпадає з їх власною адресою, тоді кадр поміщається у внутрішній буфер відповідного мережевого адаптера.

Коли одночасно дві або більше робочих станцій вирішують, що мережа вільна і починають пересилати дані, тоді зміст цих кадрів ″зіштовхується″ у спільному кабелі і відбувається спотворення інформації. Така ситуація називається **колізією**. У стандарті Ethernet передбачений алгоритм виявлення і опрацювання колізії – станції, які пробували передати свої кадри, припиняють пересилання і після паузи випадкової тривалості пробують знову отримати доступ до середовища і передати той кадр, який викликав колізію. Ймовірність виникнення колізії залежить від інтенсивності мережевого трафіку. Метод доступу CSMA/CD залишається тим самим для довільної специфікації фізичного середовища технології Ethernet. У таблиці 6.1 подані специфікації фізичного середовища Ethernet.

**Специфікації фізичного середовища Ethernet** 

Таблиця 6.1

| Специфікації фізичного середовища Еспегнес |            |            |             |                   |  |
|--------------------------------------------|------------|------------|-------------|-------------------|--|
|                                            | $10Base-5$ | $10Base-2$ | 10Base-T    | $10Base-F$        |  |
|                                            | "Товстий"  | "Тонкий"   | Неекрано    | Волокон-          |  |
|                                            | коаксіаль- | коаксіаль- | вана        | нооптич-          |  |
| Кабель                                     | ний кабель | ний кабель | скручена    | ний кабель        |  |
|                                            | RG-8 abo   | RG-58      | пара кате-  |                   |  |
|                                            | $RG-11$    |            | горії 3, 4, |                   |  |
|                                            |            |            | C.          |                   |  |
| Максимальна довжина сег-                   | 500        | 185        | 100         | 2000              |  |
| мента, м                                   |            |            |             |                   |  |
| Максимальна<br>віддаль<br>M12K             |            |            |             | 2500              |  |
| комп'ютерами мережі (при                   | 2500       | 925        | 500         | (2740 для         |  |
| використанні<br>повторюва-                 |            |            |             | 10Base-           |  |
| чів), м                                    |            |            |             | FB)               |  |
| Максимальне число станцій                  | 100        | 30         | 1024        | 1024              |  |
| в сегменті                                 |            |            |             |                   |  |
| Максимальне число повто-                   |            |            |             | $4(5 \text{ для}$ |  |
| рювачів<br>ДОВІЛЬНИМИ<br>M1X               | 4          | 4          | 4           | 10Base-           |  |
| станціями мережі                           |            |            |             | FB)               |  |

У стандартах 10Base-5 і 10Base-2 дозволяється використовувати у мережі не більше 5 сегментів кабелю. Тільки 3 сегменти із 5 можуть бути навантавін визначає єдиний для всіх відкритих систем синтаксис інформації, яка передається. Необхідність у цьому рівні зумовлена різною формою подання інформації у мережі пересилання даних та комп'ютерах. Цей рівень відіграє важливу роль у забезпеченні відкритості систем, дозволяючи їм спілкуватися між собою незалежно від їхньої внутрішньої мови.

П'ятий рівень називають **сеансовим***,* тому що основним його призначенням є організовування сеансів зв'язку між прикладними процесами у різних абонентських системах. На цьому рівні створюються порти для приймання і пересилання повідомлень і організовуються з'єднання – логічні канали між процесами. Необхідність протоколів цього рівня зумовлюється відносною складністю мережі пересилання даних і прагненням забезпечити високу надійність пересилання інформації.

Четвертий, **транспортний** рівень (рівень наскрізного пересилання), забезпечує пересилання даних між двома взаємодіючими відкритими системами та з'єднання абонентів мережі з системою пересилання даних. На цьому рівні однозначно визначається взаємодія абонентських систем – джерела і адреси даних, організовується і підтримується логічний канал (транспортне з'єднання) між абонентами.

Третій, **мережевий** рівень, забезпечує маршрутизування інформації і керування мережею пересилання даних. На відміну від попередніх, цей рівень більшою мірою орієнтований на мережу пересилання даних. Тут розв'язуються задачі, пов'язані з управлінням мережею пересилання даних, у тому числі маршрутизування і керування інформаційними потоками.

**Канальний** рівень забезпечує функціональні і процедурні засоби для встановлення, підтримання і розривання з'єднань на рівні каналів пересилання даних. Процедури канального рівня забезпечують виявлення і, можливо, усунення помилок, які виникають на фізичному рівні.

**Фізичний** рівень забезпечує механічні, електричні, функціональні і процедурні засоби організування фізичних з'єднань при передаванні біта даних між фізичними об'єктами.

Чотири нижні рівні утворюють транспортну службу КМ, яка забезпечує пересилання ("транспортування") інформації між абонентськими системами, звільняючи вищі рівні від розв'язання цих завдань.

У свою чергу, три верхні рівні, які забезпечують логічну взаємодію прикладних процесів, функціонально об'єднуються у абонентську службу.

Простого перерахування рівнів недостатньо для визначення правил взаємодії систем, тому в рамках еталонної моделі також визначаються **послуги**, які повинні забезпечувати її рівні. Послуги – за своєю суттю, функції, які виконуються на заданому рівні.

Зокрема, фізичний рівень повинен забезпечувати такі види послуг: установлення й ідентифікування фізичних з'єднань; організація послідовного пересилання інформації; оповіщення про закінчення зв'язку.

Канальний рівень забезпечує організацію необхідної послідовності та пересилання блоків даних; керування потоками між суміжними вузлами; ідентифікування кінцевих пунктів канальних з'єднань; виявлення і усунення помилок; оповіщення про помилки, не усунені на канальному рівні.

Основними послугами мережевого рівня є: ідентифікування кінцевих точок мережевих з'єднань; організація мережевих з'єднань; керування потоками блоків даних; забезпечення послідовності доставляння блоків даних; виявлення помилок і формування повідомлень про них; розривання мережевих з'єднань.

Транспортний рівень забезпечує такі види послуг: встановлення і розривання транспортних з'єднань; формування блоків даних; забезпечення взаємодії сеансових з'єднань з транспортними з'єднаннями; керування послідовністю пересилання блоків даних; забезпечення цілісності блоків даних під час їх пересилання; виявлення й усунення помилок, повідомлення про неусунені помилки; надання пріоритетів у передаванні блоків; пересилання підтверджень про приймання блоків; ліквідування безвихідних ситуацій.

На сеансовому рівні надаються послуги, пов'язані з обслуговуванням сеансів обміну і забезпеченням пересилання даних у діалоговому режимі; встановленням сеансового з'єднання; обміном даними; керуванням обміном даними; синхронізуванням сеансового з'єднання; повідомленням про виняткові ситуації; відтворенням на транспортний рівень сеансового з'єднання; завершенням сеансового з'єднання.

Представницький рівень забезпечує такі види послуг: вибір форми подання даних; інтерпретування і перетворення даних до вигляду, зручного для прикладних процесів; перетворення синтаксису даних; формування даних.

Прикладний рівень забезпечує широкий набір послуг: керування терміналами; керування файлами; керування діалогом; керування задачами; керування мережею у цілому; забезпечує цілісність інформації та надає додаткові послуги з організування електронної пошти, пересилання масивів повідомлень тощо. Послуги різних рівнів визначаються за допомогою протоколів еталонної моделі OSI, тобто, правилами взаємодії об'єктів однойменних рівнів відкритих систем. Відповідно до семирівневої моделі взаємодії відкритих систем вводиться сім типів протоколів, які іменуються так само, як рівні. При цьому за функціональним призначенням усі протоколи доцільно поділити на три групи.

Першу групу складають **протоколи абонентської служби***,* які відповідають прикладному, представницькому і сеансовому рівням моделі OSI. Протоколи цієї групи є незалежними від мережі, тобто їхні характеристики і структура не залежать від використовуваної мережі пересилання даних. Вони визначаються лише структурою абонентських систем і функціями щодо оброблення інформації. Дві інші групи протоколів описують **транспортну службу** КМ і різняться між собою процедурою доступу до передавального середовища. Одна з цих груп визначає систему пересилання даних з маршрутизування інформації, а інша – з селекцією інформації.

**Маршрутизування** – це процедура визначення шляху пересилання інформації у мережах пересилання даних і є характерною для глобальних і

Даний метод застосовується виключно у мережах з логічною спільною шиною. Всі комп'ютери такої мережі мають безпосередній доступ до спільної шини, тому вона може бути використана для пересилання даних між довільними двома комп'ютерами мережі.

Основний організаційний принцип, закладений в основу Ethernet, – **випадковий метод доступу** до розподіленого середовища пересилання даних. У якості такого середовища може використовуватись товстий (10Base-5) або тонкий (10Base-2) коаксіальний кабель, скручена пара (10Base-T), оптоволоконні кабелі (10Base-FL, 10Base-FB). У даній технології чітко зафіксована топологія логічного зв'язку (″спільна шина″), хоча WS можуть під'єднуватися до розподіленого середовища у відповідності з типовою структурою електричних зв'язків ″спільна шина″ (рис. 6.19) або ″зірка″ (рис. 6.20).

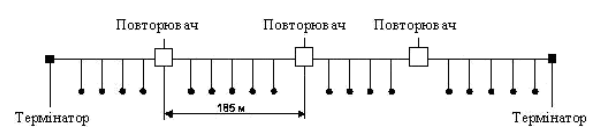

Рис. 6.19. Мережа Ethernet. Фізична топологія ″спільна шина″.

За допомогою розподілу у часі функціонування шини довільні два комп'ютери можуть обмінюватись даними. Час монопольного використання розподіленого середовища одним комп'ютером обмежується часом пересилання одного кадру. **Кадр** – одиниця даних, якими обмінюються комп'ютери у мережі Ethernet.

Кадр має фіксований формат і містить такі поля як: поле даних, поле адреси відправника, поле адреси отримувача. Управління доступом до лінії зв'язку здійснюється мережевими адаптерами Ethernet, кожен з яких має унікальну адресу. Пересилання даних здійснюється зі швидкістю 10 Мбіт/с. Ця величина і є перепускною здатністю мережі Ethernet.

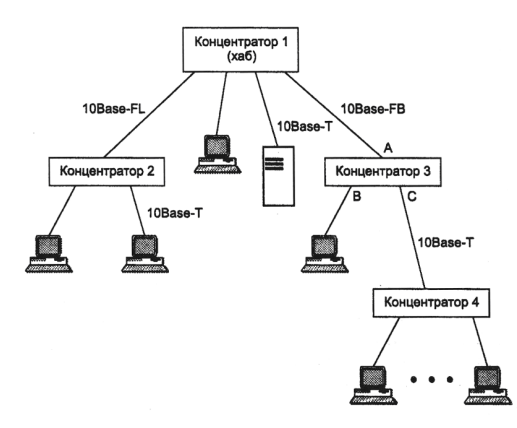

Рис. 6.20. Мережа Ethernet. Фізична топологія ″зірка″.

**Топологія подвійного кільця***.* Мережами з таким конфігуруванням є мережі FDDI. Вони відрізняються вмонтованою надлишковістю, яка забезпечує захист від системних відмов: основне кільце слугує для пересилання даних, а допоміжне кільце – для пересилання керуючих сигналів (рис. 6.17).

Існує можливість пересилання даних обома кільцями у протилежних напрямках у випадку відсутності обривів кабелю. Якщо ж трапляється обрив кабелю або одна зі станцій виходить з ладу, основне кільце об'єднується з допоміжним, знову утворюючи єдине кільце. Цей режим роботи мережі називається завертанням кілець.

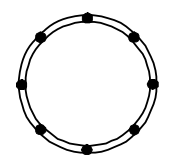

Рис. 6.17. Фізична топологія подвійного кільця.

**Лінійна** (**ланцюгова**) **топологія***.* Це топологія, у якій кожна робоча станція з'єднана з попередньою та наступною відносно себе (рис. 6.18). Виникає з кільцевої топології при видаленні однієї гілки. Часом трактується як ідентична до шинної топології.

Рис. 6.18. Лінійна (ланцюгова) фізична топологія.

#### **6.4. Базові технології локальних мереж**

**Мережева технологія** – це узгоджений набір стандартних протоколів і програмно-апаратних засобів, які їх реалізовують (мережевих адаптерів, драйверів, кабелів та роз'ємів), що є достатнім для побудови комп'ютерної мережі. Інколи мережеві технології називають **базовими технологіями**, маючи на увазі те, що на їх основі формується базис довільної мережі. Прикладами базових технологій можуть слугувати такі як: Ethernet, Token Ring, FDDI, 100VGAny-LAN. Для побудови довільної з цих мереж достатньо придбати програмні та апаратні засоби, які відносяться до цієї базової технології – мережеві адаптери з драйверами, концентратори, комутатори, кабельну систему тощо – і з'єднати їх у відповідності з вимогами стандарту на дану технологію.

#### **6.4.1. Технологія Ethernet**

У мережах Ethernet використовується метод доступу до середовища пересилання даних, відомий під назвою **множинний доступ** з прослуховуванням основної гармоніки сигналу і виявленням колізій (CSMA/CD – carrier-sense-multiply-access-with/collision-detection).

регіональних комп'ютерних мереж, у рамках яких і розглядається відповідна група протоколів.

**Селекцією** у комп'ютерних мережах називається процес вибору чергової абонентської системи для під'єднання її до мережі пересилання даних з метою обміну інформацією. Селекція інформації, в основному, використовується в системах пересилання даних локальних комп'ютерних мереж, де і розглядається третя група протоколів.

# **6.3 Топології фізичних зв'язків**

Під **топологією фізичних зв'язків комп'ютерної мережі** розуміється конфігурування графа, вершинам якого відповідають робочі станції (WS) мережі (можливо інше обладнання, наприклад: концентратори, комутатори, маршрутизатори), а ребрам – фізичні зв'язки між ними. Зауважимо, що конфігурування **фізичних зв'язків** визначається електричними з'єднаннями комп'ютерів між собою і може відрізнятися від конфігурування **логічних зв'язків** між станціями мережі. Логічними зв'язками є маршрути пересилання даних між станціями мережі, які залежать від типу та відповідного конфігурування мережевого обладнання.

Розглянемо найбільш поширені види топології мереж та основні визначення для її окремих видів.

**Топологія повного з'єднання** відповідає мережі, у якій кожн WS мережі пов'язана з усіма іншими робочими станціями (рис. 6.10). У цьому випадку для кожної пари WS повинна бути виділена окрема електрична лінія зв'язку. Даний вид топології застосовується досить рідко, оскільки кожна WS у мережі повинна мати таку кількість комунікаційних портів, яка є достатньою для з'єднання з іншою WS мережі.

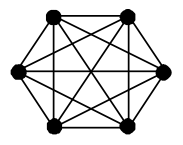

Рис. 6.10. Фізична топологія повного з'єднання.

**Топологія шини**. У цьому випадку WS з'єднуються одна з одною коаксіальним кабелем за схемою ″монтажного АБО″ (рис. 6.11). Інформація, яка передається від однієї WS до іншої робочої станції, розповсюджується, як правило, в обидва боки.

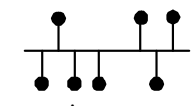

Рис. 6.11. Фізична топологія шини.

Основними перевагами такої схеми є дешевизна і простота розведення кабелю приміщеннями, можливість майже миттєвого широкомовного звертання до всіх станцій мережі. Головний недолік спільної шини полягає у її низькій надійності: довільний дефект кабелю або довільного із численних роз'ємів повністю паралізує всю мережу. Іншим недоліком спільної шини є її невисока продуктивність, оскільки за такого способу з'єднання у кожний момент часу тільки одна робоча станція може пересилати дані до мережі. Тому, перепускна спроможність каналу зв'язку завжди поділяється тут між усіма станціями мережі.

**Зіркова топологія***.* У цьому випадку кожна WS під'єднується окремим кабелем до спільного пристрою, який знаходиться у центрі мережі, і називається **концентратором** (рис. 6.12).

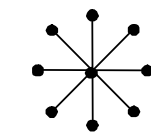

Рис. 6.12. Фізична зіркова топологія.

У функції концентратора входить скерування інформації, яка передається якоюсь WS, одній або усім іншим робочим станціям мережі. Головна перевага даної топології перед спільною шиною – вища надійність. Пошкодження кабелю стосується лише тієї WS, до якої цей кабель приєднаний і тільки несправність концентратора може вивести з ладу всю мережу.

Крім того, концентратор може відігравати роль інтелектуального фільтра інформації, яка поступає від різних станцій у мережу, і, за необхідністю, блокувати заборонені адміністратором пересилання. До недоліків топології типу ″зірка″ відноситься вища вартість мережевого обладнання (вартість концентратора). Крім того, можливості з нарощення кількості станцій у мережі обмежуються кількістю портів концентратора.

**Кільцева топологія***.* У мережах з кільцевою конфігурацією дані передаються кільцем від однієї робочої станції до іншої, як правило, в одному напрямку (рис. 6.13).

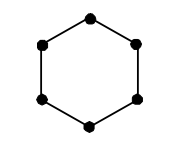

Рис. 6.13. Кільцева фізична топологія.

Це мережева топологія, у якій кожна станція має виключно два зв'язки з іншими станціями. Якщо WS розпізнає дані як ″свої″, тоді вона копіює їх у свій внутрішній буфер. Оскільки, у випадку виходу з ладу мережевого адаптера довільної станції переривається канал зв'язку між іншими станціями мережі, даний вид топології використовується в якості логічної топології.

**Топологія дерева**. Таке мережеве з'єднання WS з топологічної точки зору схоже на ″зіркове″, в якому окремі периферійні мережеві пристрої можуть пересилати до одного іншого мережевого пристрою, або приймати тільки від нього в напрямку до центрального мережевого пристрою (рис. 6.14).

Як і у класичній топології ″зірки″, окремі мережеві пристрої можуть бути ізольовані від мережі внаслідок ліквідування одного зв'язку (гілки), наприклад, внаслідок аварії у лінії. У мережі за топологією дерева існує один виділений мережевий пристрій, який є коренем дерева.

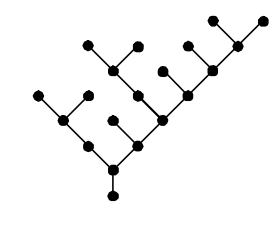

Рис. 6.14. Фізична топологія дерева.

**Топологія сітки**. Даний вид топології отримують із топології повного з'єднання шляхом видалення окремих можливих зв'язків (рис. 6.15). Це мережева топологія в якій існують щонайменше дві робочі станції з двома або більше шляхами між ними.

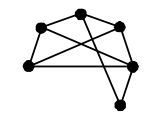

Рис. 6.15. Фізична топологія сітки.

**Змішана** (**гібридна**) **топологія** (рис. 6.16). Це поєднання двох або більшої кількості мережевих топологій. Можна подати приклади, коли дві об'єднані основні мережеві топології не змінюють характеру топології мережі і тому не створюють гібридної мережі. Наприклад, з'єднання мереж з топологією дерева дає мережу з такою ж топологією. Тому, гібридна топологія мережі виникає тільки тоді, коли з'єднані дві мережі з основними топологіями у результаті формують мережу, топологія якої не відповідає жодній з схем основних топологій. Наприклад, дві мережі із зірковою топологією, при об'єднанні, утворюють мережу з гібридною топологією. Гібридна топологія мережі формується, також, при об'єднанні мереж із різними видами топологій.

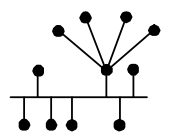

Рис. 6.16. Змішана (гібридна) фізична топологія.